# SONY

# *Digital Video Camera Recorder Video Camera Recorder*

## Operating Instructions

Before operating the unit, please read this manual thoroughly, and retain it for future reference.

## ИНСТРУКЦИЯ ПО ЭКСПЛУАТАЦИИ

Перед эксплуатацией аппарата внимательно прочтите, пожалуйста, данное руководство и сохраняйте его для дальнейших справок.

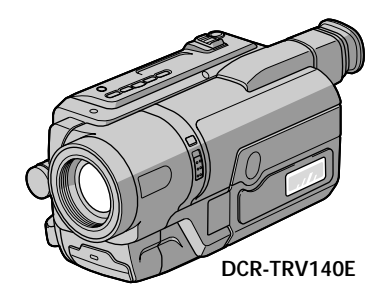

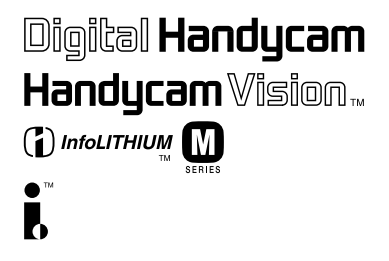

Digital 8 *DCR-TRV140E* 

# video Hi<sup>8</sup> *CCD-TRV107E/TRV108E/TRV208E/ TRV408E*

©2002 Sony Corporation Download from Www.Somanuals.com. All Manuals Search And Download.

## **English Welcome!**

Congratulations on your purchase of this Sony Digital Handycamcamcorder/Handycam Vision™. With your Digital Handycam∕ Handycam Vision™, you can capture life's precious moments with superior picture and sound quality.

Your Digital Handycam/Handycam Vision™ is loaded with advanced features, but at the same time it is very easy to use. You will soon be producing home video that you can enjoy for years to come.

#### **WARNING**

To prevent fire or shock hazard, do not expose the unit to rain or moisture.

To avoid electrical shock, do not open the cabinet.

Refer servicing to qualified personnel only.

#### **NOTICE ON THE SUPPLIED AC POWER ADAPTOR FOR THE CUSTOMERS IN THE UNITED KINGDOM**

A moulded plug complying with BS1363 is fitted to this equipment for your safety and convenience.

Should the fuse in the plug supplied need to be replaced, a 5 AMP fuse approved by ASTA or BSI to BS1362 (i.e., marked with  $\otimes$  or  $\circledcirc$ mark) must be used.

If the plug supplied with this equipment has a detachable fuse cover, be sure to attach the fuse cover after you change the fuse. Never use the plug without the fuse cover. If you should lose the fuse cover, please contact your nearest Sony service station.

## **For the customers in Europe ATTENTION (DCR-TRV140E only)**

The electromagnetic fields at the specific frequencies may influence the picture and sound of this digital camcorder.

This product has been tested and found compliant with the limits set out in the EMC Directive for using connection cables shorter than 3 meters. (9.8 feet)

#### **For the customers in Germany (DCR-TRV140E only)**

Directive: EMC Directive 89/336/EEC. 92/31/EEC

This equipment complies with the EMC regulations when used under the following circumstances:

- •Residential area
- •Business district
- •Light-industry district

(This equipment complies with the EMC standard regulations EN55022 Class B.)

видeокaмepы Digital Handycam/Handycam

**Русский**

VisionTM фиpмы Sony. C помощью видeокaмepы Digital Handycam/Handycam Vision™ можно запечатлеть дорогие Вам мгновeния жизни c пpeвоcxодным кaчecтвом изобpaжeния и звyкa.

**Добро пожаловать!**

Поздpaвляeм Bac c пpиобpeтeниeм

Bидeокaмepa Digital Handycam/Handycam VisionTM оcнaщeнa ycовepшeнcтвовaнными фyнкциями, но в то жe вpeмя ee очeнь лeгко иcпользовaть. Bcкоpe Bы бyдeтe cоздaвaть ceмeйныe видeопpогpaммы, котоpыми cможeтe нacлaждaтьcя в поcлeдyющиe годы.

#### **ПРЕДУПРЕЖДЕНИЕ**

Для предотвращения возгорания или опасности электрического удара не выставляйте аппарат на дождь или влагу.

Во избежание поражения электрическим током не открывайте корпус. За обслуживанием обращаться только к квалифицированному обслуживающему персоналу.

#### **Для покупателей в Европе ВНИМАНИЕ (только модeль DCR-TRV140E)**

Электромагнитные поля на определенных частотах могут влиять на изображение и звук, воcпpоизводимыe данной цифровой видеокамеры.

Это изделие прошло проверку на соответствие требованиям Директивы EMC для использования соединительных кабелей короче 3 метров.

Только для моделей **CCD-TRV108E/TRV208E/TRV408E**

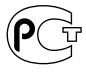

## **English Main Features**

#### **Taking moving images, and playing them back**

- •Recording a picture (p. 29)
- Recording a still image on a tape  $(p. 53)$ <sup>\*1)</sup>
- •Playing back a tape (p. 43)

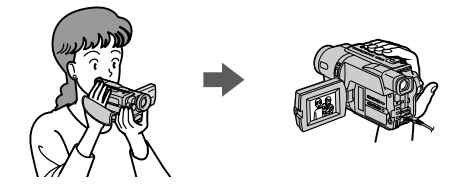

#### **Capturing images on your computer (DCR-TRV140E only)**

- •Viewing images recorded on a tape (p. 123)
- •Viewing images live from your camcorder (p. 123)

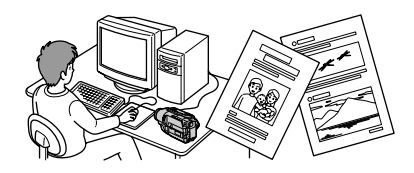

## **Others**

#### **Functions to adjust exposure in the recording mode**

- •NightShot (p. 38)/ Super NightShot (p. 38)\*1)/ Colour Slow Shutter (p. 39)\*1)
- •BACK LIGHT (p. 37)
- •PROGRAM AE (p. 66)
- •Built-in light (p. 82)
- •Manual exposure (p. 69)

#### **Functions to give images more impact**

•Digital zoom (p. 33) The default settings is set to **OFF**. (To zoom greater than 20×, select the digital zoom power in **D ZOOM** in the menu settings.)

- •FADER (p. 58)
- •Tape photo recording (p. 53)\*1)
- •Picture effect (p. 61)
- •Digital effect (p. 63)\*1)
- •TITLE (p. 77)

#### **Function to give a natural appearance to your recordings**

•Manual focus (p. 70)

#### **Functions to use in editing in the recording mode**

- •Wide mode (p. 55)
- Date and time  $(p. 25)$ <sup>\*2)</sup>
- $\bullet$  ORC [MENU] (p. 140)\*2)

#### **Functions to use after recording**

- Data code (p.  $45$ )\*1)
- •Zero set memory (p. 91)\*1)
- •Digital program editing (p. 111)\*1)
- •Easy Dubbing (p. 102)\*2)
- Tape PB ZOOM  $(p. 89)^{*1}$

#### **Function to make transition smooth**

- •END SEARCH (p 42)
- \*1) DCR-TRV140E only
- \*2) CCD-TRV107E/TRV108E/TRV208E/TRV408E only

## Основные функции

#### Съемка движущихся изображений и их воспроизведение

- Запись изображения (стр. 29)
- Запись неподвижного изображения на ленту  $(CTD. 53)^{*1}$
- Воспроизведение ленты (стр. 43)

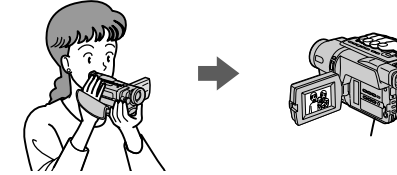

#### Перенос изображений на компьютер (только модель DCR-TRV140E)

- Просмотр изображений, записанных на ленте (стр. 123)
- Просмотр изображений с видеокамеры в реальном времени (стр. 123)

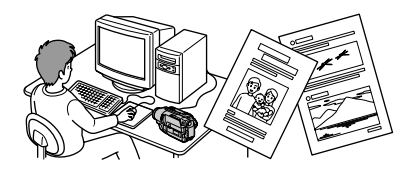

### Прочее

#### Функции для регулировки экспозиции в режиме записи

- NightShot (CTD, 38)/ Super NightShot (CTp. 38)\*1)/ Colour Slow Shutter (стр. 39)\*1)
- BACK LIGHT (стр. 37)
- PROGRAM AE (CTP. 66)
- Встроенная подсветка (стр. 82)
- Ручная экспозиция (стр. 69)

#### Функции для придания эффектов записанным изображениям

- Цифровая трансфокация (стр. 33) Установки по умолчанию соответствуют положению ОГЕ. (Для увеличения более. чем 20х выберите степень цифрового увеличения в пункте D ZOOM в **установках меню.)**
- FADER (CTD. 58)
- Фотосъемка на ленту (стр. 53)\*1)
- Эффект изображения (стр. 61)
- Цифровой эффект (стр. 63)\*1)
- TITLE (CTD. 77)

#### Функция для придания записям естественного вида

• Ручная фокусировка (стр. 70)

#### Функции для использования при монтаже в режиме записи

- Широкоэкранный режим (стр. 55)
- Дата и время (стр. 25)\*2)
- $\bullet$  ORC [MENU] (стр. 148)\*2)

#### Функции для использования после записи

- Код данных (стр. 45)\*1)
- Память нулевой отметки (стр. 91)\*1)
- Цифровой монтаж программы (стр. 111)\*1)
- Простая перезапись (стр.  $102$ )\*2)
- РВ ZOOM для кассеты (стр. 89)\*1)

#### Функция для выполнения плавного перехода

- END SEARCH (CTP. 42)
- \*1) Только модель DCR-TRV140E
- \*2) Только модель CCD-TRV107E/TRV108E/ TRV208F/TRV408F

## **Checking supplied** accessories

## Проверка прилагаемых принадлежностей

Make sure that the following accessories are supplied with your camcorder.

Убедитесь, что следующие принадлежности прилагаются к Вашей видеокамере.

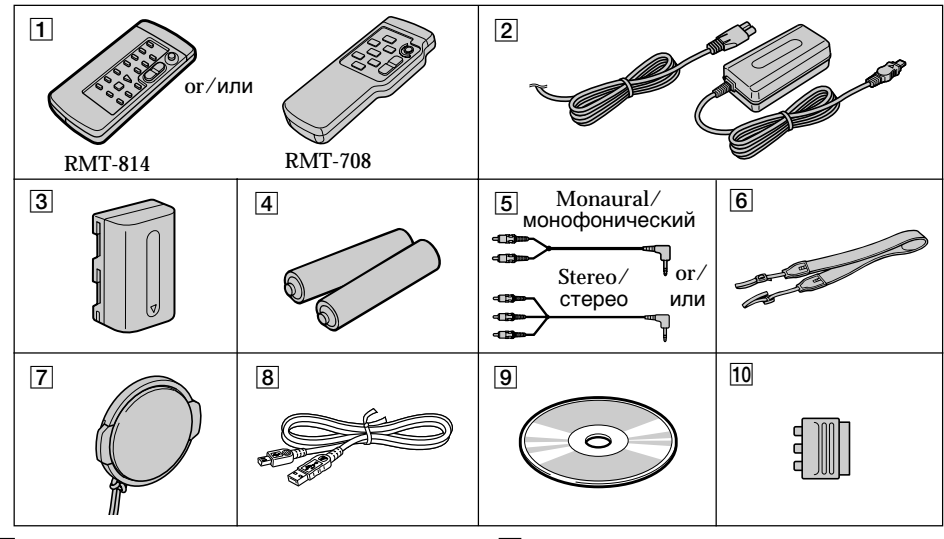

- $\boxed{1}$  Wireless Remote Commander (1) (p. 197)\*1) RMT-708: CCD-TRV107E/TRV208E/TRV408E  $RMT-814 \cdot DCR$ -TRV140E
- [2] AC-L10A/L10B/L10C AC power adaptor (1). Mains lead  $(1)$  (p. 19)
- $\boxed{3}$  NP-FM30 battery pack (1) (p. 18, 19)
- 4 R6 (Size AA) battery for Remote Commander (2)  $(p. 198)^{*1}$
- $\overline{5}$  A/V connecting cable (1) (p. 50) Monaural: CCD-TRV107E/TRV108E/ **TRV208E/TRV408E** Stereo: DCR-TRV140E only
- $|6|$  Shoulder strap (1) (p. 192)
- $\sqrt{7}$  Lens cap (1) (p. 29, 196)
- **8** USB Cable (1) (p. 123)\*2)
- **9 CD-ROM (SPVD-008 USB Driver)** (1) (p. 125)\*2)
- 10 21-pin adaptor (1) (p. 52) (European models only)

Contents of the recording cannot be compensated if recording or playback is not made due to a malfunction of the camcorder, storage media, etc.

\*1) CCD-TRV107E/TRV208E/TRV408E, DCR-TRV140E only

\*2) DCR-TRV140E only

- 1 Беспроводный пульт дистанционного **управления** (1) (стр. 197)\*<sup>1)</sup><br>RMT-708: CCD-TRV107E/TRV208E/TRV408E RMT-814: DCR-TRV140E
- 2 Сетевой адаптер переменного тока АС-L10A/L10B/L10С (1), провод электропитания (1) (стр. 19)
- 3 Батарейный блок NP-FM30 (1) (стр. 18, 19)
- 4 Батарейка R6 (размера AA) для пульта дистанционного управления (2) (стр. 198)\*1)
- 5 Соединительный кабель аудио/видео (1) (стр. 50) Монофонический: CCD-TRV107E/TRV108E/ TRV208E/TRV408E
	- Стерео: Только модель DCR-TRV140E
- б] Плечевой ремень (1) (стр. 192)
- 7 Крышка объектива (1) (стр. 29, 196)
- 8 Кабель USB (1) (стр. 123)\*2)
- **9 CD-ROM (драйвер USB SPVD-008) (1)** (CTD.  $125$ )\*2)
- $|10|$  21-штырьковый адаптер (1) (стр. 52) (Только для европейских моделей)

Содержание записи не может быть компенсировано в случае, если запись или воспроизведение не выполнены из-за неисправности видеокамеры, носителя информации и т.п.

\*1) Только модель CCD-TRV107E/TRV208E/ TRV408E, DCR-TRV140E

Download from Www.Somanuals.com<sup>29</sup> AIDMI and also also paint DBW in the also commuted by

## **English Table of contents**

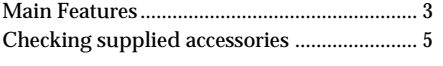

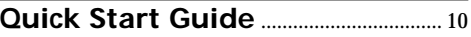

## **Getting started**

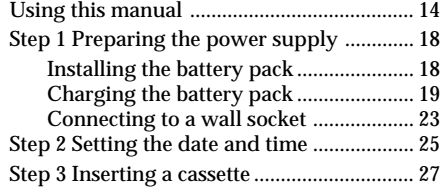

## **Recording – Basics**

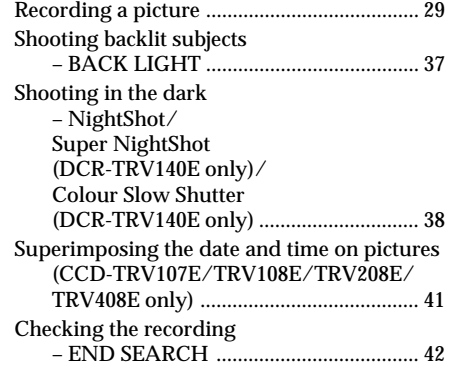

## **Playback – Basics**

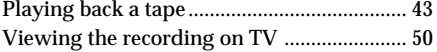

## **Advanced Recording Operations**

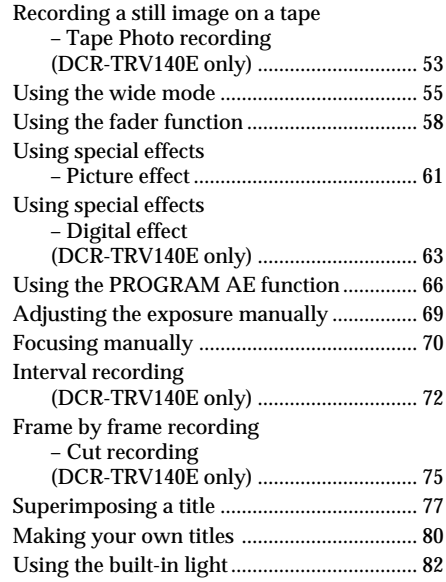

## **Advanced Playback Operations (DCR-TRV140E only)**

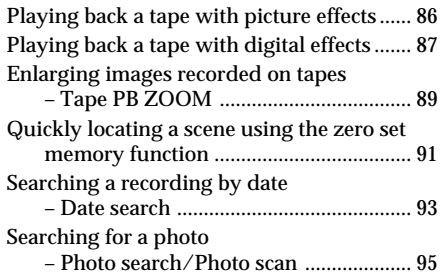

## **Editing**

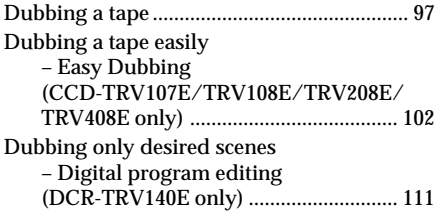

## **PC Connection (DCR-TRV140E only)**

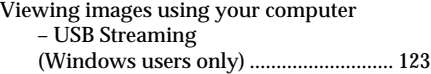

## **Customising Your Camcorder**

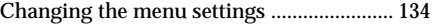

## **Troubleshooting**

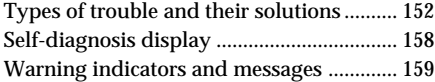

## **Additional Information**

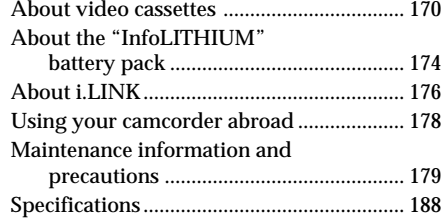

## **Quick Reference**

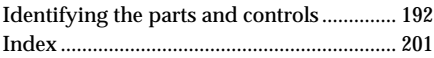

## Русский

## Оглавление

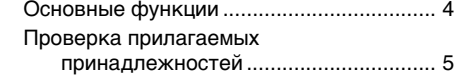

## Руководство по быстрому

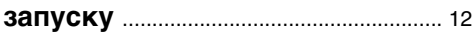

## Подготовка к эксплуатации

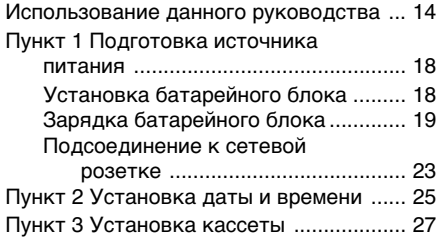

## Запись - Основные положения

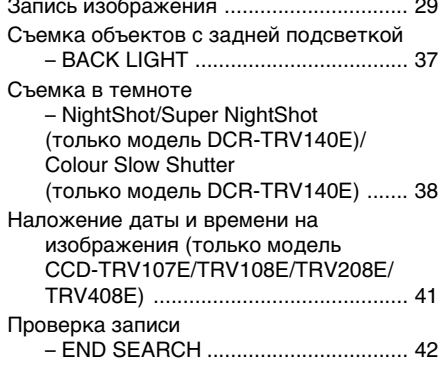

### Воспроизведение - Основные положения

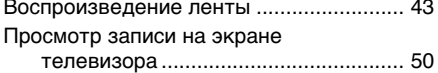

## Усовершенствованные операции съемки

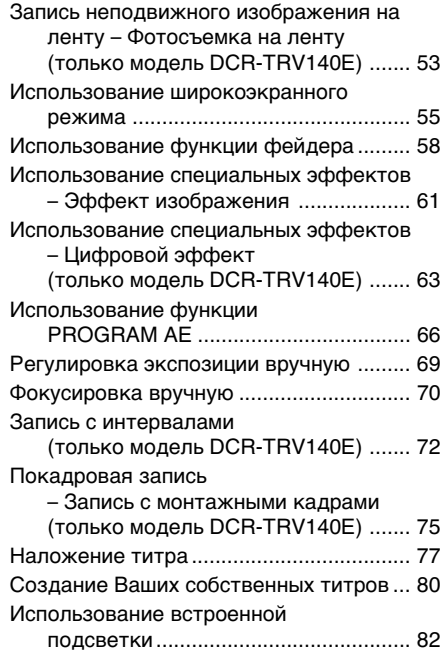

## Усовершенствованные операции воспроизведения (только модель DCR-TRV140E)

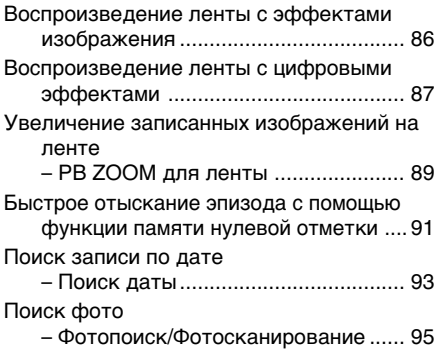

### **Монтаж**

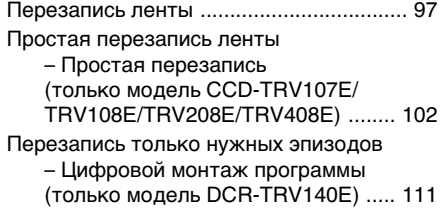

## **Подключeниe ПК (только модeль DCR-TRV140E)**

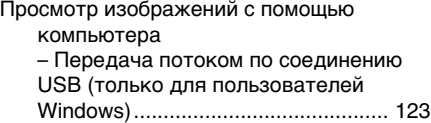

## **Выполнение индивидуальных установок на видеокамере**

Изменение установок меню ................. 134

## **Поиск и устранение неисправностей**

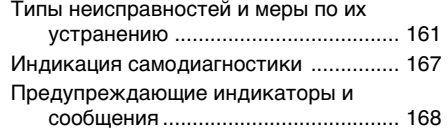

### **Дополнительная информация**

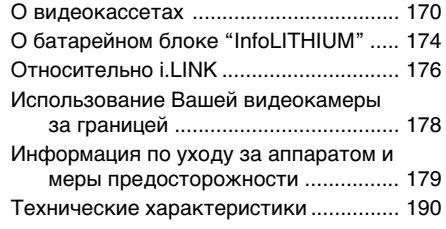

## **Оперативный справочник**

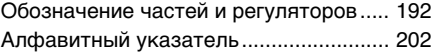

## **English Quick Start Guide**

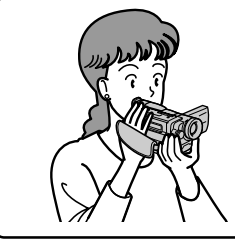

This chapter introduces you to the basic features of your camcorder. See the page in parentheses "( )" for more information.

## **Connecting the mains lead (p. 19)**

Use the battery pack when using your camcorder outdoors (p. 18).

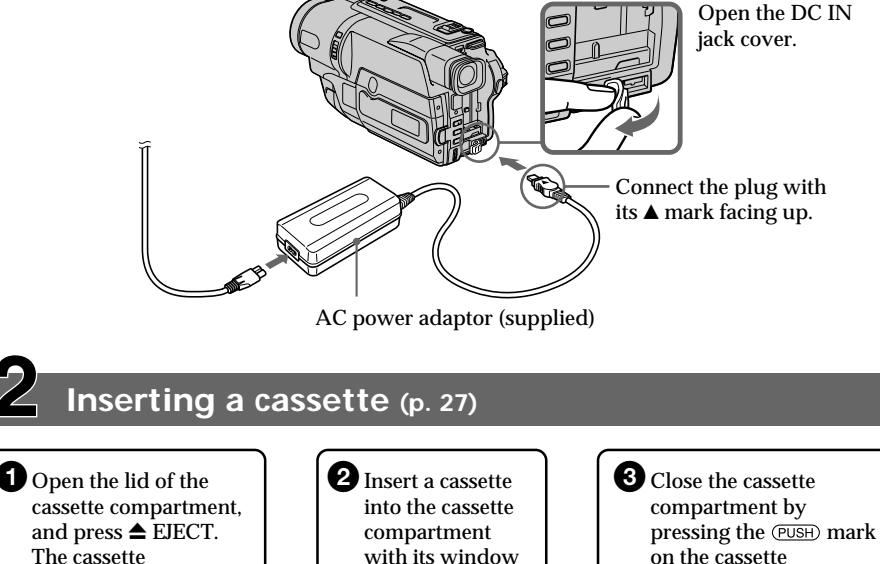

The cassette compartment opens automatically.

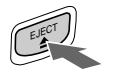

with its window facing out and the write-protect tab on the cassette up.

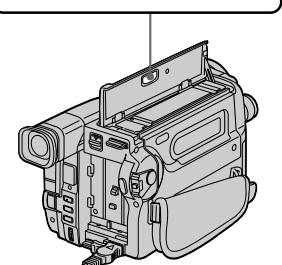

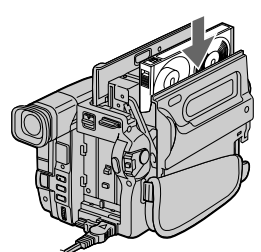

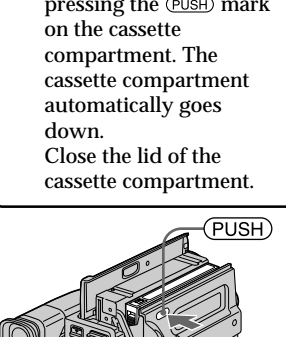

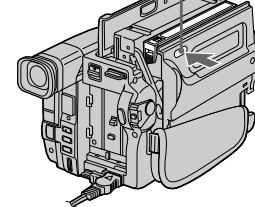

Download from Www.Somanuals.com. All Manuals Search And Download.

## **Recording a picture (p. 29)**

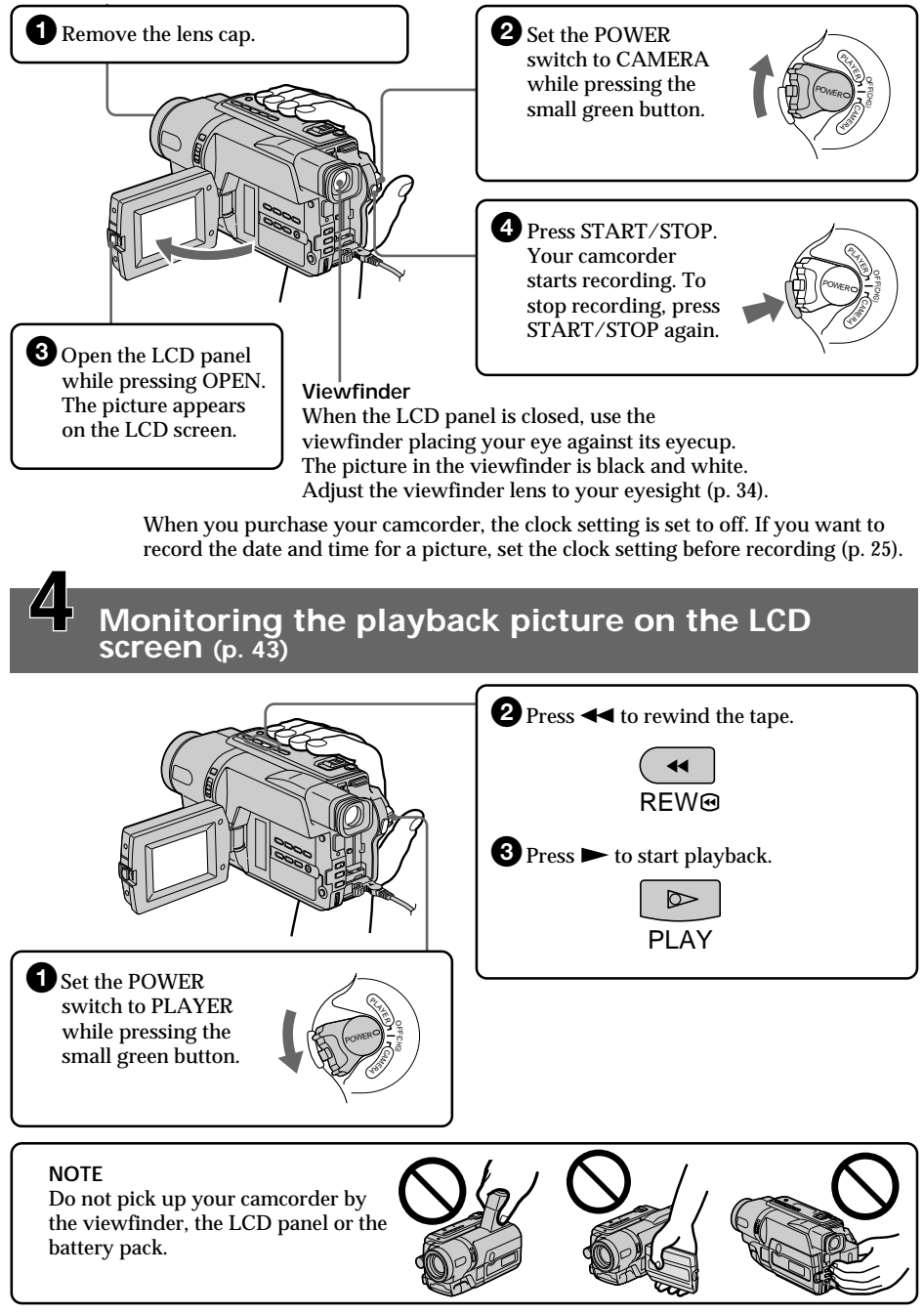

Download from Www.Somanuals.com. All Manuals Search And Download.

## **11**

## **Русский Руководство по быстрому запуску**

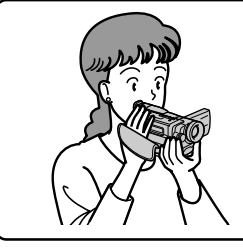

В данной главе приведены основные функции Вашей видеокамеры. Подробные сведения приведены на странице в круглых скобках "( )".

## **Подсоединение провода электропитания (стр. 19)**

При пользовании видеокамерой вне помещения используйте батарейный блок (стр. 18).

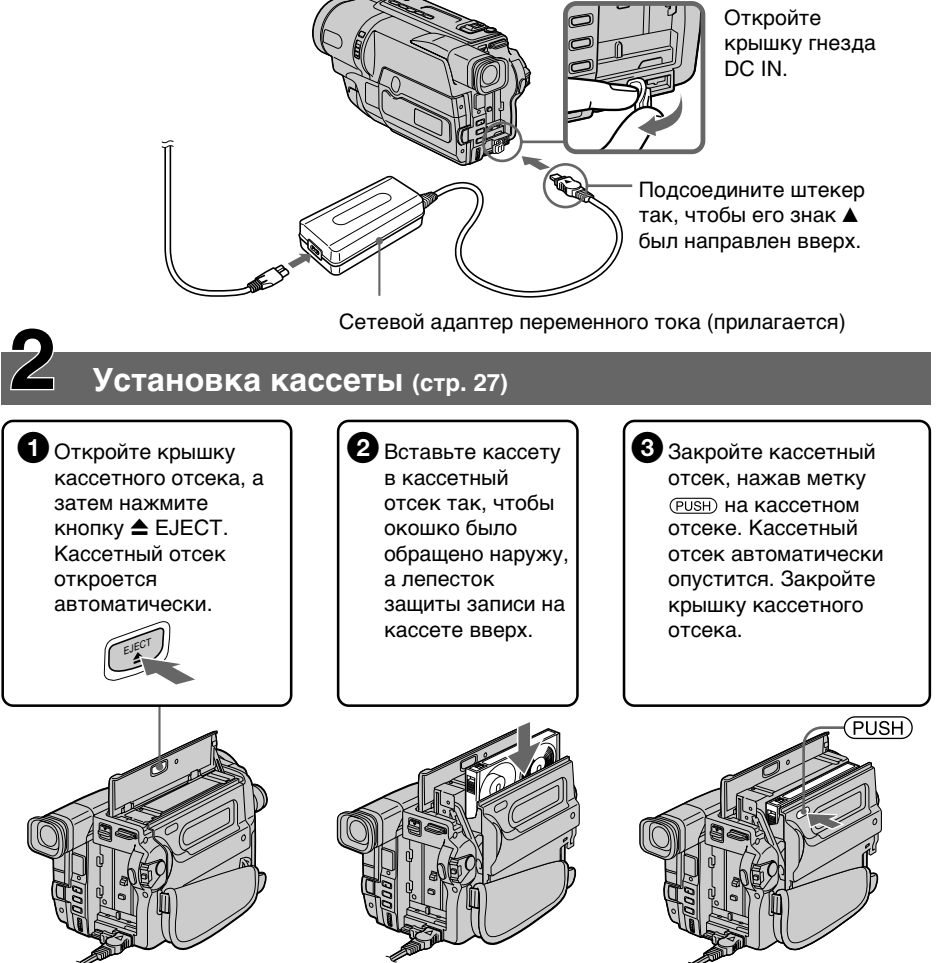

Download from Www.Somanuals.com. All Manuals Search And Download.

## Запись изображения (стр. 29)

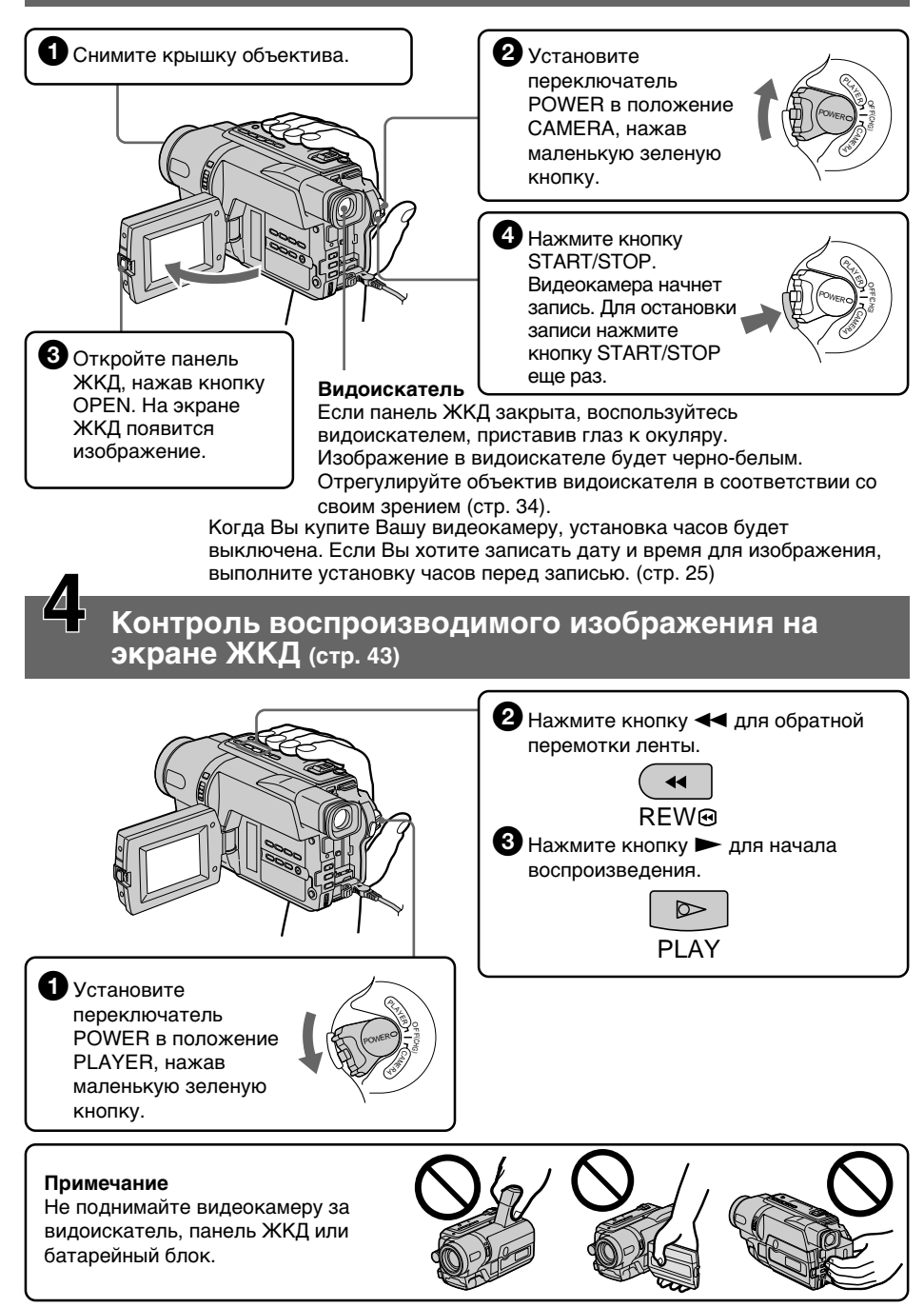

Руководство по быстрому запуску

## - Getting started-**Using this manual**

The instructions in this manual are for the five models listed in the table below (p. 15). Before you start reading this manual and operating your camcorder, check the model number by looking at the bottom of your camcorder. The DCR-TRV140E is the model used for illustration purposes. Otherwise, the model name is indicated in the illustrations. Any differences in operation are clearly indicated in the text, for example, "DCR-TRV140E only."

As you read through this manual, buttons and settings on your camcorder are shown in capital letters.

e.g. Set the POWER switch to CAMERA. When you carry out an operation, you can hear a beep sound to indicate that the operation is being carried out.

### Before using your camcorder (DCR-TRV140E only)

With your digital camcorder, we recommend using Hi8 Hi B/Digital8 D video cassettes. Your camcorder records and plays back pictures only in the Digital Be system. You cannot play back tapes recorded in the Hi8 Hi B/standard 8 mm **8** (analogue) system.

## Note on TV colour systems

TV colour systems differ from country to country. To view your recordings on a TV, you need a PAL system-based TV.

- Подготовка к эксплуатации -

## Использование данного руководства

Инструкции в данном руководстве предназначены для пяти моделей, перечисленных в таблице (стр. 16). Прежде, чем приступить к ознакомлению с данным руководством и эксплуатации Вашей видеокамеры, проверьте номер модели с нижней стороны видеокамеры. Для иллюстративных целей используется модель DCR-TRV140E. В противном случае название модели указывается на рисунках. Всякие отличия в работе четко указываются в тексте, например, "только модель DCR-TRV140E".

При чтении данного руководства учитывайте, что кнопки и установки на видеокамере показаны заглавными буквами.

Пример. Установите выключатель POWER в положение САМЕВА.

При выполнении операции на видеокамере Вы сможете услышать зуммерный сигнал, подтверждающий выполнение операции.

### Перед началом эксплуатации Вашей видеокамеры (Только модель DCR-TRV140E)

С этой видеокамерой рекомендуется использовать видеокассеты Ні8 **Ніі П**У Digital8 [.). Ваша видеокамера выполняет запись и воспроизведение изображений только в системе Digital8 [.). Нельзя воспроизводить ленты, записанные в системе Ні8 Ні В/стандартной системе 8 mm В (аналоговой).

#### Примечание по системам цветного телевидения

Системы цветного телевидения отличаются в зависимости от страны. Для просмотра Ваших записей на экране телевизора Вам необходимо использовать телевизор, основанный на системе PAL.

## **English**

## **Using this manual**

## **Types of differences**

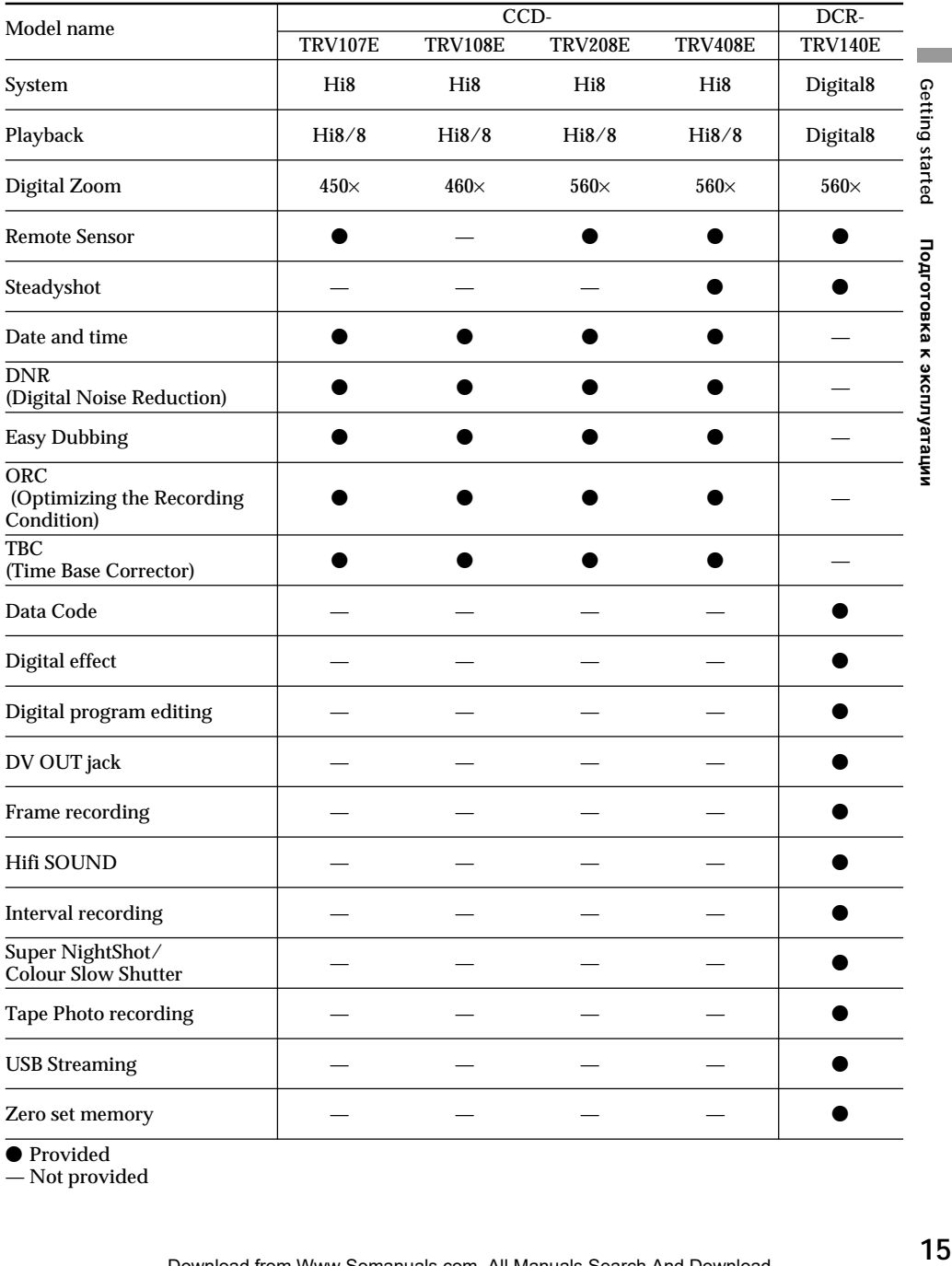

 $\bullet$  Provided

— Not provided

## Русский

## Использование данного руководства

#### Типы различий

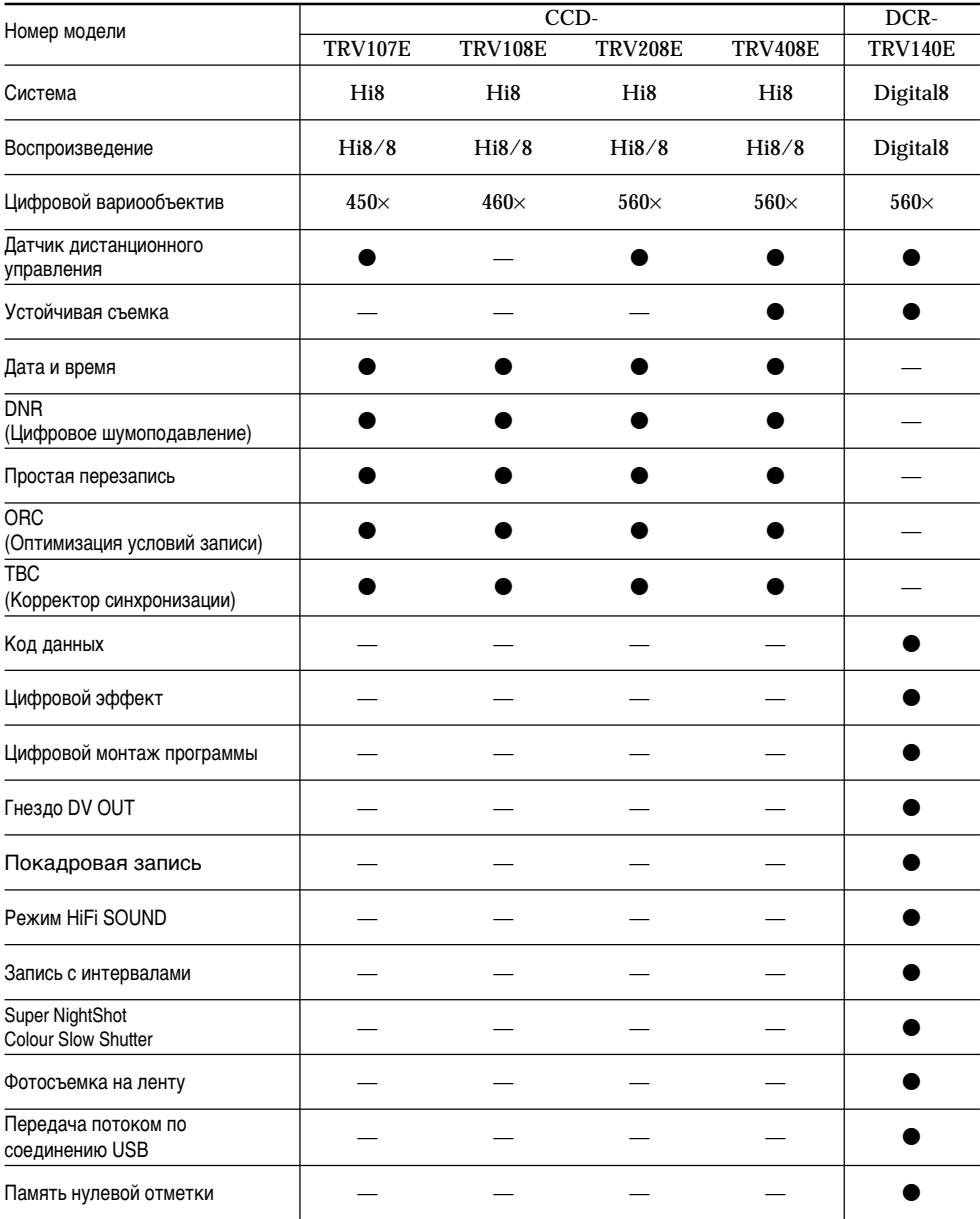

 $\bullet$  Имеется

— Отсутствует

#### **Precautions on camcorder care**

### **Lens and LCD screen/finder (on mounted models only)**

- •**The LCD screen and the finder are manufactured using extremely highprecision technology so over 99.99% of the pixels are operational for effective use. However, there may be some tiny black points and/or bright points (white, red, blue or green in colour) that constantly appear on the LCD screen and the finder. These points are normal in the manufacturing process and do not affect the recording in any way.**
- •Do not let your camcorder get wet. Keep your camcorder away from rain and sea water. Letting your camcorder get wet may cause your camcorder to malfunction. Sometimes this malfunction cannot be repaired **[a]**.
- •Never leave your camcorder exposed to temperatures above 60°C (140°F), such as in a car parked in the sun or under direct sunlight **[b]**.
- •Be careful when placing the camera near a window or outdoors. Exposing the LCD screen, the finder or the lens to direct sunlight for long periods may cause malfunctions. **[c]**.
- •Do not directly shoot the sun. Doing so might cause your camcorder to malfunction. Take pictures of the sun in low light conditions such as dusk **[d]**.

#### **Меры предосторожности при уходе за видеокамерой**

#### **Oбъeктив и экpaн ЖКД/видоиcкaтeль (только нa монтиpyeмыx модeляx)**

- **Экран ЖКД и видоискатель изготовлены с помощью высокопрецизионной технологии, поэтому свыше 99,99% элементов изображений предназначено для эффективного использования. Однако на экране ЖКД и в видоискателе могут появляться маленькие черные и/ или яркие цветные точки (белые, красные, синие или зеленые). Появление этих точек вполне нормально для процесса съемки и никоим образом не влияет на записываемое изображение.**
- Не допускайте, чтобы видеокамера становилась влажной. Предохраняйте видеокамеру от дождя и морской воды. Если Вы намочите видеокамеру, то это может привести к неисправности аппарата, которая не всегда может быть устранена **[a]**.
- Никогда не оставляйте видеокамеру в месте с температурой выше 60°С, как, например, в автомобиле, оставленном на солнце или под прямым солнечным светом **[b]**.
- Будьте осторожны при размещении видеокамеры возле окна или вне помещения. Воздействие прямого солнечного света на экран ЖКД, видоискатель или объектив в течение длительного периода времени может привести к неисправностям. **[c]**.
- Не направляйте камеру прямо на солнце. Это может привести к неисправности Вашей видеокамеры. Проводите съемки солнца в условиях низкой освещенности, таких, как сумерки **[d]**.

**[a] [b]**

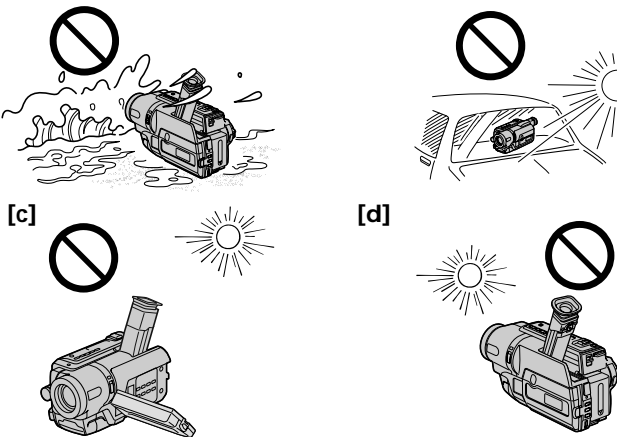

Download from Www.Somanuals.com. All Manuals Search And Download.

## **Installing the battery pack**

Slide the battery pack down until it clicks.

## **Пункт 1 Подготовка источника питания**

## **Установка батарейного блока**

Передвиньте батарейный блок вниз, так чтобы он защелкнулся на месте.

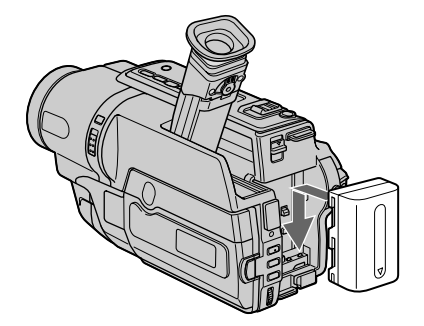

## **To remove the battery pack**

Slide the battery pack out in the direction of the arrow while pressing  $\nabla$  BATT down.

#### **Для cнятия бaтapeйного блокa**

Пepeдвиньтe бaтapeйный блок в нaпpaвлeнии cтpeлки, нaжaв кнопкy V BATT вниз.

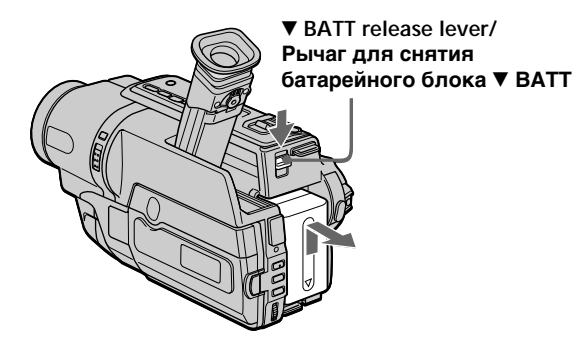

## **Пункт 1 Подготовка источника питания**

## **Charging the battery pack**

Use the battery pack after charging it for your camcorder.

Your camcorder operates only with the "InfoLITHIUM" battery pack (M series). See page 174 for details of the "InfoLITHIUM" battery pack.

- **(1)**Open the DC IN jack cover and connect the AC power adaptor supplied with your camcorder to the DC IN jack with the plug's  $\triangle$ mark facing up.
- **(2)** Connect the mains lead to the AC power adaptor.
- **(3)** Connect the mains lead to a wall socket.
- **(4)** Set the POWER switch to OFF (CHG). Charging begins. The remaining battery time is indicated in minutes on the display window.

When the remaining battery indicator changes to  $\mathbf{w}$ , normal charge is completed. To fully charge the battery **(full charge)**, leave the battery pack attached for about one hour after normal charge is completed until "FULL" appears in the display window. Fully charging the battery allows you to use the battery longer than usual.

### **Зарядка батарейного блока**

Иcпользyйтe бaтapeйный блок для Baшeй видeокaмepы поcлe eго зapядки. Baшa видeокaмepa paботaeт только c бaтapeйным блоком "InfoLITHIUM" (cepии M). Подpобныe cвeдeния о бaтapeйном блокe "InfoLITHIUM" пpивeдeны нa cтp. 174.

- **(1)** Oткpойтe кpышкy гнeздa DC IN и подcоeдинитe ceтeвой aдaптep пepeмeнного токa, пpилaгaeмый к Baшeй видeокaмepe, к  $r$ незду DC IN, так чтобы штекер  $\triangle$  был нaпpaвлeн ввepx.
- **(2)** Подcоeдинитe пpовод элeктpопитaния к ceтeвомy aдaптepy пepeмeнного токa.
- **(3)** Подcоeдинитe пpовод элeктpопитaния к ceтeвой pозeткe.
- **(4)** Уcтaновитe пepeключaтeль POWER в положeниe OFF (CHG). Haчнeтcя зapядкa. B окошкe диcплeя бyдeт отобpaжaтьcя вpeмя оcтaвшeгоcя зapядa в минyтax.

Ecли индикaтоp оcтaвшeгоcя зapядa изменится на **Ш**, это значит, что **ноpмaльнaя зapядкa** зaвepшeнa. Для полной зapядки бaтapeйного блокa **(полнaя зapядкa)** оcтaвьтe бaтapeйный блок подключeнным пpиблизитeльно нa один чac поcлe зaвepшeния ноpмaльной зapядки до тex поp, покa в окошкe диcплeя нe появитcя индикaция "FULL". Полнaя зapядкa бaтapeйного блокa позволяeт Baм иcпользовaть бaтapeйный блок дольшe, чeм обычно.

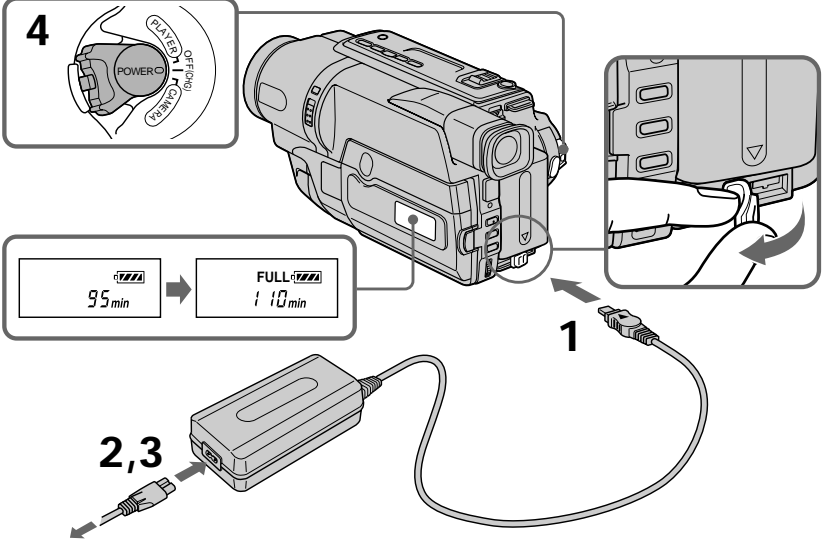

The number in the illustration of the display window may differ from that on your camcorder. Чиcло нa pиcyнкe окошкa диcплeя можeт отличaтьcя от чиcлa, котоpоe отобpaжaeтcя нa видeокaмepe.

Download from Www.Somanuals.com. All Manuals Search And Download.

#### **After charging the battery pack**

Disconnect the AC power adaptor from the DC IN jack on your camcorder.

#### **Note**

Prevent metallic objects from coming into contact with the metal parts of the DC plug of the AC power adaptor. This may cause a short-circuit, damaging the AC power adaptor.

#### **Remaining battery time indicator**

The remaining battery time you record with the viewfinder is displayed.

The remaining battery time indicator in the display window roughly indicates the recording time with the viewfinder.

**Until your camcorder calculates the actual remaining battery time**

"– – – – min" appears in the display window.

**While charging the battery pack, no indicator appears or the indicator flashes in the display window in the following cases:**

- The AC power adaptor is disconnected.
- The battery pack is not installed properly.
- Something is wrong with the battery pack.

**We recommend charging the battery pack in an ambient temperature of between 10°C to 30°C (50°F to 86°F.)**

**If the power goes off although the battery remaining indicator indicates that the battery pack has enough power to operate** Charge the battery pack fully again so that the indication on the battery remaining indicator is correct.

### **Пункт 1 Подготовка источника питания**

#### **После зарядки батарейного блока**

Отсоедините сетевой адаптер переменного тока от гнезда DC IN на Вашей видеокамере.

#### **Пpимeчaниe**

He допycкaйтe контaктa мeтaлличecкиx пpeдмeтов c мeтaлличecкими чacтями штeкepa поcтоянного токa ceтeвого aдaптepa. Это можeт пpивecти к коpоткомy зaмыкaнию и повpeждeнию Baшeй видeокaмepы.

#### **Индикaтоp оcтaвшeгоcя зapядa бaтapeйного блокa**

Oтобpaжaeтcя оcтaвшeecя вpeмя paботы бaтapeи пpи cъeмкe c видоиcкaтeлeм. Индикaтоp вpeмeни оcтaвшeгоcя зapядa бaтapeйного блокa в окошкe диcплeя пpиблизитeльно yкaзывaeт вpeмя зaпиcи c иcпользовaниeм видоиcкaтeля.

**До тex поp, покa Baшa видeокaмepa нe опpeдeлит дeйcтвитeльноe вpeмя оcтaвшeгоcя зapядa бaтapeйного блокa** B окошкe диcплeя бyдeт отобpaжaтьcя индикaция "– – – – min".

**Bо вpeмя зapядки бaтapeйного блокa в окошкe диcплeя нe бyдeт отобpaжaтьcя индикaтоp, или он бyдeт мигaть в cлeдyющиx cлyчaяx:**

- Oтcоeдинeн ceтeвой aдaптep пepeмeнного токa.
- Бaтapeйный блок ycтaновлeн нeпpaвильно.
- Heисправность бaтapeйного блокa.

**Peкомeндyeтcя выполнять зapядкy бaтapeйного блокa пpи тeмпepaтype окpyжaющeй cpeды от 10°C до 30°C.**

#### **Ecли питaниe отключaeтcя, нecмотpя нa то, что индикaтоp оcтaвшeгоcя вpeмeни paботы бaтapeи покaзывaeт, что в нeй оcтaлcя доcтaточный зapяд для ee фyнкциониpовaния**

Cновa полноcтью зapядитe бaтapeйный блок, чтобы индикaтоp пpaвильно покaзывaл оcтaвшeecя вpeмя paботы бaтapeи.

#### **Charging time/Время зарядки**

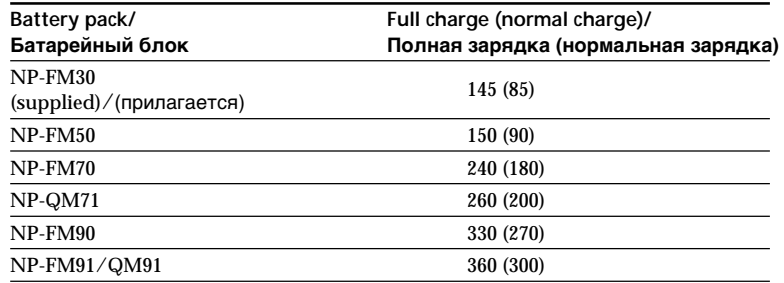

Approximate number of minutes to charge an empty battery pack at 25°C (77°F)

Пpиблизитeльноe вpeмя в минyтax для зapядки полноcтью paзpяжeнного бaтapeйного блокa пpи 25°C

#### **Recording time/Время записи**

**CCD-TRV107E/TRV108E/TRV208E/TRV408E**

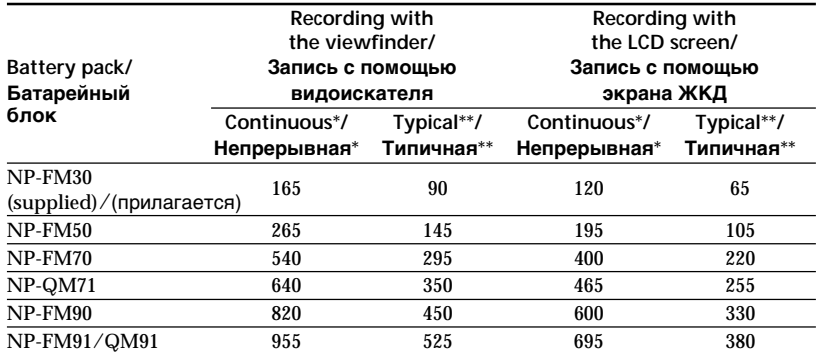

**DCR-TRV140E**

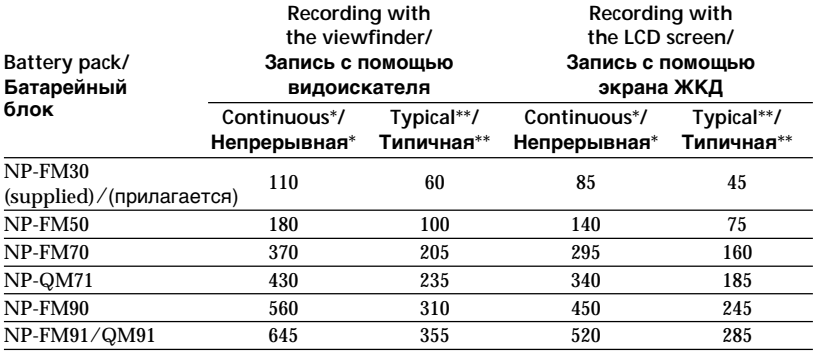

Approximate number of minutes when you use a fully charged battery pack

Приблизительное время в минутах при использовании полностью заряженного батарейного блока

- Approximate continuous recording time at 25°C (77°F). The battery life will be shorter if you use your camcorder in a cold environment.
- \*\* Approximate number of minutes when recording while you repeat recording start/ stop, zooming and turning the power on/off. The actual battery life may be shorter.

### **Пункт 1 Подготовка источника питания**

- Приблизительное время непрерывной записи при температуре 25°С. При использовании видеокамеры в холодных условиях срок службы батарейного блока будет короче.
- \*\* Приблизительное время в минутах при записи с неоднократным пуском/ остановкой записи, наездом видеокамеры и включением/выключением питания. Фактический срок службы заряда батарейного блока может быть короче.

#### **Playing time/Время воспроизведения**

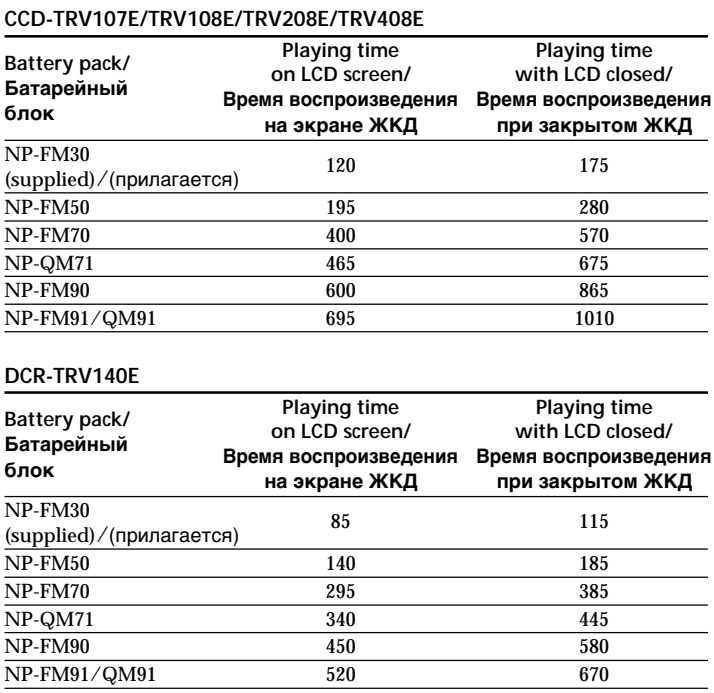

Approximate number of minutes when you use a fully charged battery pack

Приблизительное время в минутах при использовании полностью заряженного батарейного блока

Approximate continuous playing time at 25°C  $(77°F)$ .

The battery life will be shorter if you use your camcorder in a cold environment.

The recording and playing time of a normally charged battery are about 90% of those of a fully charged battery.

#### What is the "InfoLITHIUM"?

The "InfoLITHIUM" is a lithium ion battery pack which can exchange data such as battery consumption with compatible electronic equipment. This unit is compatible with the "InfoLITHIUM" battery pack (M series). Your camcorder operates only with the "InfoLITHIUM" battery pack. "InfoLITHIUM" M series battery packs have the  $\mathbb Q$  *mournium*  $\mathbb Q$  mark. "InfoLITHIUM" is a trademark of Sony" Corporation.

### **Connecting to a wall socket**

When you use your camcorder for a long time, we recommend that you power it from a wall socket using the AC power adaptor.

- (1) Open the DC IN jack cover, and connect the AC power adaptor to the DC IN jack on your camcorder with the plug's ▲ mark facing up.
- (2) Connect the mains lead to the AC power adaptor.
- (3) Connect the mains lead to a wall socket.

#### Пункт 1 Подготовка источника питания

Приблизительное время непрерывного воспроизведения при 25°С.

При использовании видеокамеры в холодных условиях срок службы батарейного блока будет короче.

Время записи и воспроизведения с нормально заряженным батарейным блоком составляет примерно 90% от времени с полностью заряженным батарейным блоком.

#### Что такое "InfoLITHIUM"?

"InfoLITHIUM" представляет собой литиевоионный батарейный блок, который может обмениваться данными, такими как потребление заряда батарейного блока, с совместимой электронной аппаратурой. Это устройство совместимо с батарейным блоком "InfoLITHIUM" (серии М). Ваша видеокамера работает только с батарейным блоком .<br>"InfoLITHIUM". На батарейных блоках "InfoLITHIUM" серии М имеется метка  $\bigoplus$  InfoLITHIUM  $\bigoplus$ 

"InfoLITHIUM" является торговой маркой корпорации Sony Corporation.

#### Подсоединение к сетевой розетке

Если Вы собираетесь использовать видеокамеру длительное время, рекомендуется использовать питание от электрической сети с помощью сетевого адаптера переменного тока.

- (1) Откройте крышку гнезда DC IN и подсоедините сетевой адаптер переменного тока к гнезду DC IN на Вашей видеокамере, так чтобы знак ▲ на штекере был обращен вверх.
- (2) Подсоедините провод электропитания к сетевому адаптеру переменного тока.
- (3) Подсоедините провод электропитания к сетевой розетке.

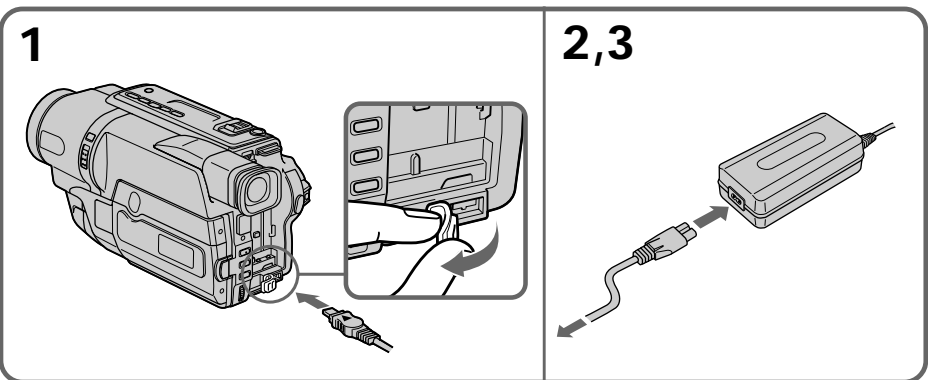

Download from Www.Somanuals.com. All Manuals Search And Download.

#### **PRECAUTION**

The set is not disconnected from the AC power source (wall socket) as long as it is connected to a wall socket, even if the set itself has been turned off

#### **Notes**

- The AC power adaptor can supply power even if the battery pack is attached to your camcorder.
- The DC IN jack has "source priority". This means that the battery pack cannot supply any power if the mains lead is connected to the DC IN jack, even when the mains lead is not plugged into the wall socket.
- Place the AC power adaptor near the wall socket. While using the AC power adaptor, if any trouble occurs with this unit, disconnect the plug from the wall socket as soon as possible to cut off the power.

#### Using a car battery

Use Sony DC Adaptor/Charger (optional). Refer to the operating instructions of the DC adaptor/ charger for further information.

### Пункт 1 Подготовка источника питания

#### **ПРЕДОСТЕРЕЖЕНИЕ**

Аппарат не отключается от источника переменного тока до тех пор. пока он подсоединен к электрической сети, даже если сам аппарат выключен.

#### Примечания

- Питание от сетевого адаптера переменного тока может подаваться даже в случае, если батарейный блок прикреплен к Вашей видеокамере.
- Гнездо DC IN обладает "приоритетом источника". Это означает, что питание от батарейного блока не подается, пока провод электропитания подсоединен к гнезду DC IN, даже если провод электропитания не включен в стенную розетку.
- Разместите сетевой адаптер переменного тока возле электросети. При использовании сетевого адаптера переменного тока в случае неисправности данного аппарата отсоедините штекер от электросети как можно быстрее для отключения питания.

#### Использование автомобильного аккумулятора

Используйте адаптер/зарядное устройство постоянного тока Sony (приобретается дополнительно). Подробные сведения приведены в инструкциях по эксплуатации адаптера/зарядного устройства постоянного тока.

## Step 2 Setting the date and time

Set the date and time settings when you use your camcorder for the first time.

"CLOCK SET" will be displayed each time when you set the power switch to CAMERA unless you set the date and time settings.

If you do not use your camcorder for about 6 months, the date and time settings may be released (bars may appear) because the built-in rechargeable battery in your camcorder will have been discharged.

First, set the year, then the month, the day, the hour and then the minute.

- (1) While your camcorder is in CAMERA mode. press MENU to display the menu.
- (2) Turn the SEL/PUSH EXEC dial to select  $\boxed{\oplus}$ , then press the dial.
- (3) Turn the SEL/PUSH EXEC dial to select CLOCK SET, then press the dial.
- (4) Turn the SEL/PUSH EXEC dial to adjust the desired year, then press the dial.
- (5) Set the month, day and hour by turning the SEL/PUSH EXEC dial and pressing the dial.
- (6) Set the minute by turning the SEL/PUSH EXEC dial and pressing the dial by the time signal. The clock starts to operate.
- (7) Press MENU to make the menu disappear. The time indicator appears.

## Пункт 2 Установка даты и времени

Если Вы используете свою видеокамеру впервые. выполните установки латы и времени. Пока не будет произведена установка даты и времени, каждый раз при переводе переключателя POWER в положение CAMERA будет отображаться индикация "CLOCK SET".

Если видеокамера не использовалась около 6 месяцев, установки даты и времени могут исчезнуть (появятся черточки), поскольку встроенная аккумуляторная батарейка, установленная в видеокамере, разрядится.

- (1) Когда видеокамера находится в режиме CAMERA, нажмите кнопку MENU для отображения меню.
- (2) Поверните диск SEL/PUSH EXEC для выбора индикации [66], а затем нажмите диск.
- (3) Поверните диск SEL/PUSH EXEC для выбора команды CLOCK SET, а затем нажмите диск.
- (4) Поверните диск SEL/PUSH EXEC для выбора нужного года, а затем нажмите диск.
- (5) Установите месяц, день и час путем вращения диска SEL/PUSH EXEC и нажатия диска.
- (6) Установите минуты, поворачивая диск SEL/ PUSH EXEC и нажимая на него в момент передачи сигнала точного времени. Часы начнут работать.
- (7) Нажмите кнопку MENU для того, чтобы исчезли установки меню.

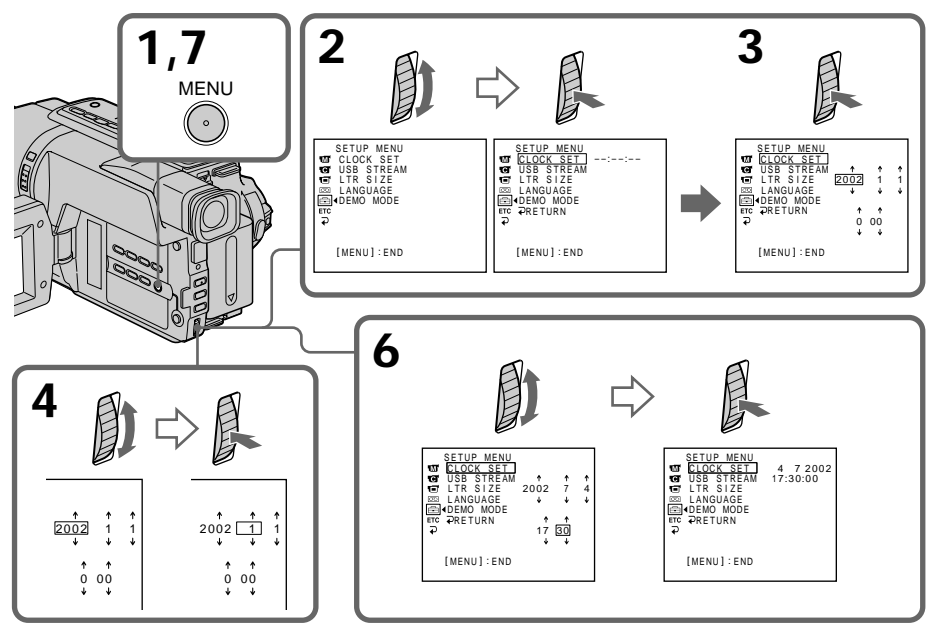

Download from Www.Somanuals.com. All Manuals Search And Download.

**The year changes as follows:**

#### **Год изменяется следующим образом:**

 $\rightarrow 1995 \leftarrow \cdots \rightarrow 2002 \leftarrow \cdots \rightarrow 2079 \leftarrow$ 

#### **To check the preset date and time (CCD-TRV107E/TRV108E/TRV208E/ TRV408E only)**

Press DATE to display the date indicator. Press TIME to display the time indicator. Press DATE (or TIME) and then press TIME (or DATE) to simultaneously display the date and time indicator.

Press DATE and/or TIME again. The date and/ or time indicator disappears.

#### **Auto date function**

When you use your camcorder for the first time, turn it on and set the date and time to your local time before you start recording (p. 25). The date is automatically recorded for 10 seconds after you start recording **(Auto date function)**. This function works only once a day.

#### **Note on the time indicator**

The internal clock of your camcorder operates on a 24-hour cycle.

#### **Note on the auto date function (CCD-TRV107E/TRV108E/TRV208E/TRV408E only)**

You can change the AUTO DATE setting by selecting ON or OFF in the menu settings. The auto date function automatically displays the date once a day.

However, the date may automatically appear more than once a day if:

- you set the date and time.
- you eject and insert the tape again.
- you stop recording within 10 seconds.
- you set AUTO DATE to OFF once and set it back to ON in the menu settings.

#### **Для проверки предварительно установленных даты и времени (Tолько модель CCD-TRV107E/ TRV108E/TRV208E/TRV408E)**

Нажмите кнопку DATE для отображения индикатора даты.

Нажмите кнопку TIME для отображения индикатора времени.

Нажмите кнопку DATE (или TIME), а затем нажмите кнопку TIME (или DATE) для одновременного отображения индикатора даты и времени.

Нажмите еще раз кнопку DATE и/или TIME. Индикатор даты и/или времени исчезнет.

#### **Функция автоматической даты**

Пpи пepвом иcпользовaнии видeокaмepы включитe ee и выполнитe ycтaновкy дaты и вpeмeни в cоотвeтcтвии cо cвоим чacовым пояcом пepeд нaчaлом зaпиcи (cтp. 25). Дaтa будет автоматически записываться в течение 10 секунд после начала записи **(функция автоматической даты)**. Эта функция работает один раз в день.

#### **Примечание по индикатору времени**

Встроенные часы Вашей видеокамеры работают в 24-часовом режиме.

#### **Примечание по функции автоматической даты (Tолько модель CCD-TRV107E/ TRV108E/TRV208E/TRV408E)**

Вы можете изменять установку AUTO DATE путем выбора положений ON или OFF в установках меню. Функция автоматической даты автоматически отбражает дату один раз в день.

Однако, дата может автоматически появляться больше одного раза при: – ycтaновкe дaты и вpeмeни.

- выталкивании и установке ленты обратно на место.
- остановке записи в пределах 10 секунд.
- установке команды AUTO DATE в положение OFF и возвращении в положение ON в установках меню.

## Step 3 Inserting a cassette

We recommend using Hi8 $\text{HiB/D}$ igital8 $\text{F}$ video cassettes.\*1)

When you want to record in the Hi8 system, use Hi8 Hi<sup>8</sup> video cassettes.\*2)

- (1) Prepare the power supply (p. 18).
- (2) Open the lid of the cassette compartment, and  $pres \triangle EIECT$ . The cassette compartment opens automatically.
- (3) Insert a cassette into the cassette compartment with its window facing out and the writeprotect tab on the cassette up.
- (4) Close the cassette compartment by pressing the (PUSH) mark on the cassette compartment. The cassette compartment automatically goes down.
- (5) Close the lid of the cassette compartment.

## Пункт 3 Установка кассеты

Рекомендуется использовать видеокассеты Hi8  $\mathsf{Hi}$ B/Digital8  $\mathsf{H}^{*1}$ 

Если необходимо выполнить запись в системе Ні8, пользуйтесь видеокассетами Hi8 Hi [3.\*2)

- (1) Подготовьте источник питания (стр. 18).
- (2) Откройте крышку кассетного отсека, а затем нажмите кнопку - EJECT. Кассетный отсек откроется автоматически.
- (3) Вставьте кассету в кассетный отсек, чтобы окошко было обращено наружу, а лепесток зашиты от записи - вверх.
- (4) Закройте кассетный отсек, нажав метку (PUSH) на отсеке. Кассетный отсек автоматически закроется.
- (5) Закройте крышку кассетного отсека.

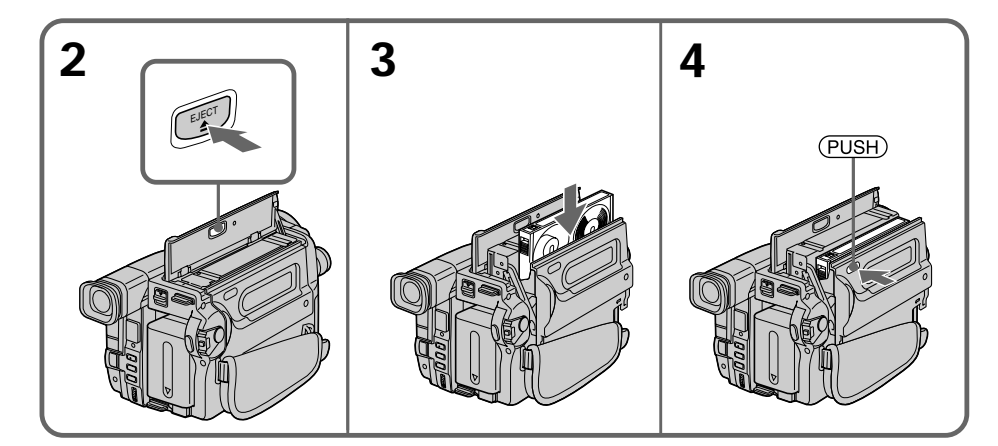

### To eject a cassette

Follow the procedure above, and eject the cassette in step 3.

#### \*1) DCR-TRV140E only

\*2) CCD-TRV107E/TRV108E/TRV208E/TRV408E only

#### Для извлечения кассеты

Выполните приведенную выше процедуру и вытолкните кассету в пункте 3.

- \*1) Только модель DCR-TRV140E
- \*2) Только модель CCD-TRV107E/TRV108E/ TRV208F/TRV408F

## Step 3 Inserting a cassette

### Пункт 3 Установка кассеты

#### **Notes**

- Do not press the cassette compartment down. Doing so may cause a malfunction.
- Your camcorder records pictures in the Digital8  $\Theta$  system.\*1)
- The recording time when you use your camcorder is half of the indicated time on Hi8 Hi $\mathbf{B}/$ Digital8 [ ) tape. If you select the LP mode in the menu settings, the recording time is 3/4 of the indicated time on Hi8  $\mathbf{H} \boxtimes$ Digital8 $\{$  $\}$  tape.\*1)
- If you use standard 8 mm **B** tape, be sure to play back the tape on this camcorder. Mosaic noise may appear when you play back standard 8 mm <sup>8</sup> tape on other camcorders (including other DCR-TRV140E).\*1)
- The cassette compartment may not be closed when you press any part of the cassette compartment other than the (PUSH) mark.
- Do not pick up your camcorder by the lid of the cassette compartment.

#### Примечания

- Не нажимайте вниз кассетный отсек. Это может привести к неисправности.
- Ваша видеокамера выполняет запись изображений в системе Digital8  $\mathbf{F}^{(*)}$
- Время записи при использовании Вашей видеокамеры составляет половину времени, указанного на ленте Ні8 Ні В/ Digital8  $\ddagger$ ). При выборе режима LP в установках меню время записи составляет 3/4 времени, указанного на ленте Ні8 Ні П Digital 8 $\mathbf{H}^{*1}$
- Если используется стандартная лента 8 мм В. воспроизводить ее следует на этой же видеокамере. При воспроизведении стандартной ленты 8 mm В на других видеокамерах (включая другие видеокамеры модели DCR-TRV140E) могут появиться мозаичные помехи.\*1)
- Кассетный отсек может не закрыться, если Вы нажмете на любую другую часть кассетного отсека, а не на знак (PUSH).
- Не поднимайте видеокамеру за крышку кассетного отсека.

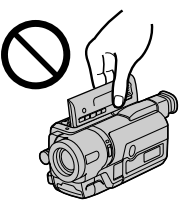

To prevent accidental erasure Slide the write-protect tab on the cassette to expose the red mark.

Для предотвращения случайного стирания Передвиньте лепесток защиты записи на кассете, так чтобы появилась красная метка.

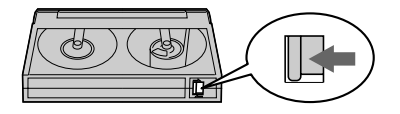

\*1) DCR-TRV140E only

\*1) Только модель DCR-TRV140E

# **Recording a picture**

Your camcorder automatically focuses for you.

- **(1)**Remove the lens cap by pressing both knobs on its sides and attach the lens cap to the grip strap.
- **(2)**Install the power source and insert a cassette. See "Step 1" to "Step 3" for more information (p. 18 to 28).
- **(3)** Set the POWER switch to CAMERA while pressing the small green button. Your camcorder is set to the standby mode.
- **(4)**Open the LCD panel while pressing OPEN. The viewfinder automatically turns off.
- **(5)**Press START/STOP. Your camcorder starts recording. The REC indicator appears. The recording lamp located on the front of your camcorder lights up. To stop recording, press START/STOP again. The recording lamp lights up in the

viewfinder when you record with the viewfinder.

## **Запись изображения**

Ваша видеокамера автоматически выполняет фокусировку за Вас.

- **(1)** Снимите крышку объектива, нажав обе кнопки на ее кромке, и прикрепите крышку объектива к ремню для захвата.
- **(2)**Установите источник питания и вставьте кассету. Подробные сведения приведены с "Пункта 1" до "Пункта 3" (стр. 18 – 28).
- **(3)** Нажав маленькую зеленую кнопку, установите переключатель POWER в положение CAMERA. Ваша видеокамера переключится в режим ожидания.
- **(4)** Нажав кнопку OPEN, откройте панель ЖКД. Видоискатель выключится автоматически.
- **(5)** Haжмитe кнопкy START/STOP. Bидeокaмepa нaчнeт зaпиcь. Появитcя индикaтоp REC. Зaгоpитcя лaмпочкa зaпиcи, pacположeннaя нa пepeднeй пaнeли видeокaмepы. Для оcтaновки зaпиcи нaжмитe кнопкy START/STOP eщe paз.

При записи с помощью видоискателя, внутри него высветится лампочка записи.

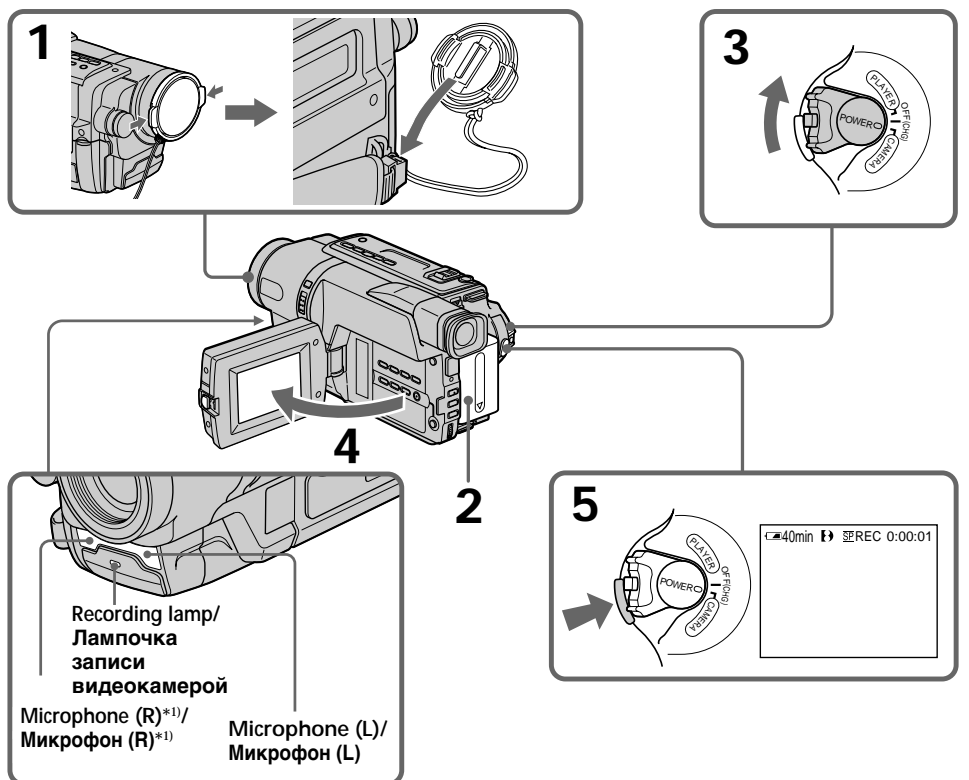

#### **Notes**

- Fasten the grip strap firmly.
- Do not touch the built-in microphone during recording.

#### Note on Recording mode

Your camcorder records and plays back in the SP (standard play) mode and in the LP (long play) mode. Select SP or LP in the menu settings (p. 140). In the LP mode, you can record  $1.5$ times\*1)/twice\*2) as long as in the SP mode. When you record a tape in the LP mode on your camcorder, we recommend that you play back the tape on your camcorder.

#### To enable smooth transition

You can make the transition between the last scene you recorded and the next scene smooth as long as you do not eject the cassette even if you turn off your camcorder. When you change the battery pack, set the POWER switch to OFF  $(CHG)$ .

#### If you leave your camcorder in the standby mode for 3 minutes\*1) /5 minutes\*2) while the cassette is inserted

Your camcorder automatically turns off. This is to save battery power and to prevent battery and tape wear. To resume the standby mode for recording, set the POWER switch to OFF (CHG) once, then set it to CAMERA, or press START/ STOP without changing the POWER switch again to start recording. If your camcorder is in the standby mode, with no cassette inserted, it does not turn off automatically.

#### When you record in the SP and LP modes on one tape or you record some scenes in the LP mode

The playback picture may be distorted. The time code may not be written properly between scenes.\*1)

#### Recording date and time (DCR-TRV140E only)

The recording date and time are not displayed while recording. However, they are recorded automatically onto the tape. To display the recording date and time, press DATA CODE on the Remote Commander during recording.

## Запись изображения

#### Примечания

- Плотно пристегните ремень для захвата видеокамеры.
- Не прикасайтесь к встроенному микрофону во время записи.

#### Примечание по режиму записи

Ваша видеокамера выполняет запись и воспроизведение в режиме SP (стандартное воспроизведение) и в режиме LP (долгоиграющее воспроизведение). Выберите режим SP или LP в установках меню (стр. 148). В режиме LP можно выполнять запись в 1.5 раза\*1)/вдвое\*2) дольше по времени. чем в .<br>режиме SP. Если лента была записана на Вашей видеокамере в режиме LP, ее рекомендуется воспроизводить на этой же видеокамере.

#### Для обеспечения плавного перехода

Вы можете выполнять плавный переход между последним записанным эпизодом и следующим эпизодом до тех пор, пока не извлечете кассету при выключенном питании. При замене батарейного блока установите переключатель POWER в положение OFF (CHG).

#### Если Вы оставите Вашу видеокамеру в режиме ожидания на 3 минуты\*1) /5 минут\*2) при вставленной кассете

Ваша видеокамера выключится автоматически. Это предотвращает расход заряда батарейного блока и износ батарейного блока и ленты. Для возврата в режим ожидания при записи сначала установите переключатель POWER в положение OFF (CHG), затем переведите его в положение CAMERA или нажмите START/ STOP, не изменяя положение переключателя POWER, чтобы начать запись. Видеокамера не будет автоматически выключаться, если она находится в режиме ожидания без кассеты.

#### Если Вы выполняете запись в режимах SP и LP на одну ленту или записываете некоторые эпизоды в режиме LP

Воспроизводимое изображение может быть искажено.

Код времени может быть записан неправильно между сценами.\*1)

#### Запись даты и времени (Только модель DCR-TRV140E)

Записываемые дата и время не воспроизводятся во время записи. Однако они автоматически записываются на ленту. Для отображения записанных даты и времени нажмите кнопку DATA CODE на пульте дистанционного управления во время записи.

## Recording a picture

To set the counter to 0:00:00 (CCD-TRV107E/ TRV108E/TRV208E/TRV408E only) Press COUNTER RESET (p. 195).

- \*1) DCR-TRV140E only
- \*2) CCD-TRV107E/TRV108E/TRV208E/TRV408E only

### **Adjusting the LCD screen**

The LCD panel moves about 90 degrees to the viewfinder side and about 180 degrees to the lens ahiz

If you turn the LCD panel over so that it faces the other way, the  $\circledcirc$  indicator appears on the screen (Mirror mode).

### Запись изображения

#### Для установки счетчика на 0:00:00 (Только модель CCD-TRV107E/TRV108E/TRV208E/ **TRV408E)**

Нажмите кнопку COUNTER RESET (стр. 195).

- \*1) Только модель DCR-TRV140E
- \*2) Только модель CCD-TRV107E/TRV108E/ TRV208E/TRV408E

#### Регулировка экрана ЖКД

Панель ЖКД может передвигаться примерно на 90 градусов в сторону видоискателя и примерно на 180 градусов в сторону объектива. Если Вы повернете панель ЖКД так, что она будет направлена в другую сторону, на экране появится инликатор © (Зеркальный режим).

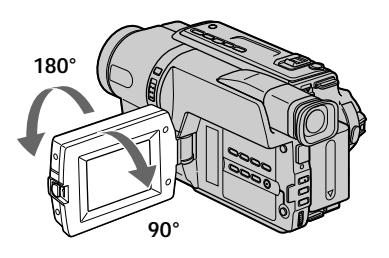

When closing the LCD panel, set it vertically until it clicks, and swing it into the camcorder body.

#### **Note**

When using the LCD screen except in the mirror mode, the viewfinder automatically turns off.

#### When you use the LCD screen outdoors in direct sunlight

The LCD screen may be difficult to see. If this happens, we recommend that you record with the viewfinder.

When you adjust angles of the LCD panel Be sure to open the LCD panel up to 90 degrees.

#### Picture in the mirror mode

The picture on the LCD screen is a mirror-image. However, the picture will be normal when recorded.

#### During recording in the mirror mode

- You cannot operate the ZERO SET MEMORY on the Remote Commander.\*1)
- DATE and TIME on your camcorder do not work $*2$

При закрывании панели ЖКД установите ее вертикально, пока не раздастся щелчок, а затем присоедините ее к корпусу видеокамеры.

#### Примечание

При использовании экрана ЖКД видоискатель автоматически выключается в любом режиме кроме зеркального.

## Если Вы используете экран ЖКД вне

помещения под прямым солнечным светом Возможно, будет трудно разглядеть что-либо на экране ЖКД. В этом случае рекомендуется выполнять запись с помощью видоискателя.

#### При регулировке углов панели ЖКД

Откройте панель ЖКД на 90 градусов.

#### Изображение в зеркальном режиме

Изображение на экране ЖКД будет отображаться зеркально. Однако запись изображения будет нормальной.

#### Во время записи в зеркальном режиме

- Невозможно использовать функцию ZERO SET MEMORY на пульте дистанционного управления.\*1)
- Функции DATE и TIME на видеокамере не работают.\*2)

## Recording a picture

## Запись изображения

#### Indicators in the mirror mode

- The STBY indicator appears as IIO and REC as ●. Some of the other indicators appear mirror-reversed and others are not displayed.
- The date appears mirror-reversed when the auto date function is working. However, the date will be normal when recorded.\*2)
- \*1) DCR-TRV140E only
- \*2) CCD-TRV107E/TRV108E/TRV208E/TRV408E only

### Adjusting the brightness of the **LCD** screen

- (1) In CAMERA mode. select LCD BRIGHT in in the menu settings (p. 139).
- (2) Turn the SEL/PUSH EXEC dial to adjust the brightness of the LCD screen.

#### Индикаторы в зеркальном режиме

- Индикатор STBY появится в виде IIO. а индикатор REC в виде ●. Некоторые другие индикаторы появятся в зеркально отображенном виде, а некоторые из них не будут отображаться совсем.
- Когда работает функция автоматической записи даты, дата появляется в зеркально отраженном виде. Однако после записи дата будет нормальной.\*2)
- \*1) Только модель DCR-TRV140E
- \*2) Только модель CCD-TRV107E/TRV108E/ TRV208F/TRV408F

#### Регулировка яркости зкрана ЖКД

- (1) В режиме CAMERA выберите LCD BRIGHT в пункте • в установках меню (стр. 147).
- (2) Поверните диск SEL/PUSH EXEC для регулировки яркости экрана ЖКД.

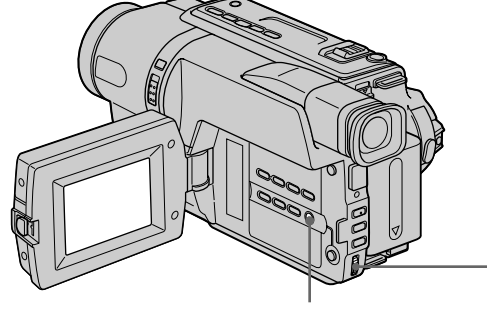

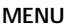

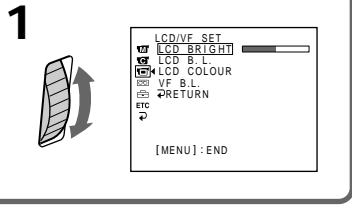

#### **LCD screen backlight**

You can adjust the brightness of the backlight. Select LCD B.L. in the menu settings  $(p. 139).$ 

Even if you adjust the LCD screen backlight The recorded picture will not be affected.

#### Задняя подсветка экрана ЖКД

Вы можете отрегулировать яркость задней подсветки. Выберите команду LCD B.L. в установках меню (стр. 147).

#### Даже при регулировке задней подсветки экрана ЖКД

Это не отразится на записанном изображении.

## Запись изображения

## **After recording**

## (1) Set the POWER switch to OFF (CHG).

- (2) Close the LCD panel.
- (3) Eject the cassette.
- (4) Attach the lens cap.

## After using your camcorder

Remove the battery pack from your camcorder to avoid turning on the built-in light accidentally.

## Using the zoom feature

Move the power zoom lever a little for a slower zoom. Move it further for a faster zoom. Using the zoom function sparingly results in better-looking recordings.

"T" side: for telephoto (subject appears closer)

"W" side: for wide-angle (subject appears farther away)

## После записи

- (1) Установите переключатель POWER в положение OFF (CHG).
- (2) Закройте панель ЖКД.
- (3) Извлеките кассету.
- (4) Прикрепите крышку объектива.

#### По окончании использования видеокамеры

Отсоедините батарейный блок от видеокамеры во избежание случайного включения встроенной подсветки.

## Использование функции наезда видеокамеры

Передвиньте рычаг приводного вариообъектива слегка для относительно медленного наезда видеокамеры. Передвиньте его сильнее для ускоренного наезда видеокамеры. Использование функции наезда видеокамеры

в небольшом количестве обеспечивает наилучшие результаты.

Сторона "Т": для телефото (объект приближается)

Сторона "W": для широкоугольного вида (объект удаляется)

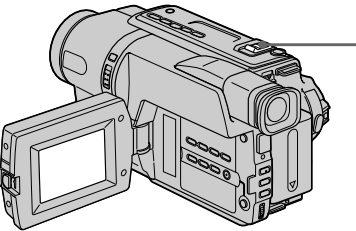

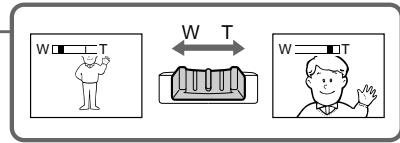

## To use ZOOM greater than 20x

Zoom greater than  $20 \times$  is performed digitally. To activate digital zoom, select the digital zoom power in D ZOOM in the menu settings. The digital zoom function is set to OFF as a default setting  $(p. 136)$ .

The picture quality deteriorates as the picture is processed digitally.

## Увеличение более, чем в 20 раз

Увеличение более, чем в 20 раз, выполняется цифровым методом. Чтобы включить цифровую трансфокацию, выберите степень цифровой трансфокации в пункте D ZOOM в установках меню. Функция цифровой трансфокации на предприятии-изготовителе по умолчанию установлена в положение OFF (стр. 144).

Качество изображения ухудшается, так как обработка изображения ведется цифровым способом.

The right side of the bar shows the digital zooming zone. The digital zooming zone appears when you select the digital zoom power in D ZOOM in the menu settings./ Правая сторона полосы на экране показывает зону цифровой трансфокации.

Если Вы выберете приводной цифровой вариообъектив в D ZOOM в установках меню, появится зона цифровой трансфокации.

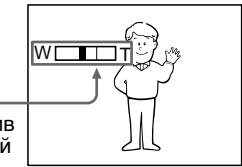

Download from Www.Somanuals.com. All Manuals Search And Download.

#### **Notes on digital zoom**

- •Digital zoom starts to function when zoom exceeds 20×.
- •The picture quality deteriorates as you go toward the "T" side.

#### **When you shoot close to a subject**

If you cannot get a sharp focus, move the power zoom lever to the "W" side until the focus is sharp. You can shoot a subject that is at least about 80 cm (2 feet  $5/8$  in.) away from the lens surface in the telephoto position, or about 1 cm (about 1/2 in.) away in the wide-angle position.

#### **To record pictures with the viewfinder – Adjusting the viewfinder**

If you record pictures with the LCD panel closed, check the picture with the viewfinder. Adjust the viewfinder lens to your eyesight so that the indicators in the viewfinder come into sharp focus.

Lift up the viewfinder and move the viewfinder lens adjustment lever.

## **Запись изображения**

#### **Примечания к наезду видеокамеры цифровым методом**

- Цифровой вариообъектив начинает срабатывать в случае, если наезд видеокамеры превышает 20×.
- Качество изображения ухудшается по мере приближения к стороне "Т".

#### **При съемке объекта с близкого положения**

Если Вы не можете получить четкой фокусировки, передвиньте рычаг приводного вариообъектива в cтоpонy "W" до получения четкой фокусировки. Вы можете выполнять съемку объекта в положении телефото, который отстоит по крайней мере на расстоянии 80 см от поверхности объектива или же около 1 см в положении широкоугольного вида.

#### **Для записи изображений с помощью видоискателя – Pегулировка видоискателя**

Если Вы будете записывать изображения при закрытой панели ЖКД, проверьте изображение с помощью видоискателя. Отрегулируйте объектив видоискателя в соответствии со своим зрением, так чтобы индикаторы в видоискателе были четко сфокусированы.

Поднимите видоискатель и подвигайте рычаг регулировки объектива видоискателя.

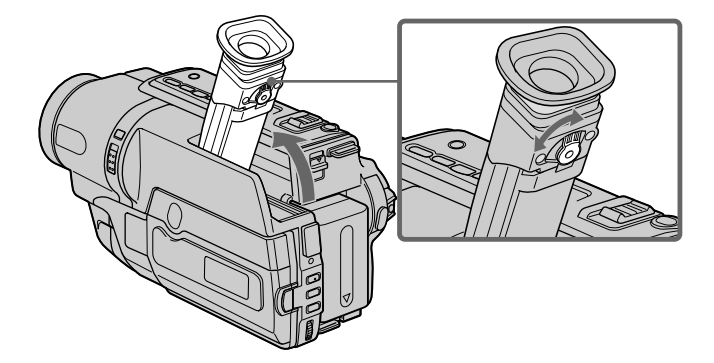

#### **Viewfinder backlight**

You can change the brightness of the backlight. Select VF B.L. in the menu settings (p. 139).

**Зaдняя подcвeткa видоиcкaтeля** Mожно измeнять яpкоcть зaднeй подcвeтки. Bыбepитe VF B.L. в ycтaновкax мeню (cтp. 147).

Download from Www.Somanuals.com. All Manuals Search And Download.

## Indicators displayed in the recording mode

The indicators are not recorded on tape.

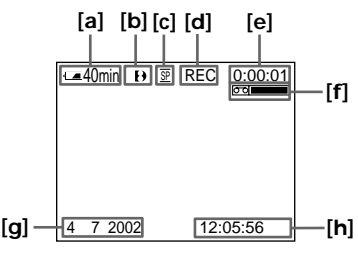

### DCR-TRV140E

- [a] : Remaining battery time indicator
- [b] : Format indicator
- [c] : Recording mode indicator/ Mirror mode indicator
- [d]:STBY/REC indicator
- [e] : Time code indicator/ Tape photo recording indicator
- [f] : Remaining tape indicator This appears after you start to record for a while. $*1)$

This appears after you insert a cassette and record or play back for a while.\*2)

- [g] :Date indicator This is displayed for five seconds after the POWER switch is set to CAMERA.
- [h] : Time indicator This is displayed for five seconds after the POWER switch is set to CAMERA.
- **Iil** : Hi8 format indicator This appears while playing back or recording in Hi8 format.
- [i] :Tape counter indicator
- \*1) DCR-TRV140E only
- \*2) CCD-TRV107E/TRV108E/TRV208E/TRV408E only

## Запись изображения

## Индикаторы, отображаемые в режиме записи

Индикаторы не записываются на ленту.

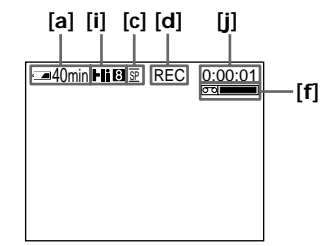

## CCD-TRV107E/TRV108E/TRV208E/TRV408E

- [а] :Индикатор времени оставшегося заряда батарейного блока
- **[b]**: Индикатор формата
- [с] :Индикатор режима записи/ Индикатор зеркального режима
- [d]:Индикатор STBY/REC
- [е] :Индикатор кода времени/ Индикатор фотосъемки на ленту
- [f] :Индикатор оставшейся ленты Этот индикатор появляется на некоторое время после начала записи.\*1) Этот индикатор появляется на некоторое время после установки кассеты и выполнения записи или воспроизведения.\*2)
- [q] :Индикатор времени Отображается в течении пяти секунд после установки переключателя POWER в положение САМЕВА.
- [h] :Индикатор даты Отображается в течении пяти секунд после установки переключателя POWER в положение CAMERA.
- **[i] :Индикатор формата Ні8** Появляется во время воспроизведения или записи в формате Ні8.
- [j] :Индикатор счетчика ленты
- \*1) Только модель DCR-TRV140E
- \*2) Только модель CCD-TRV107E/TRV108E/ TRV208F/TRV408F

#### Remaining battery time indicator

The remaining battery time indicator indicates the approximate recording time. The indicator may not be correct, depending on the conditions in which you are recording. When you close the LCD panel and open it again, it takes about 1 minute for the correct remaining battery time in minutes to be displayed.

#### Time code (DCR-TRV140E only)

The time code indicates the recording or playback time, "0:00:00" (hours:minutes: seconds) in CAMERA mode and "0:00:00:00" (hours:minutes:seconds:frames) in PLAYER mode. You cannot rewrite only the time code. You cannot reset the time code.

### Запись изображения

#### Индикатор времени оставшегося заряда батарейного блока

Индикатор оставшегося заряда батарейного блока указывает приблизительное время записи. Индикация может быть не совсем точной в зависимости от условий, в которых производится запись. Если закрыть панель ЖКД и открыть ее снова, то приблизительно через 1 минуту появится индикация, отображающая точное оставшееся время работы батарейного блока в минутах.

#### Код времени (Только модель DCR-TRV140E)

Код времени указывает время записи или воспроизведения, "0:00:00" (часы: минуты: секунды) в режиме САМЕRА и "0:00:00:00" (часы: минуты: секунды: кадры) в режиме PLAYER. Вы не можете перезаписать только код времени. Сделать сброс кода времени невозможно.
#### **Запись изображения**

#### **Shooting backlit subjects – BACK LIGHT**

When you shoot a subject with the light source behind the subject or a subject with a light background, use the backlight function.

Press BACK LIGHT in CAMERA mode. The  $\overline{\mathbb{Z}}$  indicator appears on the screen. To cancel, press BACK LIGHT again.

#### **Съемка объектов с задней подсветкой – BACK LIGHT**

Если Вы выполняете съемку объекта с источником света позади него или же объекта со светлым фоном, используйте функцию задней подсветки.

Нажмите кнопку BACK LIGHT в режиме CAMERA.

На экране появится индикатор **...** Для отмены нажмите кнопку BACK LIGHT еще раз.

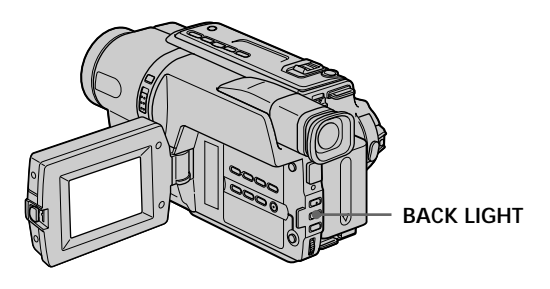

**If you press EXPOSURE when shooting backlit subjects** The backlight function will be cancelled.

#### **Если вы нажмете кнопку EXPOSURE при выполнении съемки объектов с задней подсветкой**

Функция задней подсветки будет отменена.

#### **Shooting in the dark – NightShot/Super NightShot (DCR-TRV140E only)/Colour Slow Shutter (DCR-TRV140E only)**

The NightShot function enables you to shoot a subject in a dark place. For example, you can satisfactorily record the environment of nocturnal animals for observation when you use this function.

While your camcorder is in CAMERA mode, slide NIGHTSHOT to ON.

 and "NIGHTSHOT" indicators flash on the screen. To cancel the NightShot function, slide NIGHTSHOT to OFF.

#### **Запись изображения**

#### **Cъeмкa в тeмнотe – NightShot/Super NightShot (только модeль DCR-TRV140E)/Colour Slow Shutter (только модeль DCR-TRV140E)**

Фyнкция NightShot позволяeт Baм выполнять cъeмкy объeктов в тeмныx мecтax. Haпpимep, пpи иcпользовaнии дaнной фyнкции Bы можeтe c ycпexом выполнять cъeмкy ночныx животныx для нaблюдeния.

В то время, когда ваша видеокамера находится в режиме CAMERA, передвиньте переключатель NIGHTSHOT в положение ON. Индикаторы и "NIGHTSHOT" начнут мигать на экране. Для отмены функции NightShot передвиньте переключатель NIGHTSHOT в положении OFF.

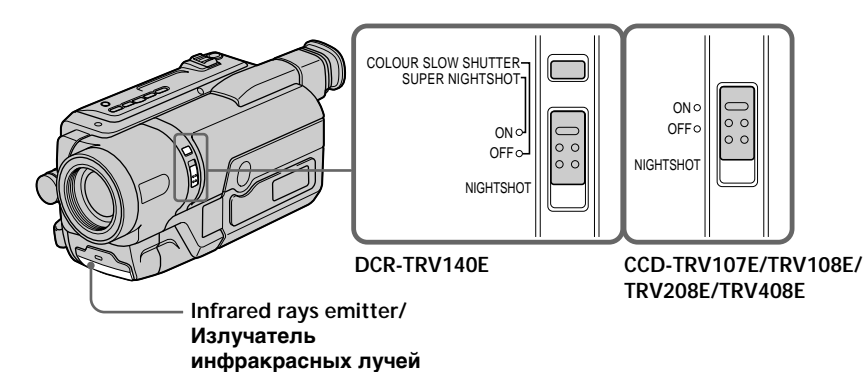

#### **Using the Super NightShot (DCR-TRV140E only)**

The Super NightShot mode makes subjects up to 16 times brighter than those recorded in the NightShot mode.

- **(1)** Slide NIGHTSHOT to ON in CAMERA mode. and "NIGHTSHOT" indicators flash on the screen.
- **(2)** Press SUPER NIGHTSHOT. SO and "SUPER NIGHTSHOT" indicators flash on the screen. To cancel the Super NightShot mode, press SUPER NIGHTSHOT again.

#### **Использование режима Super NightShot (Tолько модeль DCR-TRV140E)**

Режим Super NightShot позволяет сделать объекты более чем в 16 раз ярче, чем в случае, если Вы будете выполнять съемку в темноте в режиме NightShot.

- **(1)** Передвиньте переключатель NIGHTSHOT в положение ON в режиме CAMERA. На экране появятся индикаторы @ и "NIGHTSHOT".
- **(2)** Нажмите кнопку SUPER NIGHTSHOT. На экране начнут мигать индикаторы SO и "SUPER NIGHTSHOT".

Для отмены режима Super NightShot нажмите кнопку SUPER NIGHTSHOT еще раз.

#### **Using the Colour Slow Shutter** (DCR-TRV140E only)

The Colour Slow Shutter enables you to record colour images in a dark place.

- (1) Slide NIGHTSHOT to OFF in CAMERA mode
- (2) Press COLOUR SLOW SHUTTER. **Tand "COLOUR SLOW SHUTTER"** indicators flash on the screen. To cancel the Colour Slow Shutter, press COLOUR SLOW SHUTTER again.

#### **Using the NightShot Light**

The picture will be clearer with the NightShot Light on. To enable the NightShot Light, set N.S.LIGHT to ON in the menu settings (p. 137).

#### **Notes**

- Do not use the NightShot function in bright places (ex. outdoors in the daytime). This may cause your camcorder to malfunction.
- · Colour Slow Shutter cannot be used in places of absolute (0 lux) darkness.
- When you keep NIGHTSHOT setting to ON in normal recording, the picture may be recorded in incorrect or unnatural colours.
- If focusing is difficult with the autofocus mode when using the NightShot function, focus manually.

#### Запись изображения

#### Использование режима Colour Slow **Shutter**

#### (Только модель DCR-TRV140E)

Режим Colour Slow Shutter позволяет выполнять запись цветных изображений в TAMHHY MACTAY

- (1) Передвиньте переключатель NIGHTSHOT в положение OFF в режиме CAMERA.
- (2) Нажмите кнопку COLOUR SLOW SHUTTER. На экране начнут мигать индикаторы © и **COLOUR SLOW SHUTTER.** Чтобы отключить режим Colour Slow Shutter, нажмите кнопку COLOUR SLOW SHUTTER еще раз.

#### Использование подсветки для **режима NightShot**

Изображение станет ярче. если включить подсветку для режима NightShot. Для включения подсветки для режима NightShot установите переключатель N.S.LIGHT в положение ON в установках меню (стр. 145).

#### Примечания

- Не используйте функцию NightShot в ярких местах (например, на улице в дневное время). Это может привести к неисправности Вашей видеокамеры.
- Функцию Colour Slow Shutter невозможно использовать в местах с абсолютной темнотой (0 лк).
- При удержании установки NIGHTSHOT в положении ON при нормальной записи изображение может быть записано в неправильных или неестественных цветах.
- Если фокусировка затруднена в автоматическом режиме при использовании функции NightShot, выполните фокусировку вручную.

While using the NightShot function, you cannot use the following functions:

- Exposure
- $-$  PROGRAM AE

While using the Super NightShot function or the Colour Slow Shutter function, you cannot use the following functions (DCR-TRV140E only):

- Fader
- Digital effect
- Exposure
- $-$  PROGRAM AE

#### Shutter speed in the Super NightShot or the Colour Slow Shutter function (DCR-TRV140E only)

The shutter speed will be automatically changed depending on the brightness of the background. The motion of the picture will be slow.

#### **NightShot Light**

NightShot Light ravs are infrared and so are invisible. The maximum shooting distance using the NightShot Light is about 3 m (10 feet).

#### Запись изображения

При использовании функции NightShot Вы не можете использовать следующие функции:

- Экспозиция
- PROGRAM AE

#### При использовании функции NightShot или **Colour Slow Shutter невозможно** использовать следующие функции (Только модель DCR-TRV140E):

- Фейдер
- Цифровой эффект
- Экспозиция
- $-$  PROGRAM AF

#### Скорость затвора в режиме функции NightShot или Colour Slow Shutter (Только модель DCR-TRV140E)

Скорость затвора будет автоматически изменяться в зависимости от яркости фона. Воспроизведение изображения будет замедленным.

#### Подсветка для режима NightShot

Лучи подсветки для ночной съемки являются инфракрасными и поэтому невидимыми. Максимальное расстояние для съемки при использовании подсветки для режима NightShot равно примерно 3 м.

#### **Superimposing the date and time on pictures (CCD-TRV107E/ TRV108E/TRV208E/TRV408E only)**

You can record the date and/or time displayed on the screen superimposed on the picture. Carry out the following operations in CAMERA mode.

Press DATE to record the date. Press TIME to record the time. Press DATE (or TIME), then press TIME (or DATE) to record the date and time.

Press DATE and/or TIME again. The date and/ or time indicator disappears.

#### **Запись изображения**

#### **Наложение даты и времени на изображения (только модeль CCD-TRV107E/TRV108E/TRV208E/ TRV408E)**

Вы можете записывать дату и/или время, отображаемые на экране, которые будут наложены на изображение.

Выполните следующие операции в режиме CAMERA.

Нажмите кнопку DATЕ для записи даты. Нажмите кнопку TIME для записи вpeмeни. Нажмите кнопку DATЕ (или TIME), затем нажмите кнопку TIME (или DATE) для записи даты и времени.

Нажмите кнопку DATЕ и/или TIME еще раз. Индикатор даты и/или времени исчезнет.

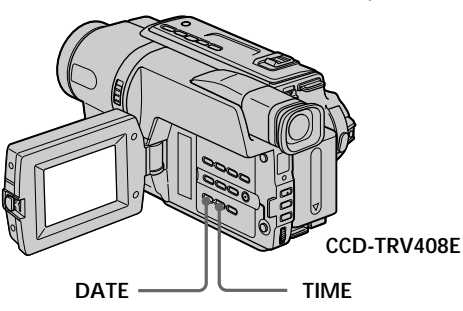

When you purchase your camcorder, the clock setting is set to off. Set the date and time to your local time before using (p. 25).

#### **Note**

The date and time indicators recorded manually cannot be deleted.

#### **If you do not record the date and time in the picture**

Record the date and time in the black screen as the background for about 10 seconds, then erase the date and time indicators before starting actual recording.

Когда Вы покупаете Вашу видеокамеру, установка часов выключена. Установите дату и время в соответствии с Вашим местным временем перед использованием (стр. 25).

#### **Примечание**

Индикаторы даты и времени, записанные вручную, не могут быть удалены.

#### **Если Вы не записываете дату и время на изображении**

Запишите дату и время на фоне черного экрана в течение 10 секунд, затем сотрите индикаторы даты и времени перед тем, как начать действительную запись.

### **Checking the** recording - END SEARCH

You can use this button to record a picture from the last recorded scene successively.

### Проверка записи - END SEARCH

Вы можете использовать эту кнопку для успешной записи изображения из последнего записанного эпизода.

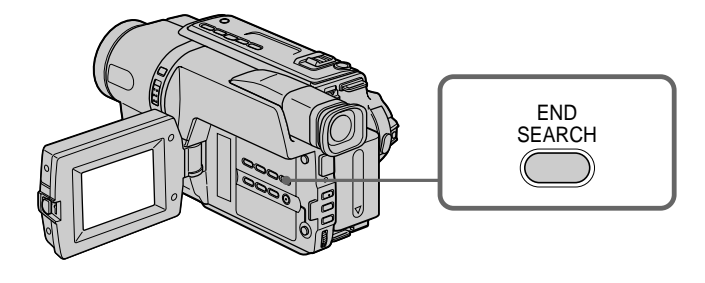

You can go to the end of the recorded section after you record.

Press END SEARCH in CAMERA mode. The last 5 seconds of the recorded section are played back and returns to the standby mode. You can monitor the sound from the speaker.

#### **Notes**

- If you start recording after using the end search function, occasionally, the transition between the last scene you recorded and the next scene may not be smooth.
- Once you eject the cassette after you have recorded on the tape, the end search function does not work

#### If a tape has a blank portion in the recorded portions (DCR-TRV140E only)

The end search function may not work correctly.

Вы можете дойти до конца записанной части ПАНТЫ ПОСЛА ВЫПОЛНАНИЯ ЗАПИСИ

#### Нажмите кнопку END SEARCH в режиме **CAMERA**

Будут воспроизведены последние 5 секунд записанного эпизода, и видеокамера возвращается в режим ожидания. Звук можно контролировать через громкоговоритель.

#### Примечания

- Если Вы случайно начали запись после использования функции поиска конца записи, то переход между последним записанным эпизодом и следующим записываемым эпизодом может не быть плавным.
- Если Вы извлечете кассету после того, как будет выполнена запись на ленте, функция поиска конца записи не будет работать.

#### Если на ленте между записанными частями имеется незаписанный участок (Только модель DCR-TRV140E)

Функция поиска может не работать.

### **— Playback – Basics — Playing back a tape**

You can playback tapes recorded in the Digital8  $\ddot{\mathbf{P}}$  system.\*1)

You can playback tapes recorded in the Hi8  $HIB/Standard 8 mm$  (analogue) system. $*2$ ) You can monitor the playback picture on the LCD screen. If you close the LCD panel, You can monitor the playback picture in the viewfinder.

- **(1)**Install the power source and insert the recorded tape.
- **(2)** Set the POWER switch to PLAYER while pressing the small green button.
- **(3)**Open the LCD panel while pressing OPEN.
- $(4)$  Press  $\blacktriangleleft$  to rewind the tape.
- $(5)$  Press  $\triangleright$  to start playback.
- **(6)**To adjust the volume, press either of the two VOLUME buttons. The speaker on your camcorder is silent when the LCD panel is closed.

You can control playback using the Remote Commander supplied with your camcorder.\*3)

#### **To stop playback**

Press  $\blacksquare$ 

### **Воспроизведение ленты**

Bы можeтe воcпpоизводить лeнты, записанные в системе Digital8  $[4, *1)$ Bы можeтe воcпpоизводить лeнты, записанные в системе Hi8 **Hi B**/стандартной cиcтeмe 8 мм (aнaлоговой).\*2) Mожно пpоcмaтpивaть воcпpоизводимоe изобpaжeниe нa экpaнe ЖКД. Ecли пaнeль ЖКД зaкpытa, воcпpоизводимоe изобpaжeниe

можно пpоcмaтpивaть в видоиcкaтeлe. **(1)**Установите источник питания и вставьте

- записанную ленту.
- **(2)** Нажав маленькую зеленую кнопку, установите переключатель POWER в положение PLAYER.
- **(3)** Нажав кнопку OPEN, откройте панель ЖКД.
- **(4)** Нажмите кнопку **44** для ускоренной перемотки ленты назад.
- **(5)** Нажмите кнопку **N** для включения воспроизведения.
- **(6)**Для peгyлиpовки гpомкоcти нaжимaйтe однy из двyx кнопок VOLUME. Ecли пaнeль ЖКД нa видeокaмepe зaкpытa, динaмик нe бyдeт paботaть.

Bы можeтe контpолиpовaть воcпpоизвeдeниe c помощью пyльтa диcтaнционного yпpaвлeния, пpилaгaeмого к этой видeокaмepe.\*3)

#### **Для остановки воспроизведения** Нажмите кнопку .

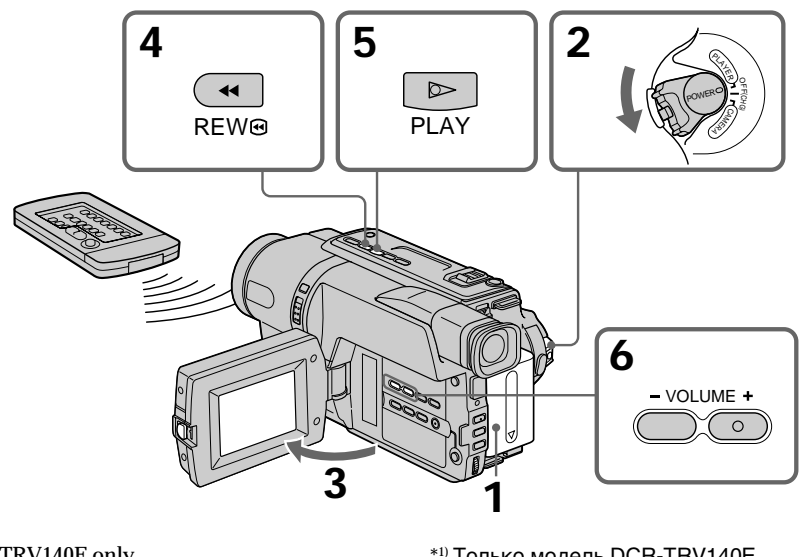

\*1) DCR-TRV140E only

- \*2) CCD-TRV107E/TRV108E/TRV208E/TRV408E only
- \*3) CCD-TRV107E/TRV208E/TRV408E,

DCR-TRV140E only

- \*1) Tолько модeль DCR-TRV140E
- \*2) Tолько модeль CCD-TRV107E/TRV108E/ TRV208E/TRV408E
- \*3) Tолько модeль CCD-TRV107E/TRV208E/ TRV408E, DCR-TRV140E

Playback - Basics

#### Playing back a tape

**Tal** 

When monitoring on the LCD screen You can turn the LCD panel over and move it back to the camcorder body with the LCD screen facing out [a]. You can adjust the angle of the LCD panel by lifting the LCD panel up by 7 degrees [b].

#### Воспроизведение ленты

#### Во время контроля на экране ЖКД

Вы можете повернуть панель управления и придвинуть ее обратно на место к корпусу видеокамеры, так что экран ЖКД будет обращен наружу [a]. Вы можете отрегулировать үгол панели ЖКД, поднимая панель ЖКД вверх на 7 градусов [b].

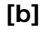

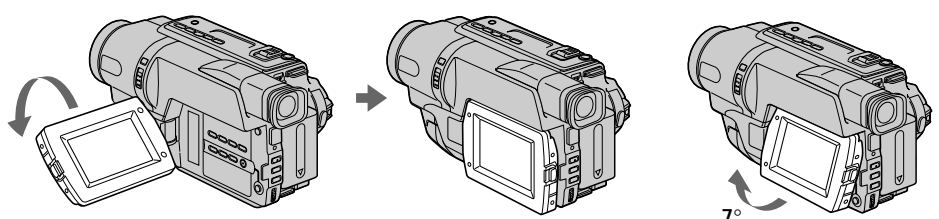

#### To display the screen indicators - Display function

Press DISPLAY on your camcorder or the Remote Commander\*1) supplied with your camcorder.

The indicators appear on the screen. To make the indicators disappear, press DISPLAY again.

#### Для отображения экранных индикаторов - Функция индикации

Нажмите кнопку DISPLAY на Вашей видеокамере или на пульте дистанционного управления,\*1) который прилагается к этой видеокамере.

На экране появятся индикаторы. Для того чтобы индикаторы исчезли, нажмите еще раз кнопку DISPLAY.

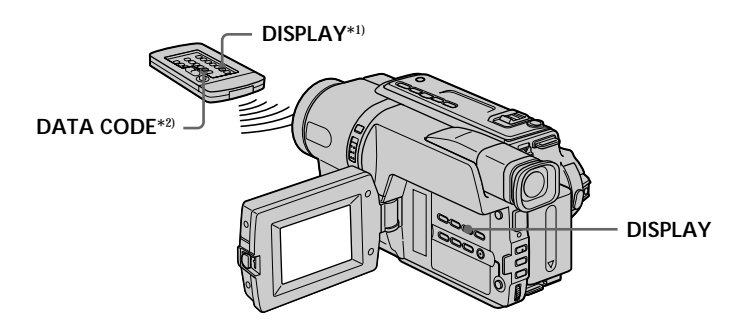

\*1) CCD-TRV107E/TRV208E/TRV408E. DCR-TRV140E only \*2) DCR-TRV140E only

\*1) Только модель CCD-TRV107E/TRV208E/ TRV408E. DCR-TRV140E \*2) Только модель DCR-TRV140E

#### Using the data code function (DCR-TRV140E only)

Your camcorder automatically records not only images on the tape but also the recording data (date/time or various settings when recorded) (Data code).

#### Press DATA CODE on the Remote Commander in the playback mode.

The display changes as follows: date/time → various settings (SteadyShot, exposure AUTO/MANUAL, white balance, gain, shutter speed, aperture value)  $\rightarrow$  no indicator

#### Воспроизведение ленты

#### Использование функции кода даты (Только модель DCR-TRV140E)

Ваша видеокамера автоматически записывает не только изображения на ленту, но также и данные записи (дату/время или разные установки при записи) (Код даты).

#### Нажмите кнопку DATA CODE на пульте дистанционного управления в режиме воспроизведения.

Индикация будет изменяться следующим образом:

дата/время - разные установки (устойчивая съемка, экспозиция AUTO/MANUAL, баланс белого, усиление, скорость затвора, величина диафрагмы) - без индикации

#### Date/time/Дата/время

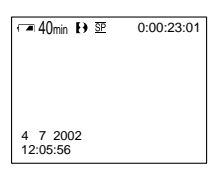

- [a] : SteadyShot OFF indicator
- [b] : Exposure mode indicator
- [c]: White balance indicator
- [d]: Gain indicator
- [e]: Shutter speed indicator
- [f]: Aperture value

#### To not display the recording date

Set DATA CODE to DATE in the menu settings  $(p. 140).$ 

The display changes as follows:  $date/time \rightarrow no\ indicator$ 

#### Various settings/Различные установки

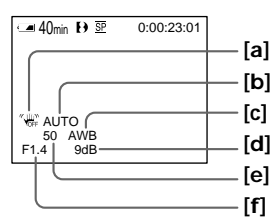

- [а] : индикатор выключенной функции устойчивой съемки
- [b] : индикатор режима экспозиции
- **Icl**: баланс белого
- [d] : индикатор усиления
- [е] : индикатор скорости затвора
- [f] : величина апертуры

#### Чтобы не отображалась дата записи

Установите команду DATA CODE в положение DATE в установках меню (стр. 148).

Индикация будет изменяться следующим образом:

дата/время - без индикации

#### Воспроизведение ленты

#### Recording data (DCR-TRV140E only)

Recording data is your camcorder's information when you have recorded. In the recording mode, the recording data will not be displayed.

#### When you use data code function, bars (-- -- ---- and --:--:--) appear if (DCR-TRV140E only):

- A blank section of the tape is being played hack.
- The tape is unreadable due to tape damage or noise
- The tape was recorded by a camcorder without the date and time set.

#### Data code (DCR-TRV140E only)

When you connect your camcorder to the TV, the data code appears on the TV screen.

#### Remaining battery time indicator during playback (DCR-TRV140E only)

The indicator indicates the approximate continuous playback time. The indicator may not be correct, depending on the conditions in which you are playing back. When you close the LCD panel and open it again, it takes about 1 minute for the correct remaining battery time to be displayed.

#### Записанные данные (Только модель DCR-TRV140E)

Записанные данные несут информацию о записи, выполненной Вашей видеокамерой. В режиме записи данные отображаться не будут.

#### Если Вы используете функцию кода данных, то появятся полосы (-- -- ---- или --:--:--), если (Только модель DCR-TRV140E)

- Воспроизводится незаписанный участок на пенте
- Лента является нечитаемой из-за повреждения или помех.
- Запись на ленту была выполнена видеокамерой без установки даты и времени.

#### Код данных (Только модель DCR-TRV140E)

Если Вы подсоедините Вашу видеокамеру к телевизору, на экране появится код данных.

#### Индикатор оставшегося времени заряда батарейного блока во время воспроизведения (Только модель DCR-TRV140E)

Индикатор показывает приблизительное оставшееся время непрерывного воспроизведения.

Индикатор может быть неточным, в зависимости от условий выполнения записи. Когда Вы закрываете панель ЖКД и открываете её снова, требуется около 1 минуты для правильного отображения оставшегося времени работы батарейного блока в минутах.

#### **Playing back a tape**

#### **Various playback modes**

To operate video control buttons, set the POWER switch to PLAYER.

#### **To view a still image (playback pause)**

Press II during playback. To resume playback, press  $\mathbf{II}$  or  $\blacktriangleright$ .

#### **To advance the tape**

Press  $\blacktriangleright$  in the stop mode. To resume normal playback, press  $\blacktriangleright$ .

#### **To rewind the tape**

Press  $\blacktriangleleft$  in the stop mode. To resume normal playback, press $\blacktriangleright$ .

#### **To change the playback direction (DCR-TRV140E only)**

 $Press < on the Remote Commander during$ playback to reverse the playback direction. To resume normal playback, press  $\blacktriangleright$ .

#### **To locate a scene monitoring the picture (picture search)**

Keep pressing  $\blacktriangleleft$  or  $\blacktriangleright$  during playback. To resume normal playback, release the button.

#### **To monitor the high-speed picture while advancing or rewinding the tape (skip scan)**

Keep pressing  $\blacktriangleleft$  while rewinding or  $\blacktriangleright$  while advancing the tape. To resume rewinding or advancing, release the button.

#### **Воспроизведение ленты**

#### **Paзличныe режимы воспроизведения**

Для выполнения управления кнопкaми видeо установите переключатель POWER в положение PLAYER.

#### **Для просмотра изображения (пауза воспроизведения)**

Нажмите во время воспроизведения кнопку **II**. Для возобновления обычного воспроизведения нажмите кнопку  $\blacksquare$  или кнопку  $\blacktriangleright$ .

#### **Для ускоренной перемотки ленты вперед**

Нажмите в режиме остановки кнопку  $\blacktriangleright$ . Для возобновления обычного воспроизведения нажмите кнопку $\blacktriangleright$ .

#### **Для ускоренной перемотки ленты назад**

Нажмите в режиме остановки кнопку  $\blacktriangleleft$ . Для возобновления обычного воспроизведения нажмите кнопку $\blacktriangleright$ .

#### **Для изменения направления воспроизведения (Tолько модель DCR-TRV140E)**

Нажмите кнопку  $<$  на пульте дистанционного управления во время воспроизведения для изменения направления воспроизведения. Для возобновления обычного воспроизведения нажмите кнопку $\blacktriangleright$ .

#### **Для отыскания эпизода во время контроля изображения (поиск изображения)**

Держите нажатой кнопку  $\blacktriangleleft$  или  $\blacktriangleright$  во время воспроизведения. Для восстановления обычного воспроизведения отпустите кнопку.

#### **Для контроля изображения на высокой скорости во время ускоренной перемотки ленты вперед или назад (поиск методом прогона)**

Держите нажатой кнопку  $\blacktriangleleft$  во время ускоренной перемотки ленты назад или кнопку M во время ускоренной перемотки ленты вперед. Для возобновления обычной перемотки ленты вперед или назад отпустите кнопку.

#### **To view the picture at slow speed (slow playback) (CCD-TRV107E/ TRV208E/TRV408E, DCR-TRV140E only)**

Press  $\blacktriangleright$  on the Remote Commander during playback.

For slow playback in the reverse direction, press  $\lt$ , then press  $\blacktriangleright$  on the Remote Commander.\*1) To resume normal playback, press  $\blacktriangleright$ .

#### **To view the picture at double speed (DCR-TRV140E only)**

Press ×2 on the Remote Commander during playback. For double speed playback in the reverse direction, press  $\lt$ , then press  $\times 2$  on the Remote Commander. To resume normal playback, press $\blacktriangleright$ .

#### **To view the picture frame-by-frame (DCR-TRV140E only)**

Press  $II \triangleright$  on the Remote Commander in the playback pause mode. For frame-by-frame playback in the reverse direction, press  $\triangleleft$ II. To resume normal playback, press $\blacktriangleright$ .

#### **To search the last scene recorded (END SEARCH)**

Press END SEARCH in the stop mode. The last 5 seconds of the recorded section are played back and the playback stops.

#### **In the various playback modes**

- •Sound is muted.
- •The previous recording may appear as a mosaic image when playing back.\*1)

#### **Для пpоcмотpa изобpaжeния нa зaмeдлeнной cкоpоcти (зaмeдлeнноe воcпpоизвeдeниe) (Tолько модeль CCD-TRV107E/TRV208E/TRV408E, DCR-TRV140E)**

Нажмите во время воспроизведения кнопку  $\blacktriangleright$ нa пyльтe диcтaнционного yпpaвлeния. Для зaмeдлeнного воcпpоизвeдeния в обратном направлении нажмите кнопку  $\lt$ , а затем нажмите кнопку  $\blacktriangleright$  на пульте диcтaнционного yпpaвлeния.\*1) Для возобновлeния обычного воcпpоизвeдeния

нажмите кнопку $\blacktriangleright$ .

#### **Для просмотра воспроизведения изображения на удвоенной скорости (Tолько модель DCR-TRV140E)**

Нажмите кнопку ×2 на пульте дистанционного управления во время воспроизведения. Для воспроизведения на удвоенной скорости в обратном направлении нажмите кнопку  $<$ , а затем кнопку ×2 на пульте дистанционного управления. Для возобновления обычного воспроизведения нажмите кнопку -

#### **Для покадрового просмотра изображения (Tолько модель DCR-TRV140E)**

Нажмите кнопку II на пульте дистанционного управления в режиме паузы воспроизведения. Для покадрового воспроизведения в обратном направлении нажмите кнопку <II. Для возобновления обычного воспроизведения нажмите кнопку $\blacktriangleright$ .

#### **Для поиска последнего записанного эпизода (END SEARCH)**

Haжмитe кнопкy END SEARCH в peжимe оcтaновки. Бyдyт воcпpоизвeдeны поcлeдниe 5 ceкyнд зaпиcaнного yчacткa, поcлe чeго воcпpоизвeдeниe оcтaновитcя.

#### **В paзличныx режимах воспроизведения**

- Звук будет приглушен.
- При воспроизведении изображение пpeдыдyщиx записей может стать мозаичным.\*1)

### Playing back a tape

#### When the playback pause mode lasts for 3 minutes $*1$ /5 minutes $*2$

Your camcorder automatically enters the stop mode. To resume playback, press  $\blacktriangleright$ .

#### Note on the slow playback mode (DCR-TRV140E only)

The slow playback can be performed smoothly on your camcorder: however, this function does not work for an output image from the **j**, DV OUT jack.

If slow playback lasts for about 1 minute (CCD-TRV107E/TRV208E/TRV408E only) Your camcorder automatically returns to normal speed.

#### When you play back a tape recorded in the LP mode (CCD-TRV107E/TRV108E/TRV208E/ TRV408E only)

Noise may appear during playback pause mode, slow playback<sup>\*3)</sup> or picture search.

#### When you play back a tape in reverse (CCD-TRV107E/TRV108E/TRV208E/TRV408E only)

Horizontal noise may appear at the centre or top and bottom of the screen. This is not a malfunction.

#### \*1) DCR-TRV140E only

- \*2) CCD-TRV107E/TRV108E/TRV208E/TRV408E only
- \*3) CCD-TRV107E/TRV208E/TRV408E only

#### Воспроизведение ленты

#### Если режим паузы воспроизведения

продлится 3 минуты\*1)/5 минут\*2) Вилеокамера автоматически переключится в режим останова. Для возобновления воспроизведения нажмите кнопку -

#### Примечание по режиму замедленного воспроизведения (Только модель DCR-TRV140E) Замелленное воспроизвеление может

выполняться на Вашей видеокамере без помех: однако эта функция не работает для выходного изображения через гнездо **i** DV OUT.

#### Если замедленное воспроизведение продолжается примерно 1 минуту (Только модель CCD-TRV107E/TRV208E/TRV408E)

Видеокамера автоматически вернется в режим обычной скорости.

#### При воспроизведении ленты, записанной в режиме LP (Только модель CCD-TRV107E/ TRV108E/TRV208E/TRV408E)

В режиме паузы воспроизведения. замелленного воспроизвеления\*3) или поиска изображения могут возникать помехи.

#### При воспроизведении ленты в обратном направлении (Только модель CCD-TRV107E/TRV108E/TRV208E/TRV408E)

В центре или вверху и внизу экрана могут появляться горизонтальные помехи. Это не является неисправностью.

\*1) Только модель DCR-TRV140E

- \*2) Только модель CCD-TRV107E/TRV108E/ **TRV208E/TRV408E**
- \*3) Только модель CCD-TRV107E/TRV208E/ **TRV408F**

### **Viewing the recording** on TV

Connect your camcorder to your TV with the A/ V connecting cable supplied with your camcorder to watch the playback picture on the TV screen. You can operate the playback control buttons in the same way as when you monitor playback pictures on the LCD screen. We recommend that you power your camcorder from a wall socket using the AC power adaptor when monitoring the playback picture on the TV screen (p. 23). Refer to the operating instructions of your TV.

Open the jack cover. Connect your camcorder to the TV using the A/V connecting cable. Then, set the TV/VCR selector on the TV to VCR.

### Просмотр записи на экране телевизора

Подсоедините Вашу видеокамеру к телевизору с помошью соединительного кабеля аудио/видео, который прилагается к Вашей видеокамере для просмотра воспроизводимого изображения на экране телевизора. Вы можете оперировать кнопками управления воспроизведением таким же способом, как при управлении воспроизводимым изображением на экране ЖКД. При просмотре изображения на экране телевизора рекомендуется подключать видеокамеру к стенной розетке электросети с помощью сетевого адаптера переменного тока (стр. 23). См. инструкцию по эксплуатации Вашего телевизора.

Откройте крышку гнезда. Подсоедините Вашу видеокамеру к телевизору с помощью соединительного кабеля аудио/видео. Затем, установите переключатель TV/VCR на Вашем телевизоре в положение VCR.

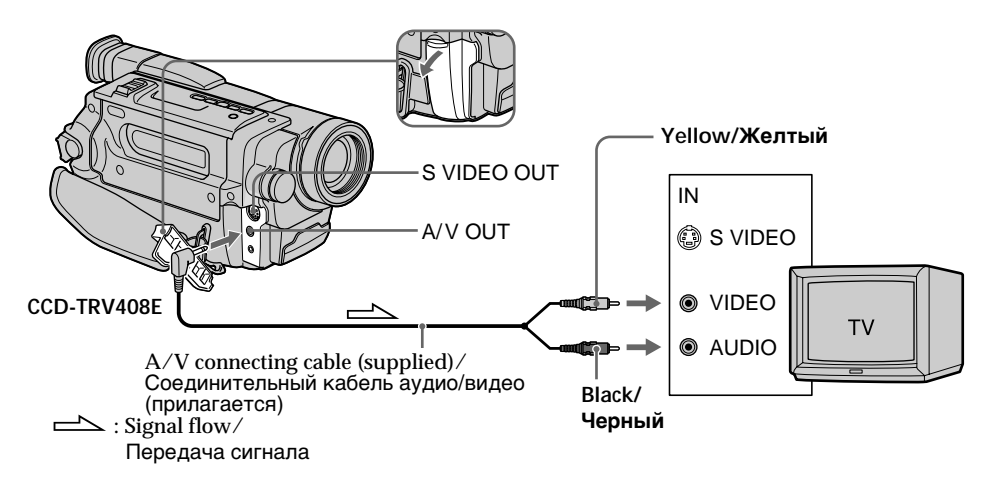

#### - CCD-TRV107E/TRV108E/TRV208E/TRV408E

#### **– DCR-TRV140E**

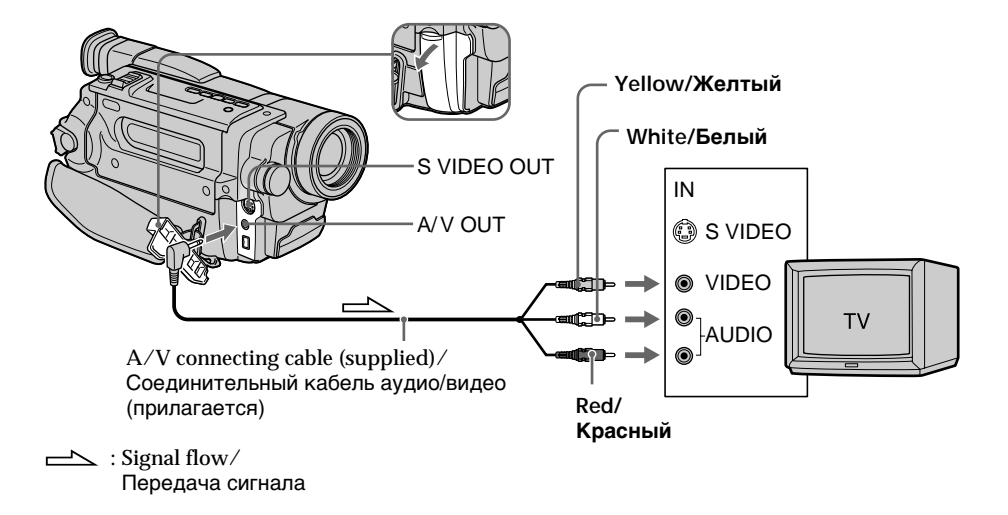

#### **If your TV is already connected to a VCR**

Connect your camcorder to the LINE IN input on the VCR by using the A/V connecting cable supplied with your camcorder. Set the input selector on the VCR to LINE.

#### **If your TV is a monaural type (DCR-TRV140E only)**

Connect the yellow plug of the A/V connecting cable to the video input jack and the white or the red plug to the audio input jack on the TV. If you connect the white plug, the sound is L (left) signal. If you connect the red plug, the sound is R (right) signal.

#### **Ecли Baш телевизор уже подсоединен к КВМ**

Подсоедините Вашу видеокамеру к входному гнезду LINE IN на КВМ с помощью соединительного кабеля аудио/видео, который прилагается к Вашей видеокамере. Установите селектор входного сигнала на КВМ в положение LINE.

#### **Если Ваш телевизор монофонического типа (Tолько модель DCR-TRV140E)**

Подсоедините желтый штекер соединительного кабеля аудио/видео к входному гнезду видеосигнала и белый или красный штекер к входному гнезду аудиосигнала на телевизоре. Если Вы подсоедините белый штекер, то будет вывeдeн звyк кaнaлa L (лeвого). Если Вы подсоедините красный штекер, то будет вывeдeн звyк кaнaлa R (пpaвого).

#### **To connect to a TV without Video/ Audio input jacks (CCD-TRV107E/ TRV108E/TRV208E/TRV408E only)**

Use a PAL system RFU adaptor (optional). Refer to the operating instructions of your TV and the RFU adaptor.

#### **If your TV is a stereo type (CCD-TRV107E/TRV108E/ TRV208E/TRV408E only)**

Connect the audio plug of the A/V connecting cable supplied to the left (white) input jack of your TV.

#### **If your TV/VCR has a 21-pin connector (EUROCONNECTOR)**

Use the 21-pin adaptor supplied with your camcorder.

**– DCR-TRV140E**

**Просмотр записи на экране**

#### **Для подключeния к тeлeвизоpy бeз вxодныx видeо/ayдиогнeзд (Tолько модeль CCD-TRV107E/TRV108E/ TRV208E/TRV408E)**

Пользyйтecь BЧ aдaптepом для cиcтeмы PAL (пpиобpeтaeтcя дополнитeльно). Cм. инcтpyкцию по экcплyaтaции Baшeго тeлeвизоpa и BЧ aдaптepa.

#### **Ecли Baш тeлeвизоp cтepeофоничecкого типa (Tолько модeль CCD-TRV107E/TRV108E/ TRV208E/TRV408E)**

Подключитe ayдиоштeкep пpилaгaeмого cоeдинитeльного кaбeля ayдио/видeо к лeвомy (бeломy) вxодномy гнeздy тeлeвизоpa.

#### **Если в Вашем телевизоре/КВМ имеется 21-штырьковый разъем (EUROCONNECTOR)**

Используйте 21-штырьковый адаптер, прилагаемый к Вашей видеокамере.

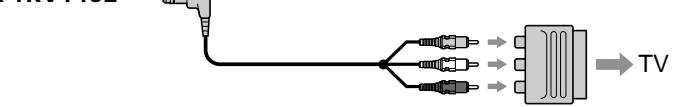

**– CCD-TRV107E/TRV108E/TRV208E/TRV408E (European models only/только eвpопeйcкиe модeли)**

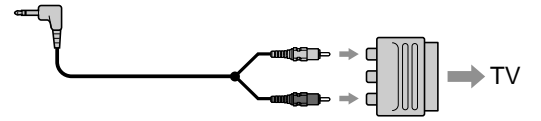

#### **If your TV has an S video jack**

Connect using an S video cable (optional) to obtain optimum quality screen images. With this connection, you do not need to connect the yellow (video) plug of the A/V connecting cable.

Connect an S video cable (optional) to the S video jacks on both your camcorder and the TV.

#### **To display the screen indicators on TV** Set DISPLAY to V-OUT/LCD in the menu settings (p. 143). Then press DISPLAY on your camcorder. To turn off the screen indicators, press DISPLAY on your camcorder again.

#### **Если в Вашем телевизоре имеется гнездо S видео**

Bыполнитe подключeниe c помощью кaбeля S video (пpиобpeтaeтcя дополнитeльно) для воcпpоизвeдeния изобpaжeний c оптимaльным кaчecтвом. При данном подсоединении Вам не нужно подсоединять желтый штекер (видео) соединительного кабеля аудио/видео. Подсоедините кабель S video (пpиобpeтaeтcя дополнитeльно) к гнездам S video на Вашей видеокамере и Вашем телевизоре.

#### **Для отобpaжeния экpaнныx индикaтоpов нa экpaнe тeлeвизоpa**

Уcтaновитe для пapaмeтpa DISPLAY знaчeниe V-OUT/LCD в ycтaновкax мeню (cтp. 151). Зaтeм нaжмитe кнопкy DISPLAY нa видeокaмepe. Для отключeния экpaнныx индикaтоpов нaжмитe кнопкy DISPLAY нa видeокaмepe eщe paз.

### Recording a still image on a tape - Tape Photo recording

#### - DCR-TRV140E only

You can record a still image like a photograph. This mode is useful when you want to record an image such as a photograph.

You can record about 510 images in the SP mode and about 765 images in the LP mode on a tape which can record for 60 minutes in the SP mode. (1) In the standby mode, keep pressing PHOTO

lightly until a still image appears. The **CAPTURE** indicator appears. Recording does not start yet.

To change the still image, release PHOTO, select a still image again, and then press and hold PHOTO lightly.

(2) Press PHOTO deeper.

The still image on the screen is recorded for about 7 seconds. The sound during those 7 seconds is also recorded.

The still image is displayed on the screen until recording is completed.

### Запись неподвижного изображения на ленту - Фотосъемка на ленту

#### - Только модель DCR-TRV140E

Вы можете записывать неподвижное изображение подобно фотографии. Данный режим полезен, если Вы хотите записывать изображение в виде фотоснимка. Вы можете записать около 510 изображений в режиме SP и около 765 изображений в режиме LP на ленте, которая позволяет выполнять запись в течение 60 минут в режиме SP.

(1) В режиме ожидания держите слегка нажатой кнопку РНОТО до тех пор, пока не появится неподвижное изображение. Появится индикатор CAPTURE. Запись пока еще не началась.

Для изменения неподвижного изображения отпустите кнопку РНОТО, выберите неподвижное изображение снова, а затем нажмите и держите слегка нажатой кнопку РНОТО.

(2) Нажмите кнопку РНОТО сильнее. Неподвижное изображение на экране будет записываться около 7 секунд. В течение этих 7 секунд будет записываться И ЗВУК.

Неподвижное изображение будет отображаться до тех пор, пока запись не будет завершена.

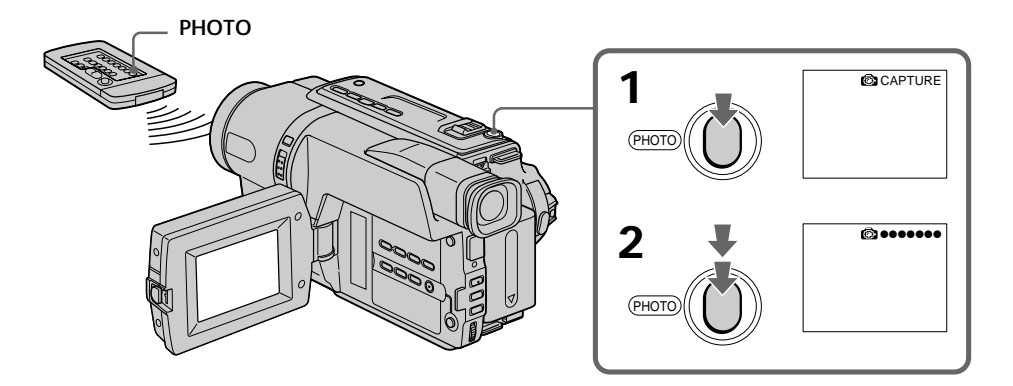

#### **Recording a still image on a tape – Tape Photo recording**

#### **Notes**

- •During the tape photo recording, you cannot change the mode or setting.
- •PHOTO button does not work: – while the digital effect function is set or in use.
	- while the fader function is in use.
- •When recording a still image, do not shake your camcorder. Mosaic noise may appear on the image.

**To use the tape photo recording function using the Remote Commander** Press PHOTO on the Remote Commander. Your camcorder records an image on the screen immediately.

**When you use the tape photo recording function during normal CAMERA recording** You cannot check an image on the screen by pressing PHOTO lightly. Press PHOTO deeper. The still image is then recorded for about 7 seconds, and your camcorder returns to the standby mode. During the 7 seconds to record, you cannot shoot another still image.

#### **Запись неподвижного изображения на ленту – Фотосъемка на ленту**

#### **Примечания**

- Во время фотосъемки на ленту Вы не можете изменять режим или установку.
- Кнопка PHOTO не работает: – если установлена или используется функция цифрового эффекта.
- если используется функция фейдера.
- При записи неподвижного изображения не трясите Вашу видеокамеру. Ha изобpaжeнии могyт возникнyть мозaичныe помexи.

#### **Для использования функции фотосъемки на ленту с помощью пульта дистанционного управления**

Нажмите кнопку PHOTO на пульте дистанционного управления. Ваша видеокамера тотчас же начнет запись изображения на экране.

#### **При использовании функции фотосъемки на ленту во время обычной зaпиcи в peжимe CAMERA**

Вы не можете проверить изображение на экране, слегка нажав кнопку PHOTO. Нажмите кнопку PHOTO сильнее. Неподвижное изображение будет записываться около 7 секунд, а затем видеокамера вернется в режим ожидания. В течение этих 7 секунд записи Вы не можете выполнять съемку другого неподвижного изображения.

## Using the wide mode

#### $-$  DCR-TRV140E

You can record a 16:9 wide picture to watch on the 16:9 wide-screen TV (16:9WIDE).

Black bands appear on the LCD screen during recording in 16:9WIDE mode [a]. The pictures during playing back on a normal TV [b] or a wide-screen TV [c] are compressed in the widthwise direction. If you set the screen mode of a wide-screen TV to the full mode, you can watch correctly proportioned images in widescreen format [d].

### Использование широкоэкранного режима

#### $-$  DCR-TRV140F

Вы можете записывать широкоформатное изображение 16:9 для просмотра на широкоэкранном телевизоре формата 16:9 (16:9WIDE).

Во время записи в режиме 16:9WIDE на экране ЖКД появляются черные полосы [а]. Изображения во время воспроизведения на обычном телевизоре [b] или на широкоэкранном телевизоре [c] будет сжато по ширине. Если установить экранный режим широкоэкранного телевизора в полноэкранный режим, то можно просматривать изображения в правильной пропорции в широкоэкранном формате [d].

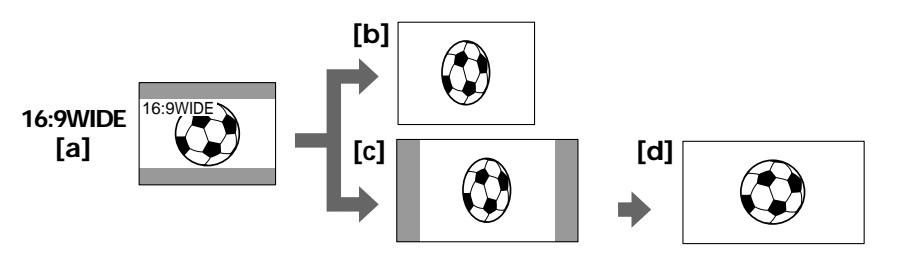

In CAMERA mode, set  $16:9$ WIDE to ON in  $\overline{\text{Cl}}$  in the menu settings (p. 137).

#### - CCD-TRV107E/TRV108E/TRV208E/ **TRV408F**

You can record a cinema-like picture (CINEMA) or a 16:9 wide picture to watch on the 16:9 widescreen TV (16:9FULL). Refer to the operating instructions of your TV.

#### **CINEMA**

Black bands appear on the screen during recording in the CINEMA mode [a], playing back on a normal TV [b] or a wide-screen TV [c]. If you set the screen mode of the wide-screen TV to the zoom mode, a picture without black bands appears [d].

#### 16:9FULL

The picture during recording in the 16:9FULL mode [e], or playing back on a normal TV [f] or a wide-screen TV [q] is horizontally compressed. If you set the screen mode of the wide-screen TV to the full mode, you can watch correctly proportioned images in wide-screen format [h].

В режиме САМЕRА установите для параметра 16:9WIDE значение ON в **161** в установках меню (стр. 145).

#### $-$  DCR-TRV107E/TRV108E/TRV208E/ **TRV408E**

Вы можете записывать изображение наподобие кино (CINEMA) или широкоэкранное изображение 16:9 для просмотра на широкоэкранном телевизоре 16:9 (16:9FULL). Обратитесь к инструкции по эксплуатации Вашего телевизора.

#### **CINEMA**

Черные полосы появятся на экране во время записи в режиме CINEMA [a], воспроизведения на обычном телевизоре [b] или на широкоэкранном телевизоре [с]. Если Вы установите экранный режим на широкоэкранном телевизоре в режим масштабирования, то изображение появится без черных полос [d].

#### 16:9FULL

Изображение во время записи в режиме 16:9 FULL [e], либо во время воспроизведения на обычном телевизоре [f] или широкоэкранном телевизоре [g] будет сжато по горизонтали. Если установить экранный режим широкоэкранного телевизора в полноэкранный режим, то можно просматривать изображения в правильной пропорции в широкоэкранном формате [h].

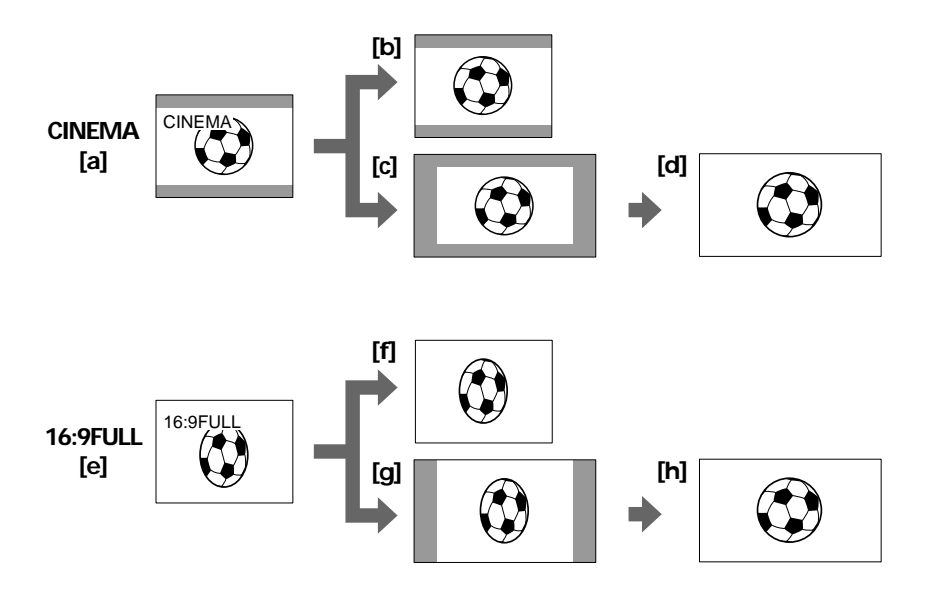

In CAMERA mode, set 16:9WIDE to CINEMA or 16:9 FULL in  $\bullet$  in the menu settings (p. 137).

В режиме CAMERA установите для параметра 16:9WIDE значение CINEMA или 16:9FULL в **О** в установках меню (стр. 145).

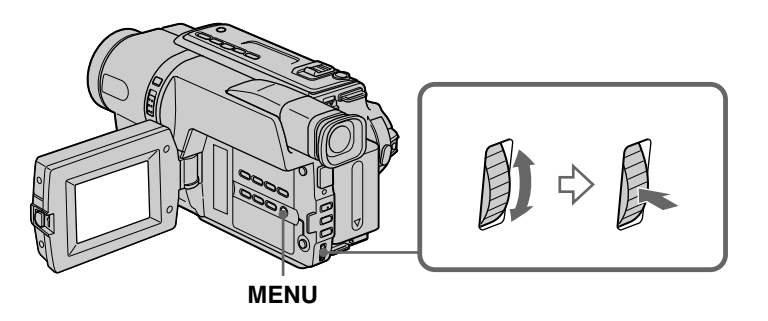

To cancel the wide mode Set 16:9WIDE to OFF in the menu settings.

Для отмены широкоэкранного режима Установите команду 16:9WIDE в положение ОГГ в установках меню.

#### Using the wide mode

In the wide mode, you cannot select the following functions:

- $-$ Old movie<sup>\*1)</sup>
- Bounce

#### During recording

You cannot select or cancel the wide mode. When you cancel the wide mode, set your camcorder to the standby mode and then set 16:9WIDE to OFF in the menu settings.

#### In the wide mode (CCD-TRV408E, DCR-TRV140E only)

The SteadyShot function does not work. If you set 16:9WIDE to  $ON^{*1}/16.9$  FIII.  $*2$  in the menu settings when the SteadyShot function is working, "" flashes and the SteadyShot function does not function.

#### Date or time indicator (CCD-TRV107E/ TRV108E/TRV208E/TRV408E only)

When you record in the 16:9FULL mode, the date or time indicator will be widened on wide-screen **TVs** 

\*1) DCR-TRV140E only \*2) CCD-TRV408E only

#### Использование широкоэкранного режима

#### В широкоэкранном режиме Вы не можете выбирать следующие функции:

- Старинное кино\*1)

- Перескакивание

#### Во время записи

Вы не можете выбрать или отменить широкоэкранный режим. Если Вы отмените широкоэкранный режим, установите Вашу видеокамеру в режим ожидания, а затем установите команду 16:9WIDE в положение ОГГ в установках меню.

#### В широкоэкранном режиме (Только модель CCD-TRV408E, DCR-TRV140E)

Не работает функция устойчивой съемки. Если установить режим 16:9WIDE в положение ON\*1)/16:9FULL\*2) в установках меню, когда работает функция устойчивой съемки, мигает индикация ", и функция устойчивой съемки не работает.

#### Индикатор даты или времени (Только модель CCD-TRV107E/TRV108E/TRV208E/ **TRV408E)**

Если Вы выполняете запись в режиме 16:9FULL, индикатор даты или времени расширится на широкоэкранном телевизоре.

\*1) Только модель DCR-TRV140E

\*2) Только модель CCD-TRV408E

### **Using the fader** function

You can fade in or out to give your recording a professional appearance.

### Использование функции фейдера

Вы можете выполнять плавное введение и выведение изображения, чтобы придать Вашей съемке профессиональный вид.

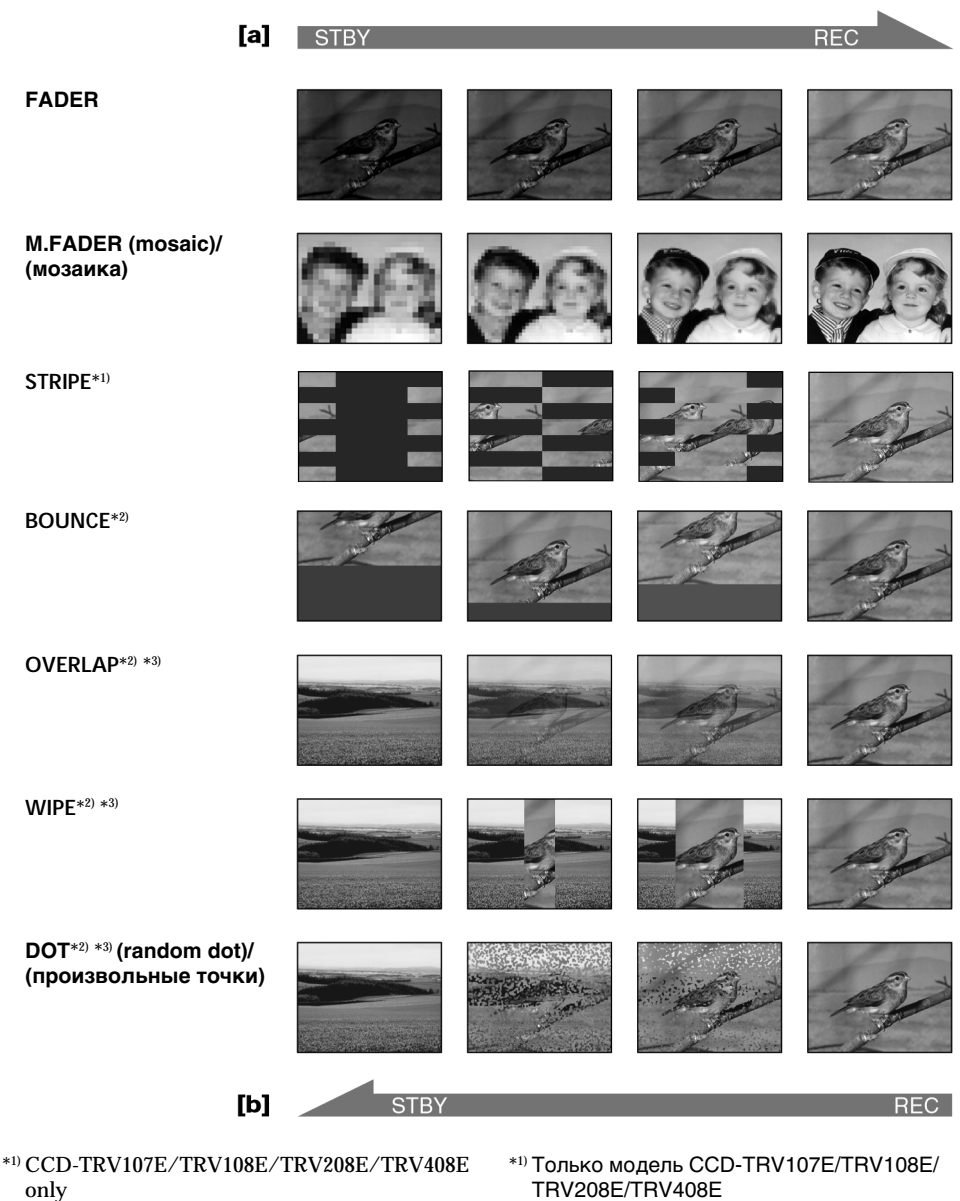

- \*2) Fade in only
- \*3) DCR-TRV140E only
- \*2) Только введение изображения
- \*3) Только модель DCR-TRV140E

#### Using the fader function

#### Использование функции фейдера

#### **MONOTONE**

When fading in, the picture gradually changes from black-and-white to colour. When fading out, the picture gradually changes from colour to black-and-white.

#### (1) When fading in [a]

In the standby mode, press FADER until the desired fader indicator flashes.

#### When fading out [b]

In the recording mode, press FADER until the desired fader indicator flashes.

The indicator changes as follows:

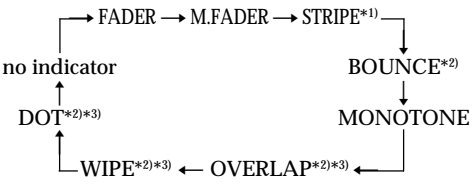

The last selected fader mode is indicated first of all.

(2) Press START/STOP. The fader indicator stops flashing.

After the fade in/out is carried out, your camcorder automatically returns to the normal mode

#### **MONOTONE**

При введении изображение будет постепенно изменяться от черно-белого до цветного. При выведении изображение будет постепенно изменяться от цветного до чернобелого.

#### (1) При введении изображения [а]

В режиме ожилания нажимайте кнопку **FADER до тех пор, пока не начнет мигать** нужный индикатор фейдера.

#### При выведении изображения [b]

В режиме записи нажимайте кнопку FADER до тех пор, пока не начнет мигать нужный индикатор фейдера.

Индикатор будет изменяться следующим образом:

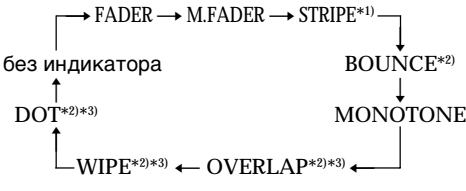

Последний из выбранных режимов фейдера отображается первым.

(2) Нажмите кнопку START/STOP. Индикатор фейдера перестанет мигать. После того, как выполнено введение/ выведение изображения, Ваша видеокамера автоматически вернется в обычный режим.

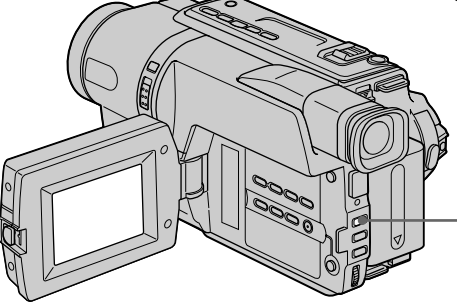

#### To cancel the fader function Before pressing START/STOP, press FADER until the indicator disappears.

\*1) CCD-TRV107E/TRV108E/TRV208E/TRV408E

only \*2) Fade in only

\*3) DCR-TRV140E only

# EADED ADER

#### Для отмены функции фейдера

Перед тем, как нажать кнопку START/STOP, нажимайте кнопку FADER до тех пор, пока не исчезнет индикатор.

- \*1) Только модель CCD-TRV107E/TRV108E/ TRV208F/TRV408F
- \*2) Только введение изображения
- \*3) Только модель DCR-TRV140E

Advanced Recording Operations

Усовершенствованные операции съемки

#### Использование функции фейдера

#### Note (DCR-TRV140E only)

You cannot use the following functions while using the fader function. Also, you cannot use the fader function while using the following functions:

- Digital effect
- Super NightShot
- Colour Slow Shutter
- Tape photo recording

#### Before operating the overlap, wipe, or dot function (DCR-TRV140E only)

Your camcorder stores the image on the tape. As the image is being stored, the indicator flashes quickly, and the image you are shooting disappears from the screen. Depending on the tape condition, the image may not be recorded clearly.

#### The date, time indicator and title do not fade in or fade out (CCD-TRV107E/TRV108E/ TRV208E/TRV408E only)

Erase them before operating the fader function if they are not needed.

While using the bounce function, you cannot use the following functions:

- $-$  Focus
- $-7$  oom
- Picture effect

#### Note on the bounce function

The BOUNCE indicator does not appear in the following mode or functions:

- D ZOOM is activated in the menu settings
- Wide mode
- Picture effect
- $-$  PROGRAM AE

#### Примечания (Только модель DCR-TRV140E)

Вы не можете использовать следующие функции во время использования функции фейдера. Также, Вы не можете использовать функцию фейдера во время использования следующих функций:

- Цифровой эффект
- Super NightShot
- Colour Slow Shutter
- Фотосъемка

#### Перед включением функции наложения, удаления изображения или заполнения точками (Только модель DCR-TRV140E)

Ваша видеокамера хранит изображение на ленте. Во время сохранения изображения индикатор мигает быстро, а изображение, которое Вы снимаете, исчезнет с экрана. В зависимости от состояния ленты. изображение может быть записано нечетко.

#### Индикатор даты, времени и титр не появляются или не исчезают (только модель CCD-TRV107E/TRV108E/TRV208E/ **TRV408E)**

Если они не нужны, удалите их до начала работы функции фейдера.

#### Во время использования функции перескакивания Вы не можете использовать следующие функции:

- Фокусировка
- Трансфокация
- Эффект изображения

#### Примечание по функции перескакивания

Индикатор BOUNCE не появляется в следующих режимах или при использовании следующих функций:

- Команда D ZOOM включена в установках меню
- Широкоэкранный режим
- Эффект изображения
- $-$  PROGRAM AF

### **Using special effects – Picture effect**

You can digitally process images to obtain special effects like those in films or on the TV.

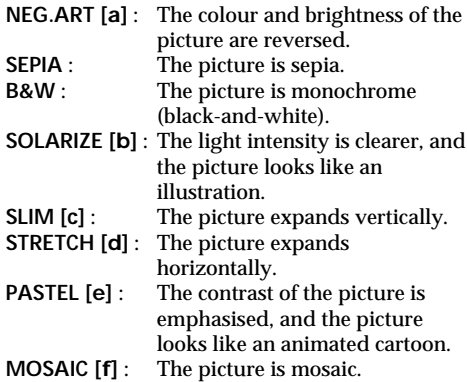

### **Использование специальных эффектов – Эффект изображения**

Вы можете выполнять обработку изображения цифровым методом для получения специальных эффектов, как в кинофильмах или на экранах телевизоров.

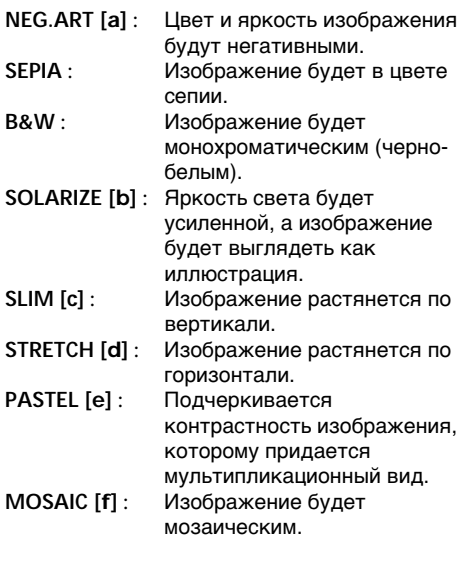

 $[a]$ 

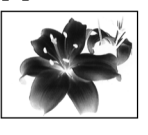

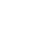

 $[b]$ 

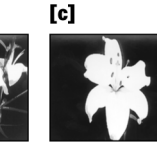

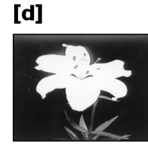

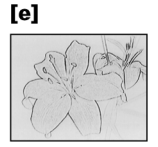

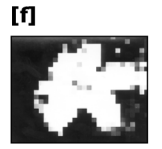

#### **Using special effects** - Picture effect

- (1) In CAMERA mode, select P EFFECT in **In** in the menu settings (p. 136).
- (2) Select the desired picture effect mode in the menu settings, then press the SEL/PUSH EXEC dial.

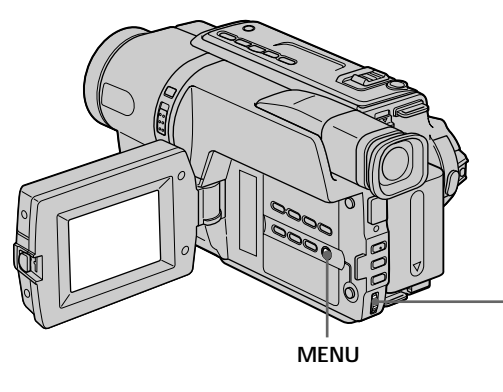

#### To cancel the picture effect function Set P EFFECT to OFF in the menu settings.

While using the picture effect function (DCR-TRV140E only) You cannot select OLD MOVIE with the digital effect function

When you set the POWER switch to OFF (CHG) Your camcorder automatically returns to the normal mode.

#### Использование специальных эффектов - Эффект изображения

- (1) В режиме САМЕRА выберите команду P EFFECT в **Ш** в меню установок (стр. 144).
- (2) Выберите режим нужного эффекта изображения в меню установок, а затем нажмите диск SEL/PUSH EXEC.

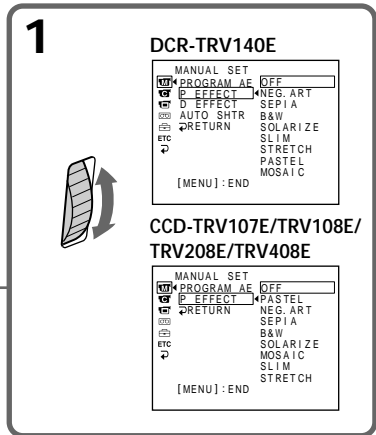

#### Для выключения функции эффекта изображения

Установите команду Р ЕГГЕСТ в положение ОГГ в меню установок.

При использовании функции эффекта изображения (Только модель DCR-TRV140E) Вы не можете выбрать режим OLD MOVIE с помощью функции цифрового эффекта.

#### При установке переключателя POWER в положение OFF (CHG)

Ваша видеокамера автоматически вернется в обычный режим.

### **Using special effects – Digital effect**

#### **– DCR-TRV140E only**

You can add special effects to recorded images using the various digital functions. The sound is recorded normally.

#### **STILL**

You can record a still image so that it is superimposed on a moving image.

#### **FLASH (FLASH MOTION)**

You can record still images successively at constant intervals.

#### **LUMI. (LUMINANCEKEY)**

You can swap a brighter area in a still image with a moving image.

#### **TRAIL**

You can record the image so that an incidental image like a trail is left.

#### **SLOW SHTR (SLOW SHUTTER)**

You can slow down the shutter speed. The slow shutter mode is good for recording dark images more brightly.

#### **OLD MOVIE**

You can add an old movie type atmosphere to images. Your camcorder automatically sets the wide mode to ON, picture effect to SEPIA, and the appropriate shutter speed.

### **Использование специальных эффектов – Цифровой эффект**

#### **– Только модель DCR-TRV140E**

Вы можете добавлять специальные эффекты к записываемому изображению с помощью разных цифровых функций. Записываемый звук будет обычным.

#### **STILL**

Вы можете записывать неподвижное изображение, которое можно налагать на подвижное изображение.

#### **FLASH (FLASH MOTION)**

Вы можете записывать неподвижные изображения в последовательности через определенные интервалы.

#### **LUMI. (LUMINANCEKEY)**

Вы можете изменять яркие места на неподвижном изображении на подвижные изображения.

#### **TRAIL**

Вы можете записывать изображение с эффектом запаздывания.

#### **SLOW SHTR (SLOW SHUTTER)**

Вы можете замедлить скорость затвора. Режим медленного затвора является подходящим для записи темных изображений в более ярком свете.

#### **OLD MOVIE**

Вы можете привносить атмосферу старинного кино в изображения. Ваша видеокамера будет автоматически устанавливать широкоэкранный режим в положение ON, эффект изображения в положение SEPIA и выставлять соответствующую скорость затвора.

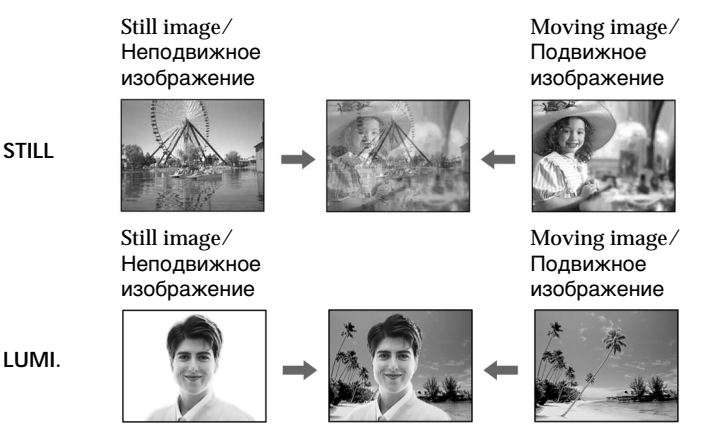

Download from Www.Somanuals.com. All Manuals Search And Download.

#### **Using special effects – Digital effect**

- **(1)**In CAMERA mode, select D EFFECT in in the menu settings (p. 136).
- **(2)** Select the desired digital effect mode in the menu settings, then press the SEL/PUSH EXEC dial. The indicator lights up and the bars appear. In the STILL and LUMI. modes, the still image is stored in memory.
- **(3)**Turn the SEL/PUSH EXEC dial to adjust the effect as follows:
	- STILL The rate of the still image you want to superimpose on the moving image
	- FLASH The interval of flash motion
	- LUMI. The colour scheme of the area in the still image which is to be swapped with a moving image
	- TRAIL –The vanishing time of the incidental image
	- SLOW SHTR Shutter speed. The larger the shutter speed number, the slower the shutter speed.
	- OLD MOVIE No adjustment necessary

The more bars there are on the screen, the stronger the digital effect. The bars appear in the following modes: STILL, FLASH, LUMI. and TRAIL.

#### **Использование специальных эффектов – Цифровой эффект**

- **(1)**В режиме CAMERA выберите команду D EFFECT в **ПЛ** в меню установок (стр. 144).
- **(2)**Выберите режим нyжного цифpового эффeктa в меню установок, а затем нажмите диск SEL/PUSH EXEC. Высветится индикатор, и появятся полосы. В режимах STILL и LUMI. неподвижное изображение будет сохранено в памяти.
- **(3)** Поверните диск SEL/PUSH EXEC для регулировки эффекта следующим образом:
	- STILL Интенсивность неподвижного изображения, которое Вы хотите наложить на подвижное изображение
	- FLASH Интервал прерывистого движения
	- LUMI. Цветовая гамма участка на неподвижном изображении, который будет заменен на подвижное изображение
	- TRAIL Время исчезания побочного изображения
	- SLOW SHTR Скорость затвора. Чем больше величина скорости затвора, тем медленнее скорость затвора
	- OLD MOVIE Не требуется никаких регулировок

Чем больше полос на экране, тем сильнее цифровой эффект. Полосы появляются в следующих режимах: STILL, FLASH, LUMI. и TRAIL.

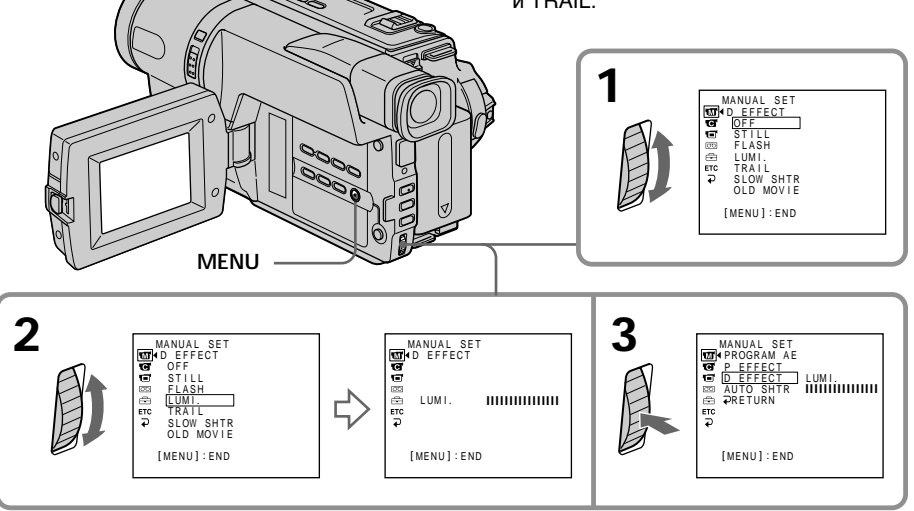

#### To cancel the digital effect function

Set D EFFECT to OFF in the menu settings.

#### **Notes**

- The following functions do not work during digital effect function:
	- Fader
	- Tape photo recording
	- Super NightShot
- $-Colour$  Slow Shutter
- The PROGRAM AE function does not work in the slow shutter mode.
- The following functions do not work in the old movie mode:
	- Wide mode
	- Picture effect
	- PROGRAM AE

When you set the POWER switch to OFF (CHG) The digital effect function is automatically cancelled.

When recording in the slow shutter mode Auto focus may not be effective. Focus manually using a tripod.

#### Shutter speed

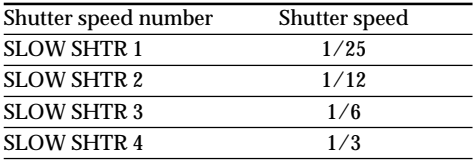

#### Использование специальных эффектов – Цифровой эффект

#### Для отмены цифрового эффекта

Установите команду D FFFFCT в положение ОГГ в меню установок.

#### Примечания

- Следующие функции не работают при использовании функции цифрового эффекта:
	- Фейдер
	- Фотосъемка на ленту
	- Super NightShot
	- Colour Slow Shutter
- Функция PROGRAM AE не работает в режиме медленного затвора.
- Следующие функции не работают в режиме старинного кино:
	- Широкоэкранный режим
	- Эффект изображения
	- $-$  PROGRAM AF

#### При установке переключателя POWER в положение OFF (CHG)

Функция цифровых эффектов будет автоматически отменена.

#### При записи в режиме медленного затвора

Автоматическая фокусировка может быть не эффективной. Выполните фокусировку вручную, используя треногу.

#### Скорость затвора

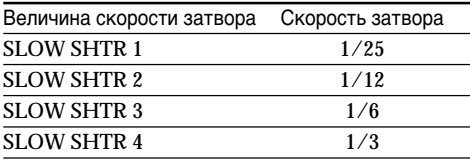

### **Using the PROGRAM AE function**

You can select PROGRAM AE (Auto Exposure) mode to suit your specific shooting requirements.

#### **B** SPOTLIGHT (Spotlight)

This mode prevents people's faces, for example, from appearing excessively white when shooting subjects lit by strong light in the theatre.

#### **PORTRAIT (Soft portrait)**

This mode brings out the subject while creating a soft background for subjects such as people or flowers.

#### **SPORTS (Sports lesson)**

This mode minimises shake on fast-moving subjects such as in tennis or golf.

#### **BEACH&SKI (Beach & ski)**

This mode prevents people's faces from appearing dark in strong light or reflected light, such as at a beach in midsummer or on a ski slope.

#### <del>■</del>SUNSETMOON (Sunset & moon)

This mode allows you to maintain atmosphere when you are recording sunsets, general night views, fireworks displays and neon signs.

#### **LANDSCAPE (Landscape)**

This mode is for when you are recording distant subjects such as mountains and prevents your camcorder from focusing on glass or metal mesh in windows when you are recording a subject behind glass or a screen.

### **Использование функции PROGRAM AE**

Вы можете выбрать режим PROGRAM AE (автоматическая экcпозиция) в соответствии со специфическими требованиями к съемке.

#### **SPOTLIGHT (Прожекторное освещение)**

Данный режим предотвращает, к примеру, лица людей от появления в чрезмерно белом свете при выполнении съемки людей, освещенных сильным светом в театре.

#### **• РОRTRAIT (Мягкий портрет)**

Этот режим позволяет выделить объект на фоне мягкого фона и подходит для съемки, например, людей или цветов.

#### **SPORTS (Спортивные состязания)**

Этот режим позволяет минимизировать дрожание при съемке быстро движущихся предметов, например, при игре в теннис или гольф.

#### **BEACH&SKI (Пляж и лыжи)**

Этот режим предотвращает появление темных лиц людей в зоне сильного света или отраженного света, например, на пляже в разгар лета или на снежном склоне.

#### <del>€</del> SUNSETMOON (Заход солнца и луны)

Этот режим позволяет в точности отражать обстановку при съемке заходов солнца, общих ночных видов, фейерверков и неоновых реклам.

#### **LANDSCAPE (Ландшафт)**

Этот режим позволяет выполнять съемку отдаленных объектов, таких как горы, и предотвращает фокусировку видеокамеры на стекло или металлическую решетку на окнах, когда Вы выполняете запись объектов позади стекла или решетки.

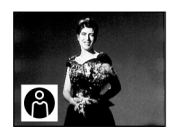

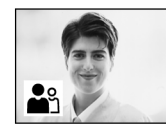

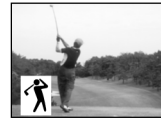

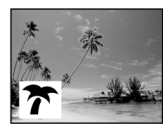

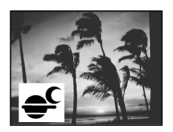

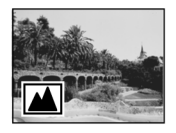

- **(1)**In CAMERA mode, select PROGRAM AE in in the menu settings (p. 136).
- **(2)** Select the desired PROGRAM AE mode in the menu settings, then press the SEL/PUSH EXEC dial.

#### **Использование функции PROGRAM AE**

- **(1)**В режиме CAMERA выберите команду PROGRAM AE в **ПП** в меню установок (стр. 144).
- **(2)**Выберите нyжный peжим PROGRAM AE в меню установок, а затем нажмите диск SEL/PUSH EXEC.

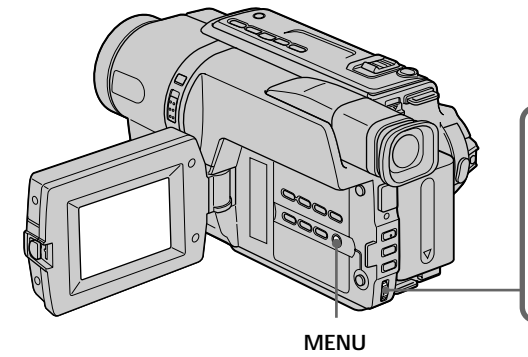

**1** MANUAL SET MANUAL SET MANUAL SET PROGRAM AE P EFFECT SPOTLIGHT<br>PORTRAIT D EFFECT AUTO SHTR RETURN 国田町つ SPORTS BEACH&SK I SUNSE TMOON LANDSCAPE [ MENU ] : END

#### **To cancel the PROGRAM AE function** Set PROGRAM AE to AUTO in the menu settings.

#### **Для отмены функции PROGRAM AE** Установите команду PROGRAM AE в положение AUTO в установках меню.

Download from Www.Somanuals.com. All Manuals Search And Download.

#### **Notes**

- In the spotlight, sports lesson and beach & ski modes, you cannot take close-ups. This is because your camcorder is set to focus only on subjects in the middle to far distance.
- In the sunset & moon and landscape modes, your camcorder is set to focus only on distant subjects.
- The following functions do not work in the PROGRAM AE mode:
	- $-Slow$  shutter\*1)
	- $-$  Old movie<sup>\*1)</sup>
	- Bounce
- Colour Slow Shutter\*1)
- While settings NIGHTSHOT to ON, the PROGRAM AE function does not work. (The indicator flashes.)

Even if the PROGRAM AE function is selected You can adjust the exposure manually.

#### If you are recording under a discharge tube such as a fluorescent lamp, sodium lamp or mercury lamp

Flickering or changes in colour may occur in the following modes. If this happens, turn the PROGRAM AE function off:

- Soft portrait mode
- Sports lesson mode

\*1) DCR-TRV140E only

#### Использование функции **PROGRAM AE**

#### Примечания

- В режимах прожекторного освещения, спортивных состязаний, а также в пляжном и лыжном режиме невозможно выполнять съемку крупным планом. Это объясняется тем, что Ваша видеокамера настроена для фокусировки только на объекты. находящиеся на среднем и дальнем расстояниях.
- В режиме захода солнца и луны, а также в ландшафтном режиме Ваша видеокамера настроена на фокусировку только на дальние объекты.
- Следующие функции не работают в режиме PROGRAM AF
	- Медленный затвор\*1)
	- Старинное кино\*1)
	- Перескакивание
	- Colour Slow Shutter\*1)
- Во время установки команды NIGHTSHOT в положение ON, функция PROGRAM AE не работает. (Индикатор будет мигать.)

Даже если выбрана функция PROGRAM AE

Экспозицию можно настроить вручную.

#### Если Вы выполняете запись при использовании газоразрядной лампы, натриевой лампы или ртутной лампы

В следующих режимах может возникнуть мерцание или неустойчивые процессы. Если это произойдет, выключите функцию PROGRAM AF<sup>.</sup>

- Мягкий портретный режим
- Режим спортивных состязаний

\*1) Только модель DCR-TRV140E

### **Adjusting the exposure manually**

You can manually adjust and set the exposure. Adjust the exposure manually in the following cases:

- The subject is backlit
- Bright subject and dark background
- To record dark pictures (e.g. night scenes) faithfully

#### **(1)**In CAMERA mode, press EXPOSURE.

The exposure indicator appears on the screen.

**(2)**Turn the SEL/PUSH EXEC dial to adjust the brightness.

### **Регулировка экспозиции вручную**

Вы можете отрегулировать и установить экспозицию вручную.

Отрегулируйте экспозицию вручную в следующих случаях:

- Объект на фоне задней подсветки
- Яркий объект на темном фоне
- Для записи темных изображений (например, ночных сцен) с большой достоверностью
- **(1)**В режиме CAMERA нажмите кнопку EXPOSURE. На экране появится индикатор экспозиции.
- **(2)** Поверните диск SEL/PUSH EXEC для регулировки яркости.

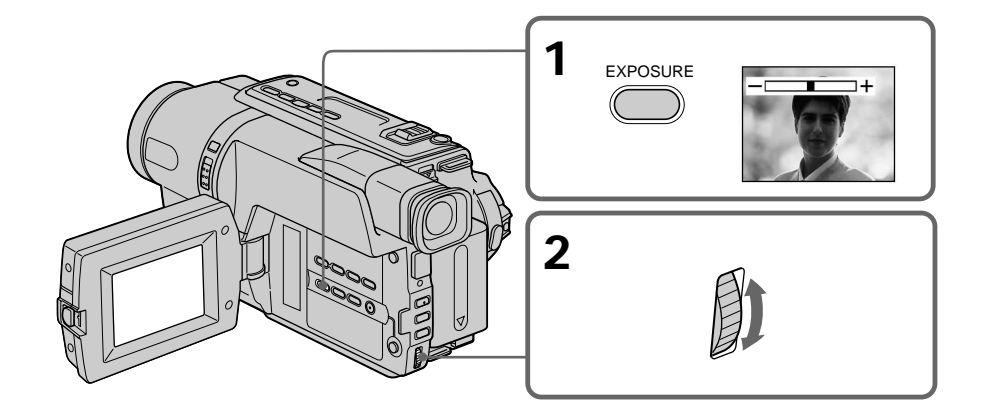

#### **To return to the automatic exposure mode**

Press EXPOSURE.

#### **Note**

When you adjust the exposure manually, the backlight function does not work in CAMERA mode.

#### **Your camcorder automatically returns to the automatic exposure mode:**

- if you change the PROGRAM AE mode
- if you slide NIGHTSHOT to ON

#### **Для возврата в режим автоматической экспозиции** Нажмите кнопку EXPOSURE.

#### **Примечание**

При выполнении регулировки экспозиции вручную функция задней подсветки не работает в режиме CAMERA.

#### **Ваша видеокамера автоматически вернется в режим автоматической экспозиции:**

- если Вы измените режим PROGRAM AE
- если Вы передвинете переключатель NIGHTSHOT в положение ON

### **Focusing manually**

**Фокусировка вручную**

You can gain better results by manually adjusting the focus in the following cases:

- •The autofocus mode is not effective when shooting:
	- subjects through glass coated with water droplets.
	- horizontal stripes.
- subjects with little contrast with backgrounds such as walls and sky.
- •When you want to change the focus from a subject in the foreground to a subject in the background
- •Shooting a stationary subject when using a tripod

Вы можете получить лучшие результаты путем регулировки вручную в следующих случаях:

- Режим автоматической фокусировки является неэффективным при выполнении съемки:
	- объектов через покрытое каплями стекло.
	- горизонтальных полос.
	- объектов с малой контрастностью на таком фоне, как стена или небо.
- Если Вы хотите выполнить изменение фокусировки с объекта на переднем плане на объект на заднем плане.
- При выполнении съемки стационарных объектов с использованием треноги.

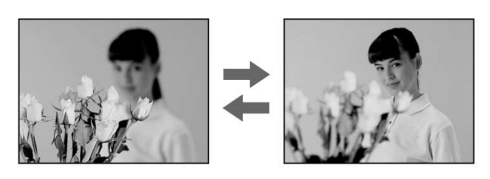

**(1)**In CAMERA mode, press FOCUS.

The  $\mathbb{B}$  indicator appears on the screen.

- **(2)**Turn the SEL/PUSH EXEC dial to sharpen focus.
- **(1)**В режиме CAMERA нажмите кнопку FOCUS.

На экране появится индикатор  $\mathbb{R}$ .

**(2)** Поворачивайте диск SEL/PUSH EXEC для выполнения фокусировки.

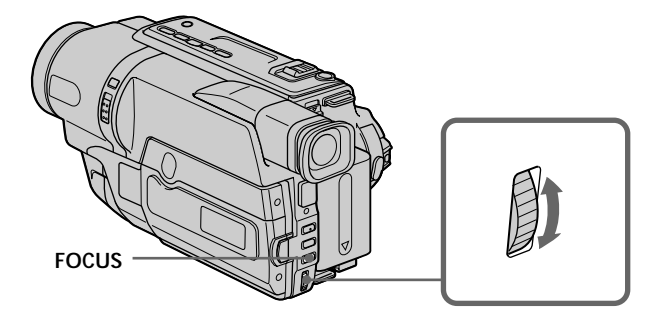

**To return to the autofocus mode** Press FOCUS.

**Для возвращения в режим фокусировки** Haжмитe FOCUS.

#### **Focusing manually**

#### **Фокусировка вручную**

#### **To focus precisely**

Adjust the zoom by first focusing at the "T" (telephoto) position and then shooting at the "W" (wide-angle) position. This makes focusing easier.

#### **When you shoot close to the subject**

Focus at the end of the "W" (wide-angle) position.

#### 9 **changes to the following indicators:**

- when recording a distant subject.
- when the subject is too close to focus on.

#### **Для точной фокусировки**

Отрегулируйте объектив, сначала выполнив фокусировку в положении "Т" (телефото), а затем выполнив съемку в положении "W" (широкого угла охвата). Это упростит фокусировку.

#### **При выполнении съемки вблизи объекта**

Выполните фокусировку в конце положения "W" (широкого угла охвата).

#### **Индикация** 9 **изменится на следующие индикаторы:**

- при записи удаленного объекта.
- если объект находится слишком близко, чтобы выполнить фокусировку на него.

#### - DCR-TRV140E only

You can make a time-lapse recording by setting the camcorder to automatically record and standby sequentially. You can achieve an excellent recording for flowering, emergence, etc., with this function.

### Запись с интервалами

#### - Только модель DCR-TRV140E

Можно выполнить цейтраферную съемку. настроив видеокамеру таким образом, чтобы она последовательно выполняла запись и переходила в режим ожидания. С помощью этой функции можно получить уникальную съемку раскрытия цветка, появления ВСХОДОВ И Т.Д.

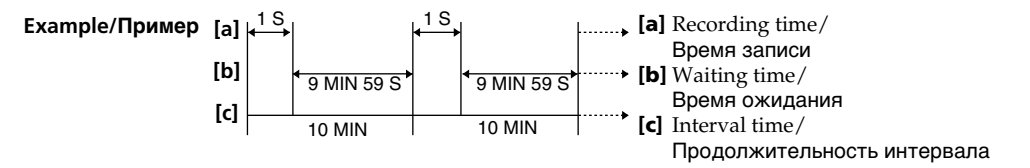

- (1) In CAMERA mode, press MENU to display the menu in the standby mode.
- (2) Turn the SEL/PUSH EXEC dial to select @, then press the dial.
- (3) Turn the SEL/PUSH EXEC dial to select INT. REC, then press the dial.
- (4) Turn the SEL/PUSH EXEC dial to select SET, then press the dial.
- (5) Set INTERVAL and REC TIME.
	- 1. Turn the SEL/PUSH EXEC dial to select INTERVAL, then press the dial.
	- 2 Turn the SEL/PUSH EXEC dial to select the desired interval time, then press the dial. The time:  $30SEC \leftrightarrow 1MIN \leftrightarrow 5MIN \leftrightarrow$

10MIN

- 3) Turn the SEL/PUSH EXEC dial to select REC TIME, then press the dial.
- 4 Turn the SEL/PUSH EXEC dial to select the desired recording time, then press the dial.

The time:  $0.5$ SEC  $\longleftrightarrow$  1SEC  $\longleftrightarrow$  1.5SEC  $\longleftrightarrow$ 2SEC

5 Turn the SEL/PUSH EXEC dial to select  $\Rightarrow$  RETURN, then press the dial.

- (1) В режиме CAMERA нажмите кнопку MENU для отображения меню в режиме ожидания.
- (2) Поверните диск SEL/PUSH EXEC для выбора установки **в**, а затем нажмите на диск.
- (3) Поверните диск SEL/PUSH EXEC для выбора установки INT. REC, затем нажмите на диск.
- (4) Поверните диск SEL/PUSH EXEC для выбора установки SET, затем нажмите на диск.
- (5) Установите параметры INTERVAL и REC TIME.
	- 1 Поверните диск SEL/PUSH EXEC для выбора установки INTERVAL, затем нажмите на диск.
	- 2 Поверните диск SEL/PUSH EXEC для выбора необходимой продолжительности интервала, затем нажмите на диск. Время: 30SEC ← 1MIN ← 5MIN ← 10MIN
	- 3 Поверните диск SEL/PUSH EXEC для выбора установки REC TIME, затем нажмите на диск.
	- 4 Поверните диск SEL/PUSH EXEC для выбора необходимого времени записи, затем нажмите на диск. BDeMA: 0.5SEC ←→ 1SEC ←→ 1.5SEC ←→ 2SEC
	- 5 Поверните диск SEL/PUSH EXEC для выбора = RETURN, а затем нажмите на диск.
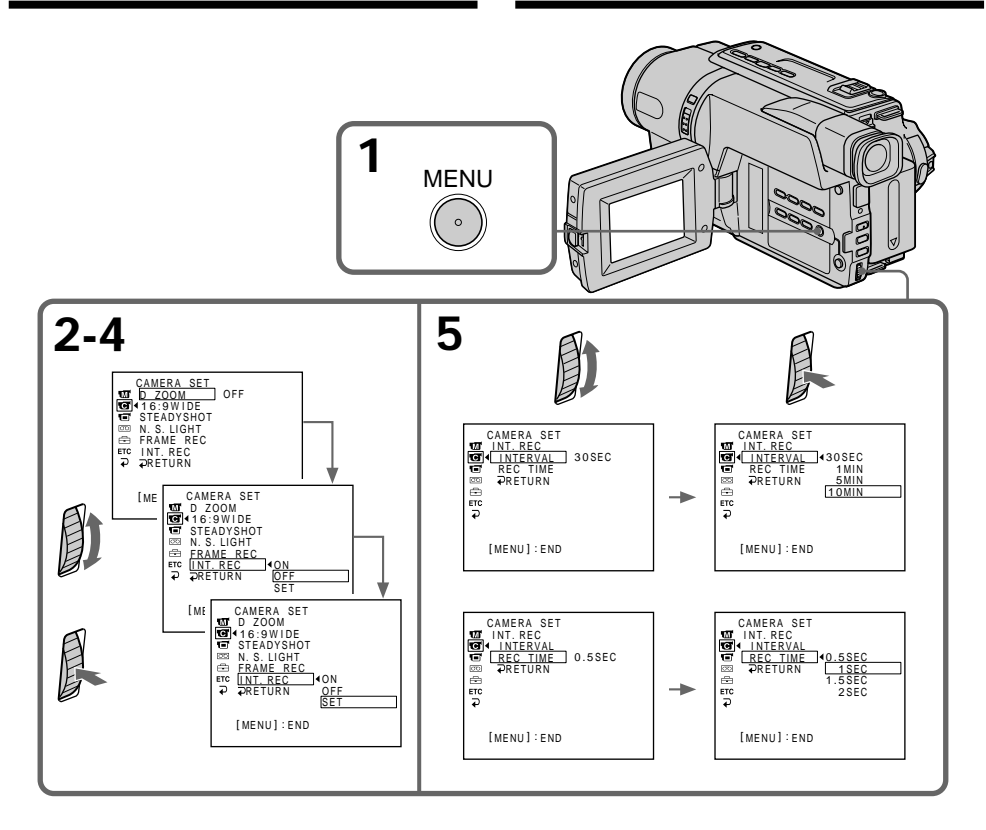

- (6) Turn the SEL/PUSH EXEC dial to select ON, then press the dial.
- (7) Press MENU to erase the menu display. The interval recording indicator flashes.
- (8) Press START/STOP to start interval recording. The interval recording indicator lights up.
- Усовершенствованные операции съемки (6) Поверните диск SEL/PUSH EXEC для выбора установки ON, а затем нажмите на диск.
- (7) Нажмите кнопку MENU для удаления индикации меню. Замигает индикатор записи с интервалами.
- (8) Нажмите кнопку START/STOP, чтобы начать запись с интервалами. Загорится индикатор записи с интервалами.

Advanced Recording Operations

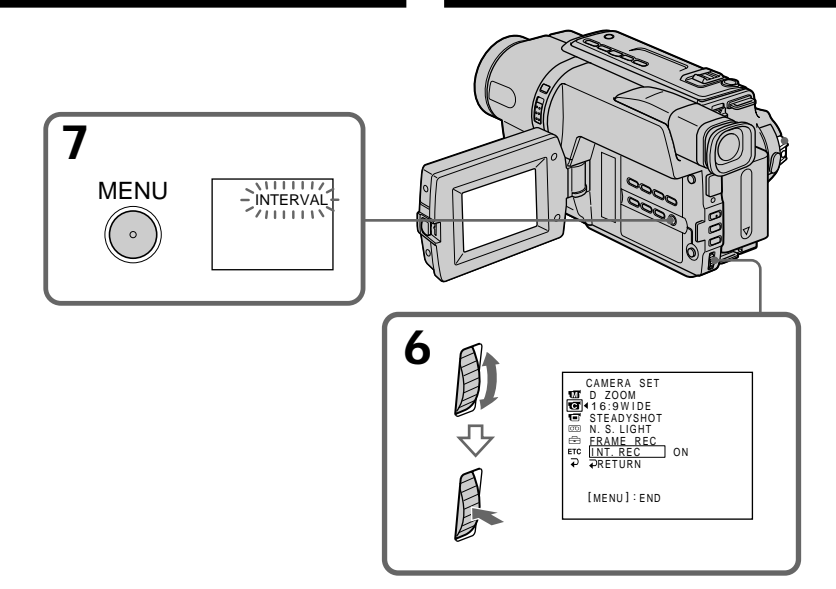

# To cancel the interval recording

Set INT. REC to OFF in the menu settings.

## To stop the interval recording momentarily and perform normal recordina

Press START/STOP. You can perform normal recording only once. To cancel the normal recording, press START/STOP again.

## On recording time

There may be a discrepancy in recording time of up to  $\pm 6$  frames from the selected time.

When you set the POWER switch to OFF (CHG) The interval recording function is automatically cancelled.

## Для отмены записи с интервалами

Установите для параметра INT. REC значение ОЕЕ в установках меню.

## Чтобы мгновенно остановить запись с интервалами и выполнить обычную запись

Нажмите кнопку START/STOP. Обычную запись можно сделать только один раз. Для отмены обычной записи нажмите кнопку START/STOP еще раз.

## О времени записи

Реальное время записи может отличаться от выбранного на ± 6 кадров.

### При установке переключателя POWER в положение OFF (CHG)

Функция записи с интервалами автоматически отменяется.

# - DCR-TRV140E only

You can make a recording with a stop-motion animated effect using cut recording. To create this effect, alternately move the subject a little and make a cut recording. We recommend that you use a tripod, and operate the camcorder using the Remote Commander after step 6.

- (1) In CAMERA mode, press MENU to display the menu.
- (2) Turn the SEL/PUSH EXEC dial to select  $\overline{\text{C2}}$ . then press the dial.
- (3) Turn the SEL/PUSH EXEC dial to select FRAME REC, then press the dial.
- (4) Turn the SEL/PUSH EXEC dial to select ON. then press the dial.
- (5) Press MENU to erase the menu display. The FRAME REC indicator lights up.
- (6) Press START/STOP to start cut recording. The camcorder makes a recording for about six frames, and returns to recording standby.
- (7) Move the subject, and repeat step 6.

5

MENU

# Покадровая запись - Запись с монтажными кадрами

# - Только модель DCR-TRV140E

Можно выполнять съемку с эффектом замедленного анимационного изображения, используя запись с монтажными кадрами. Для создания такого эффекта перемещайте понемногу объект и выполняйте съемку с монтажными кадрами. Рекомендуется использовать штатив и управлять видеокамерой с помощью пульта дистанционного управления после пункта 6.

- (1) В режиме CAMERA нажмите кнопку MENU для отображения меню.
- (2) Поверните диск SEL/PUSH EXEC для выбора установки **П**, а затем нажмите на диск.
- (3) Поверните диск SEL/PUSH EXEC для выбора установки FRAME REC, затем нажмите на диск.
- (4) Поверните диск SEL/PUSH EXEC для выбора установки ON, а затем нажмите на диск.
- (5) Нажмите кнопку MENU для удаления индикации меню.
- Загорится индикатор FRAME REC. (6) Нажмите кнопку START/STOP, чтобы

 $[MENT, NENU] : END$ 

- начать запись с монтажными кадрами. Видеокамера сделает запись около шести кадров и вернется в режим ожидания.
- (7) Переместите объект и повторите действия пункта 6.

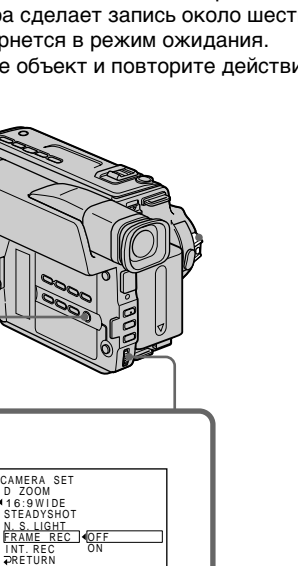

Download from Www.Somanuals.com. All Manuals Search And Download.

3

**FRAME REC** 

Advanced Recording Operations

# Frame by frame recording - Cut recording

# To cancel the cut recording

Set FRAME REC to OFF in the menu settings.

## Notes on cut recording

- The last recorded cut is longer than other cuts.
- The proper remaining tape time is not indicated if you use this function continuously.

#### When you set the POWER switch to OFF (CHG) The cut recording function is automatically

cancelled.

# Покадровая запись

- Запись с монтажными кадрами

## Для отмены записи с монтажными кадрами

Установите команду FRAME REC в положение ОЕЕ в установках меню.

#### Замечания относительно записи с монтажными кадрами

- Последний записанный кадр дольше остальных.
- Оставшееся время записи на кассете отображается неверно, если эта функция используется часто.

#### При установке переключателя POWER в положение OFF (CHG)

Функция записи с монтажными кадрами автоматически отменяется.

# Superimposing a title

You can select one of eight preset titles and two custom titles (p. 80). You can also select the language, colour, size, and position of titles.

# Наложение титра

Вы можете выбрать один из восьми прелварительно установленных титров и двух собственных титров (стр. 80). Вы .<br>можете также выбирать язык. цвет. размер и положение титров.

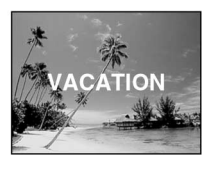

- (1) In CAMERA mode, press TITLE to display the title menu.
- (2) Turn the SEL/PUSH EXEC dial to select  $\Box$ . then press the dial.
- (3) Select the desired title in the menu settings, then press the SEL/PUSH EXEC dial. The titles are displayed in the language you selected.
- (4) Change the colour, size, or position, if necessary.
	- 1 Turn the SEL/PUSH EXEC dial to select the colour, size, or position, then press the dial. The item appears.
	- 2 Turn the SEL/PUSH EXEC dial to select the desired item, then press the dial.
	- 3 Repeat steps ① and ② until the title is laid out as desired.
- (5) Press the SEL/PUSH EXEC dial again to complete the setting.
- (6) Press START/STOP to start recording.
- (7) When you want to stop recording the title, press TITLE.
- (1) В режиме CAMERA нажмите кнопку TITLE для отображения меню титров.
- (2) Поверните диск SEL/PUSH EXEC для выбора установки  $\square$ , а затем нажмите диск.
- (3) Выберите нужный титр в установках меню, затем нажмите на диск SEL/PUSH EXEC.

Титры отобразятся на выбранном языке.

- (4) Измените цвет, размер или положение титра, если нужно.
	- 1 Поверните диск SEL/PUSH EXEC для выбора цвета, размера или положения титра, а затем нажмите диск.
	- 2 Поверните диск SEL/PUSH EXEC для выбора нужного пункта, а затем нажмите диск.
	- **3 Повторяйте пункты 1 и 2 до тех пор,** пока титр не будет расположен так, как нужно.
- (5) Нажмите диск SEL/PUSH EXEC для завершения установки.
- (6) Нажмите кнопку START/STOP для начала записи.
- (7) Если Вы захотите остановить запись титра, нажмите кнопку TITLE.

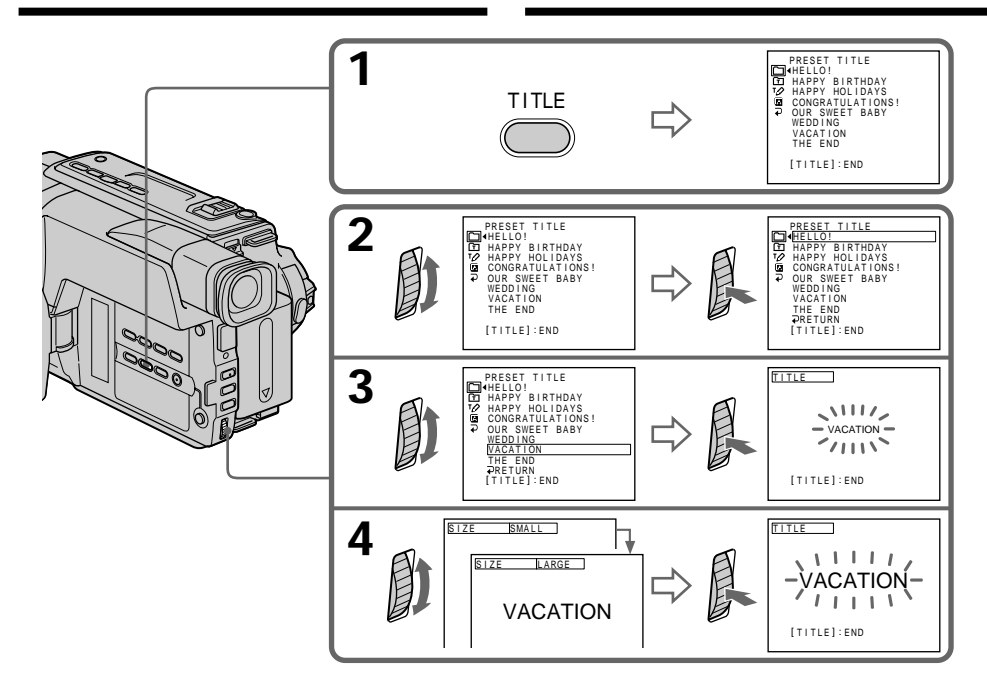

## **To superimpose the title while you are recording**

Press TITLE while you are recording, and carry out steps 2 to 5. When you press the SEL/PUSH EXEC dial at step 5, the title is superimposed.

## **To select the language of a preset title**

If you want to change the language, select  $\Box$ before step 2. Then select the desired language and return to step 2.

## **Note (CCD-TRV107E/TRV108E/TRV208E/ TRV408E only)**

Both the date and time or either of them may not be displayed depending on the size or position of the title.

## **If you display the menu or title menu while superimposing a title**

The title is not recorded while the menu or title menu is displayed.

## **Для наложения титра во время записи**

Нажмите кнопку TITLE во время записи и выполните действия пунктов 2-5. Если Вы нажмете диск SEL/PUSH EXEC в пункте 5, титр будет записан.

## **Для выбора языка предварительно установленного титра**

Если Вы хотите изменить язык, выберите индикацию перед пунктом 2. Затем выберите нyжный язык и вернитесь к пункту 2.

### **Примечание (Tолько модели CCD-TRV107E/TRV108E/TRV208E/TRV408E)**

Индикация даты и времени или же одна из них могyт нe отображаться на дисплее в зависимости от размера или положения титра.

#### **В случае отображения меню во время наложения титра**

Титр не будет записываться во время отображения меню.

## To use the custom title

If you want to use the custom title, select [h] in step 2.

# **Title setting**

- The title colour changes as follows: WHITE  $\longleftrightarrow$  YELLOW  $\longleftrightarrow$  VIOLET  $\longleftrightarrow$  RED  $\longleftrightarrow$  $CYAN \leftrightarrow GREEN \leftrightarrow BLUE$
- The title size changes as follows:  $SMAIL \leftrightarrow LARGE$ You cannot input 13 characters or more in LARGE size. If you input more than 12

characters, the title size returns to SMALL even if you select LARGE.

• The title position changes as follows:  $1 \leftrightarrow 2 \leftrightarrow 3 \leftrightarrow 4 \leftrightarrow 5 \leftrightarrow 6 \leftrightarrow 7 \leftrightarrow 8 \leftrightarrow 9$ The larger the position number, the lower the title is positioned.

When you select the title size "LARGE", you cannot choose position 9.

When you select the title size "LARGE" in the CINEMA mode, you cannot choose position 8 nor  $9.*1$ 

When you are selecting and setting the title You cannot record the title displayed on the screen.

# When you superimpose a title while you are recordina

The beep does not sound.

## While you are playing back

You can superimpose a title. However, the title is not recorded on tape.

You can record a title when you dub a tape connecting your camcorder to the VCR with the A/V connecting cable.

If you use the i.LINK cable instead of the A/V connecting cable, you cannot record the title.\*2)

\*1) CCD-TRV107E/TRV108E/TRV208E/TRV408E only

\*2) DCR-TRV140E only

# Наложение титра

## Для использования собственного титра

Если Вы хотите использовать собственный титр. выберите установку [ т] в пункте 2.

## Установка титра

- Цвет титра изменяется следующим образом: WHITE (белый) ← YELLOW (желтый) ← VIOLET (фиолетовый) ← RED (красный) ← СҮАN (голубой) ← GREEN (зеленый) ← BLUE (синий)
- Размер титра изменяется следующим образом:

SMALL (маленький) ← LARGE (большой) Нельзя ввести 13 и более символов, если для размера выбрано значение LARGE. Если Вы введете более 12 символов, то размер титра возвратится к установке SMALL, даже при выборе установки LARGE.

• Позиция титра изменяется следующим образом:

 $1 \leftrightarrow 2 \leftrightarrow 3 \leftrightarrow 4 \leftrightarrow 5 \leftrightarrow 6 \leftrightarrow 7 \leftrightarrow 8 \leftrightarrow 9$ Чем выше номер позиции титра, тем ниже расположен титр.

Если Вы выберете размер титра LARGE, Вы не сможете выбрать положение 9.

Если Вы выберете размер титра "LARGE" в режиме CINEMA, Вы не сможете выбрать ни положение 8. ни положение 9.\*1)

# Во время выбора и установки титра

Нельзя записать титр, отображаемый на экране.

При наложении титра во время записи Зуммерный сигнал не будет звучать.

## Во время воспроизведения

Можно наложить титр. Однако титр не записывается на ленту. Можно записать титр при перезаписи ленты, подсоединив видеокамеру к видеомагнитофону с помощью соединительного кабеля аудио/видео. При использовании кабеля i.LINK вместо соединительного кабеля аудио/видео записать титр невозможно.\*2)

\*1) Только модель CCD-TRV107E/TRV108E/ **TRV208E/TRV408E** \*2) Только модель DCR-TRV140E

# **Making your own** titles

You can make up to two titles and store them in vour camcorder. Each title can have up to 20 characters.

- (1) In CAMERA or PLAYER mode, press TITLE.
- (2) Turn the SEL/PUSH EXEC dial to select  $\overline{PQ}$ . then press the dial.
- (3) Turn the SEL/PUSH EXEC dial to select the first line (CUSTOM1 SET) or the second line (CUSTOM2 SET), then press the dial.
- (4) Turn the SEL/PUSH EXEC dial to select the column of the desired character, then press the dial.
- (5) Turn the SEL/PUSH EXEC dial to select the desired character, then press the dial.
- (6) Repeat steps 4 and 5 until you have selected all characters and completed the title.
- (7) To finish making your own titles, turn the SEL/PUSH EXEC dial to select [SET], then press the dial. The title is stored in memory.
- (8) Press TITLE to make the title menu disappear.

# Создание Ваших собственных титров

Вы можете составить до двух титров и сохранить их в памяти Вашей вилеокамеры. Каждый титр может содержать до 20 СИМВОЛОВ.

- (1) Нажмите кнопку TITLE в режиме CAMERA или PI AYFR
- (2) Поверните диск SEL/PUSH EXEC для выбора установки [7]. а затем нажмите диск.
- (3) Поверните диск SEL/PUSH EXEC для выбора первой строки (CUSTOM1 SET) или второй строки (CUSTOM2 SET), а затем нажмите на диск.
- (4) Поверните диск SEL/PUSH EXEC для выбора колонки с нужным символом, а затем нажмите диск.
- (5) Поверните диск SEL/PUSH EXEC для выбора нужного символа, а затем нажмите диск.
- (6) Повторяйте пункты 4 и 5 до тех пор, пока Вы не выберете все символы и полностью не составите титр.
- (7) Для завершения составления своих собственных титров поверните диск SEL/ PUSH EXEC для выбора команды [SET], а затем нажмите диск. Титр будет сохранен в памяти.
- (8) Нажмите кнопку TITLE, чтобы исчезло меню титров.

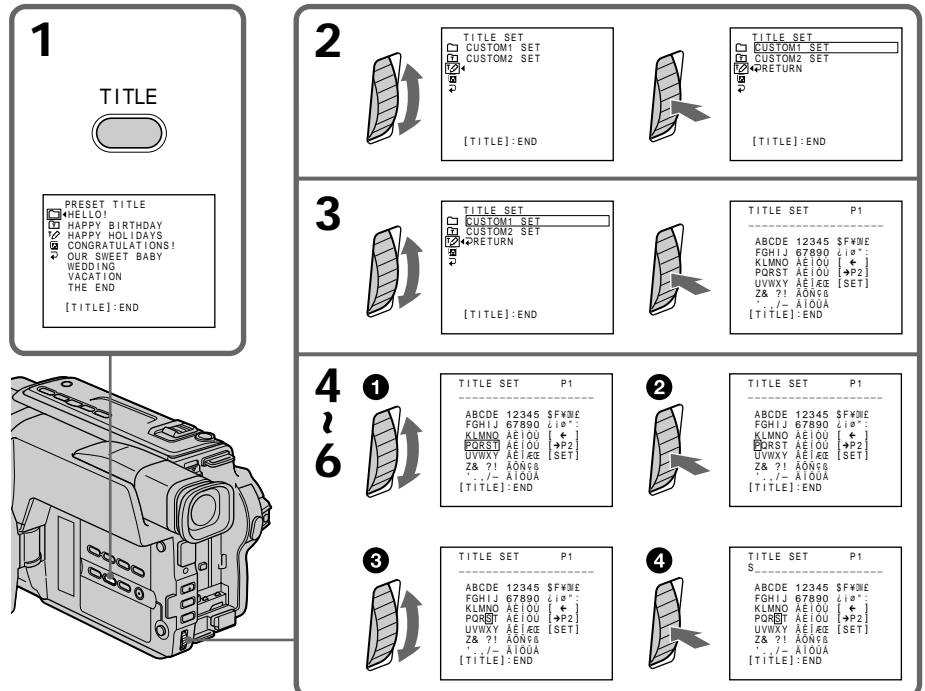

Download from Www.Somanuals.com. All Manuals Search And Download.

# **Making your own titles**

# To change a title you have stored

In step 3, select CUSTOM1 SET or CUSTOM2 SET, depending on which title you want to change, then press the SEL/PUSH EXEC dial. Turn the SEL/PUSH EXEC dial to select [←], then press the dial to delete the title. The last character is erased. Enter the new title as desired.

If you take 3 minutes\*1)/5 minutes\*2) or longer to enter characters in the standby mode while a cassette is in your camcorder

The power automatically turns off. The characters you have entered remain stored in memory. Set the POWER switch to OFF (CHG) once, and turn it to CAMERA again, then proceed from step 1.

We recommend setting the POWER switch to PLAYER or removing the cassette so that your camcorder does not automatically turn off while you are entering title characters.

## If you select [→P2]

The menu for selecting alphabet and Russian characters appears. Select  $\left[\rightarrow P1\right]$  to return to the previous screen.

To delete the title Select  $\left[\leftarrow\right]$ . The last character is erased.

## To enter a space

Select [Z& ?!], then select the blank part.

\*1) DCR-TRV140E only

\*2) CCD-TRV107E/TRV108E/TRV208E/TRV408E only

# Создание Ваших собственных ТИТРОВ

## Для изменения сохраненного в памяти титра

В пункте 3 выберите установку CUSTOM1 SET или CUSTOM2 SET. в зависимости от титра, который Вы хотите изменить, а затем нажмите диск SEL/PUSH EXEC. Поверните диск SEL/PUSH EXEC для выбора установки [←], а затем нажмите диск для удаления титра. Последний символ будет стерт. Введите новый нужный титр.

## Если в режиме ожидания ввод символов занимает 3 минуты\*1)/5 минут\*2) или дольше, когда кассета находится в видеокамере

Питание выключится автоматически. Символы, которые Вы ввели, сохранятся в памяти видеокамеры. Установите сначала переключатель POWER в положение OFF (CHG), а затем снова в положение CAMERA. а затем начните с пункта 1.

Рекомендуется установить переключатель POWER в положение PLAYER или вынуть кассету, чтобы Ваша видеокамера автоматически не выключалась во время ввода символов титра.

## Если Вы выбрали установку [→Р2]

Появится меню для выбора алфавита и русских символов. Для возврата к прежнему экрану выберите установку [→Р1].

## Для удаления титра

Выберите установку [←]. Последний символ будет стерт.

## Для ввода интервала

Выберите знак [Z& ?!], а затем выберите пустую ячейку.

\*1) Только модель DCR-TRV140E

\*2) Только модель CCD-TRV107E/TRV108E/ TRV208F/TRV408F

# **Using the built-in light**

You can use the built-in light to suit your shooting situation. The recommended distance between the subject and camcorder is about 1.5 m (5 feet).

Press LIGHT repeatedly until the **FOON** indicator appears on the screen while your camcorder is in CAMERA mode. The built-in light turns on.

If you turn the POWER switch to OFF (CHG), the built-in light turns off simultaneously. You cannot turn the built-in light on by turning the POWER switch to CAMERA again. To turn on the built-in light again, press LIGHT again in CAMERA mode.

# **Использование встроенной подсветки**

Вы можете использовать встроенную подсветку в соответствии с ситуацией во вpeмя съемки. Рекомендуемое расстояние между объектом и видеокамерой равно 1,5 м.

Haжимaйтe кнопкy LIGHT, покa индикaтоp  $\Xi$  OM не появится на экране, когда видeокaмepa нaxодитcя в peжимe CAMERA. Высветится встроенная подсветка. Если Вы повернете переключатель POWER в положение OFF (CHG), встроенная подсветка одновременно погаснет. Вы не сможете включить встроенную подсветку, снова повернув переключатель POWER в положение CAMERA. Для включения встроенной подсветки, нажмите снова кнопку LIGHT в режиме CAMERA.

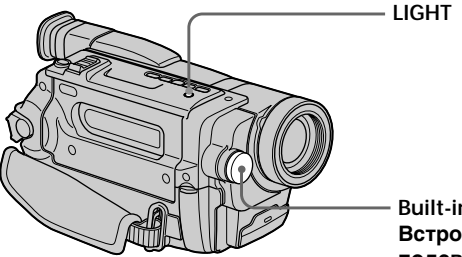

**Built-in light/ Bcтpоeннaя подcвeткa**

# **To turn off the built-in light**

Press LIGHT repeatedly until no indicator appears on the screen.

# **To turn on the built-in light automatically**

Press LIGHT repeatedly until the **EC AUTO** indicator appears on the screen. The built-in light automatically turns on and off according to the ambient brightness.

## **Для выключения встроенной подсветки**

Haжимaйтe кнопкy LIGHT, покa вce индикaтоpы нe иcчeзнyт c экpaнa.

## **Для автоматического включения встроенной подсветки**

Haжимaйтe кнопкy LIGHT, покa нa экpaнe нe появится индикатор **...........................** 

Встроенная подсветка будет автоматически включаться и выключаться в соответствии с яркостью окружающей среды.

# **CAUTION**

Be careful not to touch the lighting section. because the plastic window and surrounding surfaces are hot while the light is on. It remains hot for a while after the light is turned off

# **DANGER**

Not to be handled by children.

Emits intense heat and light.

Use with caution to reduce the risk of fire or iniury to persons.

Do not directly aim the light at persons or materials from less than 1.22 m (4 feet) during use and until cool.

Turn the built-in light off when not in use.

When you press LIGHT The indicator changes as follows:

 $\exists$   $\odot$   $\mathbb{R}\rightarrow$   $\exists$   $\odot$   $\mathbb{R}\rightarrow$  no indicator

## **Notes**

- The built-in light turns off automatically in the following cases:
	- When it stays on in the AUTO mode
	- When you leave it on for more than 5 minutes with no cassette inserted or after the tape has run out

To turn the built-in light on again, press LIGHT again.

- The battery pack discharges quickly while the built-in light is turned on. Turn it off when not in use.
- When you do not use your camcorder, turn the built-in light off and remove the battery pack to avoid turning on the built-in light accidentally.
- When flickering occurs while shooting in the AUTO mode (Home mode), press LIGHT until the **HOON** indicator appears.

# **ВНИМАНИЕ**

Будьте осторожны, чтобы не прикоснуться к секции подсветки. поскольку пластиковое окошко и прилегающие к нему поверхности нагреваются во время освещения. Оно остается некоторое время горячим и после того, как подсветка будет выключена.

# **ONACHO**

Не допускайте детей к видеокамере. Интенсивное излучение тепла и света. Используйте осторожно, чтобы уменьшить риск воспламенения или повреждения других людей.

Во время использования и до полного остывания не направляйте свет на людей или другие объекты, находящиеся на расстоянии менее 1.22 м.

Выключите встроенную подсветку, если не используете ее.

## Если Вы нажмете кнопку LIGHT

Индикатор будет изменяться следующим образом:

→ В⊙ АМТО → В⊙ ПМ → без индикатора-

## Примечания

- Встроенная подсветка выключается автоматически в следующих случаях:
	- Если она находится в режиме AUTO (是?) (第10) более 5 минут.
	- Если Вы оставите ее более 5 минут без вставленной кассеты или после того, как закончится лента.

Для выключения встроенной подсветки снова, нажмите кнопку LIGHT еще раз.

- При включенной встроенной подсветке батарейный блок быстро разряжается. Если она не используется, выключите ее.
- Если Вы не используете Вашу видеокамеру, выключите встроенную подсветку и выньте батарейный блок во избежание включения встроенной подсветки случайным образом.
- В случае мерцания изображения при съемке в режиме AUTO (В о поль ) нажимайте кнопку LIGHT, пока не появится индикатор ego on.

# **Using the built-in light**

- •The built-in light may turn on/off when you use the PROGRAM AE or backlight function while shooting in the AUTO mode  $(\exists \odot \text{num})$ .
- •The built-in light may turn off when inserting or ejecting a cassette.
- •While the end search function is working, the built-in light is turned off.
- •When you use the conversion lens (optional), the built-in light is blocked and may not illuminate the subject properly.

# **Replacing the bulb**

Use the Sony XB-3D halogen lamp (optional). The supplied halogen lamp is not commercially available. Purchase the Sony XB-3D halogen lamp.

Remove the power source before replacing the bulb.

- **(1)**Remove the built-in light unit while pushing the hole under the built-in light unit using a wire.
- **(2)**Turn the bulb housing anticlockwise and detach from the built-in light unit.
- **(3)**Replace the bulb using a dry cloth.
- **(4)**Attach the bulb housing by turning it clockwise, then replace the built-in light unit.

# **Использование встроенной подсветки**

- Bcтpоeннaя подcвeткa можeт включaтьcя/ выключaтьcя пpи иcпользовaнии фyнкции PROGRAM AE или фyнкции зaднeй подcвeтки во вpeмя cъeмки в peжимe AUTO  $(A<sup>o</sup>)$  ( $A<sup>o</sup>$ ).
- Встроенная подсветка может выключиться при установке и выталкивании кассеты.
- Во время работы функции поиска конца встроенная подсветка выключается.
- Пpи иcпользовaнии шиpокоyгольного объeктивa (пpиобpeтaeтcя дополнитeльно) вcтpоeннaя подcвeткa бyдeт блокиpовaнa, и объeкт, возможно, нe бyдeт оcвeщeн нaдлeжaщим обpaзом.

## **Замена лампы**

Иcпользyйтe гaлогeннyю лaмпy Sony XB-3D (пpиобpeтaeтcя отдeльно). Гaлогeннaя лaмпa, вxодящaя в комплeкт поcтaвки, отдeльно нe пpодaeтcя. Пpиобpeтитe гaлогeннyю лaмпy Sony XB-3D. Перед заменой лампы отсоедините источник

питания. **(1)**Выньте встроенную лампу, нажав на

- отверстие под встроенной лампой с помощью проволоки.
- **(2)** Поверните корпус лампы против часовой стрелки и отсоедините ее от устройства подсветки.
- **(3)**Замените лампу с помощью сухой ткани.
- **(4)** Прикрепите корпус лампы, повернув его по часовой стрелке, затем установите обpaтно нa мecто устройство встроенной подсветки.

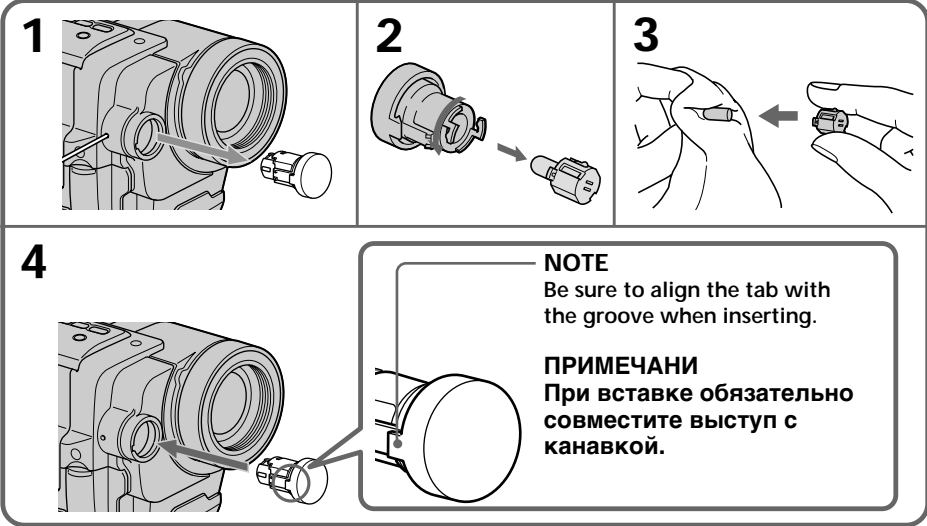

# Using the built-in light

# **CAUTION**

- When replacing the bulb, use only the Sony XB-3D halogen lamp (optional) to reduce the risk of fire.
- To prevent possible burn hazard, disconnect the power source before replacing and do not touch the bulb until the bulb becomes cool enough to handle (for about 30 minutes or more).

#### **Note**

To prevent the bulb from being smudged with finger prints, handle it with a dry cloth, etc. If the bulb is smudged, wipe it completely.

# **ВНИМАНИЕ**

- При замене лампы, используйте только галогенную лампу Sony XB-3D (приобретается дополнительно) для уменьшения риска воспламенения.
- Для предотвращения опасности возможного возгорания отсоедините источник питания перед заменой и не прикасайтесь к лампе до тех пор, пока она достаточно не остынет (около 30 минут или более).

## Примечание

Для предотвращения лампы от загрязнения от отпечатков пальцев используйте сухую ткань и т.п. Если лампа загрязнилась, тщательно протрите ее.

# Playing back a tape with picture effects

# - DCR-TRV140E only

During playback, you can process a scene using the picture effect functions: NEG.ART, SEPIA, B&W and SOLARIZE.

- (1) In the playback or playback pause mode, select  $\overline{P}$  EFFECT in  $\overline{w}$  in the menu settings  $(p. 136).$
- (2) Select the desired mode by turning the SEL/ PUSH EXEC dial.

For details of each picture effect function, see page 61.

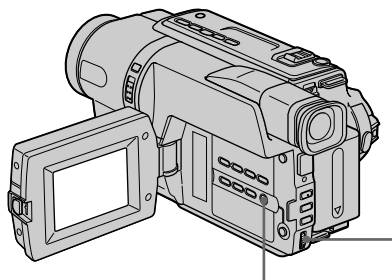

**MENU** 

# To cancel the picture effect function

Set P EFFECT to OFF in the menu settings.

## **Note**

You cannot record pictures that you have processed using the picture effect function with this camcorder. To record pictures that you have processed using the picture effect function, record the pictures on the VCR using your camcorder as a player.

## Pictures processed by the picture effect function

Pictures processed by the picture effect function are not output through the  $\mathbf{j}$  DV OUT jack.

## When you set the POWER switch to OFF (CHG) or stop playing back

The picture effect function is automatically cancelled

- Усовершенствованные операции воспроизведения -

# Воспроизведение ленты с эффектами изображения

# - Только модель DCR-TRV140E

Во время воспроизведения, Вы можете видоизменять изображение с помощью функций: NEG.ART, SEPIA, B&W и SOLARIZE, (1) В режиме воспроизведения или паузы

- воспроизведения выберите команду P EFFECT в **100** в меню установок (стр. 144).
- (2) Выберите нужный режим, повернув диск SEL/PUSH EXEC.

Подробные сведения по каждой функции цифровых эффектов приведены на стр. 61.

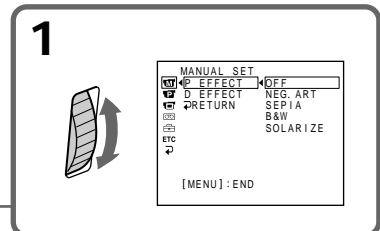

## Для отмены функции цифровых эффектов изображения

Установите команду Р ЕГГЕСТ в положение ОГГ в установках меню.

## Примечание

На данной видеокамере нельзя записать изображения, обработанные с помощью функции эффектов изображения. Для записи изображений, обработанных с помощью функции эффектов изображения, запишите изображения на КВМ, используя Вашу видеокамеру в качестве плейера.

## Изображения, обработанные с помощью функции эффектов изображения

Изображения, обработанные с помощью функции эффектов изображения, не передаются через гнездо **і** DV OUT.

## Если Вы установили переключатель POWER в положение OFF (CHG) или остановили воспроизведение

Функция эффектов изображения будет автоматически отменена.

# Playing back a tape with digital effects

# - DCR-TRV140E only

During playback, you can process a scene using the digital effect functions: STILL, FLASH, LUMI. and TRAIL.

- (1) In the playback, or playback pause mode, select D EFFECT in  $\overline{\mathbf{m}}$  in the menu settings  $(p. 136).$
- (2) Select the desired digital effect mode in the menu settings, then press the SEL/PUSH EXEC dial. The digital effect indicator lights up and the bars appear. In the STILL or LUML mode, the image where you press the SEL/PUSH EXEC dial is stored in memory as a still image.
- (3) Turn the SEL/PUSH EXEC dial to adjust the effect.

For details of each digital effect function, see page 63.

# Воспроизведение ленты с цифровыми эффектами

# - Только модель DCR-TRV140E

Во время воспроизвеления можно видоизменять изображение с помощью функций цифровых эффектов: STILL, FLASH. LUMI, и TRAIL.

- (1) В режиме воспроизведения или паузы воспроизведения, выберите опцию D EFFECT в **100** в установках меню (стр. 144).
- (2) Выберите требуемый режим цифрового эффекта в установках меню, затем нажмите на диск SEL/PUSH EXEC. Загорится индикатор цифрового эффекта, и появятся полосы. В режиме STILL или LUMI. изображение, на котором Вы нажмете диск SEL/ PUSH EXEC. сохраняется в памяти как неподвижное.
- (3) Поворачивайте диск SEL/PUSH EXEC для регулировки эффекта.

Подробные сведения по каждой функции цифрового эффекта приведены на стр. 63.

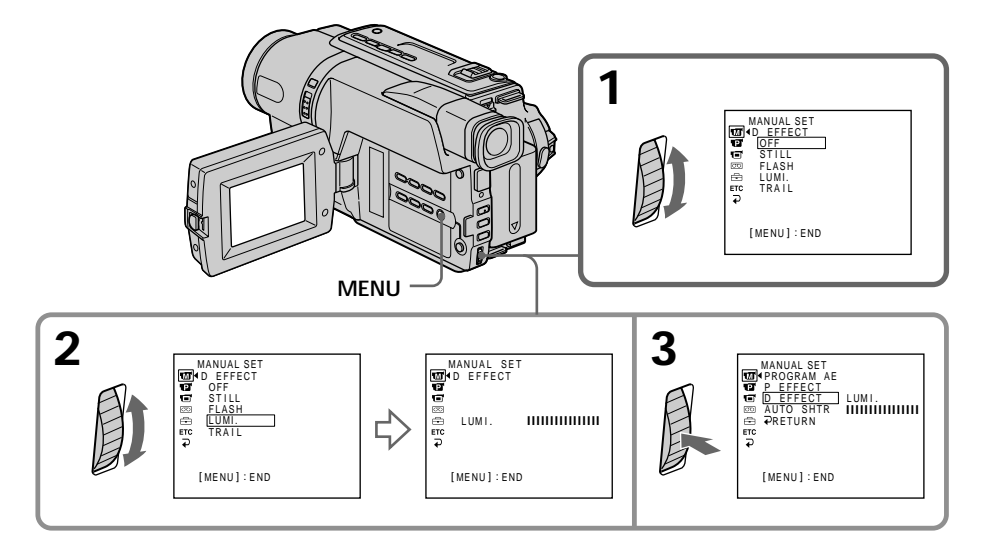

# Playing back a tape with digital effects

## To cancel the digital effect function

Set D EFFECT to OFF in the menu settings.

## **Note**

You cannot record images that you have processed using the digital effect function with this camcorder. To record images that you have processed using the digital effect function, record the images on the VCR using your camcorder as a player.

### Pictures processed by the digital effect function

Pictures processed by the digital effect function are not output through the **i** DV OUT jack.

## When you set the POWER switch to OFF (CHG) or stop playing back

The digital effect function is automatically cancelled

# Воспроизведение ленты с цифровыми эффектами

## Для отмены функции цифровых эффектов

Установите команду D ЕГГЕСТ в положение ОГГ в установках меню.

### Примечание

На данной видеокамере нельзя записать изображения, обработанные с помощью функции эффектов изображения. Для записи изображений, обработанных с помошью функции эффектов изображения, запишите изображения на КВМ, используя Вашу видеокамеру в качестве плейера.

### Изображения, обработанные с помощью функции цифровых эффектов

Изображения, обработанные с помощью функции цифровых эффектов, не передаются через гнездо **і** DV OUT.

#### Если Вы установили переключатель POWER в положение OFF (CHG) или остановили воспроизведение Функция цифровых эффектов будет

автоматически отменена.

# **– DCR-TRV140E only**

You can enlarge moving and still images recorded on tapes.

- **(1)**Press PB ZOOM on your camcorder while you are playing back. The image is enlarged, and  $\uparrow$   $\downarrow$  appears on the screen.
- **(2)**Turn the SEL/PUSH EXEC dial to move the enlarged image, then press the dial.

 $\uparrow$ : The image moves upwards.

- $\perp$ :The image moves downwards.
- $\leftarrow \rightarrow$  becomes available.
- **(3)**Turn the SEL/PUSH EXEC dial to move the enlarged image, then press the dial.
	- $\leftarrow$ : The image moves leftwards (Turn the dial upwards.)
	- $\rightarrow$ :The image moves rightwards (Turn the dial downwards.)

# **Увеличение записанных изображений на ленте – PB ZOOM для лeнты**

# **– Только модель DCR-TRV140E**

Вы можете увеличивать движущиеся и неподвижные изображения, записанные на ленты.

- **(1)** Нажмите кнопку PB ZOOM на Вашей видеокамере во время воспроизведения. Изображение увеличится, а на экране появится индикация  $\uparrow \downarrow$ .
- **(2)** Поверните диск SEL/PUSH EXEC для перемещения увеличенного изображения, а затем нажмите диск.
	- R : Изобpaжeниe пepeмeщaeтcя ввepx.
	- $\perp$ : Изображение перемещается вниз.
	- $\leftarrow \rightarrow$  появится на дисплее.

**2**

**3**

- **(3)** Поверните диск SEL/PUSH EXEC для перемещения увеличенного изображения, а затем нажмите диск.
	- : Изображение перемещается влево (Повepнитe диcк ввepx.)
	- $\rightarrow$  : Изображение перемещается впpaво (Повepнитe диcк вниз.)

PB ZOOM

Ŧ

 $[EXEC]$  :  $\leftarrow \rightarrow$ 

PB ZOOM

Œ

 $[EXEC] : \bot \uparrow$ 

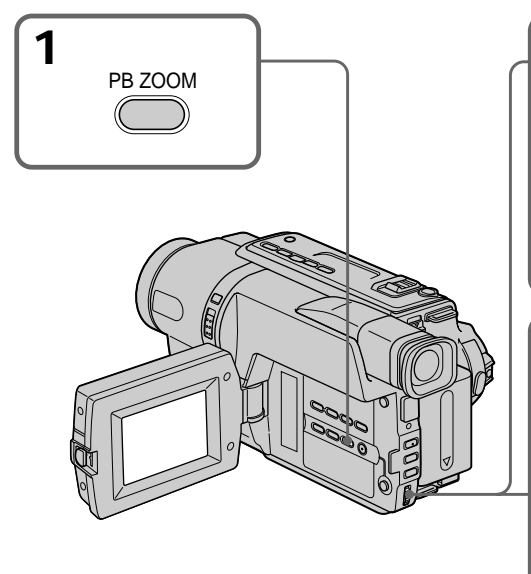

**To cancel the Tape PB ZOOM function** Press PB ZOOM.

# **Для отмeны фyнкции PB ZOOM для лeнты**

Нажмите кнопку PB ZOOM.

▶

# Enlarging images recorded on tape - Tape PB ZOOM

### **Note**

You cannot record pictures that you have processed using the Tape PB ZOOM function with this camcorder. To record pictures that you have processed using the Tape PB ZOOM function, record the pictures on the VCR using your camcorder as a player.

### Pictures processed by the Tape PB ZOOM function

Pictures processed by the Tape PB ZOOM function are not output through the  $\dot{\mathbf{i}}$  DV OUT jack.

### Tape PB ZOOM function is automatically cancelled when:

- you set the POWER switch to OFF (CHG).
- you stop playing back.
- you press MENU.
- you press TITLE.

# Увеличение записанных изображений на ленте - PB ZOOM для ленты

#### Примечание

Вы не можете выполнить запись изображений, которые были обработаны с помощью функции PB ZOOM для ленты на этой видеокамере. Для записи изображений, которые были видоизменены с помощью функции PB ZOOM для ленты, запишите изображения на видеомагнитофон, используя видеокамеру в качестве плейера.

## Изображения, обработанные с помощью функции PB ZOOM для ленты

Изображения, обработанные с помошью функции РВ ZOOM для ленты, не передаются через гнездо **i** DV OUT.

### Функция PB ZOOM для ленты будет автоматически отменена при:

- установке переключателя POWER в положение OFF (CHG).
- остановке воспроизведения.
- нажатии кнопки MENU.
- нажатии кнопки TITI F

# **Quickly locating a** scene using the zero set memory function

# - DCR-TRV140E only

Your camcorder goes forwards or backwards to automatically stop at a desired scene having a counter value of "0:00:00".

Use the Remote Commander for this operation. Use this function, for example, to view a desired scene later on during playback.

- (1) In the playback mode, press DISPLAY.
- (2) Press ZERO SET MEMORY on the Remote Commander at the point you want to locate later. The counter shows "0:00:00" and the ZERO SET MEMORY indicator flashes.
- (3) Press  $\blacksquare$  when you want to stop playback.
- (4) Press  $\blacktriangleleft$  to rewind the tape to the counter's zero point. The tape stops automatically when the counter reaches approximately zero. The ZERO SET MEMORY indicator disappears and the time code appears.
- $(5)$  Press  $\triangleright$ . Playback starts from the counter's zero point.

# Быстрое отыскание эпизода с помощью функции памяти нулевой отметки

# - Только модель DCR-TRV140E

Ваша видеокамера выполняет продвижение вперед или назад с автоматической остановкой в нужном эпизоде, где показание счетчика равно "0:00:00".

Вы можете выполнять это с помощью пульта дистанционного управления.

Используйте эту функцию, например, для просмотра нужного эпизода позже во время воспроизведения.

- (1) В режиме воспроизведения нажмите **KHOTKV DISPLAY.**
- (2) Нажмите кнопку ZERO SET MEMORY на пульте дистанционного управления в том месте, которое Вы захотите найти позже. Показание счетчика станет равным "0:00:00". и начнет мигать индикатор ZERO SET MEMORY.
- (3) Нажмите кнопку ■, если Вы захотите остановить воспроизведение.
- (4) Нажмите кнопку << для ускоренной перемотки ленты назад к нулевой точке счетчика. Лента остановится автоматически, если счетчик достигнет нулевой отметки. Индикатор ZERO SET **MEMORY исчезнет, и появится код** времени.
- (5) Нажмите кнопку Воспроизведение начнется с нулевой отметки счетчика.

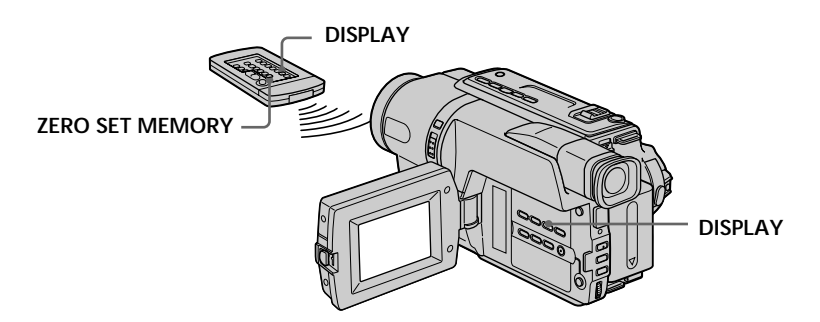

# Quickly locating a scene using the zero set memory function

#### **Notes**

- When you press ZERO SET MEMORY on the Remote Commander before rewinding the tape, the zero set memory function is cancelled.
- There may be a discrepancy of several seconds from the time code

### If a tape has a blank portion in the recorded portions

The zero set memory function may not work correctly.

#### The zero set memory function also in the standby mode

When you insert a scene in the middle of a recorded tape, press ZERO SET MEMORY at the point you want to end the insertion. Rewind the tape to the insert start point, and start recording. Recording stops automatically at the tape counter zero point. Your camcorder returns to the standby mode.

# Быстрое отыскание эпизода с помощью функции памяти нулевой отметки

#### Примечания

- Если нажать кнопку ZERO SET MEMORY на пульте дистанционного управления до начала обратной перемотки ленты, то функция памяти нулевой отметки будет ОТМАНАНА
- Может быть расхождение в несколько секунд между кодом времени и действительным временем.

#### Если на ленте имеется незаписанный участок между записанными изображениями

Функция памяти нулевой отметки может не работать надлежащим образом.

## Функция памяти нулевой отметки работает также в режиме ожидания

При вставке эпизода в середину записанной ленты нажмите кнопку ZERO SET MEMORY в том месте, где нужно закончить вставку эпизода. Перемотайте ленту к месту начала вставки эпизода и начните запись. Запись остановится автоматически в месте нулевой отметки счетчика. Видеокамера вернется в режим ожидания.

# **Searching a recording by date – Date search**

# **– DCR-TRV140E only**

You can automatically search for the point where the recording date changes and start playback from that point **(Date search)**. Use the Remote Commander for this operation.

Use this function to check where recording dates change or to edit the tape at each recording date.

# **Поиск записи по дате – Поиск даты**

# **– Только модель DCR-TRV140E**

Вы можете выполнять автоматически поиск места, где изменяется дата записи, и начинать воспроизведение с этого места **(поиск даты)**. Используйте пульт дистанционного управления для таких операций.

Используйте эту функцию для проверки, где изменяются даты записи, или же для выполнения монтажа ленты в каждом месте записи даты.

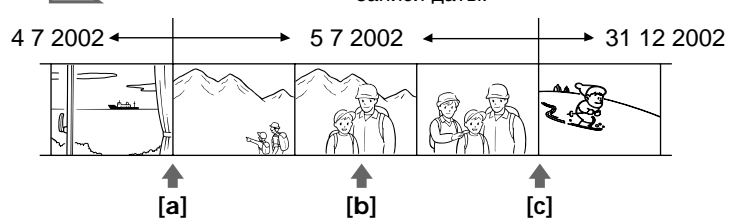

**(1)** Set the POWER switch to PLAYER.

**(2)**Press SEARCH MODE on the Remote Commander repeatedly, until the date search indicator appears.

The indicator changes as follows:

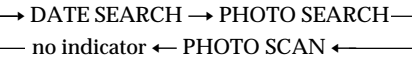

**(3)** When the current position is  $[\mathbf{b}]$ , press  $\mathbf{A}$  to search towards [**a**] or press  $\blacktriangleright$  to search towards **[c]**. Your camcorder automatically starts playback at the point where the date changes.

Each time you press  $\blacktriangleright$  or  $\blacktriangleright$  I, the camcorder searches for the previous or next date.

- **(1)**Установите переключатель POWER в положение PLAYER.
- **(2)** Нажимайте повторно кнопку SEARCH MODE на пульте дистанционного управления до тех пор, пока не появится индикатор поиска даты.

Индикатор будет изменяться следующим образом:

 $\ast$  DATE SEARCH  $\rightarrow$  PHOTO SEARCH без индикатора + PHOTO SCAN +

**(3)**Если текущее положение соответствует варианту [**b**], нажмите кнопку  $\blacktriangleleft$  для выполнения поиска в направлении **[a]** или нажмите кнопку **>>I** для выполнения поиска в направлении **[c]**. Ваша видеокамера автоматически начнет воспроизведение в месте, где изменяется дата.

Всякий раз при нажатии кнопки  $\blacktriangleleft$  или > видеокамера будет выполнять поиск предыдущей или следующей даты.

# **Searching a recording by date – Date search**

**Поиск записи по дате – Поиск даты**

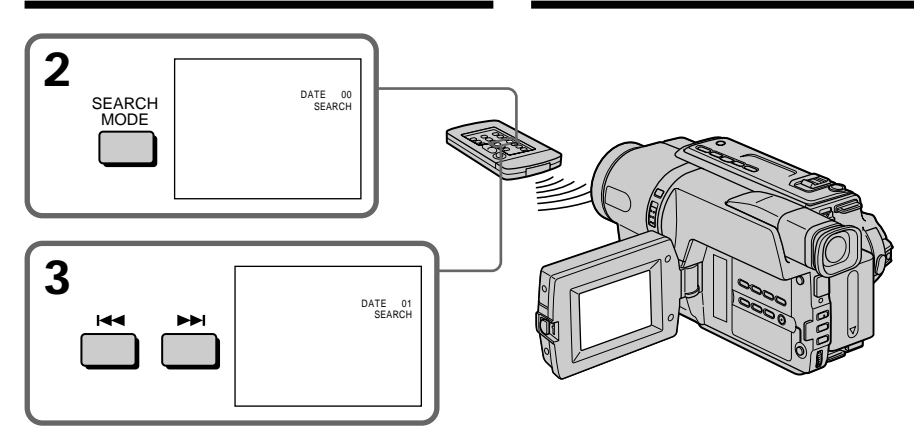

## **To stop searching** Press  $\blacksquare$ .

## **Note**

If one day's recording is less than 2 minutes, your camcorder may not accurately find the point where the recording date changes.

### **If a tape has a blank portion in the recorded portions**

The date search function may not work correctly.

#### **Для остановки поиска** Нажмите кнопку .

### **Примечание**

Если в какой-либо из дней Ваша запись продолжалась менее 2 минyт, Ваша видеокамера может точно не найти место, где изменяется дата записи.

#### **Если на записанной ленте имеются незаписанные участки**

Функция поиска даты будет работать неправильно.

# Searching for a photo - Photo search/Photo scan

# - DCR-TRV140E only

You can search for the still image recorded on tape (Photo search).

You can also search for still images one after another and display each image for five seconds automatically (Photo scan). Use the Remote Commander for these operations.

# Searching for a photo

(1) Set the POWER switch to PLAYER.

(2) Press SEARCH MODE on the Remote Commander repeatedly, until the photo search indicator appears. The indicator changes as follows:

> $\rightarrow$  DATE SEARCH  $\rightarrow$  PHOTO SEARCH no indicator ← PHOTO SCAN +

(3) Press  $\blacktriangleright$  or  $\blacktriangleright$  to select the photo for playback. Each time you press  $\blacktriangleright$  or  $\blacktriangleright$ . the camcorder searches for the previous or next photo. Your camcorder automatically starts playback from the photo.

# Поиск фото - Фотопоиск/ Фотосканирование

# - Только модель DCR-TRV140E

Вы можете выполнять поиск неподвижного изображения, записанного на ленте (фотопоиск).

Вы также можете выполнять поиск неподвижных изображений одного за другим и отображать каждое изображение в течение пяти секунд автоматически

### (фотосканирование).

Для этих операций используйте пульт дистанционного управления.

# Поиск фото

- (1) Установите переключатель POWER в положение PLAYER.
- (2) Нажимайте повторно на пульте дистанционного управления кнопку SEARCH MODE до тех пор, пока не появится индикатор фотопоиска. Индикатор будет изменяться следующим образом:

→ DATE SEARCH → PHOTO SEARCH

без индикатора - PHOTO SCAN -

(3) Нажмите кнопку Ю или > Н, чтобы выбрать фото для воспроизведения. Всякий раз при нажатии  $\blacktriangleright$  или  $\blacktriangleright$ видеокамера начинает поиск предыдущего или следующего фото. Ваша видеокамера автоматически начнет воспроизведение с этого фото.

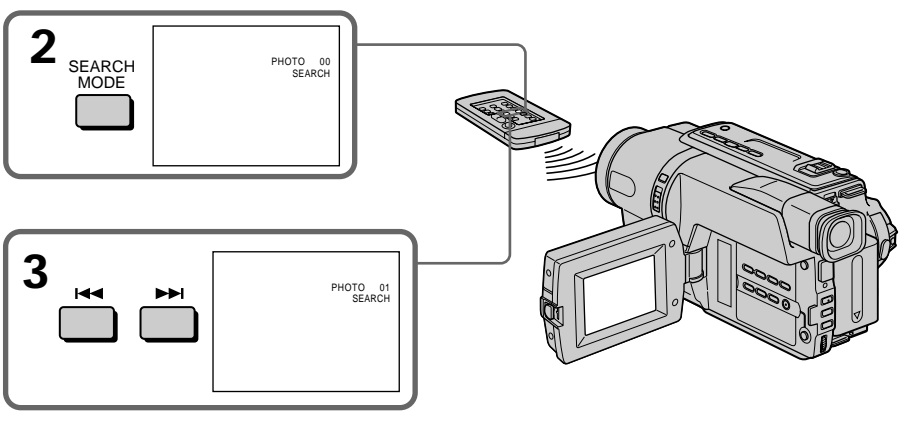

To stop searching Press  $\blacksquare$ 

## Для остановки поиска Нажмите кнопку ■.

# **Searching for a photo – Photo search/Photo scan**

# **Scanning photo**

- **(1)** Set the POWER switch to PLAYER.
- **(2)**Press SEARCH MODE on the Remote Commander repeatedly, until the photo scan indicator appears.
	- The indicator changes as follows:
		- $\rightarrow$  DATE SEARCH  $\rightarrow$  PHOTO SEARCH-
		- no indicator  $\leftarrow$  PHOTO SCAN  $\leftarrow$
- $(3)$  Press  $\overline{\mathsf{H}}$  or  $\overline{\mathsf{H}}$ . Each photo is played back for about 5 seconds automatically.

# **Поиск фото – Фотопоиск/ Фотосканирование**

# **Сканирование фото**

- **(1)**Установите переключатель POWER в положение PLAYER.
- **(2)** Нажимайте повторно на пульте дистанционного управления кнопку SEARCH MODE до тех пор, пока не появится индикатор фотосканирования. Индикатор будет изменяться следующим образом:
	- $\rightarrow$  DATE SEARCH  $\rightarrow$  PHOTO SEARCHбез индикатора  $\leftarrow$  PHOTO SCAN  $\leftarrow$
- **(3)** Нажмите кнопку . или >. Каждое фото будет автоматически отображаться примерно 5 секунд.

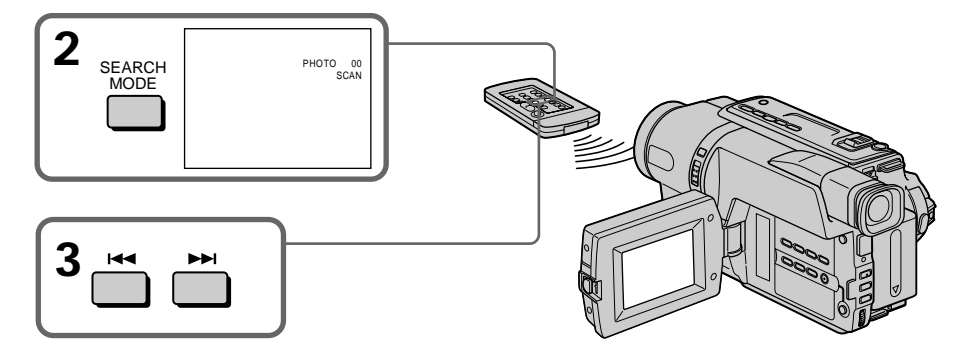

### **To stop scanning** Press  $\blacksquare$ .

## **If a tape has a blank portion in the recorded portions**

The photo search and photo scan functions may not work correctly.

# **Для остановки сканирования**

Нажмите кнопку .

## **Если на записанной ленте имеются незаписанные участки**

Функция фотопоиска и фотосканирования может работать неправильно.

# $-$  Editing  $-$ Dubbing a tape

# Using the A/V connecting cable

Connect your camcorder to the VCR using the A/V connecting cable supplied with your camcorder.

You can record and edit a picture with the connected VCR by using your camcorder as a player.

Set DISPLAY to LCD in Fre in the menu settings (The default setting is set to LCD).

If you do not make the indicators disappear, they are recorded on tapes.

### Make the indicators disappear by pressing the following buttons:

- DISPLAY on your camcorder
- DISPLAY on the Remote Commander\*1)
- DATA CODE/SEARCH MODE on the Remote  $Commonander*2)$
- (1) Insert a blank tape (or a tape you want to record over) into the VCR, and insert the recorded tape into your camcorder.
- (2) Set the input selector on the VCR to LINE. Refer to the operating instructions of your VCR for more information.
- (3) Set the POWER switch to PLAYER.
- (4) Play back the recorded tape on your camcorder.
- (5) Start recording on the VCR. Refer to the operating instructions of your VCR for more information.
- \*1) CCD-TRV107E/TRV208E/TRV408E
- DCR-TRV140E only
- \*2) DCR-TRV140E only

# Перезапись ленты

## Использование соединительного кабеля аудио/видео

Подсоедините Вашу видеокамеру к КВМ с помощью соединительного кабеля аудио/ видео, который прилагается к Вашей видеокамере.

Вы можете записывать и редактировать изображение с помощью подсоединенного КВМ, используя видеокамеру в качестве проигрывателя.

Установите опцию DISPLAY в положение LCD в етс в установках меню (Установка по умолчанию соответствует LCD).

Необходимо, чтобы индикаторы исчезли, иначе они будут записаны на ленту.

#### Добейтесь того, чтобы индикаторы исчезли. нажимая кнопки:

- DISPLAY на видеокамере
- DISPLAY на пульте дистанционного управления\*<sup>1)</sup>
- DATA CODE/SEARCH MODE на пульте дистанционного управления\*2)
- (1) Вставьте незаписанную ленту (или ленту, на которую Вы хотите выполнить запись) в КВМ и вставьте записанную ленту в Вашу видеокамеру.
- (2) Установите селектор входного сигнала на KBM в положение LINE. Более подробные сведения Вы сможете найти в инструкции по эксплуатации Вашего КВМ.
- (3) Установите переключатель POWER в положение PLAYER.
- (4) Начните воспроизведение записанной ленты на Вашей видеокамере.
- (5) Начните запись на Вашем КВМ. Более подробные сведения Вы сможете найти в инструкции по эксплуатации Вашего КВМ.
- \*1) Только модель CCD-TRV107E/TRV208E/ TRV408E. DCR-TRV140E
- \*2) Только модель DCR-TRV140E

# **– CCD-TRV107E/TRV108E/TRV208E/TRV408E**

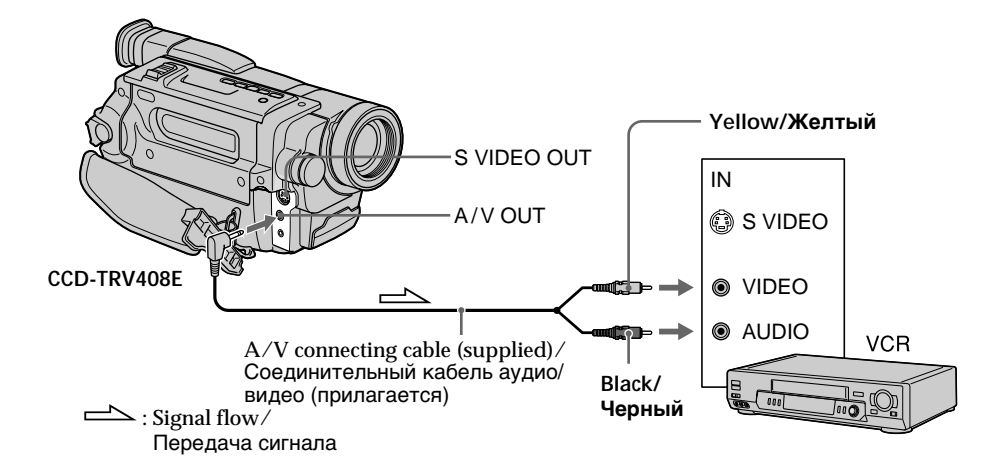

# **– DCR-TRV140E**

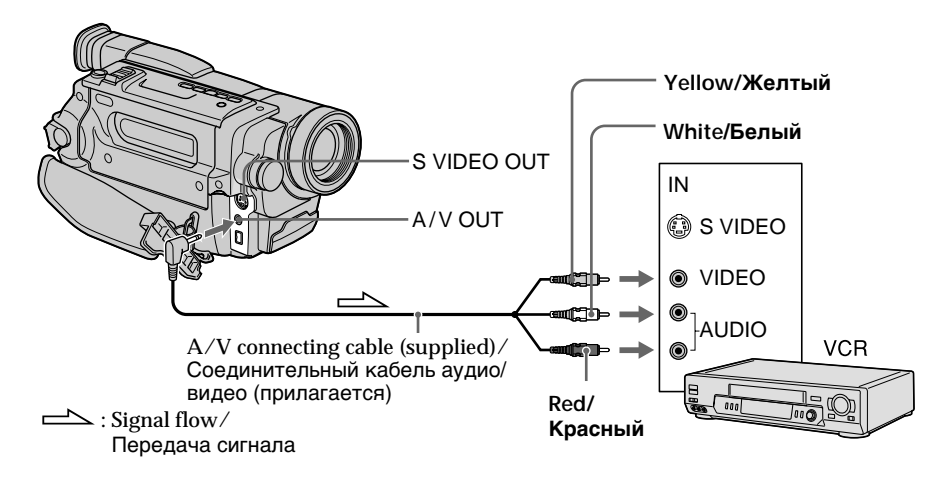

## **When you have finished dubbing a tape**

Press  $\blacksquare$  on both your camcorder and the VCR.

### **To prevent deterioration of pictures when dubbing (CCD-TRV107E/TRV108E/TRV208E/ TRV408E only)**

Set EDIT to ON in the menu settings before dubbing.

**You can edit on VCRs that support the following systems:**  $8 \text{ mm}$   $\overline{\text{H}}$ , Hi $8 \text{ H}$ i $\overline{\text{H}}$ , VHS  $\overline{\text{W}}$ IS. S-VHS  $\leq$ VHS.  $V$ HSC WHSE, S-VHSC SWHSE, Betamax  $B$ . mini DV Mini $\mathbf{N}$ , DV  $\mathbf{N}$  or Digital8  $\mathbf{P}$ 

### **If your VCR is a monaural type (DCR-TRV140E only)**

Connect the yellow plug of the A/V connecting cable to the video input jack and the white or the red plug to the audio input jack on the TV. If you connect the white plug, the sound is L (left) signal. If you connect the red plug, the sound is R (right) signal.

# **If your VCR is a stereo type (CCD-TRV107E/ TRV108E/TRV208E/TRV408E only)**

Connect the audio plug of the A/V connecting cable supplied to the left (white) input jack of your VCR.

## **If your VCR has an S video jack**

Connect using an S video cable (optional) to obtain optimum quality screen images. With this connection, you do not need to connect the yellow (video) plug of the A/V connecting cable.

Connect an S video cable (optional) to the S video jacks of both your camcorder and the VCR.

# **Перезапись ленты**

### **Если Вы закончили перезапись ленты**

Нажмите кнопку **и как на вилеокамере, так и** на КВМ.

## **Для пpeдотвpaщeния yxyдшeния изобpaжeния пpи пepeзaпиcи (Tолько модeль CCD-TRV107E/ TRV108E/TRV208E/TRV408E)**

Уcтaновитe EDIT в положeниe ON в ycтaновкax мeню до пepeзaпиcи.

## **Вы можете выполнять монтаж на КВМ, которые поддерживают следующие системы:**

8 мм **8**, Hi8 **Hi 8**, VHS WHS, S-VHS SWHS, VHSC WHSE, S-VHSC SWHSE, Betamax B. мини DV Mini  $\mathbb{N}$ , DV  $\mathbb{N}$  или Digital8  $\mathbb{N}$ 

#### **Ecли Baш видeомaгнитофон монофоничecкого типa (Tолько модeль DCR-TRV140E)**

Подcоeдинитe жeлтый штeкep cоeдинитeльного кaбeля ayдио/видeо к вxодномy гнeздy видeоcигнaлa, a бeлый или кpacный штeкep к вxодномy гнeздy ayдиоcигнaлa нa тeлeвизоpe. Пpи подcоeдинeнии бeлого штeкepa Bы полyчитe cигнaл кaнaлa L (лeвого). Пpи подcоeдинeнии кpacного штeкepa Bы полyчитe cигнaл кaнaлa R (пpaвого).

#### **Ecли Baш видeомaгнитофон cтepeофоничecкого типa (Tолько модeль CCD-TRV107E/TRV108E/TRV208E/TRV408E)**

Подключитe ayдиоштeкep пpилaгaeмого cоeдинитeльного кaбeля ayдио/видeо к лeвомy (бeломy) вxодномy гнeздy видeомaгнитофонa.

## **Если в Вашем КВМ имеется гнездо S video**

Bыполнитe подключeниe c помощью кaбeля S video (пpиобpeтaeтcя дополнитeльно) для воcпpоизвeдeния изобpaжeний c оптимaльным кaчecтвом.

При таком подсоединении Вам не нужно подсоединять желтый (видео) штекер соединительного кабеля аудио/видео. Подсоедините кабель S video (пpиобpeтaeтcя дополнитeльно) к гнездам S video на Вашей видеокамере и КВМ.

# Using the i.LINK cable (DV connecting cable) (DCR-TRV140E only)

Simply connect the i.LINK cable (DV connecting cable) (optional) to **i**. DV OUT and to DV IN of the DV products. With digital-to-digital connection, video and audio signals are transmitted in digital form for high-quality editing. You cannot dub the screen indicators.

- (1) Insert a blank tape (or a tape you want to record over) into the VCR, and insert the recorded tape into your camcorder.
- (2) Set the input selector on the VCR to DV IN if it is available. Refer to the operating instructions of your VCR for more information.
- (3) Set the POWER switch to PLAYER.
- (4) Play back the recorded tape on your camcorder.
- (5) Start recording on the VCR. Refer to the operating instructions of your VCR for more information.

# Перезапись ленты

# Использование кабеля i.LINK (соединительного кабеля цифрового видеосигнала DV)

# (Только модель DCR-TRV140E)

Просто подсоедините кабель i.LINK (соединительный кабель DV) (приобретается дополнительно) к гнезду **і** DV OUT и гнезду DV IN аппаратов DV. При использовании цифрового соединения видео- и аудиосигналы передаются в цифровом виде, что обеспечивает высокое качество монтажа. Перезаписать экранные индикаторы невозможно.

- (1) Вставьте незаписанную ленту (или ленту, на которую хотите выполнить запись) в КВМ и вставьте записанную ленту в Вашу видеокамеру.
- (2) Установите селектор входного сигнала на KBM в положение DV IN, если оно имеется в наличии.

Более подробные сведения приведены в инструкции по эксплуатации Вашего КВМ.

- (3) Установите переключатель POWER в положение PLAYER.
- (4) Начните воспроизведение записанной ленты на Вашей видеокамере.
- (5) Начните запись на КВМ.

Более подробные сведения приведены в инструкции по эксплуатации Вашего КВМ.

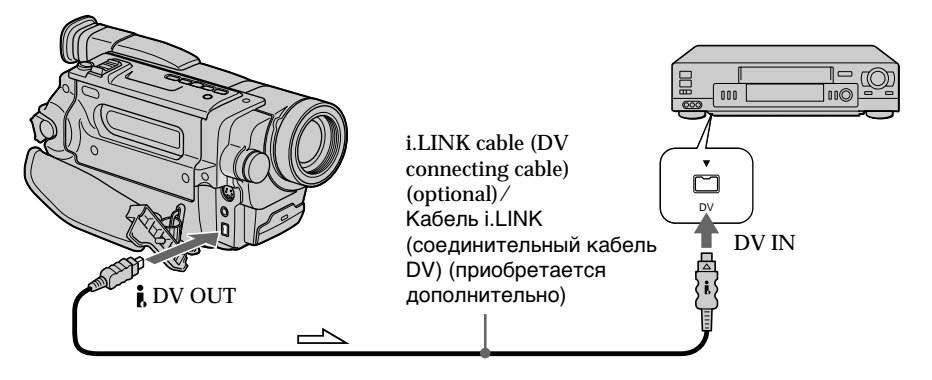

 $\implies$ : Signal flow/ Передача сигнала

## **When you have finished dubbing a tape**

Press  $\blacksquare$  on both your camcorder and the VCR.

**You can connect one VCR only using the i.LINK cable (DV connecting cable).** See page 176 for more information about i.LINK.

**The following functions do not work during digital editing :**

- Picture effect
- Digital effect
- Tape PB ZOOM

**If you record a playback pause picture via the DV OUT jack**

The recorded picture becomes rough. Also, when you play back recorded pictures on other video equipment, the picture may jitter.

# **Dubbing a tape Перезапись ленты**

### **Если Вы закончили перезапись ленты**

Нажмите кнопку ■ как на Вашей видеокамере, так и на КВМ.

#### **Вы можете подсоединить только один КВМ с помощью кабеля i.LINK (соединительного кабеля цифрового видеосигнала DV).**

Более подробные сведения относительно i.LINK приведены на стр. 176.

### **Следующие функции не работают во время цифрового монтажа:**

- Эффект изображения
- Цифровой эффект
- Лента PB ZOOM

#### **При записи на паузе воспроизводимого** изображения через гнездо **i** DV OUT

Записанное изображение будет искаженным. Кpомe того, при воспроизведении записанных изображений на другой видеоаппаратуре изображение может подрагивать.

Монтаж

**101Editing Монтаж**

# Dubbing a tape easily - Easy Dubbing

# - CCD-TRV107E/TRV108E/TRV208E/ TRV408E only

VCR operation for dubbing can be controlled easily by using your camcorder when the VCR is connected.

You can select one of eight preset titles and two custom titles stored in your camcorder as instructed in "Making your own titles" (p. 80). Select the desired colour, size, and background colour of titles.

# Using the Easy Dubbing function

- Step 1 Connecting the VCR (p. 102).
- Step 2 Setting the VCR to operate with your camcorder (p. 103 to 107).
- Step 3 Selecting the title (p. 107 to 108).
- Step 4 Selecting the dubbing mode (p. 109).
- Step 5 Performing the Easy Dubbing (p. 110).

If you dub using the same VCR again, you can skip step 2.

If you do not need to put in a title, you can skip step 3.

# Step 1: Connecting the VCR

Connect the devices as illustrated in page 98.

## You can edit on VCRs that support the following systems:

8 mm 8. Hi8 **Hi8.** VHS WIS. S-VHS SWIS. VHSC WISE, S-VHSC SWISE, Betamax B. mini DV Mini $\mathbf{N}$ , or DV  $\mathbf{N}$ 

If your VCR has an S video jack

Connect using an S video cable (optional) to obtain optimum quality screen images. With this connection, you do not need to connect the yellow (video) plug of the  $A/V$  connecting cable.

Connect an S video cable (optional) to the S video jacks of both your camcorder and the VCR.

# Простая перезапись ленты - Простая перезапись

# - Только модель CCD-TRV107E/ TRV108E/TRV208E/TRV408E

Управление перезаписью видеомагнитофона можно легко осуществлять с помощью видеокамеры, когда она подключена к видеомагнитофону.

Вы можете выбрать один из восьми предварительно установленных титров и двух собственных титров, которые сохраняются в памяти видеокамеры, в соответствии с инструкциями в разделе "Создание Ваших собственных титров" (стр. 80). Выберите необходимый цвет, размер и цвет фона титров.

### Использование функции простой перезаписи

- Пункт 1 Подключение видеомагнитофона (стр. 102).
- Пункт 2 Настройка видеомагнитофона для работы с Вашей видеокамерой стр. 103 - 107).
- Пункт 3 Выбор титра (стр. 107 108).
- Пункт 4 Выбор режима перезаписи (стр. 109).
- Пункт 5 Выполнение простой перезаписи (стр. 110).

Если перезапись снова выполняется с помощью того же видеомагнитофона, можно пропустить пункт 2.

Если вставлять титр не нужно, можно пропустить пункт 3.

# Пункт 1: Подключение видеомагнитофона

Подсоедините устройства, как показано на стр. 98.

Монтаж можно выполнять на видеомагнитофонах, которые поддерживают следующие системы: 8 мм **81**, Hi8 HIBI, VHS WIS, S-VHS SWIS, VHSC WISE, S-VHSC SWISE, Betamax B, мини DV  $^{\text{Min}}\mathbf{N}$  или DV  $\mathbf{N}$ 

#### Если в Вашем видеомагнитофоне имеется гнездо S video

Выполните подключение с помощью кабеля S video (приобретается дополнительно) для воспроизведения изображений с оптимальным качеством.

При таком соединении не нужно подключать желтый (видео) штекер соединительного кабеля аудио/видео.

Подсоедините кабель S video (приобретается дополнительно) к гнездам S video на Вашей видеокамере и на видеомагнитофоне.

# **Step 2: Setting the VCR to operate with your camcorder**

You can control the VCR by wireless remote control.

## **(1) Setting the modes to cancel recording pause on the VCR**

- 1 Set the POWER switch to PLAYER on your camcorder.
- 2 Turn the power of the connected VCR on, then set the input selector to LINE. When you connect a video camera recorder, set its power switch to VTR/ VCR.
- 3 Press EASY DUBBING to display the menu.
- 4 Turn the SEL/PUSH EXEC dial to select SETUP, then press the dial.
- 5 Turn the SEL/PUSH EXEC dial to select PAUSE MODE, then press the dial.
- 6 Turn the SEL/PUSH EXEC dial to select the mode to cancel recording pause on the VCR, then press the dial.

# **Пyнкт 2: Hacтpойкa видeомaгнитофонa для paботы c Baшeй видeокaмepой**

Кaмepa можeт дeйcтвовaть кaк бecпpоводный пyльт диcтaнционного yпpaвлeния для видeомaгнитофонa.

#### **(1) Уcтaновкa peжимов для отмeны пayзы пpи зaпиcи нa видeомaгнитофонe**

- $\overline{1}$  Установите переключатель POWER в положeниe PLAYER нa Baшeй видeокaмepe.
- 2 Bключитe питaниe подключeнного видeомaгнитофонa и ycтaновитe ceлeктоp вxодного cигнaлa в положeниe LINE. Пpи подcоeдинeнии видeокaмepы ycтaновитe ee пepeключaтeль POWER в положeниe VTR/VCR.
- 3 Haжмитe кнопкy EASY DUBBING для отобpaжeния мeню.
- 4 Повepнитe диcк SEL/PUSH EXEC для выбоpa SETUP, a зaтeм нaжмитe нa диcк.
- 5 Повepнитe диcк SEL/PUSH EXEC для выбоpa PAUSE MODE, a зaтeм нaжмитe нa диcк.
- 6 Повepнитe диcк SEL/PUSH EXEC, чтобы выбpaть peжим для отмeны пayзы пpи зaпиcи нa видeомaгнитофонe, a зaтeм нaжмитe нa диcк.

Монтаж

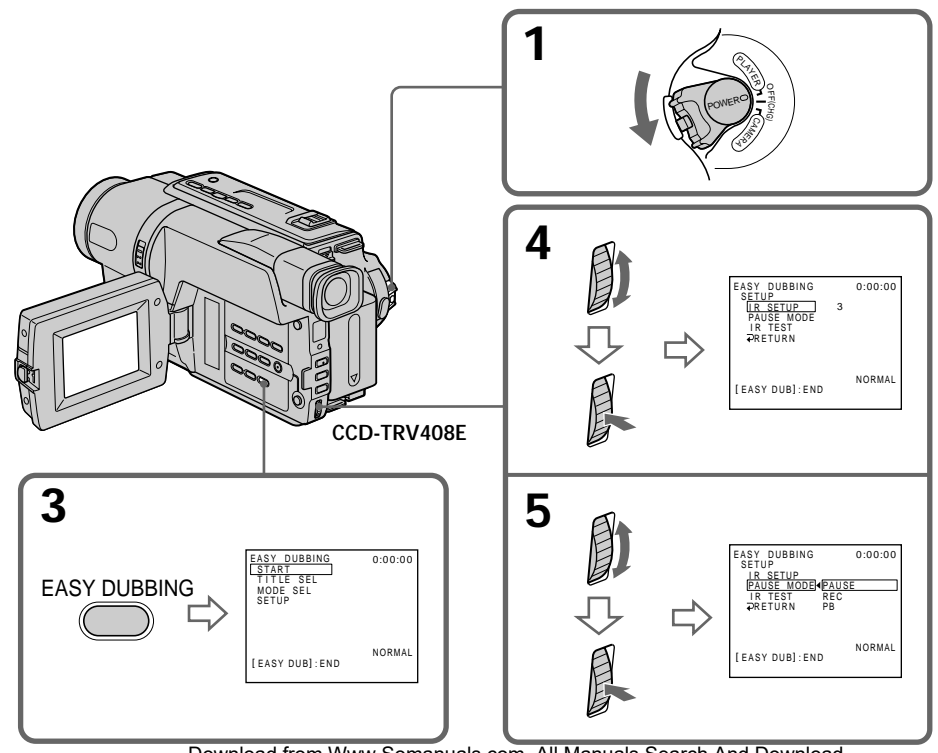

### Buttons for cancelling recording pause on the **VCR**

The buttons vary depending on your VCR. To cancel recording pause:

- Select PAUSE if the button to cancel recording pause is II.
- Select REC if the button to cancel recording pause is  $\bullet$ .
- Select PB if the button to cancel recording pause is  $\blacktriangleright$ .

# (2) Setting the IR SETUP code

- 1 Turn the SEL/PUSH EXEC dial to select SETUP, then press the dial.
- 2 Turn the SEL/PUSH EXEC dial to select the IR SETUP code of your VCR, then press the dial.

Check the code in "About the IR SETUP code" (p. 105).

# Простая перезапись ленты – Простая перезапись

#### Кнопки для отмены паузы при записи на видеомагнитофоне

Кнопки отличаются в зависимости от модели видеомагнитофона. Для отмены паузы при записи:

- Выберите PAUSE, если кнопкой для отмены паузы при записи является II.
- Выберите REC, если кнопкой для отмены паузы при записи является ●.
- Выберите РВ, если кнопкой для отмены паузы при записи является  $\blacktriangleright$ .

# (2) Установка кода IR SETUP

- 1) Поверните диск SEL/PUSH EXEC для выбора SETUP, а затем нажмите на диск.
- 2 Поверните диск SEL/PUSH EXEC для выбора кода IR SETUP на видеомагнитофоне, а затем нажмите на диск.

Проверьте код в разделе "Информация о коде IR SETUP" (стр. 105).

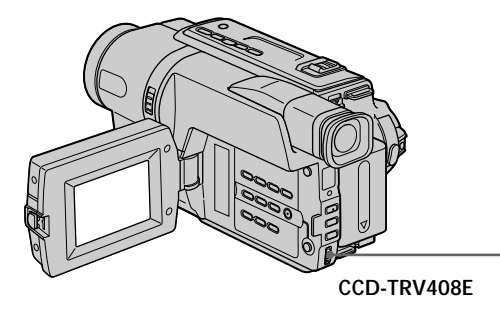

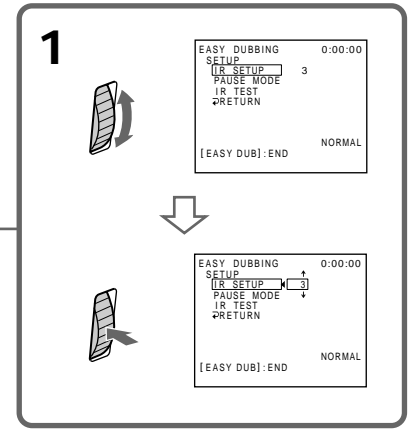

## About the IR SETUP code

The IR SETUP code is stored in the memory of your camcorder. Be sure to set the correct code depending on your VCR. The default setting is Code number 3.

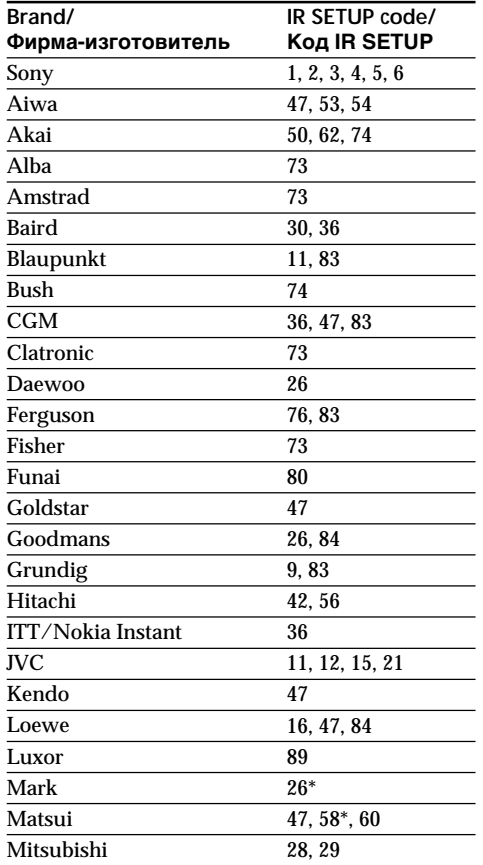

\* TV/VCR component

#### Note on IR SETUP code

The Easy Dubbing is not possible if the VCR does not support IR SETUP codes.

# Простая перезапись ленты - Простая перезапись

#### Информация о коде IR SETUP

Код IR SETUP содержится в памяти видеокамеры. Установите правильный код. соответствующий используемому видеомагнитофону. Установкой по умолчанию является код номер 3.

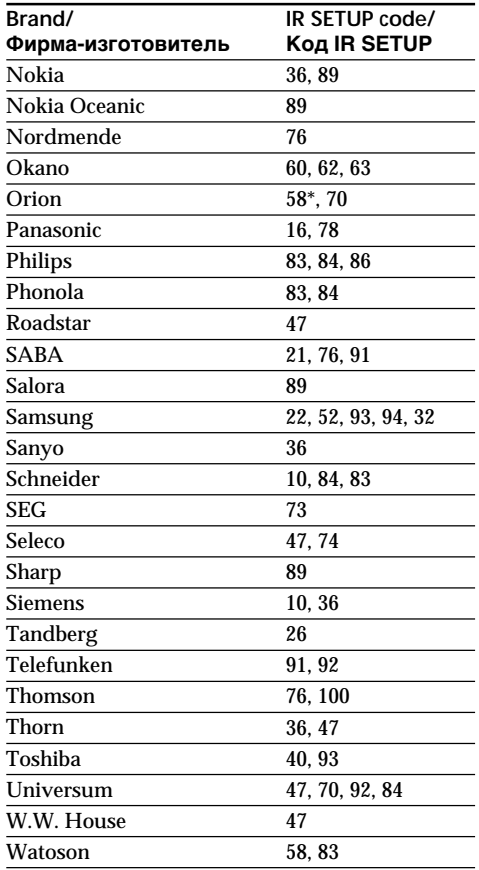

\* ТВ/видеомагнитофон

## Примечание относительно кода IR SETUP

Простая перезапись невозможна, если видеомагнитофон не поддерживает коды IR SETUP.

Editing

Монтаж

## (3) Setting your camcorder and the VCR to face each other

Locate the Infrared rays emitter of your camcorder and face it towards the remote sensor of the VCR.

Set the devices about 30 cm (12 in.) apart, and remove any obstacles between the devices.

# Простая перезапись ленты – Простая перезапись

### (3) Установка видеокамеры и видеомагнитофона друг против друга

Инфракрасный излучатель видеокамеры необходимо направить на датчик дистанционного управления видеомагнитофона. Установите устройства на расстоянии примерно 30 см и устраните любые препятствия между ними.

Infrared rays emitter/ Излучатель инфракрасных лучей

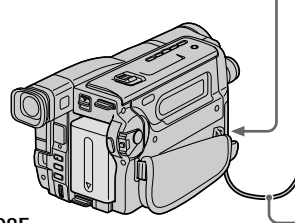

CCD-TRV408E

# (4) Confirming the VCR operation

- ① Insert a recordable tape into the VCR, then set to recording pause.
- 2 Turn the SEL/PUSH EXEC dial to select IR TEST, then press the dial.
- **3** Turn the SEL/PUSH EXEC dial to select EXECUTE, then press the dial.

If the VCR starts recording, the setting is correct.

When finished, the indicator changes to **COMPLETE** 

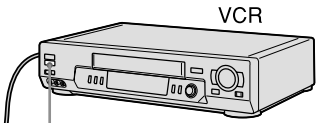

Remote sensor/ Датчик дистанционного управления

 $A/V$  connecting cable (supplied)/ Соединительный кабель аудио/ видео (прилагается)

## (4) Подтверждение работы видеомагнитофона

- 1 Вставьте кассету для записи в видеомагнитофон, затем установите режим паузы записи.
- 2 Поверните диск SEL/PUSH EXEC для выбора IR TEST, а затем нажмите на лиск.
- 3 Поверните диск SEL/PUSH EXEC для выбора установки EXECUTE, а затем нажмите на диск.

Если видеомагнитофон производит запись, это означает правильную настройку.

По окончании индикатор изменится на COMPLETE.

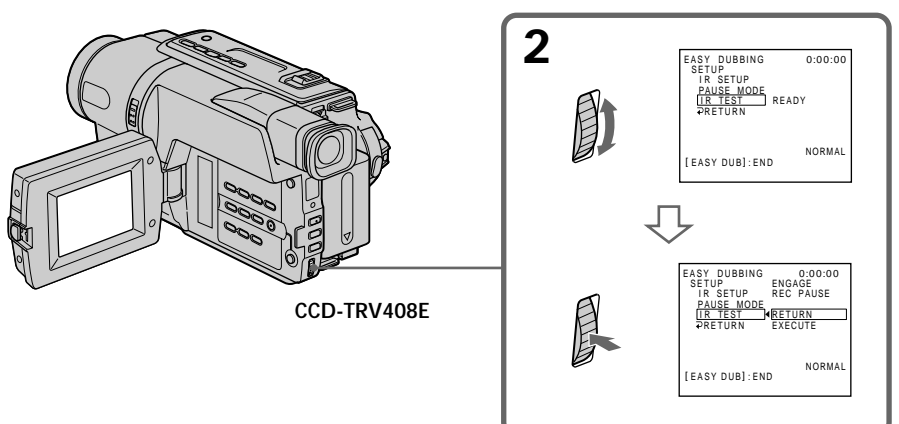

# Dubbing a tape easily - Easy Dubbing

## When the VCR does not operate correctly

- After checking the code in "About the IR SETUP code". set IR SETUP or PAUSE MODE again.
- Place your camcorder at least 30 cm (12 in.) away from the VCR.
- Refer to the operating instructions of your VCR.

# Step 3: Selecting the title

You can select title, colour, size, and background  $colour$ 

CUSTOM1 and CUSTOM2 are custom titles stored in your camcorder as instructed in

"Making your own titles" (p. 80).

# Простая перезапись ленты - Простая перезапись

#### Если видеомагнитофон работает неправильно

- После проверки кода в разделе "Информация о коде IR SETUP" снова установите IR SETUP или PAUSE MODE.
- Установите видеокамеру на расстоянии не менее 30 см от видеомагнитофона.
- Обратитесь к инструкции по эксплуатации видеомагнитофона.

# Пункт 3: Выбор титра

Вы можете выбирать титр, цвет, размер и цвет фона.

CUSTOM1 и CUSTOM2 - это

пользовательские титры, которые сохраняются в памяти видеокамеры, в соответствии с инструкциями в разделе "Создание Ваших собственных титров" (стр. 80).

монтаи

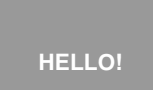

- (1) Press EASY DUBBING to display the menu.
- (2) Turn the SEL/PUSH EXEC dial to select TITLE SEL, then press the dial.
- (3) Select the desired title in the menu settings, then press the dial. The title is displayed.
- (4) Change the colour, size, or background colour, if necessary.
	- ① Turn the SEL/PUSH EXEC dial to select the colour, size, or background colour, then press the dial. The item appears.
	- 2 Turn the SEL/PUSH EXEC dial to select the desired item, then press the dial.
	- **3** Repeat steps **1** and **2** until the title is laid out as desired.
	- 4 Press the SEL/PUSH EXEC dial again to complete the setting.
- (1) Нажмите кнопку EASY DUBBING для отображения меню.
- (2) Поверните диск SEL/PUSH EXEC для выбора установки TITLE SEL, а затем нажмите на диск.
- (3) Выберите требуемый титр в установках меню, затем нажмите на диск. Отобразится титр.
- (4) Измените цвет, размер или цвет фона, если нужно.
	- 1) Поверните диск SEL/PUSH EXEC для выбора цвета, размера или цвета фона, а затем нажмите на диск. Появится элемент.
	- 2 Поверните диск SEL/PUSH EXEC для выбора нужного элемента, а затем нажмите на диск.
	- **(3) Повторяйте пункты (1) и (2) до тех пор,** пока титр не будет расположен так, как нужно.
	- 4 Нажмите на диск SEL/PUSH EXEC для завершения установки.

# Dubbing a tape easily - Easy Dubbing

# Простая перезапись ленты - Простая перезапись

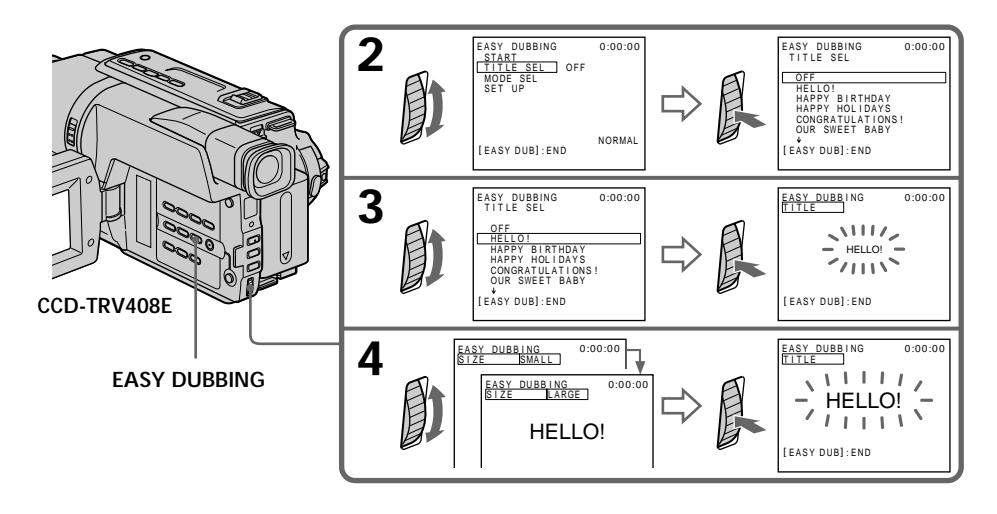

## **Note**

You can put a title only into the tape of the VCR.

#### **Title setting**

- The title colour changes as follows: WHITE  $\longleftrightarrow$  YELLOW  $\longleftrightarrow$  VIOLET  $\longleftrightarrow$  RED  $\longleftrightarrow$  $CYAN \leftrightarrow GREEN \leftrightarrow BLUE$
- The title size changes as follows:  $SMAIL \leftrightarrow LARGE$
- The background colour changes as follows:  $FADE \leftrightarrow WHITE \leftrightarrow YELLOW \leftrightarrow VIOLET$  $\leftrightarrow$  RED  $\leftrightarrow$  CYAN  $\leftrightarrow$  GREEN  $\leftrightarrow$  BLUE  $\leftrightarrow$ **BLACK**

#### Примечание

Можно вставить титр только в ленту, находящуюся в видеомагнитофоне.

#### Установка титра

- Цвет титра изменяется следующим образом: WHITE (БЕЛЫЙ) ← YELLOW (ЖЕЛТЫЙ) «→ VIOLET (ΦИОЛЕТОВЫЙ) ←→ RED (КРАСНЫЙ) ↔ СҮАN (ГОЛУБОЙ) ↔ GREEN (ЗЕЛЕНЫЙ) ← BLUE (СИНИЙ)
- Размер титра изменяется следующим образом: SMALL (МАЛЕНЬКИЙ) ← LARGE (БОЛЬШОЙ)
- Цвет фона изменяется следующим образом: FADE (БЕСЦВЕТНЫЙ) ← WHITE (БЕЛЫЙ) + YELLOW (ЖЕЛТЫЙ) + VIOLET (ФИОЛЕТОВЫЙ) ← RED (КРАСНЫЙ) ← СҮАN (ГОЛУБОЙ) ↔ GREEN (ЗЕЛЕНЫЙ) ← BLUE (СИНИЙ) ← BLACK (ЧЕРНЫЙ)
## **Step 4: Selecting the dubbing mode**

 You can choose either normal recording (NORMAL) or interval recording (PREVIEW). **(1)**Turn the SEL/PUSH EXEC dial to select MODE SEL, then press the dial.

- **(2)**Turn the SEL/PUSH EXEC dial to select PREVIEW or NORMAL, then press the dial. – NORMAL: you can record into the VCR
	- normally.
	- PREVIEW: you can make a time-lapse dubbing by setting the camcorder to automatically play back and stand by sequentially.

### **Пpоcтaя пepeзaпиcь лeнты – Пpоcтaя пepeзaпиcь**

# **Пyнкт 4: Bыбоp peжимa пepeзaпиcи**

Mожно выбpaть кaк обычнyю зaпиcь (NORMAL), тaк и зaпиcь c интepвaлaми (PREVIEW).

- **(1)**Повepнитe диcк SEL/PUSH EXEC для выбоpa ycтaновки MODE SEL, a зaтeм нaжмитe нa диcк.
- **(2)**Повepнитe диcк SEL/PUSH EXEC для выбоpa ycтaновки PREVIEW или NORMAL, зaтeм нaжмитe нa диcк.
	- NORMAL: зaпиcывaть нa видeомaгнитофон можно обычным cпоcобом.
	- PREVIEW: Mожно выполнить цeйтpaфepнyю пepeзaпиcь, нacтpоив видeокaмepy тaким обpaзом, чтобы онa поcлeдовaтeльно выполнялa воcпpоизвeдeниe и пepexодилa в peжим ожидaния.

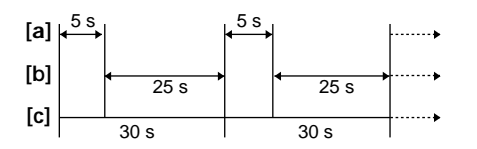

- **[a]:** Recording (VCR) **[b]:**Waiting time (VCR)
- **[c]:** Playback time (camcorder)
- **[a]:** Зaпиcь (видeомaгнитофон)
- **[b]:**Bpeмя ожидaния (видeомaгнитофон)
- **[c]:** Bpeмя воcпpоизвeдeния (видeокaмepa)

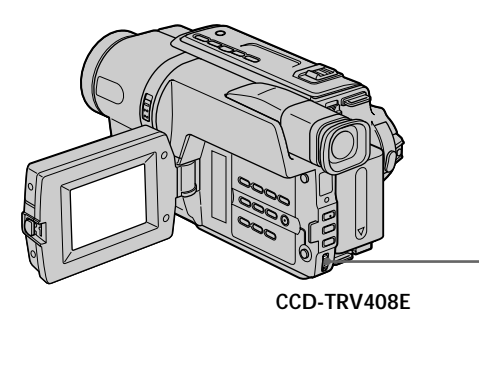

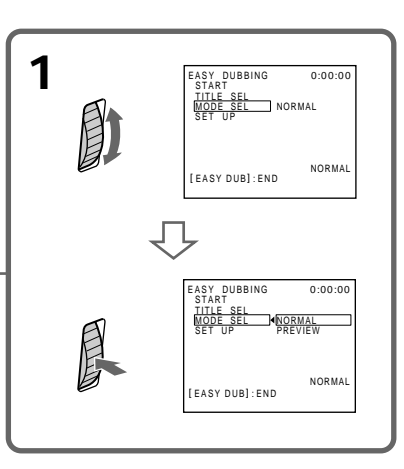

## **Step 5: Performing Easy Dubbing**

Make sure that your camcorder and VCR are connected, and that the VCR is set to recording pause.

When you use a video camera recorder, set its POWER switch to VTR/VCR. Set the POWER switch of your camcorder to PLAYER.

- **(1)**Turn the SEL/PUSH EXEC dial to select START, then press the dial.
- **(2)**Turn the SEL/PUSH EXEC dial to select EXECUTE, then press the dial.

When dubbing ends, your camcorder and VCR stop automatically.

**To stop dubbing during editing** Press  $\blacksquare$  on your camcorder.

#### **To quit the Easy Dubbing function**

Your camcorder stops when dubbing is complete. Then the display returns to START in the menu settings.

Press EASY DUBBING to quit the Easy Dubbing function.

#### **Note**

If you set the background colour to FADE in step 3, the picture may not appear properly depending on the connected VCR.

#### **You cannot record on the VCR when:**

- The tape has run out.
- The write-protect tab is set to expose the red mark.
- The IR SETUP code is not correct.
- The button used to cancel recording pause is not correct.

#### **NOT READY appears on the screen when:** START is not carried out.

# **Пpоcтaя пepeзaпиcь лeнты – Пpоcтaя пepeзaпиcь**

### **Пyнкт 5: Bыполнeниe пpоcтой пepeзaпиcи**

Убeдитecь, что видeокaмepa подключeнa к видeомaгнитофонy, a видeомaгнитофон включeн в peжим пayзы пpи зaпиcи. Пpи зaпиcи нa видeокaмepy ycтaновитe ee пepeключaтeль POWER в положeниe VTR/VCR. Уcтaновитe пepeключaтeль POWER нa Baшeй видeокaмepe в положeниe PLAYER.

- **(1)**Повepнитe диcк SEL/PUSH EXEC для выбоpa START, a зaтeм нaжмитe нa диcк.
- **(2)**Повepнитe диcк SEL/PUSH EXEC для выбоpa ycтaновки EXECUTE, a зaтeм нaжмитe нa диcк.

Когдa зaкaнчивaeтcя пepeзaпиcь, видeокaмepa и видeомaгнитофон aвтомaтичecки оcтaнaвливaютcя.

#### **Для оcтaновки пepeзaпиcи во вpeмя монтaжa**

Нажмите кнопку ■ на видеокамере.

#### **Для выключeния фyнкции пpоcтой пepeзaпиcи**

Bидeокaмepa оcтaнaвливaeтcя поcлe зaвepшeния пepeзaпиcи. Зaтeм нa диcплee появляeтcя START в ycтaновкax мeню. Haжмитe EASY DUBBING для выключения фyнкции пpоcтой пepeзaпиcи.

#### **Пpимeчaниe**

Ecли в пyнктe 3 для цвeтa фонa ycтaновлeно знaчeниe FADE, то нa нeкотоpыx подключeнныx видeомaгнитофонax изобpaжeниe можeт отобpaжaтьcя нeпpaвильно.

#### **Ha видeомaгнитофон нe yдacтcя пpоизвecти зaпиcь, ecли:**

- Зaкончилacь лeнтa.
- Лeпecток зaщиты от зaпиcи ycтaновлeн тaк, что виднa кpacнaя мeткa.
- Heпpaвильный код IR SETUP
- Кнопкa для отмeны пayзы пpи зaпиcи являeтcя нeвepной.

#### **Индикaция NOT READY появляeтcя нa экpaнe, ecли:**

Фyнкция START нe выполнeнa.

# **Dubbing only desired scenes – Digital program editing**

# **– DCR-TRV140E only**

You can duplicate selected scenes (programmes) for editing onto a tape without operating the VCR.

Scenes can be selected by frame. You can set up to 20 programmes.

# **Пepeзaпиcь только нyжныx эпизодов – Цифpовой монтaж пpогpaммы**

## **– Tолько модeль DCR-TRV140E**

Mожно нecколько paз зaпиcывaть нa кacceтy выбpaнныe для монтaжa эпизоды (пpогpaммы), нe yпpaвляя видeомaгнитофоном.

Эпизоды можно выбиpaть по кaдpaм. Mожно cоcтaвить нe болee 20 пpогpaмм.

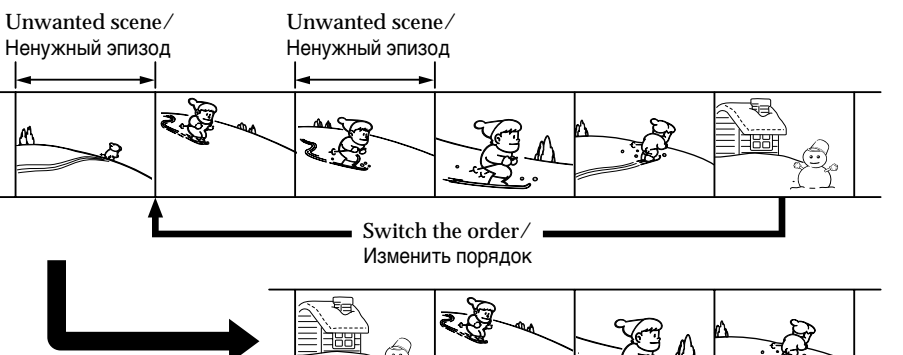

### **Before operating the Digital program editing function**

- **Step 1** Connecting the VCR (p. 111).
- **Step 2** Setting the VCR for operation (p. 112 to 117).
- **Step 3** Adjusting the synchronisation of the VCR (p. 118).

When you dub using the same VCR again, you can skip steps 2 and 3.

### **Using the Digital program editing function**

**Operation 1** Making the programme (p. 120).

**Operation 2** Performing Digital program editing (Dubbing a tape) (p. 122).

# **Step 1: Connecting the VCR**

You can connect both the A/V connecting cable and the i.LINK cable (DV connecting cable). When you use the A/V connecting cable, connect the devices as illustrated in page 98. When you use the i.LINK cable (DV connecting cable), connect the devices as illustrated in page 100.

#### **Пepeд нaчaлом цифpового монтaжa по пpогpaммe**

- **Пyнкт 1** Подключeниe видeомaгнитофонa (cтp. 111).
- **Пyнкт 2** Hacтpойкa видeомaгнитофонa для paботы (cтp. 112 – 117).
- **Пyнкт 3** Hacтpойкa cинxpонизaции видeомaгнитофонa (cтp. 118).

Ecли в дaльнeйшeм пepeзaпиcь выполняeтcя c помощью того жe видeомaгнитофонa, пyнкты 2 и 3 можно пpопycтить.

### **Иcпользовaниe фyнкции цифpового монтaжa по пpогpaммe**

**Oпepaция 1** Cоздaниe пpогpaммы (cтp. 120). **Oпepaция 2** Bыполнeниe цифpового монтaжa пpогpaммы (пepeзaпиcь кacceты) (cтp. 122).

### **Пyнкт 1: Подключeниe видeомaгнитофонa**

Mожно подcоeдинять кaк cоeдинитeльный кaбeль ayдио/видeо, тaк и кaбeль i.LINK (cоeдинитeльный кaбeль DV).

Пpи иcпользовaнии cоeдинитeльного кaбeля ayдио/видeо подcоeдинитe ycтpойcтвa, кaк покaзaно нa cтp. 98. Пpи иcпользовaнии кaбeля i.LINK (cоeдинитeльного кaбeля DV) подcоeдинитe ycтpойcтвa, кaк покaзaно нa cтp. 100.

### Step 2: Setting the VCR to operate with the A/V connecting cable

To edit using the VCR, send the control signal by infrared rays to the remote sensor on the VCR. When you connect using the  $A/V$  connecting cable supplied, follow steps (1) to (4) below, to send the control signal correctly.

### (1) Set the IR SETUP code

- ① Set the POWER switch to PLAYER on vour camcorder.
- 2 Turn the power of the connected VCR on, then set the input selector to LINE. When you connect a video camera recorder, set its power switch to VCR/ VTR.
- 3 Press MENU to display the menu.
- 4 Turn the SEL/PUSH EXEC dial to select ETC, then press the dial.
- 5) Turn the SEL/PUSH EXEC dial to select VIDEO EDIT, then press the dial.
- **6** Turn the SEL/PUSH EXEC dial to select EDIT SET, then press the dial.
- 7 Turn the SEL/PUSH EXEC dial to select CONTROL, then press the dial.
- (8) Turn the SEL/PUSH EXEC dial to select IR, then press the dial.
- **9** Turn the SEL/PUSH EXEC dial to select IR SETUP, then press the dial.
- **10** Turn the SEL/PUSH EXEC dial to select the IR SETUP code number of your VCR, then press the dial. Check the code in "About the IR SETUP code" (p. 105).

# Перезапись только нужных ЭПИЗОДОВ

#### - Цифровой монтаж программы

### Пункт 2: Настройка видеомагнитофона для работы с соединительным кабелем аудио/видео

Для выполнения монтажа с использованием видеомагнитофона можно посылать на его ИК-датчик ИК-сигналы управления. При подсоединении с помощью прилагаемого соединительного кабеля аудио/видео выполните указанные ниже пункты с (1) по (4), чтобы правильно посылать сигнал управления.

#### (1) Установите код IR SETUP

- 1) Установите переключатель POWER в положение PLAYER на Вашей видеокамере.
- 2 Включите питание подключенного видеомагнитофона и установите селектор входного сигнала в положение LINE. При подсоединении видеокамеры установите ее переключатель POWER в положение VCR/VTR.
- 3) Нажмите кнопку MENU для отображения меню.
- 4 Поверните диск SEL/PUSH EXEC для выбора етс, а затем нажмите на диск.
- 5) Поверните диск SEL/PUSH EXEC для выбора VIDEO EDIT, затем нажмите на диск.
- 6 Поверните диск SEL/PUSH EXEC для выбора EDIT SET, а затем нажмите на диск.
- 7) Поверните диск SEL/PUSH EXEC для выбора CONTROL, а затем нажмите на диск.
- 8 Поверните диск SEL/PUSH EXEC для выбора IR, а затем нажмите на диск.
- **9 Поверните диск SEL/PUSH EXEC для** выбора IR SETUP, а затем нажмите на диск.
- 10 Поверните диск SEL/PUSH EXEC для выбора номера кода IR SETUP видеомагнитофона, а затем нажмите на диск.

Проверьте код в разделе "Информация о коде IR SETUP" (стр. 105).

## **Dubbing only desired scenes – Digital program editing**

**Пepeзaпиcь только нyжныx эпизодов – Цифpовой монтaж пpогpaммы**

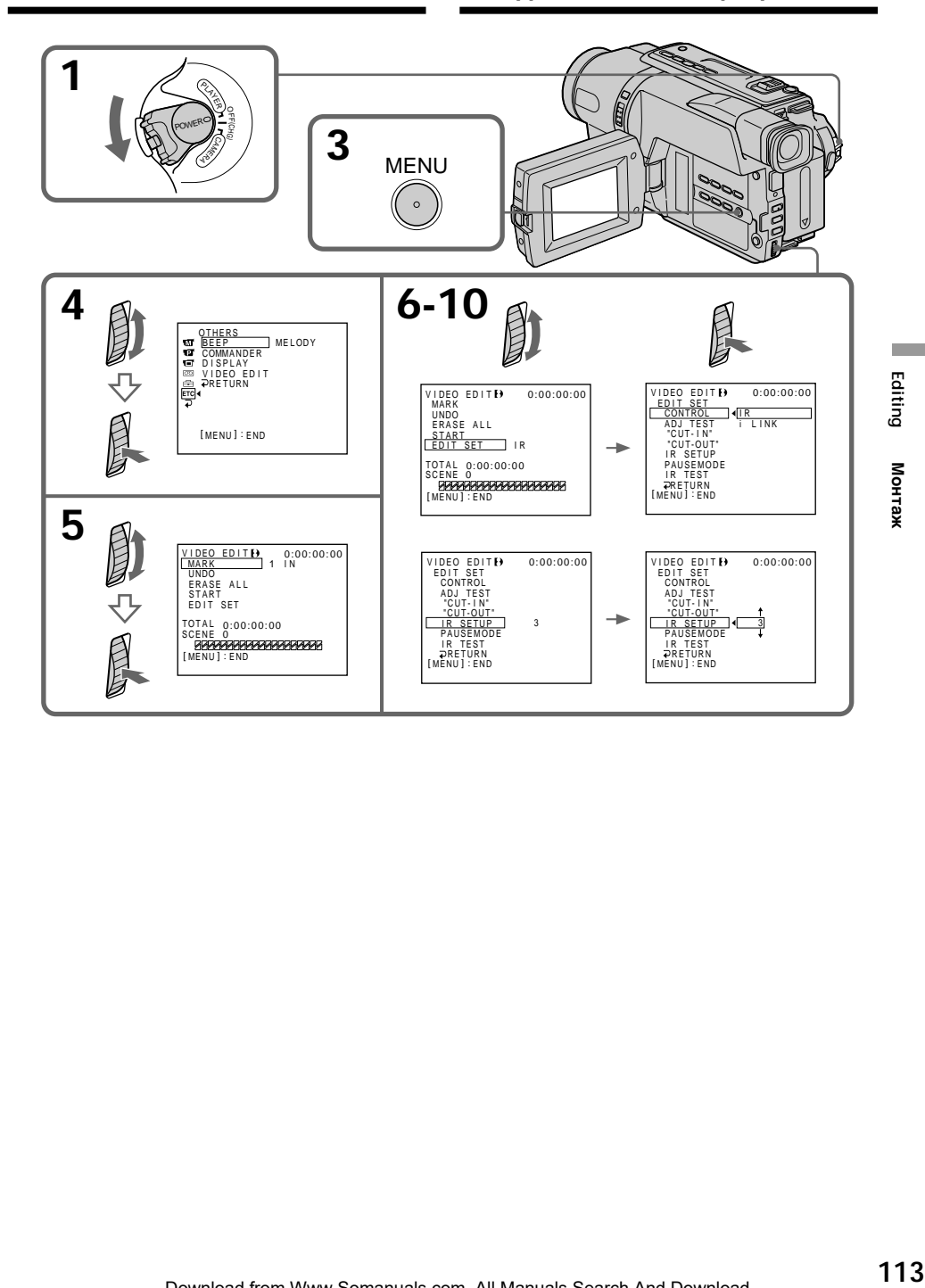

# **Dubbing only desired scenes** - Digital program editing

### (2) Setting the modes to cancel recording pause on the VCR

- 11 Turn the SEL/PUSH EXEC dial to select PAUSEMODE, then press the dial.
- 2 Turn the SEL/PUSH EXEC dial to select the mode to cancel recording pause on the VCR, then press the dial.

### Перезапись только нужных ЭПИЗОДОВ

### - Цифровой монтаж программы

- (2) Установка режимов для отмены паузы при записи на видеомагнитофоне
	- 1 Поверните диск SEL/PUSH EXEC для выбора PAUSEMODE, а затем нажмите на диск.
	- 2 Поверните диск SEL/PUSH EXEC, чтобы выбрать режим для отмены паузы при записи на видеомагнитофоне, а затем нажмите на диск.

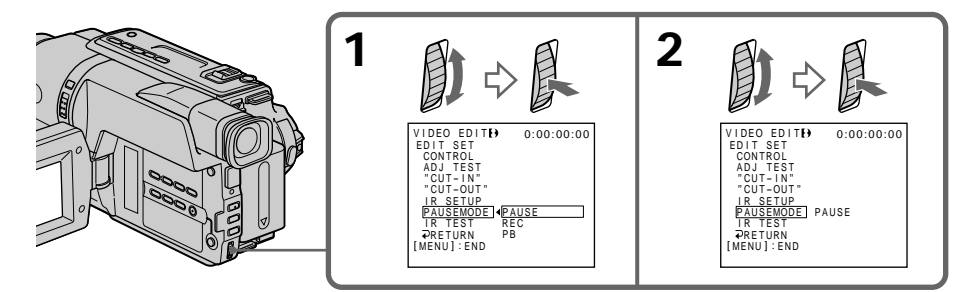

The buttons to cancel recording pause on the **VCR** 

The buttons vary depending on your VCR. To cancel recording pause:

- Select PAUSE if the button to cancel recording pause is II.
- Select REC if the button to cancel recording pause is  $\bullet$ .
- Select PB if the button to cancel recording pause  $is \blacktriangleright$

#### Кнопки для отмены паузы при записи на видеомагнитофоне

Кнопки отличаются в зависимости от модели видеомагнитофона. Для отмены паузы при записи:

- Выберите PAUSE, если кнопкой для отмены паузы при записи является II.
- Выберите REC, если кнопкой для отмены паузы при записи является ●.
- Выберите РВ, если кнопкой для отмены паузы при записи является  $\blacktriangleright$ .

# **Dubbing only desired scenes – Digital program editing**

### **(3) Setting your camcorder and the VCR to face each other**

Locate the infrared rays emitter of your camcorder and face it towards the remote sensor of the VCR.

Set the devices about 30 cm (12 in.) apart, and remove any obstacles between the devices.

#### **Пepeзaпиcь только нyжныx эпизодов – Цифpовой монтaж пpогpaммы**

**(3) Уcтaновкa видeокaмepы и видeомaгнитофонa дpyг пpотив дpyгa** Инфpaкpacный излyчaтeль видeокaмepы нeобxодимо нaпpaвить нa дaтчик диcтaнционного yпpaвлeния видeомaгнитофонa. Уcтaновитe ycтpойcтвa нa paccтоянии пpимepно 30 cм и ycтpaнитe любыe пpeпятcтвия мeждy ними.

Infrared rays emitter/ Излyчaтeль инфpaкpacныx лyчeй

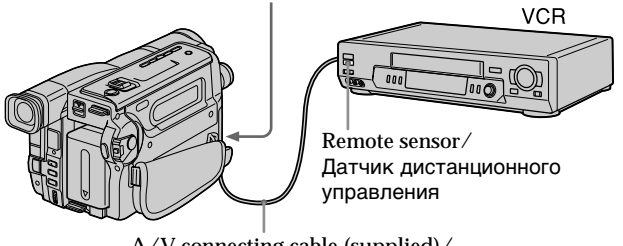

A/V connecting cable (supplied)/ Cоeдинитeльный кaбeль ayдио/ видeо (пpилaгaeтcя)

# **Dubbing only desired scenes** - Digital program editing

### (4) Confirming the VCR operation

- ① Insert a recordable tape into the VCR then set to recording pause.
- 2 Turn the SEL/PUSH EXEC dial to select IR TEST, then press the dial.
- 3) Turn the SEL/PUSH EXEC dial to select EXECUTE, then press the dial. If the VCR starts recording, the setting is correct

When finished, the indicator changes to COMPLETE.

### Перезапись только нужных ЭПИЗОДОВ

### - Цифровой монтаж программы

#### (4) Подтверждение работы видеомагнитофона

- 1 Вставьте кассету для записи в видеомагнитофон, затем установите режим паузы записи.
- 2 Поверните диск SEL/PUSH EXEC для выбора IR TEST, а затем нажмите на диск.
- 3) Поверните диск SEL/PUSH EXEC для выбора установки EXECUTE, а затем нажмите на диск.

Если видеомагнитофон производит запись, это означает правильную настройку.

По окончании индикатор изменится на COMPLETE.

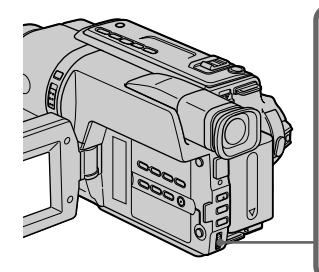

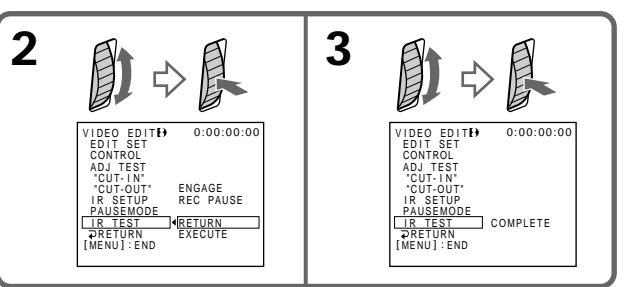

### When the VCR does not operate correctly

- After checking the code in "About the IR SETUP code", set the IR SETUP or the PAUSEMODE again.
- Place your camcorder at least 30 cm (12 in.) away from the VCR.
- Refer to the operating instructions of your VCR.

#### Если видеомагнитофон работает неправильно

- После проверки кода в разделе "Информация о коде IR SETUP" снова установите IR SETUP или PAUSEMODE.
- Установите видеокамеру на расстоянии не менее 30 см от видеомагнитофона.
- Обратитесь к инструкции по эксплуатации видеомагнитофона.

## Step 2: Setting the VCR to operate with the i.LINK cable (DV connecting cable)

When you connect using the i.LINK cable (DV connecting cable) (optional), follow the procedure below.

- (1) Set the POWER switch to PLAYER on your camcorder.
- (2) Turn the power of the connected VCR on. then set the input selector to DV input. When you connect a digital video camera recorder, set its POWER switch to VCR/VTR.
- (3) Press MENU to display the menu.
- (4) Turn the SEL/PUSH EXEC dial to select FTC. then press the dial.
- (5) Turn the SEL/PUSH EXEC dial to select VIDEO EDIT, then press the dial.
- (6) Turn the SEL/PUSH EXEC dial to select EDIT SET, then press the dial.
- (7) Turn the SEL/PUSH EXEC dial to select CONTROL, then press the dial.
- (8) Turn the SEL/PUSH EXEC dial to select i.LINK, then press the dial.

- Цифровой монтаж программы

### Пункт 2: Настройка видеомагнитофона для работы с кабелем i.LINK (соединительный кабель DV)

При подсоединении с помощью кабеля i.LINK (соединительного кабеля DV) (приобретается дополнительно) выполните описанную ниже процедуру.

- (1) Установите переключатель POWER в положение PLAYER на Вашей видеокамере.
- (2) Включите питание на подсоединенном видеомагнитофоне, затем установите селектор входного сигнала в положение входного сигнала DV. При подсоединении цифровой видеокамеры установите ее переключатель POWER в положение VCR/VTR.
- (3) Нажмите кнопку MENU для отображения меню.
- (4) Поверните диск SEL/PUSH EXEC для выбора установки етс, а затем нажмите на диск.
- (5) Поверните диск SEL/PUSH EXEC для выбора VIDEO EDIT, затем нажмите на диск.
- (6) Поверните диск SEL/PUSH EXEC для выбора EDIT SET, а затем нажмите на диск.
- (7) Поверните диск SEL/PUSH EXEC для выбора CONTROL, а затем нажмите на диск.
- (8) Поверните диск SEL/PUSH EXEC для выбора i.LINK, а затем нажмите на диск.

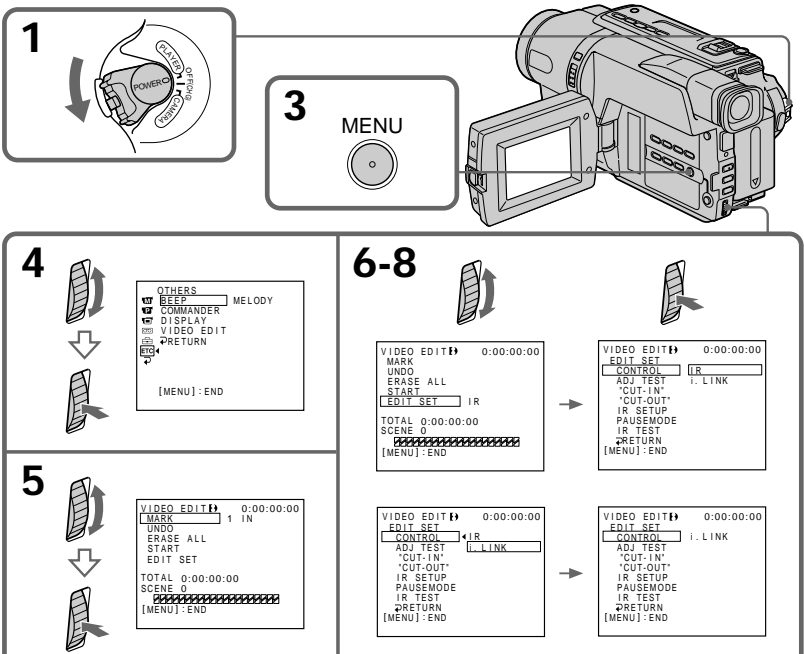

Editing

# Step 3: Adiusting the synchronisation of the VCR

You can adjust the synchronisation of your camcorder and the VCR. Have a pen and paper ready for notes. Before operation, eject the cassette from your camcorder.

- (1) Set the POWER switch to PLAYER on your camcorder.
- (2) Insert a blank tape (or a tape you want to record over) into the VCR, then set to recording pause. When you select i.LINK in CONTROL, you do not need to set to recording pause.
- (3) Press MENU to display the menu.
- (4) Turn the SEL/PUSH EXEC dial to select ETC, then press the dial.
- (5) Turn the SEL/PUSH EXEC dial to select VIDEO EDIT, then press the dial.
- (6) Turn the SEL/PUSH EXEC dial to select EDIT SET, then press the dial.
- (7) Turn the SEL/PUSH EXEC dial to select ADJ TEST, then press the dial.
- (8) Turn the SEL/PUSH EXEC dial to select EXECUTE, then press the dial. IN and OUT are recorded on an image for 5 times each to calculate the numerical values for adjusting the synchronisation. The EXECUTING indicator flashes on the screen. When finished, the indicator changes to COMPLETE.
- (9) Rewind the tape in the VCR, then start slow playback. Take a note of the opening numerical value for each IN and the closing numerical value for each OUT.
- (10) Calculate the average of all the opening numerical values for each IN, and the average of all the closing numerical values for each OUT.
- (11) Turn the SEL/PUSH EXEC dial to select "CUT-IN", then press the dial.
- (12) Turn the SEL/PUSH EXEC dial to select the average numerical value of IN, then press the dial. The calculated start position for recording is Set
- (13) Turn the SEL/PUSH EXEC dial to select "CUT-OUT", then press the dial.
- (14) Turn the SEL/PUSH EXEC dial to select the average numerical value of OUT, then press the dial.

The calculated stop position for recording is set.

### Перезапись только нужных ЭПИЗОДОВ

#### - Цифровой монтаж программы

### Пункт 3: Настройка синхронизации видеомагнитофона

Можно настроить синхронизацию видеокамеры и видеомагнитофона. Приготовьте ручку и бумагу для заметок. Перед началом операции извлеките кассету из видеокамеры.

- (1) Установите на видеокамере переключатель POWER в положение PLAYER.
- $(2)$ Вставьте незаписанную ленту (или ленту, на которую хотите выполнить запись) в видеомагнитофон, а затем установите режим паузы записи. Если i.LINK выбирается в CONTROL, не нужно устанавливать режим паузы при записи.
- $(3)$ Нажмите кнопку MENU для отображения меню.
- Поверните диск SEL/PUSH EXEC для выбора  $(4)$ установки Етс, а затем нажмите на диск.
- Поверните диск SEL/PUSH EXEC для  $(5)$ выбора VIDEO EDIT, затем нажмите на диск.
- Поверните диск SEL/PUSH EXEC для  $(6)$ выбора EDIT SET, а затем нажмите на диск.
- Поверните диск SEL/PUSH EXEC для  $(7)$ выбора ADJ TEST, а затем нажмите на диск.
- (8) Поверните диск SEL/PUSH EXEC для выбора установки EXECUTE, а затем нажмите на диск. На изображение запишутся метки IN и OUT, позволяющие рассчитать числовые значения для настройки синхронизации. На экране начнет мигать индикатор EXECUTING. По окончании индикатор изменится на COMPLETE.
- Перемотайте кассету в видеомагнитофоне  $(9)$ на начало, затем включите замедленное воспроизведение. Обратите внимание на начальное числовое значение для каждой метки IN и конечное числовое значение для каждой метки OUT.
- (10) Рассчитайте среднее значение всех начальных числовых значений для каждой метки IN, а также среднее значение всех конечных числовых значений для каждой метки OUT.
- (11) Поверните диск SEL/PUSH EXEC для выбора "CUT-IN", а затем нажмите на диск.
- (12) Поверните диск SEL/PUSH EXEC для выбора среднего числового значения IN, затем нажмите на диск. Рассчитанное начальное положение для записи установлено.
- (13) Поверните диск SEL/PUSH EXEC для выбора "CUT-OUT", а затем нажмите на диск.
- (14) Поверните диск SEL/PUSH EXEC для выбора среднего числового значения OUT, затем нажмите на диск. Рассчитанное конечное положение для записи установлено.

# **Dubbing only desired scenes – Digital program editing**

**(15)** Turn the SEL/PUSH EXEC dial to select  $\Rightarrow$  RETURN, then press the dial.

### **Пepeзaпиcь только нyжныx эпизодов – Цифpовой монтaж пpогpaммы**

**(15)** Повepнитe диcк SEL/PUSH EXEC для выбора  $\Rightarrow$  RETURN, а затем нажмите на диcк.

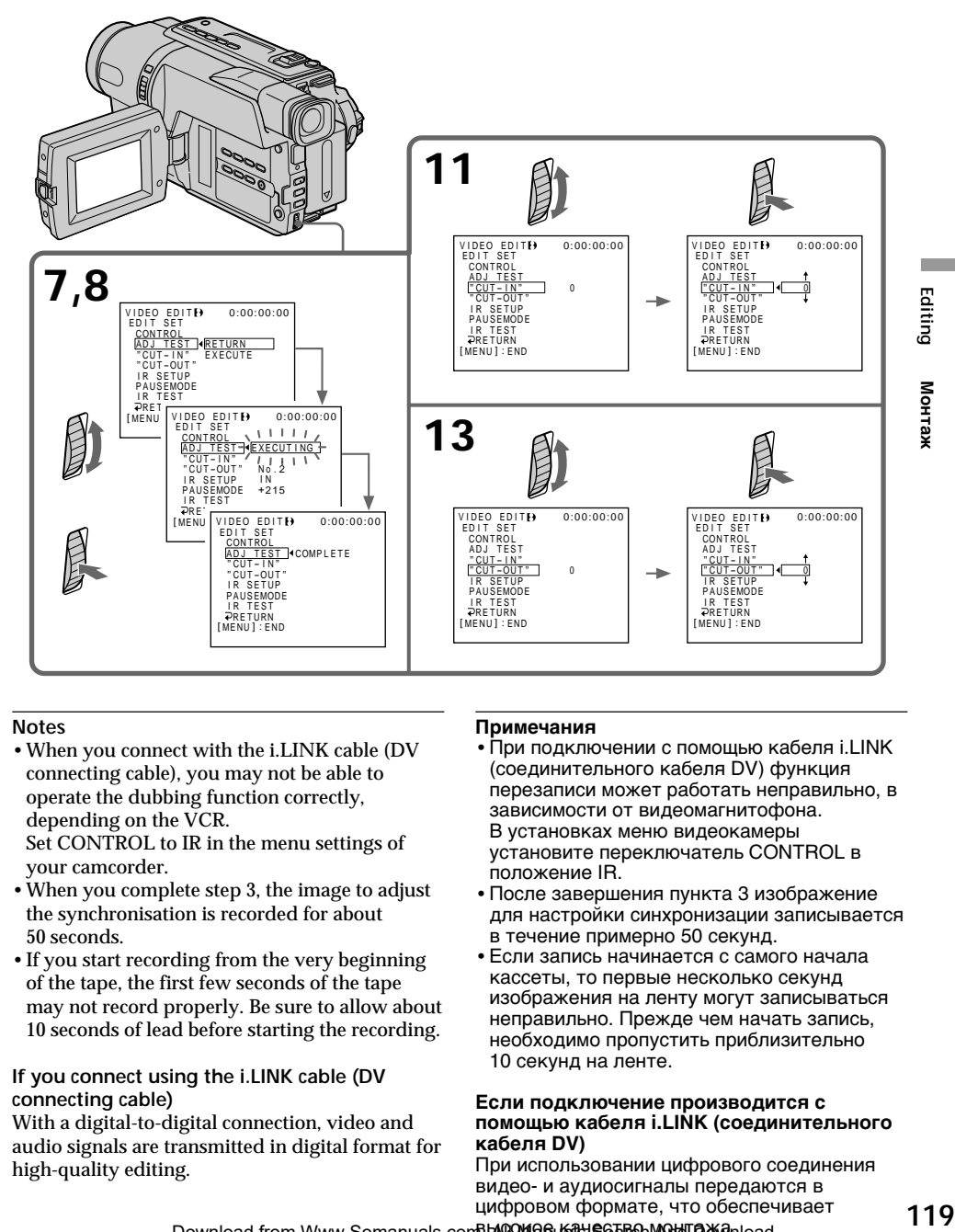

#### **Notes**

•When you connect with the i.LINK cable (DV connecting cable), you may not be able to operate the dubbing function correctly, depending on the VCR.

Set CONTROL to IR in the menu settings of your camcorder.

- •When you complete step 3, the image to adjust the synchronisation is recorded for about 50 seconds.
- •If you start recording from the very beginning of the tape, the first few seconds of the tape may not record properly. Be sure to allow about 10 seconds of lead before starting the recording.

#### **If you connect using the i.LINK cable (DV connecting cable)**

With a digital-to-digital connection, video and audio signals are transmitted in digital format for high-quality editing.

#### **Пpимeчaния**

- •Пpи подключeнии c помощью кaбeля i.LINK (cоeдинитeльного кaбeля DV) фyнкция пepeзaпиcи можeт paботaть нeпpaвильно, в зaвиcимоcти от видeомaгнитофонa. B ycтaновкax мeню видeокaмepы ycтaновитe пepeключaтeль CONTROL в положeниe IR.
- •Поcлe зaвepшeния пyнктa 3 изобpaжeниe для нacтpойки cинxpонизaции зaпиcывaeтcя в тeчeниe пpимepно 50 ceкyнд.
- •Ecли зaпиcь нaчинaeтcя c caмого нaчaлa кacceты, то пepвыe нecколько ceкyнд изобpaжeния нa лeнтy могyт зaпиcывaтьcя нeпpaвильно. Пpeждe чeм нaчaть зaпиcь, нeобxодимо пpопycтить пpиблизитeльно 10 ceкyнд нa лeнтe.

#### **Ecли подключeниe пpоизводитcя c помощью кaбeля i.LINK (cоeдинитeльного кaбeля DV)**

Пpи иcпользовaнии цифpового cоeдинeния видeо- и ayдиоcигнaлы пepeдaютcя в цифpовом фоpмaтe, что обecпeчивaeт

# **Dubbing only desired scenes** - Digital program editing

### **Operation 1: Making the** programme

- (1) Insert the tape for playback into your camcorder, and insert a tape for recording into the VCR.
- (2) Press MENU to display the menu.
- (3) Turn the SEL/PUSH EXEC dial to select Frd, then press the dial.
- (4) Turn the SEL/PUSH EXEC dial to select VIDEO EDIT, then press the dial.
- (5) Search for the beginning of the first scene you want to insert using the video operation buttons, then pause playback.
- (6) Press the SEL/PUSH EXEC dial. The IN point of the first programme is set. and the top part of the programme mark changes to light blue.
- (7) Search for the end of the first scene you want to insert using the video operation buttons, then pause playback.
- (8) Press the SEL/PUSH EXEC dial. The OUT point of the first programme is set, then the bottom part of the programme mark changes to light blue.
- (9) Set the programme by repeating steps 5 to 8. When the programme is set, the programme mark changes to light blue.

You can set a maximum of 20 programmes.

### Перезапись только нужных ЭПИЗОДОВ

- Цифровой монтаж программы

#### Операция 1: Создание программы

- (1) Вставьте кассету, с которой необходимо сделать запись, в видеокамеру, а кассету для записи - в видеомагнитофон.
- (2) Нажмите кнопку MENU для отображения меню.
- (3) Поверните диск SEL/PUSH EXEC для выбора **установки ETC, а затем нажмите на диск.**
- (4) Поверните диск SEL/PUSH EXEC для выбора VIDEO EDIT, затем нажмите на диск.
- (5) С помошью кнопок управления видео найдите начало первого эпизода, который Вы хотите вставить, и включите режим паузы воспроизведения.
- (6) Нажмите на диск SEL/PUSH EXEC. Место начала IN первой программы установлено, и цвет верхнего индикатора метки программы меняется на светло-голубой.
- (7) С помощью кнопок управления видео найдите конец первого эпизода, который Вы хотите вставить, и включите режим паузы воспроизведения.
- (8) Нажмите на диск SEL/PUSH EXEC. Место окончания OUT первой программы установлено, и цвет нижнего индикатора метки программы меняется на светло-голубой.
- (9) Задайте программу, повторив пункты с 5 по 8. После завершения программирования цвет индикатора метки программы меняется на светло-голубой.

Можно составить не более 20 программ.

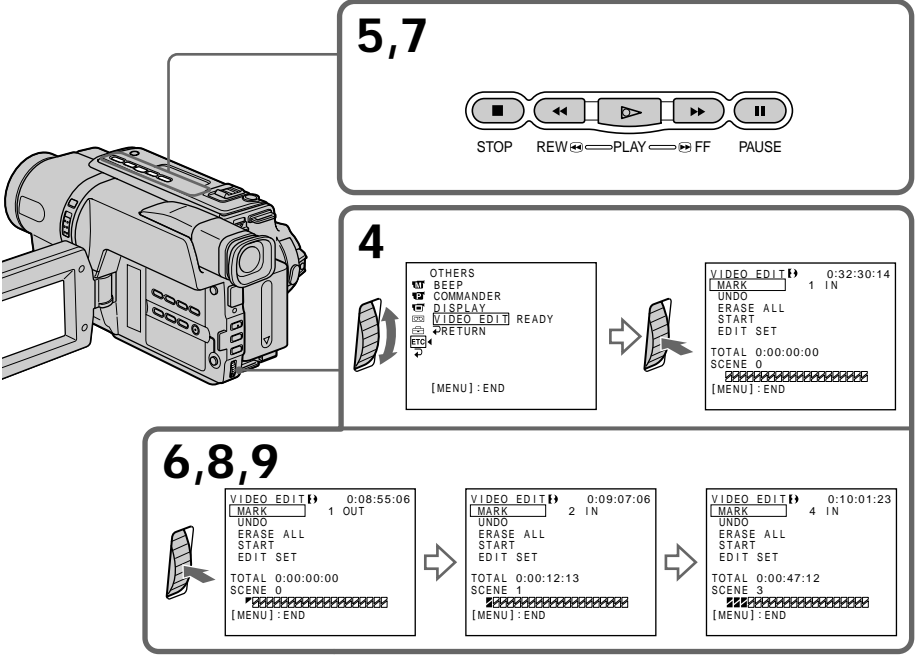

# **Dubbing only desired scenes – Digital program editing**

### **Erasing the programme you have set**

Erase OUT first and then IN from the last set programme.

**(1)**Turn the SEL/PUSH EXEC dial to select UNDO, then press the dial.

The last set programme mark flashes.

**(2)**Turn the SEL/PUSH EXEC dial to select EXECUTE, then press the dial. The programme mark is cleared and the setting is cancelled.

**To cancel erasing** Select RETURN in step 2.

### **Erasing all programmes**

- **(1)** Select VIDEO EDIT in the menu settings.
- **(2)**Turn the SEL/PUSH EXEC dial to select ERASE ALL, then press the dial. All the programme marks flash.
- **(3)**Turn the SEL/PUSH EXEC dial to select EXECUTE, then press the dial. The programme marks are cleared and the settings are cancelled.

**To cancel erasing all programmes** Select RETURN in step 3.

**To cancel a programme you have set** Press MENU.

The programme is stored in memory until the tape is ejected.

#### **Note**

You cannot operate recording during Digital program editing.

#### **On a blank portion of the tape**

You cannot set IN or OUT on a blank portion of the tape.

#### **If there is a blank portion between IN and OUT on the tape**

The total time code may not be displayed correctly.

## **Пepeзaпиcь только нyжныx эпизодов**

# **– Цифpовой монтaж пpогpaммы**

### **Удaлeниe зaдaнной пpогpaммы**

Cнaчaлa yдaлитe мeткy OUT, a зaтeм мeткy IN из поcлeднeй зaдaнной пpогpaммы.

- **(1)** Повepнитe диcк SEL/PUSH EXEC для выбоpa UNDO, a зaтeм нaжмитe нa диcк. Зaмигaeт мeткa поcлeднeй пpогpaммы.
- **(2)** Повepнитe диcк SEL/PUSH EXEC для выбоpa ycтaновки EXECUTE, a зaтeм нaжмитe нa диcк. Meткa пpогpaммы cтиpaeтcя, и ycтaновкa бyдeт отмeнeнa.

#### **Для отмeны yдaлeния**

Bыбepитe RETURN в пyнктe 2.

#### **Удaлeниe вcex пpогpaмм**

**(1)**Bыбepитe VIDEO EDIT в ycтaновкax мeню.

**(2)** Повepнитe диcк SEL/PUSH EXEC для выбоpa ERASE ALL, a зaтeм нaжмитe нa диcк.

Зaмигaют мeтки вcex пpогpaмм.

**(3)** Повepнитe диcк SEL/PUSH EXEC для выбоpa ycтaновки EXECUTE, a зaтeм нaжмитe нa диcк. Meтки пpогpaмм cтиpaютcя, и ycтaновки

бyдyт отмeнeны.

#### **Для отмeны yдaлeния вcex пpогpaмм** Bыбepитe RETURN в пyнктe 3.

#### **Для отмeны зaдaнной пpогpaммы**

Haжмитe кнопкy MENU. Пpогpaммa xpaнитcя в пaмяти до момeнтa извлeчeния кacceты.

#### **Пpимeчaниe**

Heвозможно выполнять зaпиcь во вpeмя цифpового монтaжa пpогpaммы.

#### **Ha нeзaпиcaнном yчacткe лeнты**

Meтки нaчaлa IN или окончaния OUT нeльзя ycтaновить нa нeзaпиcaнной чacти лeнты.

# **Ecли нa лeнтe ecть нeзaпиcaнный yчacток**

**мeждy мeткaми IN и OUT** Cyммapный код вpeмeни можeт отобpaжaтьcя нeпpaвильно.

# **Dubbing only desired scenes – Digital program editing**

# **Operation 2: Performing Digital program editing (Dubbing a tape)**

Make sure that your camcorder and VCR are connected, and that the VCR is set to recording pause. This procedure is not necessary when you use the i.LINK cable (DV connecting cable). When you use a digital video camera recorder. set its POWER switch to VCR/VTR.

- **(1)** Select VIDEO EDIT. Turn the SEL/PUSH EXEC dial to select START, then press the dial.
- **(2)**Turn the SEL/PUSH EXEC dial to select EXECUTE, then press the dial. Search for the beginning of the first programme, then start dubbing. The programme mark flashes. The SEARCH indicator appears during a search, and the EDITING indicator appears during editing on the screen. The programme mark changes to light blue after dubbing is complete. When dubbing ends, your camcorder and VCR stop automatically.

**To stop dubbing during editing** Press  $\blacksquare$  on your camcorder.

### **To quit the Digital program editing function**

Your camcorder stops when dubbing is complete. Then the display returns to VIDEO EDIT in the menu settings.

Press MENU to quit the Digital program editing function.

#### **You cannot record on the VCR when:**

- The tape has run out.
- The write-protect tab on the cassette is set to lock.
- The IR SETUP code is not correct. (when IR is selected)
- The button to cancel recording pause is not correct. (when IR is selected)

### **NOT READY appears on the LCD screen when:**

- The programme to operate Digital program editing has not yet been made.
- i.LINK is selected but the i.LINK cable (DV connecting cable) is not connected.
- The power of the connected VCR is not turned on. (when you set i.LINK)

# **Пepeзaпиcь только нyжныx эпизодов**

**– Цифpовой монтaж пpогpaммы**

### **Oпepaция 2: Bыполнeниe цифpового монтaжa пpогpaммы (пepeзaпиcь кacceты)**

Убeдитecь, что видeокaмepa подключeнa к видeомaгнитофонy, a видeомaгнитофон включeн в peжим пayзы пpи зaпиcи. Этy пpоцeдypy выполнять нeобязaтeльно, ecли иcпользyeтcя кaбeль i.LINK (cоeдинитeльный кaбeль DV).

Пpи зaпиcи нa цифpовyю видeокaмepy ycтaновитe ee пepeключaтeль POWER в положeниe VCR/VTR.

- **(1)**Bыбepитe VIDEO EDIT. Повepнитe диcк SEL/PUSH EXEC для выбоpa START, a зaтeм нaжмитe нa диcк.
- **(2)** Повepнитe диcк SEL/PUSH EXEC для выбоpa ycтaновки EXECUTE, a зaтeм нaжмитe нa диcк. Haйдитe нaчaло пepвой пpогpaммы и нaчнитe пepeзaпиcь. Зaмигaeт мeткa пpогpaммы. Индикaтоp SEARCH появляeтcя во вpeмя поиcкa, a индикaтоp EDITING появляeтcя во вpeмя монтaжa нa экpaнe. Поcлe зaвepшeния пepeзaпиcи цвeт мeтки пpогpaммы мeняeтcя нa cвeтло-голyбой. Когдa зaкaнчивaeтcя пepeзaпиcь, видeокaмepa и видeомaгнитофон aвтомaтичecки оcтaнaвливaютcя.

#### **Для оcтaновки пepeзaпиcи во вpeмя монтaжa** Нажмите кнопку **и** на видеокамере.

#### **Чтобы отключить фyнкцию цифpового монтaжa пpогpaммы**

Bидeокaмepa оcтaнaвливaeтcя поcлe зaвepшeния пepeзaпиcи. Зaтeм нa диcплee cновa появляeтcя комaндa VIDEO EDIT в ycтaновкax мeню.

Haжмитe кнопкy MENU, чтобы отключить фyнкцию цифpового монтaжa пpогpaммы.

#### **Ha видeомaгнитофон нe yдacтcя пpоизвecти зaпиcь, ecли:**

- Зaкончилacь лeнтa.
- Лeпecток зaщиты от cтиpaния зaпиcи нa кacceтe ycтaновлeн в положeниe блокиpовки.
- Heпpaвильный код IR SETUP (когдa выбpaн IR).
- Кнопкa для отмeны пayзы пpи зaпиcи являeтcя нeвepной (когдa выбpaн IR).

#### **Haдпиcь NOT READY появляeтcя нa экpaнe ЖКД, ecли:**

- He cоcтaвлeнa пpогpaммa yпpaвлeния цифpовым монтaжом пpогpaммы.
- Bыбpaн i.LINK, но кaбeль i.LINK
- (cоeдинитeльный кaбeль DV) нe подключeн.
- Подключeнный видeомaгнитофон нe

# - DCR-TRV140E only

If you connect your camcorder and computer by the supplied USB cable, you can view images live from your camcorder and images recorded on a tape on your computer. Furthermore, if you capture images live from your camcorder and images recorded on a tape to your computer, you can process or edit it by computer software and append it to e-mail.

# Using the USB Streaming function

- Installing the USB driver (p. 125).
- Installing "PIXELA ImageMixer Ver.1.0 for Sony" (p. 129).
- Capturing images with "PIXELA ImageMixer Ver.1.0 for Sony" (p. 130).

# **Recommended computer** environment

#### ns.

Microsoft Windows 98SE, Windows Me.

Windows 2000 Professional, Windows XP Home Edition or Windows XP Professional (standard installation)

However, operation is not assured if the above environment is an upgraded OS.

If you are using Windows 98, you cannot capture sounds.

CPLI-

Minimum 500 MHz Intel Pentium III or faster (800 MHz or faster recommended) Application:

DirectX 8.0a or later

Sound system:

16 bit stereo sound card and speakers Memory:

64 MB or more

Hard disk:

Minimum 200 MB available hard disk space for installation

1 GB hard disk space or more recommended for working area (depending on the file size of editing the images)

— Подключение ПК —

# Просмотр изображений с помощью компьютера - Передача потоком по соединению USB (только для пользователей Windows)

## - Только модель DCR-TRV140E

При соединении видеокамеры и компьютера с помощью кабеля USB на компьютере можно просматривать изображения с видеокамеры в реальном времени и изображения, записанные на кассете. Более того, при переносе на компьютер изображений с видеокамеры в реальном времени и изображений, записанных на кассете, их можно обрабатывать или изменять с помощью программного обеспечения, установленного на компьютере, а затем отправлять по электронной почте.

### Использование функции передачи потоком по соединению USB

- Установка драйвера USB (стр. 125).
- Установка "PIXELA ImageMixer Ver.1.0 for Sony" (стр. 129).
- Перенос изображений с помощью программы "PIXELA ImageMixer Ver.1.0 for Sony" (стр. 130).

### Рекомендуемая компьютерная среда nc.

Microsoft Windows 98SE, Windows Me. Windows 2000 Professional. Windows XP Home Edition или Windows XP Professional (стандартная установка) Однако нормальная работа не гарантируется, если указанная выше среда является обновленной ОС. Если используется Windows 98, перенос звука невозможен. ШΠ: Минимум Intel Pentium III 500 МГц или выше (рекомендуется 800 МГц или выше) Приложение: DirectX 8.0а или более поздних версий Звуковая система: Стерео звуковая карта 16-бит и громкоговорители Память: 64 МБ или более Жесткий диск:

Минимум 200 МБ свободного места на жестком диске для установки Для рабочей области рекомендуется иметь 1 ГБ места на жестком диске или более (в зависимости от размера файла редактирования видеоданных)

m.

#### Display:

4 MB VRAM video card. Minimum  $800 \times 600$  dot High colour (16 bit colour, 65 000 colours). Direct Draw display driver capability (At  $800 \times 600$  dot or less, 256 colours and less, this product will not operate correctly.)

#### Others:

This product is compatible with DirectX technology, so it is necessary to install DirectX.

The USB connector is provided as standard.

#### This function is not available on Macintosh.

#### **Notes**

- Operations are not guaranteed if you connect 2 or more pieces of USB equipment to a single computer at the same time or when using a hub.
- Depending on the type of USB equipment used simultaneously, some equipment may not operate.
- Operations are not guaranteed for all the recommended computer environments mentioned above.
- Microsoft and Windows are registered trademarks of Microsoft Corporation in the United States and/or other countries.
- Pentium is either registered trademark or trademark of Intel Corporation.
- All other product names mentioned herein may be the trademarks or registered trademarks of their respective companies.
- Furthermore, "TM" or "®" are not mentioned in this manual.

### Просмотр изображений с помощью компьютера - Передача потоком по соединению USB (только для пользователей Windows)

#### Дисплей:

Видеокарта с 4 МБ видео ОЗУ, драйвер дисплея Direct Draw, поддерживающий минимум 800  $\times$  600 точек Hi color (16-бит, 65 000 цветов) (при 800  $\times$  600 точек или ниже. 256 цветах и меньше это устройство не будет работать нормально.)

#### Прочее:

Это устройство совместимо с технологией DirectX, поэтому необходимо установить DirectX.

Разъем USB входит в стандартную комплектацию.

Эта функция недоступна на компьютерах Macintosh.

#### Примечания

- Нормальная работа не гарантируется, если к одному компьютеру одновременно подключаются 2 или более устройств оборудования USB, или при использовании концентратора.
- В зависимости от типа оборудования USB, используемого одновременно, некоторые устройства могут не работать.
- Нормальная работа не гарантируется для всех компьютерных сред, указанных выше.
- Microsoft и Windows являются зарегистрированными торговыми марками Microsoft Corporation в США и/или других странах.
- Pentium является зарегистрированной торговой маркой или торговой маркой Intel Corporation.
- Все другие наименования продуктов, упомянутые в этом документе, могут быть торговыми марками или зарегистрированными торговыми марками соответствующих компаний.
- Далее символы "™" или "®" не упоминаются в данном руководстве.

# **Installing the USB driver**

Before connecting your camcorder to your computer, install the USB driver to the computer. The USB driver is contained together with application software for viewing images on the CD-ROM supplied with your camcorder.

Be sure to follow the steps before connecting the USB cable to your computer. Connect the USB cable in step 8.

If the USB driver has been registered incorrectly because your computer was connected to your camcorder before installing the USB driver, reinstall the USB driver following the procedure on page 127.

For Windows 98 SE, Windows Me, Windows 2000 Professional and Windows XP users Log in with permission of Administrator (for Windows 2000 Professional and Windows XP users).

- (1) Turn on your computer and allow Windows to load.
- (2) Insert the supplied CD-ROM into the CD-ROM drive of your computer. The application software screen appears.
- (3) Move the cursor to "USB Driver" and click. The LISB driver installation starts

Просмотр изображений с помощью компьютера - Передача потоком по соединению USB (только для пользователей Windows)

### Установка драйвера USB

Перед подсоединением видеокамеры к компьютеру установите на нем драйвер USB. Драйвер USB содержится вместе с программным обеспечением для просмотра изображений на диске CD-ROM, прилагаемом к видеокамере.

Обязательно выполните действия, прежде чем подсоединить кабель USB к компьютеру.

Подсоедините кабель USB в пункте 8.

Если драйвер USB зарегистрирован неверно, поскольку компьютер был подключен к видеокамере до установки драйвера USB, переустановите драйвер USB, следуя процедуре на стр. 127.

#### Для пользователей Windows 98 SE. Windows Me. Windows 2000 Professional и **Windows XP**

Войдите в систему как администратор (для пользователей Windows 2000 Professional и Windows XP).

- (1) Включите компьютер и дождитесь загрузки Windows.
- (2) Установите прилагаемый диск CD-ROM в дисковод CD-ROM компьютера. Появится экран прикладного программного обеспечения.
- (3) Переместите курсор на "USB Driver" и нажмите кнопку мыши. Начнется установка драйвера USB.

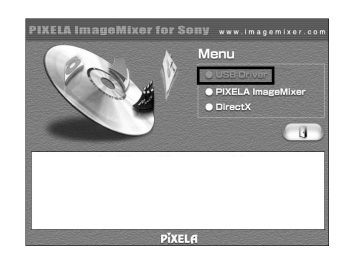

- (4) Follow the on-screen messages to install the USB driver.
- (5) Connect the AC power adaptor to your camcorder and then to a wall outlet.
- (6) Set the POWER switch to CAMERA or PLAYER.
- (7) Select USB STREAM to ON in  $\triangleq$  in the menu settings  $(p. 142)$ .
- (8) With the CD-ROM inserted, connect the USB jack on your camcorder to the USB connector on your computer using the supplied USB cable.

Your computer recognises the camcorder, and the Windows Add Hardware Wizard starts.

#### Просмотр изображений с помощью компьютера - Передача потоком по соединению USB (только для пользователей Windows)

- (4) Следуйте указаниям экранных сообщений для установки драйвера USB.
- (5) Подсоедините сетевой адаптер переменного тока к видеокамере, а затем к электророзетке.
- (6) Установите переключатель POWER в положение CAMERA или PLAYER.
- (7) Выберите для USB STREAM положение ON в **В** в установках меню (стр. 150).
- (8) Вставьте диск CD-ROM и соедините гнездо USB на видеокамере с разъемом USB компьютера с помощью прилагаемого кабеля USB.

Ваш компьютер распознает видеокамеру, и запустится программа Windows Add Hardware Wizard.

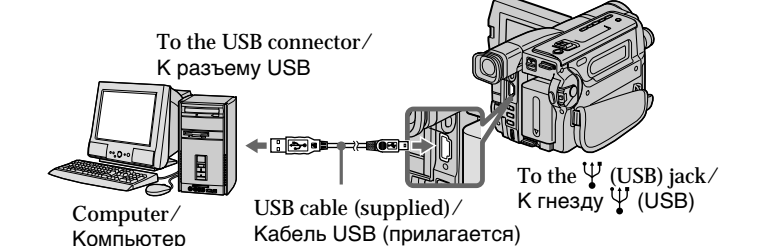

(9) Follow the on-screen messages so that the Add Hardware Wizard recoginises that the USB drivers have been installed. The Add Hardware Wizard starts three times because three different USB drivers are installed. Be sure to allow the installation to complete without interrupting it.

#### If the "Files Needed" screen appears (Windows 2000 Professional and Windows XP users)

Set the CD-ROM on the CD-ROM driver then select "Browse...." → "My Computer" → "ImageMixer"  $\rightarrow$  "sonyhcb.sys", and click the "OK" button.

The installation is completed, proceed to Installing "PIXELA ImageMixer Ver.1.0 for Sony" on page 129.

(9) Следуйте указаниям экранных сообщений, чтобы программа Add Hardware Wizard распознала, что USB драйверы установлены. Программа установки оборудования запускается трижды, поскольку устанавливаются три различных драйвера USB. Дождитесь завершения установки, не прерывая ее.

#### Если появится окно "Необходимые файлы" (Windows 2000 Professional и Windows XP)

Установите компакт-диск в дисковод CD-ROM, затем выберите "Обзор...." → "Мой компьютер" → "ImageMixer" → "sonyhcb.sys" и нажмите кнопку "ОК".

Установка завершена, перейдите к разделу Установка "PIXELA ImageMixer Ver.1.0 for Sony" на стр. 129.

### If you cannot install the USB driver

The USB driver has been registered incorrectly as your computer was connected to your camcorder before installing the USB driver. Perform the following procedure to correctly install the USB driver.

### Step 1 Uninstall the incorrect USB driver

- ① Turn on your computer and allow Windows to load.
- 2 Connect the USB jack on your camcorder to the USB connector on your computer using the supplied USB cable.

Просмотр изображений с помощью компьютера - Передача потоком по соединению USB (только для пользователей Windows)

### Если не удается установить драйвер **USB**

Драйвер USB зарегистрирован неверно, поскольку компьютер был подключен к видеокамере до завершения установки драйвера USB. Выполните следующую процедуру для правильной установки драйвера USB.

### Пункт 1 Удаление неправильного драйвера USB

- 1) Включите компьютер и дождитесь загрузки Windows.
- 2 Соедините гнездо USB на видеокамере с разъемом USB персонального компьютера с помощью прилагаемого кабеля USB.

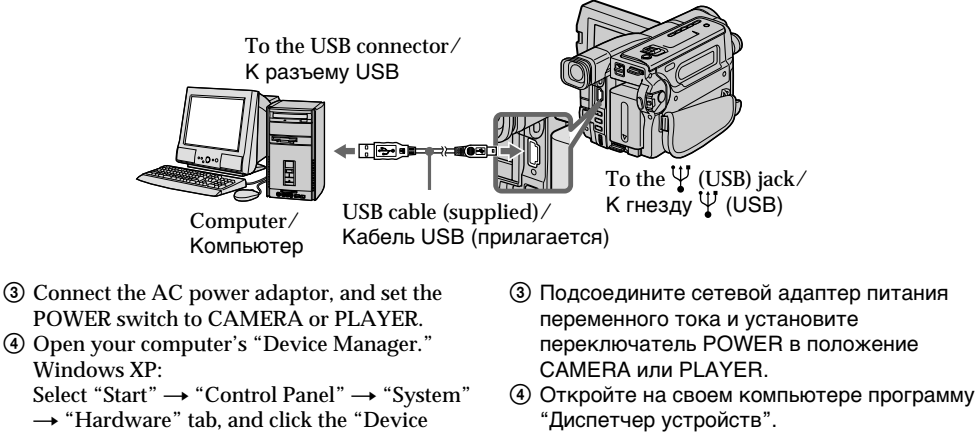

Manager" button. If "System" is not in the control panel, the "Pick a Category" screen appears. In this case, click "Switch to Classic View" instead Windows 2000 Professional:

Select "My Computer" → "Control Panel" → "System"  $\rightarrow$  "Hardware" tab, and click the "Device Manager" button.

Windows 98 SE/Windows Me:

Select "My Computer" → "Control Panel" → "System," and click the "Device Manager" tab.

- переключатель POWER в положение
- Windows XP: Выберите "Start" (Пуск) → "Control Panel" (Панель управления) → "System" (Система) - вкладку "Hardware" (Оборудование) и нажмите кнопку "Device Manager" (Диспетчер устройств). Если "Система" отсутствует на панели управления, появится экран "Выбор категории". В этом случае выберите "Switch to Classic View" (Переключиться в классический вид). Windows 2000 Professional: Выберите "Мой компьютер" → "Панель управления" → "Система" → вкладку "Оборудование" и нажмите кнопку "Диспетчер устройств". Windows 98 SE/Windows Me: Выберите "Мой компьютер" → "Панель управления" → "Система" и вкладку "Устройства".

(5) Select the devices underlined in the illustrations below, and delete them.

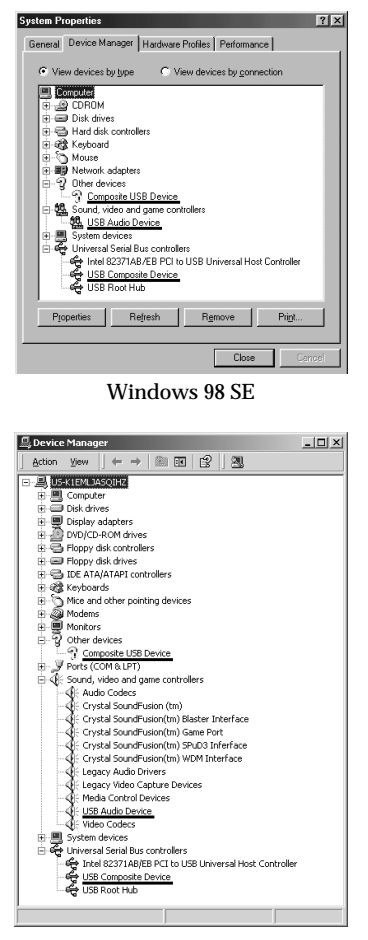

Windows 2000 Professional

- (6) Set the POWER switch to OFF (CHG), and then disconnect the USB cable.
- 7 Reboot your computer.

### Step 2 Install the USB driver

Perform the entire procedure listed in "Installing the USB driver" on the page 125.

#### Просмотр изображений с помощью компьютера - Передача потоком по соединению USB (только для пользователей Windows)

б) Выберите устройства, подчеркнутые на рисунке ниже, а затем удалите его.

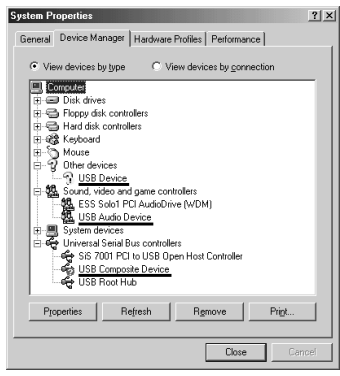

Windows Me

Windows XP

- 6 Установите переключатель POWER в положение OFF (CHG), а затем отсоедините кабель USB.
- (7) Перезагрузите компьютер.

### Пункт 2 Установка драйвера USB

Полностью выполните процедуру. приведенную в разделе "Установка драйвера USB" на стр. 125.

### **Installing "PIXELA ImageMixer** Ver.1.0 for Sony"

Install "PIXELA ImageMixer Ver.1.0 for Sony" to your computer. "PIXELA ImageMixer Ver.1.0 for Sony" is contained on the CD-ROM supplied with your camcorder. You can view video images easily on your camcorder, using your computer with "PIXELA ImageMixer Ver.1.0 for Sony".

#### For Windows 2000 Professional users

Log in with permission of Power Users or Administrator.

#### **For Windows XP users**

Log in with permission of Administrator.

(1) Turn on your computer and allow Windows to load.

While using your computer, close all running applications.

(2) Insert the supplied CD-ROM into the CD-ROM drive of your computer.

The application software screen appears. If the application soft ware screen does not appear, double-click "My Computer" and then "ImageMixer" (CD-ROM Drive). The application software screen appears after a while.

Просмотр изображений с помощью компьютера - Передача потоком по соединению USB (только для пользователей Windows)

### Установка "PIXELA ImageMixer Ver.1.0 for Sony"

Установите "PIXELA ImageMixer Ver.1.0 for Sony" на свой компьютер. Программа "PIXELA ImageMixer Ver.1.0 for Sony" содержится на диске CD-ROM, прилагаемом к видеокамере. Можно легко просматривать видеоизображения на видеокамере с помощью программы "PIXELA ImageMixer Ver.1.0 for Sony", установленной на компьютере.

#### Для пользователей Windows 2000 Professional

Войдите в систему как уполномоченный пользователь или администратор.

#### Для пользователей Windows XP

- Войдите в систему как администратор. (1) Включите компьютер и дождитесь загрузки Windows.
- Во время использования компьютера закройте все работающие приложения.
- (2) Установите прилагаемый диск CD-ROM в дисковод CD-ROM компьютера. Появится экран прикладного программного обеспечения. Если экран прикладного программного обеспечения не появится, дважды нажмите "Мой компьютер", а затем выберите "ImageMixer" (дисковод CD-ROM). Через некоторое время появится экран прикладного программного обеспечения.

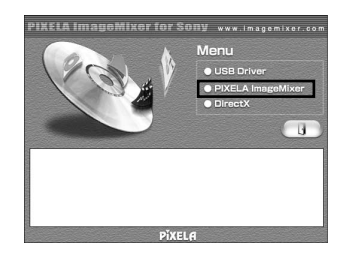

(3) Move the cursor to "PIXELA ImageMixer" and click.

The language selection dialogue box appears.

- (4) Select the language for installation.
- (5) Follow the on-screen messages.

Follow the directions on the screen to install DirectX. DirectX 8.0 will be installed.

- (3) Переместите курсор на "PIXELA ImageMixer" и нажмите кнопку мыши. Появится диалоговое окно выбора языка.
- (4) Выберите язык для установки.
- (5) Следуйте указаниям экранных сообщений.

Следуйте указаниям на экране для установки DirectX. Будет установлен DirectX 8.0.

### **Capturing images with "PIXELA"** ImageMixer Ver.1.0 for Sony"

For Windows 2000 Professional users Log in with permission of Power Users or Administrator.

**For Windows XP users** 

Log in with permission of Administrator.

### **Viewing images**

Viewing images recorded on a tape

- (1) Turn on your computer and allow Windows to load.
- (2) Connect one end of the USB cable to the USB jack on the camcorder and the other end to the USB connector on your computer using the supplied USB cable.

Просмотр изображений с помощью компьютера – Передача потоком по соединению USB (только для пользователей Windows)

### Перенос изображений с помощью программы "PIXELA ImageMixer Ver.1.0 for Sony"

#### Для пользователей Windows 2000 **Professional**

Войдите в систему как уполномоченный пользователь или администратор. Для пользователей Windows XP

Войдите в систему как администратор.

#### Просмотр изображений

#### Просмотр изображений, записанных на ленте

- (1) Включите компьютер и дождитесь загрузки Windows.
- (2) Возьмите прилагаемый кабель USB и подсоедините один его конец к гнезду USB на видеокамере, а другой - к разъему USB на компьютере.

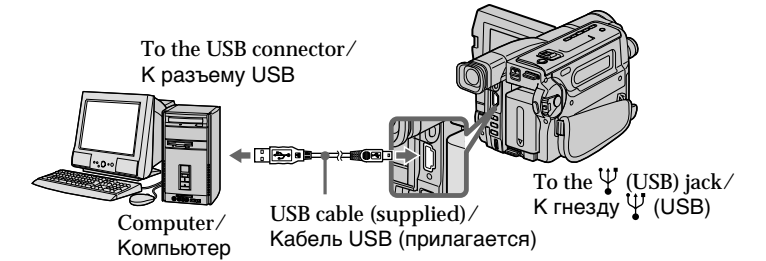

- (3) Connect the AC power adaptor and insert a cassette to your camcorder.
- (4) Set the POWER switch to PLAYER.
- (5) Select USB STREAM to ON in  $\Box$  in the menu settings  $(p. 142)$ .
- (6) Select "Start"  $\rightarrow$  "Program"  $\rightarrow$  "Pixela"  $\rightarrow$ "ImageMixer"  $\rightarrow$  "PIXELA ImageMixer" Ver.1.0 for Sony" on Windows.
- (7) Click the input mode button in the left side of Start-up screen.
- (3) Подсоедините сетевой адаптер переменного тока к видеокамере и вставьте в нее кассету.
- (4) Установите переключатель POWER в положение PLAYER.
- (5) Выберите для USB STREAM положение ON в **В** в установках меню (стр. 150).
- (6) Выберите "Пуск" → "Программы" → "PIXELA"  $\rightarrow$  "ImageMixer"  $\rightarrow$  "PIXELA ImageMixer Ver.1.0 for Sony" в меню Windows.
- (7) Нажмите кнопку режима ввода в левой части экрана запуска.

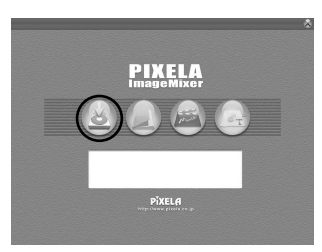

**Пpоcмотp изобpaжeний c помощью компьютepa – Пepeдaчa потоком по cоeдинeнию USB (только для пользовaтeлeй Windows)**

**(8)** Select .

**(8)**Bыбepитe .

Oкно пpeдвapитeльного пpоcмотpa

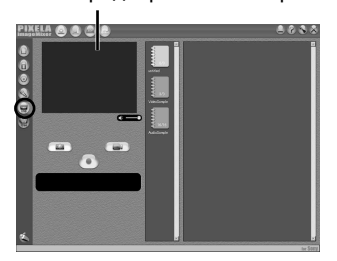

Preview window/

**(9)** Start playing back a tape on your camcorder. The images recorded on a tape appears in the preview window.

**Viewing images live from your camcorder**

- **(1)** Follow the procedure **(1) (2)** on page 130, and then connect the AC power adaptor to your camcorder and then to a wall outlet.
- **(2)** Set the POWER switch to CAMERA.
- **(3)** Follow the procedure **(5) (8)** on page 130. The images live from your camcorder appears in the preview window.

### **Capturing images**

**Capturing still images**

**(1)** Select .

**(2)** Click **a** at the point to capture using the preview window. The captured image appears on the thumbnail list window.

**(9)**Bключитe воcпpоизвeдeниe лeнты нa видeокaмepe. Изобpaжeния, зaпиcaнныe нa лeнтe, появятcя в окнe пpeдвapитeльного пpоcмотpa.

#### **Пpоcмотp изобpaжeний c видeокaмepы в peaльном вpeмeни**

- **(1)**Bыполнитe пpоцeдypы **(1) (2)** нa cтp. 130 и подcоeдинитe ceтeвой aдaптep пepeмeнного токa к видeокaмepe, a зaтeм к элeктpоpозeткe.
- **(2)**Уcтaновитe пepeключaтeль POWER в положeниe CAMERA.
- **(3)**Bыполнитe пpоцeдypы **(5) (8)** нa cтp. 130. Изобpaжeния c видeокaмepы в peaльном вpeмeни появятcя в окнe пpeдвapитeльного пpоcмотpa.

#### **Пepeноc изобpaжeний Пepeноc нeподвижныx изобpaжeний**

Preview window/ Oкно пpeдвapитeльного пpоcмотpa

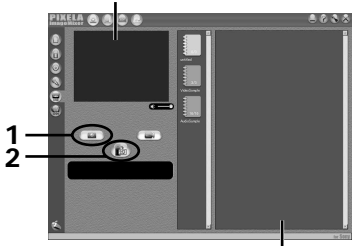

Thumbnail list window/ Oкно cо cпиcком нeбольшиx изобpaжeний

- **(1)** Выберите  $\begin{bmatrix} \Box \ \Box \end{bmatrix}$
- **(2)**B окнe пpeдвapитeльного пpоcмотpa нaжмитe в мecтe, котоpоe нeобxодимо пepeнecти. Зaпиcaнноe изобpaжeниe появитcя в окнe cо cпиcком нeбольшиx изобpaжeний.

నె

**Пpоcмотp изобpaжeний c помощью компьютepa – Пepeдaчa потоком по cоeдинeнию USB (только для пользовaтeлeй Windows)**

#### **Capturing moving images**

#### **Пepeноc подвижныx изобpaжeний**

Preview window/ Oкно пpeдвapитeльного пpоcмотpa

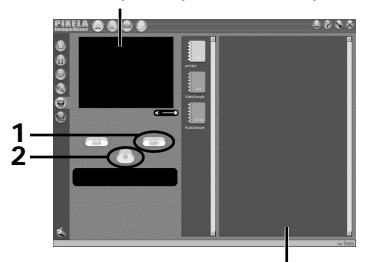

- $(1)$  Select  $\Box$
- **(2)** Click at the start point to capture and  $click$  at the stop point to capture using the preview window. The captured image appears on the thumbnail list window.

#### **Notes**

- •When you view images using your computer with the USB connection, the following conditions may occur, but do not indicate malfunction:
- The image may fluctuate.
- The image may contain noise, etc.
- The image does not appear properly if the image signal is of a different TV colour system from your camcorder.
- •When your camcorder is in the standby mode with a cassette inserted, it turns off automatically after 3 minutes.
- •We recommend setting DEMO MODE to OFF in the menu settings when your camcorder is in the standby mode, and no cassette is inserted.
- •Indicators in the camcorder LCD screen do not appear on images that are captured into your computer.

#### **If image data cannot be transferred by the USB connection**

The USB driver has been registered incorrectly as your computer was connected to your camcorder before installing the USB driver. Perform the procedure to correctly install the USB driver (p. 127).

#### **If any trouble occurs**

Close all running applications, then restart it.

**Carry out the following operations after quitting the application:**

- disconnect the USB cable
- turn on/off the power

Thumbnail list window/ Oкно cо cпиcком нeбольшиx изобpaжeний

- **(1)**Bыбepитe .
- **(2)**B окнe пpeдвapитeльного пpоcмотpa нaжмитe в мecтe, c котоpого нeобxодимо нaчaть пepeноc, зaтeм нaжмитe в мecтe, в котоpом нeобxодимо зaкончить пepeноc. Зaпиcaнноe изобpaжeниe появитcя в окнe cо cпиcком нeбольшиx изобpaжeний.

#### **Пpимeчaния**

- Пpи пpоcмотpe изобpaжeний c помощью компьютepa c cоeдинeниeм USB, могyт пpоявлятьcя cлeдyющиe cимптомы, котоpыe нe являютcя пpизнaкaми нeиcпpaвноcти:
	- Изобpaжeниe можeт быть нeycтойчивым.
	- Ha изобpaжeнии могyт возникнyть paзличныe помexи.
	- Изобpaжeниe отобpaжaeтcя нeпpaвильно, ecли cигнaл изобpaжeния зaпиcaн в cиcтeмe цвeтного тeлeвидeния, отличной от той, что иcпользyeтcя нa видeокaмepe.
- •Когдa видeокaмepa cо вcтaвлeнной кacceтой нaxодитcя в peжимe ожидaния, онa aвтомaтичecки выключaeтcя чepeз 3 минyты.
- •Когдa видeокaмepa нaxодитcя в peжимe ожидaния, peкомeндyeтcя ycтaновить для пapaмeтpa DEMO MODE знaчeниe OFF в
- ycтaновкax мeню и вынyть кacceтy. Индикaтоpы нa экpaнe ЖКД видeокaмepы нe отобpaжaютcя нa изобpaжeнияx, зaпиcaнныx c помощью компьютepa.

**Ecли нeвозможно пepeдaть дaнныe изобpaжeния по cоeдинeнию USB**

Дpaйвep USB зapeгиcтpиpовaн нeвepно, поcколькy компьютep был подключeн к видeокaмepe до ycтaновки дpaйвepa USB. Bыполнитe этy пpоцeдypy для пpaвильной ycтaновки дpaйвepa USB (cтp. 127).

#### **Пpи возникновeнии пpоблeм**

Зaкpойтe вce paботaющиe пpиложeния, зaтeм пepeзaпycтитe иx.

#### **Поcлe зaкpытия пpиложeния выполнитe cлeдyющиe опepaции:**

- отcоeдинитe кaбeль USB
- включитe/выключитe питaниe

### Seeing the on-line help (operation manual) of "PIXELA ImageMixer Ver.1.0 for Sony"

"PIXELA ImageMixer Ver.1.0 for Sony" is provided with on-line help (operation manual).  $(1)$  Click  $\sqrt{2}$  button located in the upper-right

corner of the screen.

The ImageMixer's Manual screen appears.

(2) You can access the desired topics from the contents

### To close the on-line help

Click  $\times$  located in the upper right corner of the "ImageMixer's Manual" screen.

#### If you have any questions about "PIXELA ImageMixer Ver.1.0 for Sony"

ImageMixer Ver.1.0 for Sony is a trademark of PIXELA corporation. Refer to the information web site at: "http://www.imagemixer.com".

### Notes on using your computer

### **Communications with your computer**

Communications between your camcorder and your computer may not recover after recovering from Suspend, Resume, or Sleep.

Просмотр изображений с помощью компьютера - Передача потоком по соединению USB (только для пользователей Windows)

### Просмотр интерактивной справки (руководства по эксплуатации) программы "PIXELA ImageMixer Ver.1.0 for Sonv"

Для программы "PIXELA ImageMixer Ver.1.0 for Sony" имеется интерактивная справка (руководство по эксплуатации).

- (1) Нажмите кнопку ?, расположенную в правом верхнем углу экрана. Появится экран руководства по ImageMixer.
- (2) Необходимый раздел можно открыть с помошью содержания.

### Для закрытия интерактивной справки

Нажмите кнопку **X**, расположенную в правом верхнем углу экрана "ImageMixer's Manual".

#### При возникновении вопросов в отношении программы "PIXELA ImageMixer Ver.1.0 for Sony"

ImageMixer Ver.1.0 for Sony является торговой маркой корпорации PIXELA. Посетите информационный web-сайт по адресу: "http://www.imagemixer.com".

### Примечания по использованию компьютера

### Связь с компьютером

Связь между видеокамерой и компьютером может не восстановиться после выхода компьютера из режимов Suspend, Resume или Sleep.

**— Customising Your Camcorder —**

# **Changing the menu settings**

To change the mode settings in the menu settings, select the menu items with the SEL/ PUSH EXEC dial. The default settings can be partially changed. First, select the icon, then the menu item and then the mode.

- **(1)**In CAMERA or PLAYER mode, press MENU.
- **(2)**Turn the SEL/PUSH EXEC dial to select the desired icon, then press the dial to set.
- **(3)**Turn the SEL/PUSH EXEC dial to select the desired item, then press the dial to set.
- **(4)**Turn the SEL/PUSH EXEC dial to select the desired mode, and press the dial to set.
- **(5)**If you want to change other items, select  $\Rightarrow$  RETURN and press the dial, then repeat steps from 2 to 4.

For details, see "Selecting the mode setting of each item"(p. 136).

**— Выполнение индивидуальных установок на видеокамере —**

# **Изменение установок меню**

Для изменения установок режима в установках меню выберите пункты меню с помощью диска SEL/PUSH EXEC. Установки по умолчанию можно частично изменить. Сначала выберите пиктограмму, затем пункт меню, а затем режим.

- **(1)**В режиме CAMERA или PLAYER нажмите кнопку MENU.
- **(2)** Поверните диск SEL/PUSH EXEC для выбора нужной пиктограммы, а затем нажмите диск для выполнения установки.
- **(3)** Поверните диск SEL/PUSH EXEC для выбора нyжного пyнктa, а затем нажмите диск для выполнения установки.
- **(4)** Поверните диск SEL/PUSH EXEC для выбора нyжного peжимa, а затем нажмите диск для выполнения установки.
- **(5)**Если Вы хотите изменить другие пункты, выберите команду  $\Rightarrow$  RETURN, а затем нажмите диск, после чего повторите действия пунктов 2–4.

Подробные сведения приведены в разделе "Выбор установок режима каждого злемента" (стр. 144).

# **Changing the menu settings**

#### **Изменение установок меню**

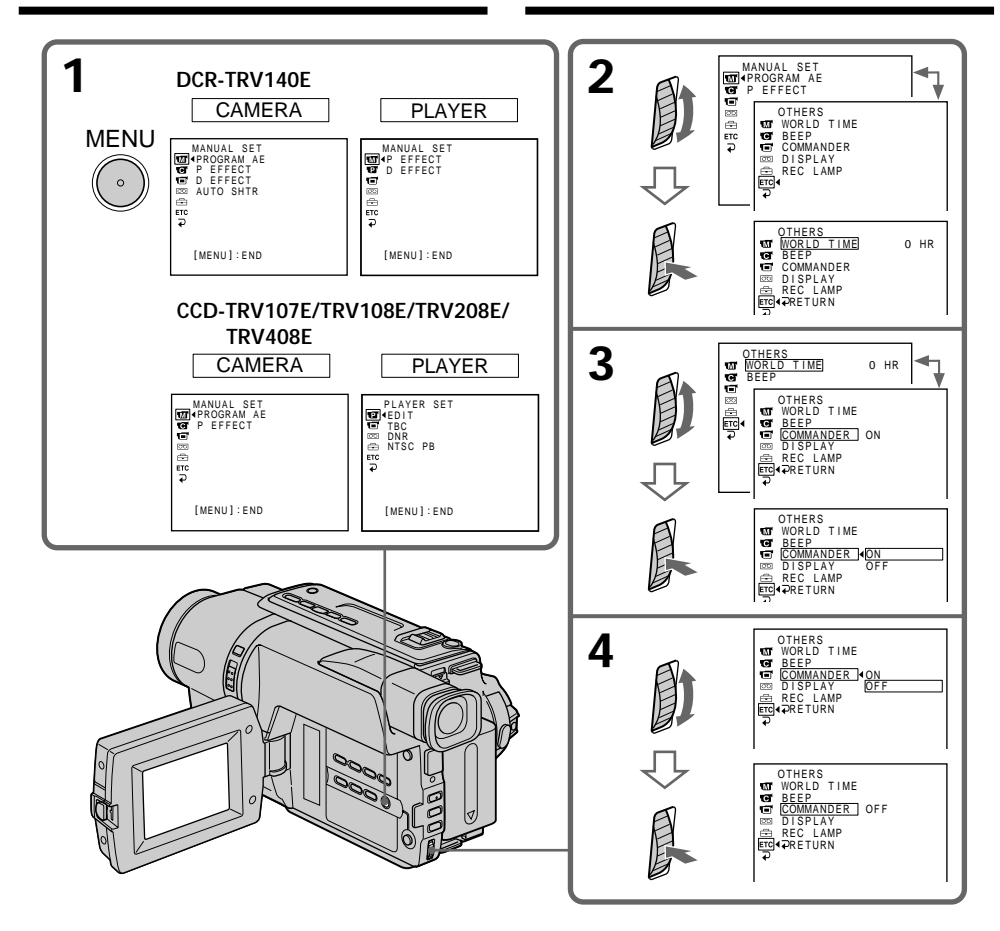

**To make the menu display disappear** Press MENU.

**Для того, чтобы исчезла индикация меню** Нажмите кнопку MENU.

Menu items are displayed as the following icons:

- **T** MANUAL SET
- **ET** CAMERA SET
- **THE PLAYER SET**
- $\blacksquare$  LCD/VF SET
- om TAPE SET
- FEI SETUP MENU
- **ETC** OTHERS

Depending on your camcorder model The menu display may be different from that in this illustration.

### Изменение установок меню

#### Пункты меню отображаются в виде приведенных ниже пиктограмм:

- **THE MANUAL SET**
- **TE** CAMERA SET
- **THE PLAYER SET**
- 同 LCD/VF SET
- m TAPE SET
- FEI SETUP MENU
- **ETC** OTHERS

### В зависимости от модели видеокамеры

 $OMID$ 

Отображение элементов меню может не совпадать с тем, что приведено на этой иллюстрации.

# **English**

#### Selecting the mode setting of each item  $\bullet$  is the default setting.

Menu items differ according to the position of the POWER switch. The screen shows only the items you can operate at the moment.

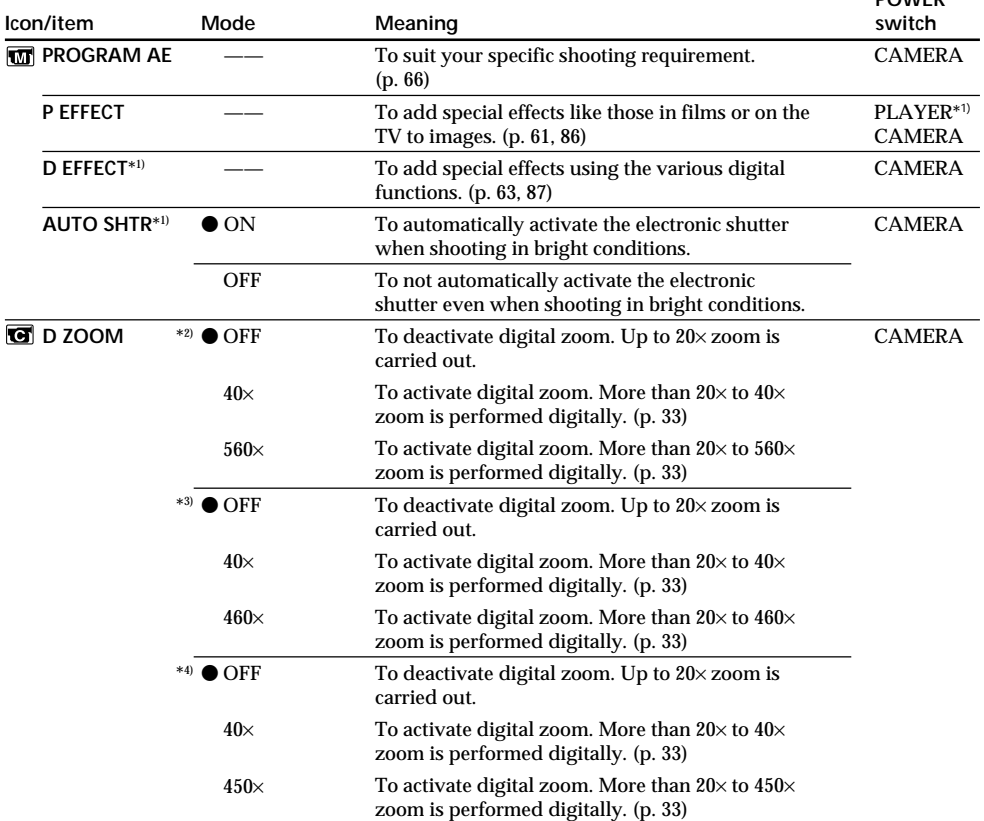

# **Changing the menu settings**

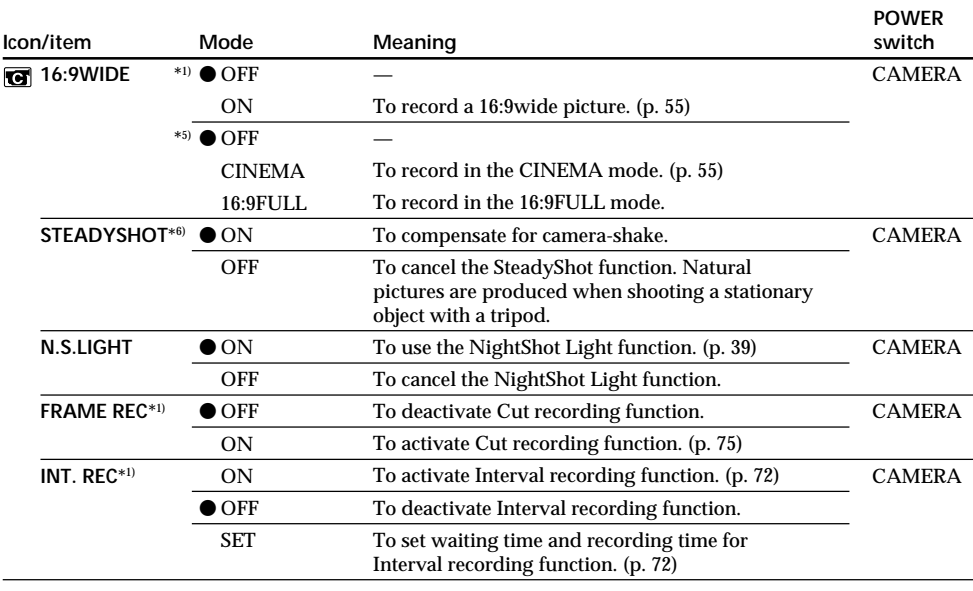

**Notes on the SteadyShot function (CCD-TRV408E, DCR-TRV140E only)**

- •The SteadyShot function will not correct excessive camera-shake.
- •Attachment of a conversion lens (optional) may influence the SteadyShot function.
- •SteadyShot does not operate in the 16:9FULL mode. If you set STEADYSHOT to ON in the menu settings, the " $\blacksquare$ " indicator flashes.\*7)

#### **If you cancel the SteadyShot function (CCD-TRV408E, DCR-TRV140E only)**

The SteadyShot off indicator we appears. Your camcorder prevents excessive compensation for camerashake.

\*1) DCR-TRV140E only

\*2) CCD-TRV208E/TRV408E, DCR-TRV140E only

\*3) CCD-TRV108E only

- \*4) CCD-TRV107E only
- \*5) CCD-TRV107E/TRV108E/TRV208E/TRV408E only
- \*6) CCD-TRV408E, DCR-TRV140E only

\*7) CCD-TRV408E only

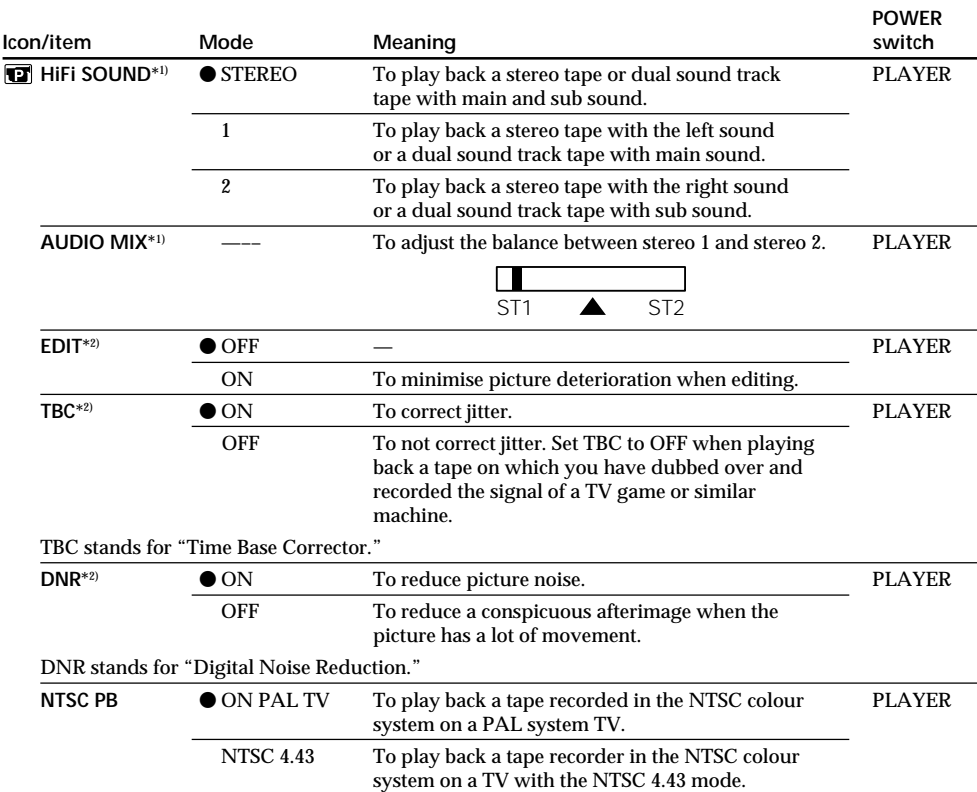

# **Changing the menu settings**

#### **Note on AUDIO MIX (DCR-TRV140E only)**

When playing back a tape recorded in the 16-bit mode, you cannot adjust the balance.

#### **In more than 5 minutes after removing the power source (CCD-TRV107E/TRV108E/TRV208E/ TRV408E only)**

The "EDIT" item is returned to their default settings.

The other menu items are held in memory even when the battery is removed.

#### **Note on NTSC PB**

When you play back a tape on a Multi System TV, select the best mode while viewing the picture on the TV.

\*1) DCR-TRV140E only

\*2) CCD-TRV107E/TRV108E/TRV208E/TRV408E only

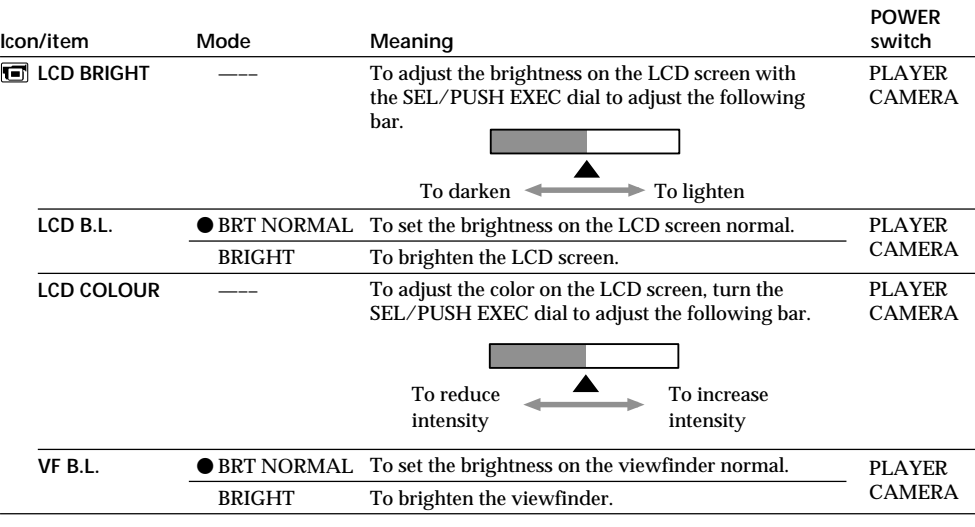

**Notes on LCD B.L. and VF B.L.**

•When you select BRIGHT, battery life is reduced by about 10 percent during recording.

•When you use power sources other than the battery pack, BRIGHT is automatically selected.

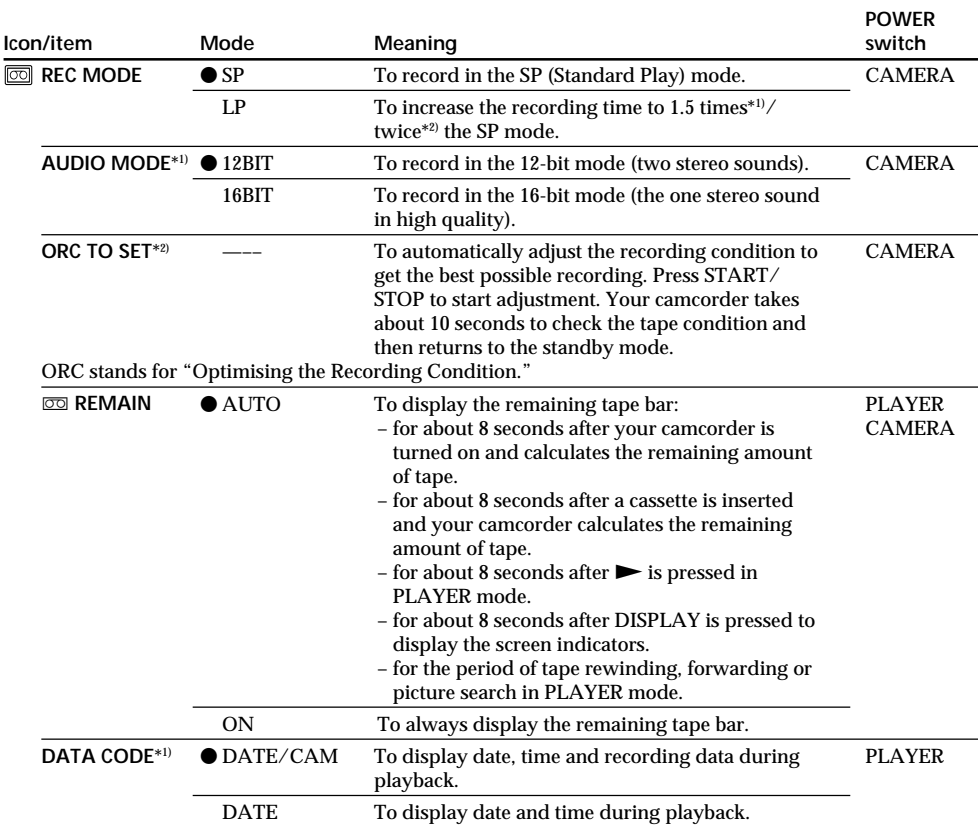

# **Changing the menu settings**

**Notes on the LP mode**

- •When you record a tape in the LP mode on your camcorder, we recommend playing back the tape on your camcorder. When you play back the tape on other camcorders or VCRs, noise may occur in images or sound.
- •When you record in the LP mode, we recommend using a Sony video cassette so that you can get the most out of your camcorder.
- •When you record in both the SP and LP modes on one tape, or you record some scenes in the LP mode, the playback image may be distorted or the time code may not be written properly between scenes.\*1)
- •Noise may occur also when you play back on your camcorder tapes recorded in the LP mode on other camcorders or VCRs.\*2)
- •When you record a tape in the LP mode on your camcorder, recording is carried out in the standard 8 mm system.\*2)

\*1) DCR-TRV140E only

\*2) CCD-TRV107E/TRV108E/TRV208E/TRV408E only

### **Note on AUDIO MODE (DCR-TRV140E only)**

When playing back a tape recorded in the 16-bit mode, you cannot adjust the balance in AUDIO MIX.

### **Notes on ORC setting (CCD-TRV107E/TRV108E/TRV208E/TRV408E only)**

- •Each time you eject the cassette, the ORC setting will be cancelled. If necessary, set the setting.
- •You cannot use this setting on a tape with the red mark on the cassette exposed.
- (i. e. the tape is write-protected)
- •When you set ORC TO SET, a non-recorded section of about 0.1 second appears on the tape. However, note that this non-recorded section disappears from the tape when you continue recording from this section.
- •To check if you have already set the ORC setting, select ORC TO SET in the menu settings. "ORC ON" is displayed if ORC TO SET is already set.

# **Changing the menu settings**

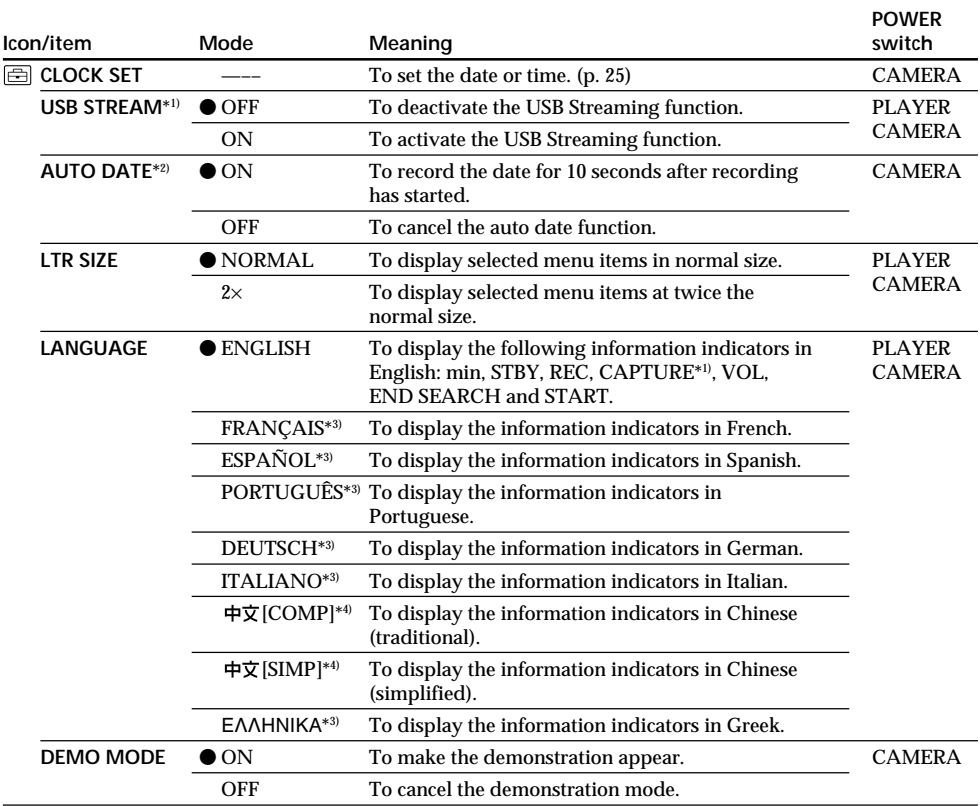

#### **Notes on DEMO MODE**

•You cannot select DEMO MODE when a cassette is inserted in your camcorder.

•DEMO MODE is set to STBY (Standby) at the factory and the demonstration starts about 10 minutes after you have set the POWER switch to CAMERA without a cassette inserted. To cancel the demonstration, insert a cassette, set the POWER switch to other than CAMERA, or set

DEMO MODE to OFF.

• When NIGHTSHOT is set to ON, @ "NIGHTSHOT" indicator appears on the screen and you cannot select DEMO MODE in the menu settings.

\*1) DCR-TRV140E only

\*2) CCD-TRV107E/TRV108E/TRV208E/TRV408E only

\*3) European models only

\*4) Except for european models

# **Changing the menu settings**

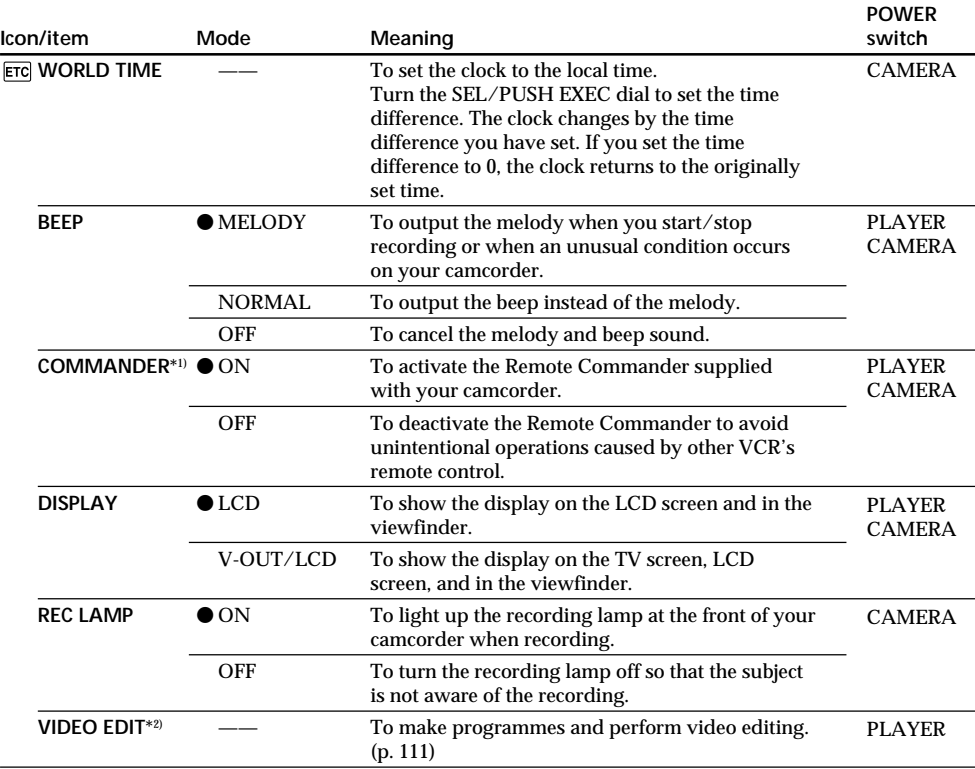

#### **In more than 5 minutes after removing the power source**

The AUDIO MIX\*2), COMMANDER\*1) and HiFi SOUND\*2) items are returned to their default settings.

The other menu items are held in memory even when the battery is removed.

#### **Recording a close-up picture**

When REC LAMP is set to ON, the red recording lamp on the front of the camcorder may reflect on the subject if it is close. In this case, we recommend you setting REC LAMP to OFF.

\*1) CCD-TRV107E/TRV208E/TRV408E, DCR-TRV140E only \*2) DCR-TRV140E only

# Русский

### Выбор установок режима по каждому пункту

• является установкой по умолчанию.

Пункты меню отличаются согласно положению переключателя POWER. Экран отображает только те элементы, с которыми можно в данный момент работать.

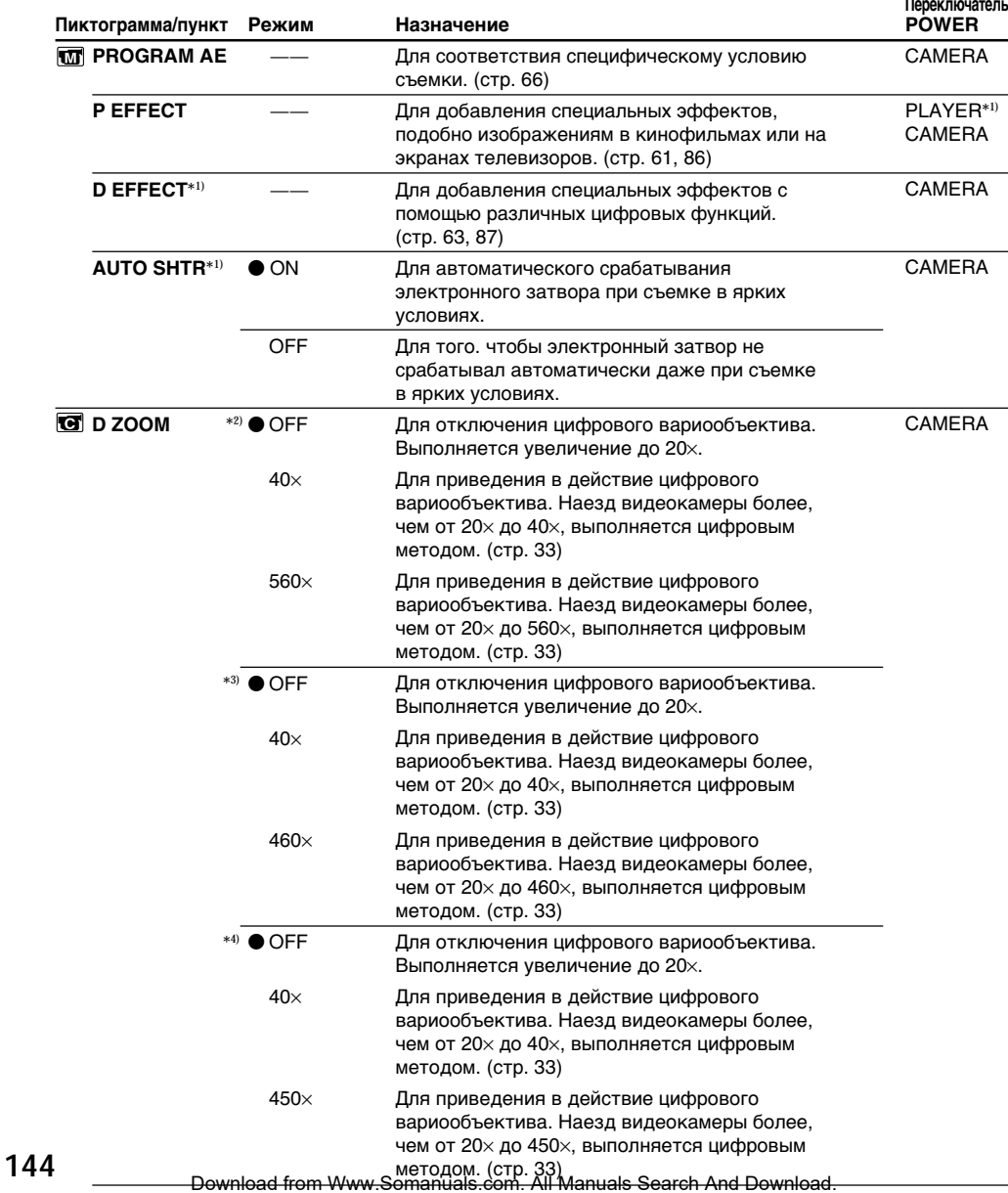
#### Изменение установок меню

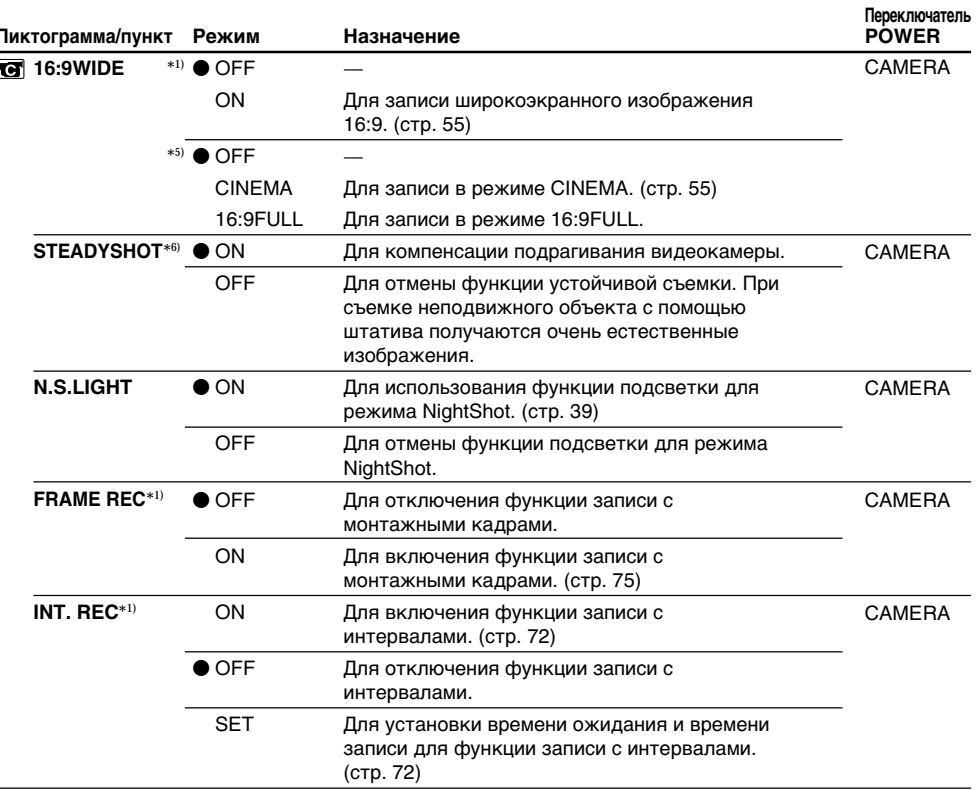

#### Примечания по функции устойчивой съемки (только модель CCD-TRV408E, DCR-TRV140E)

- Функция устойчивой съемки не будет компенсировать чрезмерное подрагивание видеокамеры.
- Установка конверсионного объектива (приобретается дополнительно) может повлиять на работу функции устойчивой съемки.
- Функция устойчивой съемки не работает в режиме 16:9FULL. Если команда STEADYSHOT установлена в положение ON в установках меню, индикатор "• будет мигать.\*"

#### В случае отмены функции устойчивой съемки (только модель CCD-TRV408E, DCR-TRV140E)

Появится индикатор отмены устойчивой съемки , . Ваша видеокамера не будет компенсировать подрагивание.

- \*1) Только модель DCR-TRV140E
- \*2) Только модель CCD-TRV208E/TRV408E, DCR-TRV140E
- \*3) Только модель CCD-TRV108E
- \*4) Только модель CCD-TRV107E
- \*5) Только модель CCD-TRV107E/TRV108E/TRV208E/TRV408E
- \*6) Только модель CCD-TRV408E, DCR-TRV140E
- \*7) Только модель CCD-TRV408E

#### Изменение установок меню

I

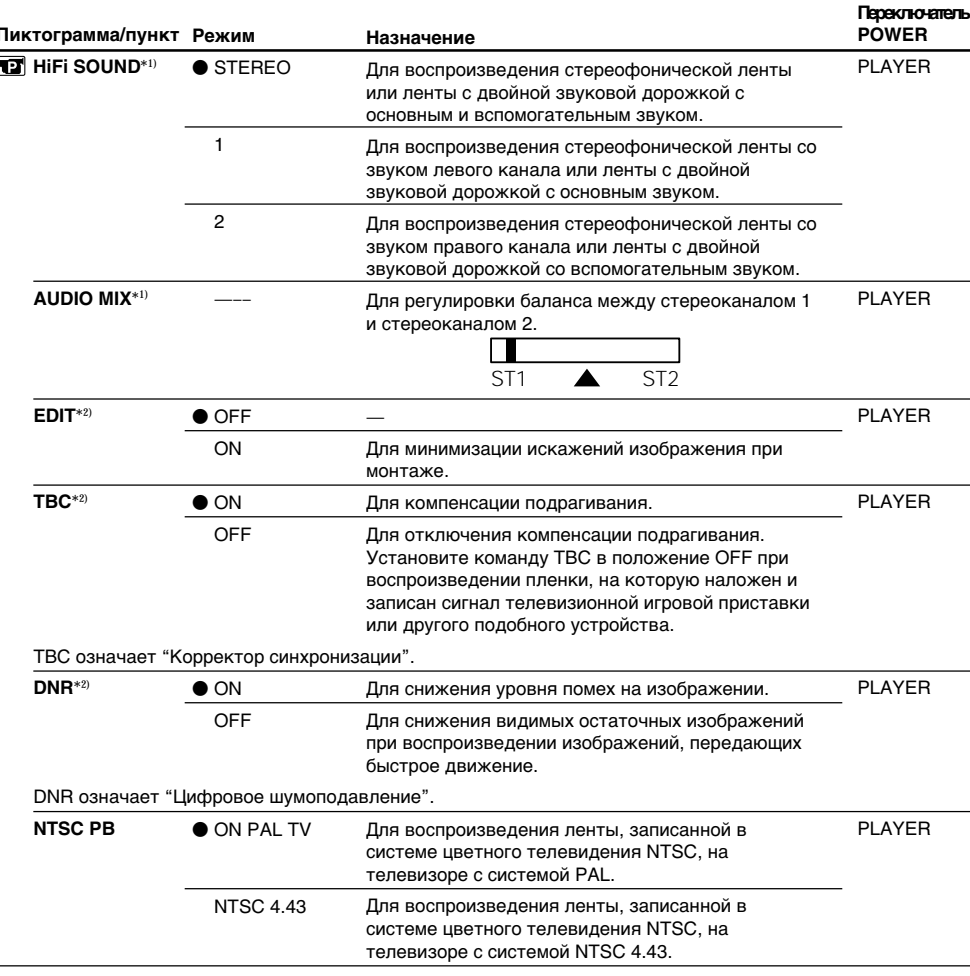

#### Примечания по функции AUDIO MIX (только модель DCR-TRV140E)

При воспроизведении ленты, записанной в 16-битовом режиме, Вы не можете регулировать баланс.

#### По прошествии более 5 минут после отсоединения источника питания (только модель CCD-TRV107E/TRV108E/TRV208E/TRV408E)

Для элемента "EDIT" будут восстановлены установки по умолчанию. Другие установки меню будут оставаться в памяти даже при отсоединении батарейного блока.

#### Примечание по воспроизведению NTSC PB

При воспроизведении ленты на мультисистемном телевизоре выберите наилучший режим во время просмотра изображения на экране телевизора.

\*1) Только модель DCR-TRV140E

\*2) Только модель CCD-TRV107E/TRV108E/TRV208E/TRV408E

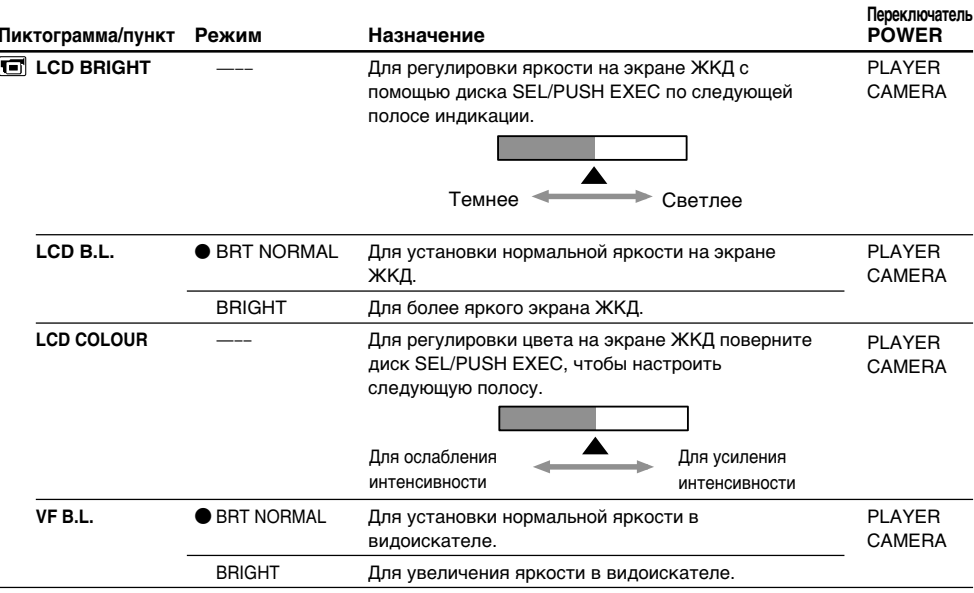

#### Примечания по режимам LCD B.L. и VF B.L.

- Если Вы выберете установку "BRIGHT", срок службы батарейного блока сократится примерно на 10% при записи.
- При использовании источников питания, отличных от батарейного блока, автоматически будет выбрана установка "BRIGHT".

#### Изменение установок меню

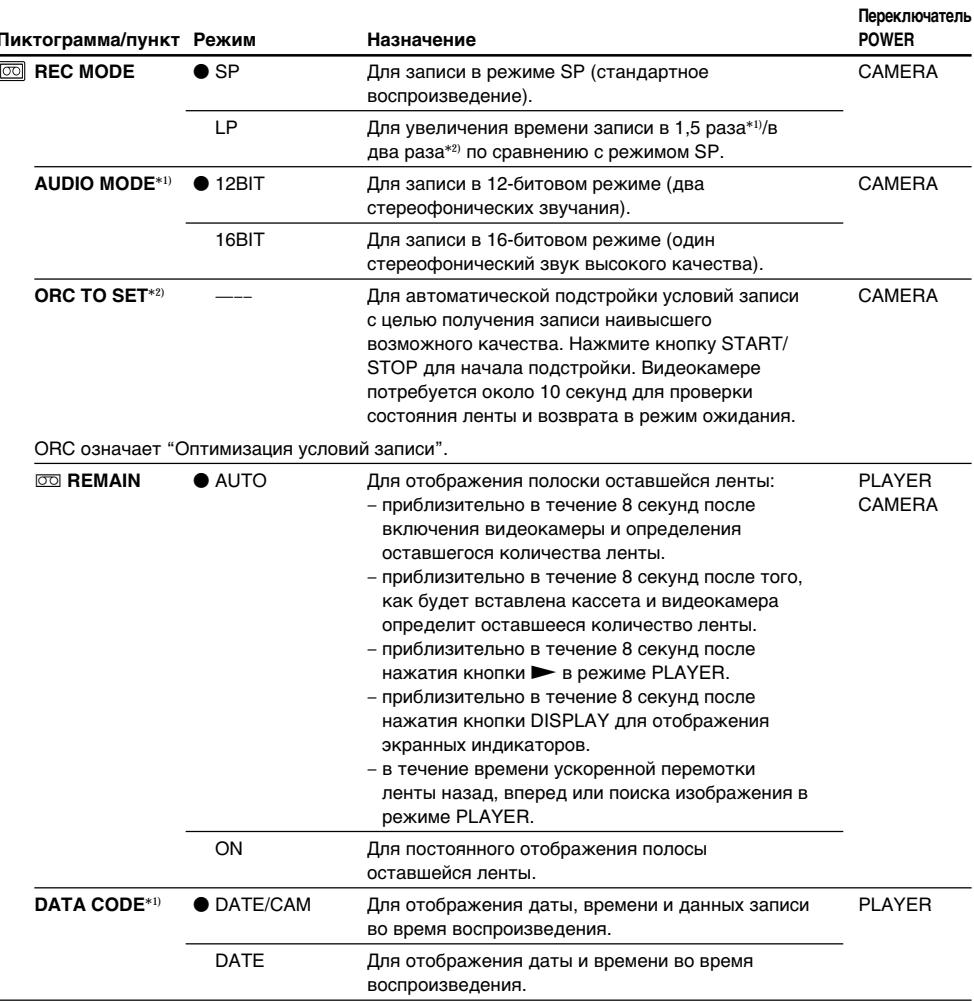

#### Примечания по режиму LP

- Если лента была записана на этой видеокамере в режиме LP, ее рекомендуется воспроизводить на этой же видеокамере. При воспроизведении ленты на других видеокамерах или видеомагнитофонах изображение и звук могут быть с помехами.
- При выполнении записи в режиме LP рекомендуется использовать видеокассеты Sony, чтобы получить максимальную отдачу от Вашей видеокамеры.
- Если запись на одной и той же ленте выполняется в обоих режимах (SP и LP), или некоторые эпизоды записываются в режиме LP, то воспроизводимое изображение может быть искажено, или код времени неправильно записан между эпизодами.\*1)
- Кроме того, помехи могут возникать при воспроизведении на Вашей видеокамере лент, записанных в режиме LP на других видеокамерах или видеомагнитофонах.\*2)
- При записи Вашей видеокамерой на ленту в режиме LP запись выполняется в стандартной системе 8 мм.\*2)
- \*1) Только модель DCR-TRV140E
- \*2) Только модель CCD-TRV107E/TRV108E/TRV208E/TRV408E

#### **Пpимeчaния по peжимy AUDIO MODE (только модeль DCR-TRV140E)**

Пpи воcпpоизвeдeнии лeнты, зaпиcaнной в 16-битовом peжимe, Bы нe можeтe peгyлиpовaть бaлaнc в ycтaновкe AUDIO MIX.

#### **Пpимeчaния по ycтaновкe ORC (только модeль CCD-TRV107E/TRV108E/TRV208E/TRV408E)**

- Кaждый paз пpи извлeчeнии кacceты ycтaновкa ORC бyдeт отмeнeнa. Пpи нeобxодимоcти выполнитe ycтaновкy.
- Этy ycтaновкy нeльзя иcпользовaть для лeнты, ecли нa кacceтe виднa кpacнaя мeткa. (т. e. лeнтa зaщищeнa от зaпиcи)
- Пpи выполнeнии ycтaновки ORC TO SET нa лeнтe появитcя нeзaпиcaнный yчacток пpодолжитeльноcтью около 0,1 ceкyнды. Oднaко cлeдyeт помнить, что этот нeзaпиcaнный yчacток иcчeзнeт c лeнты, ecли c нeго бyдeт пpодолжeнa зaпиcь.
- Чтобы пpовepить, выполнeнa ли yжe ycтaновкa ORC, выбepитe ORC TO SET в ycтaновкax мeню. Ecли ycтaновкa ORC TO SET yжe выполнeнa, нa диcплee появитcя индикaция "ORC ON".

#### Изменение установок меню

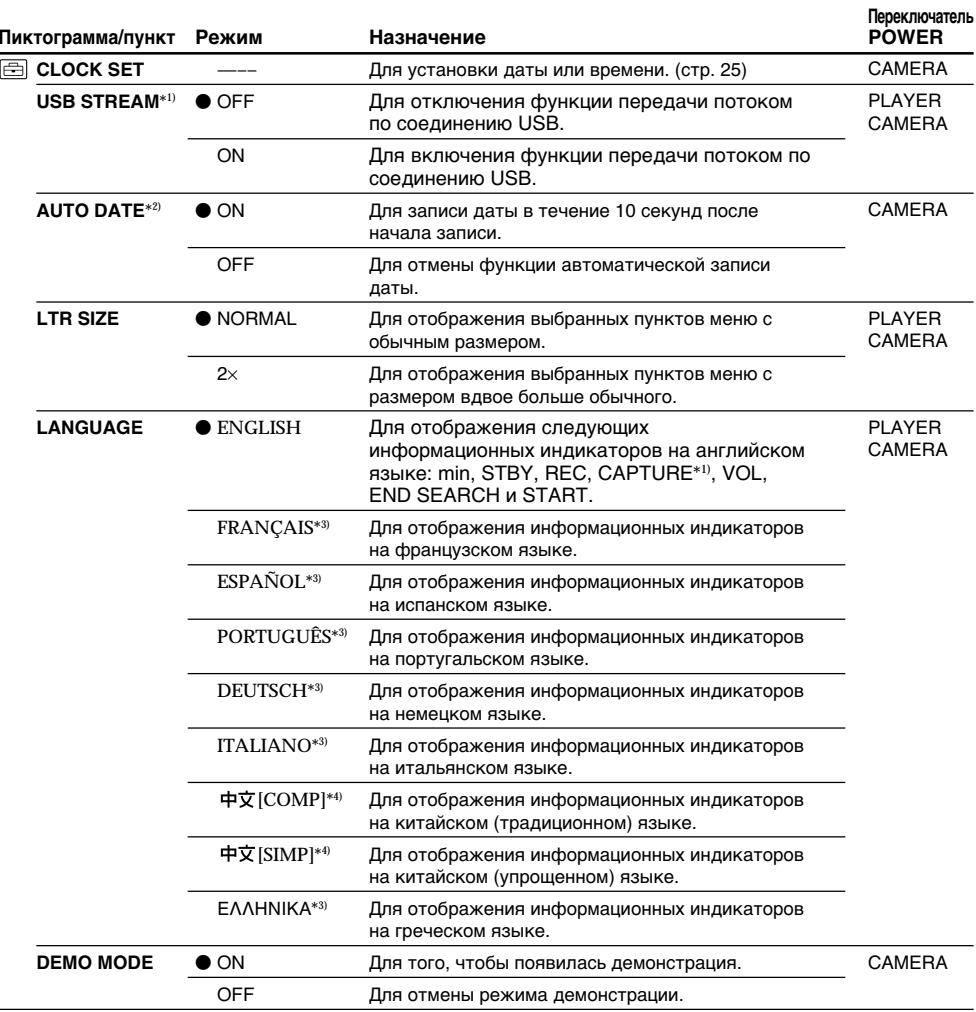

#### Примечания по режиму DEMO MODE

- Вы не можете выбрать команду DEMO MODE, если в видеокамеру вставлена кассета.
- Команда DEMO MODE установлена в положение STBY (ожидание) на предприятииизготовителе, и режим демонстрации включается примерно через 10 минут после установки переключателя POWER в положение CAMERA при отсутствии в камере кассеты. Для отмены демонстрации вставьте кассету, установите переключатель POWER в другое положение (не CAMERA) или установите команду DEMO MODE в положение OFF.
- Если команда NIGHTSHOT установлена в положение ON, то на экране появится индикация @ "NIGHTSHOT", и Вы не сможете выбрать команду DEMO MODE в установках меню.
- \*1) Только модель DCR-TRV140E
- \*2) Только модель CCD-TRV107E/TRV108E/TRV208E/TRV408E
- \*3) Только для европейских моделей
- \*4) Кроме европейских моделей

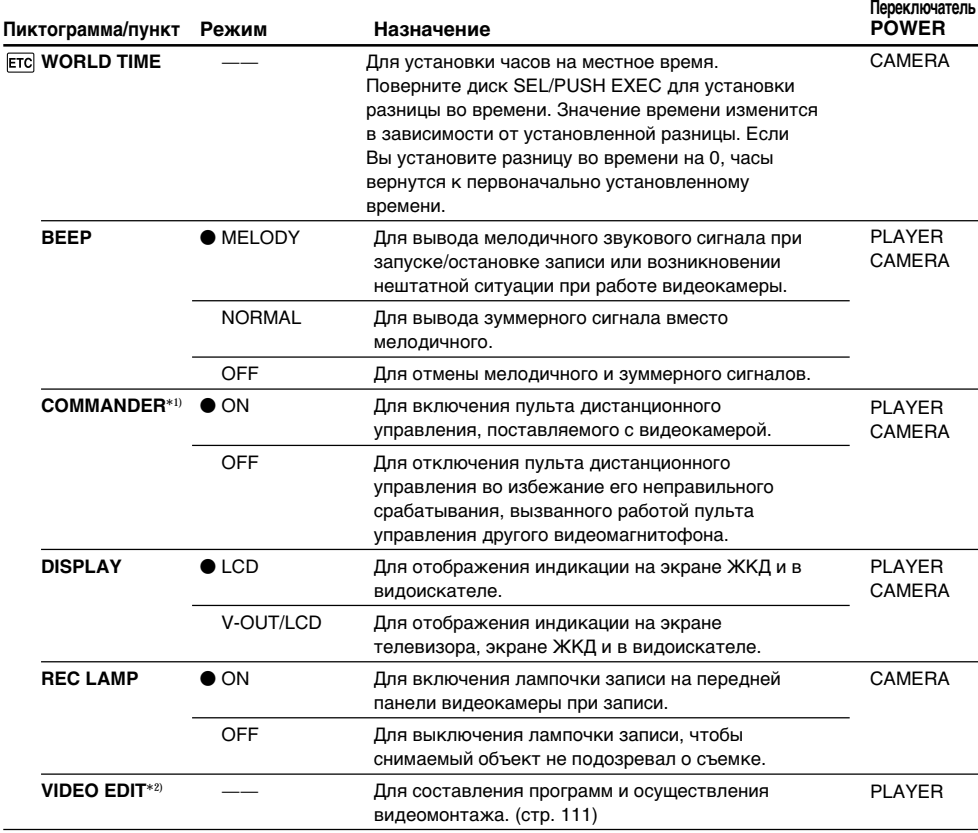

#### По прошествии более 5 минут после отсоединения источника питания

Пункты AUDIO MIX<sup>\*2</sup>, COMMANDER<sup>\*1)</sup> и HiFi SOUND<sup>\*2</sup> вернутся к установкам по умолчанию. Другие установки меню будут оставаться в памяти даже при отсоединении батарейного блока.

#### Запись изображения крупного плана

Если команда REC LAMP установлена в положение ON, красная лампочка записи на передней панели видеокамеры может отражаться на объекте, если он расположен близко к камере. В этом случае рекомендуется установить команду REC LAMP в положение OFF.

\*1) Только модель CCD-TRV107E/TRV208E/TRV408E, DCR-TRV140E

\*2) Только модель DCR-TRV140E

## **— Troubleshooting — English Types of trouble and their solutions**

If you run into any problem using your camcorder, use the following table to troubleshoot the problem. If the problem persists, disconnect the power source and contact your Sony dealer or local authorised Sony service facility. If "C: $\square \square$ : appears on the screen, the self-diagnosis display function has worked. See page 158.

### **In the recording mode**

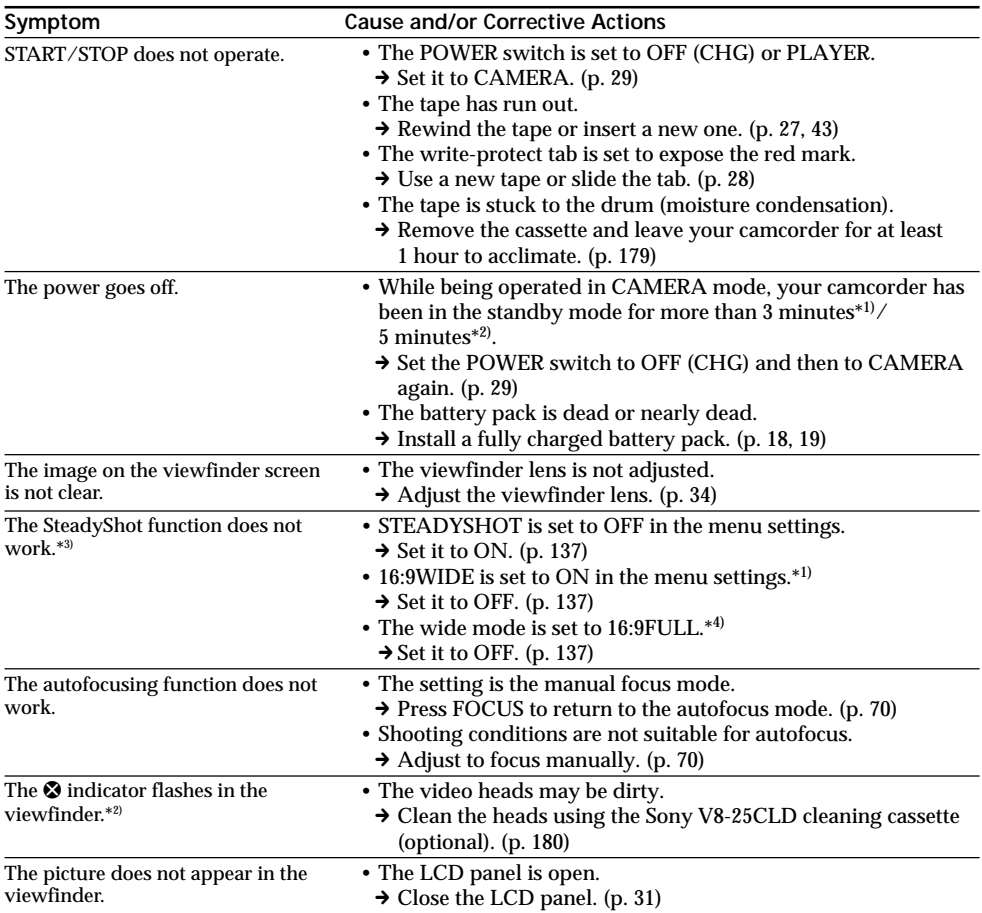

## **Types of trouble and their solutions**

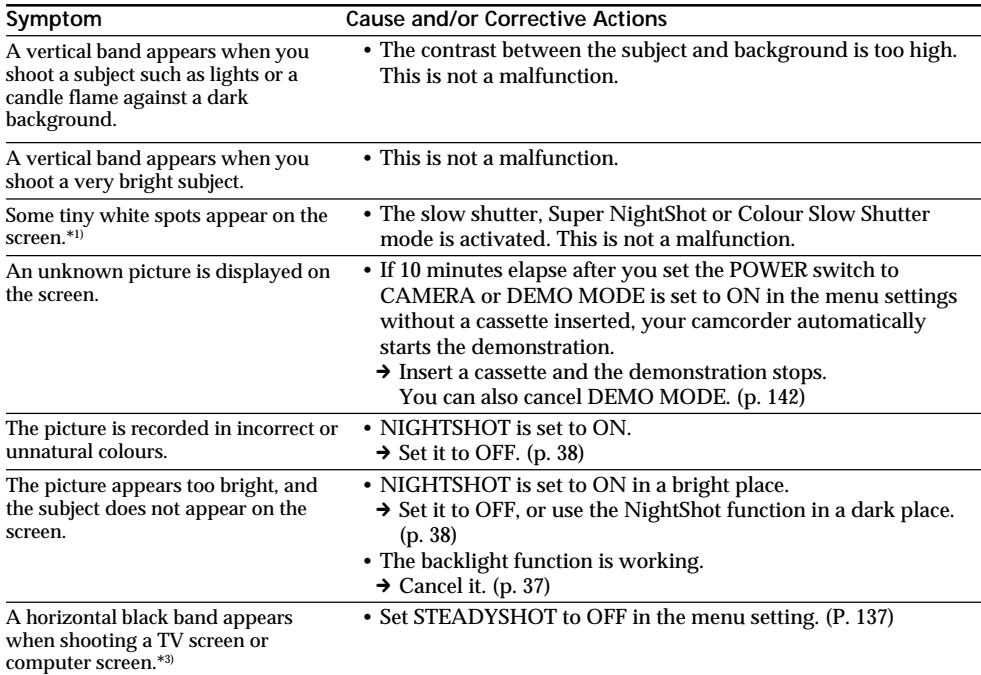

\*1) DCR-TRV140E only

\*2) CCD-TRV107E/TRV108E/TRV208E/TRV408E only

\*3) CCD-TRV408E, DCR-TRV140E only

\*4) CCD-TRV408E only

(Continued on the following page)

F.

## **In the playback mode**

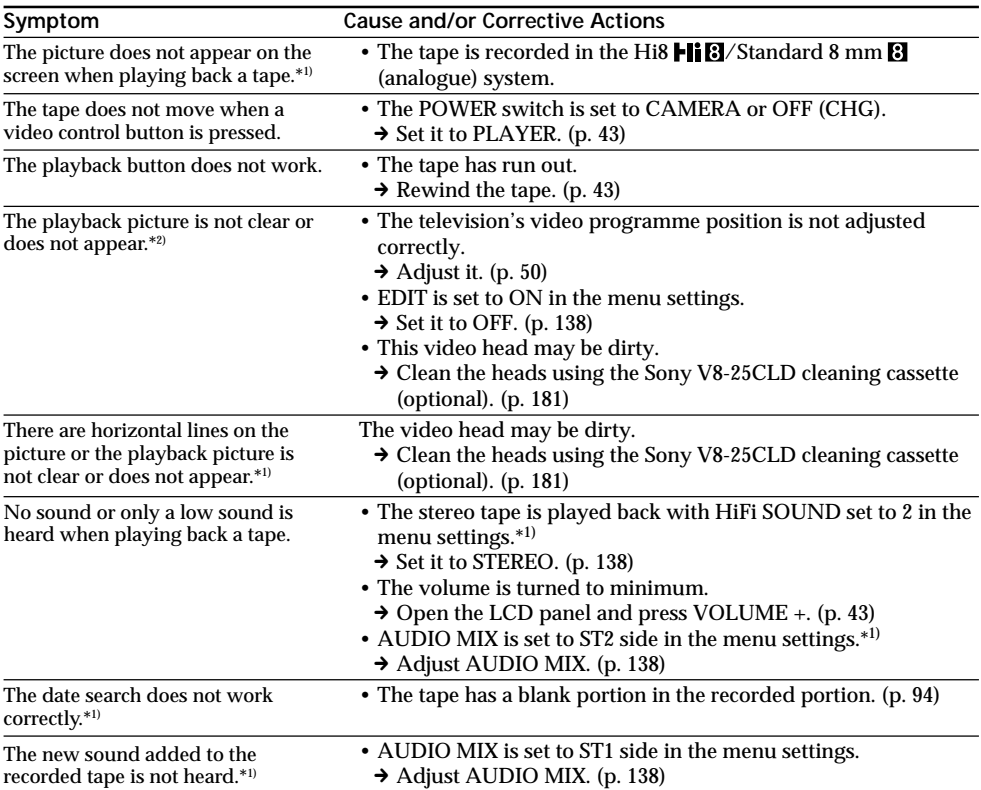

\*1) DCR-TRV140E only

\*2) CCD-TRV107E/TRV108E/TRV208E/TRV408E only

## **In the recording and playback modes**

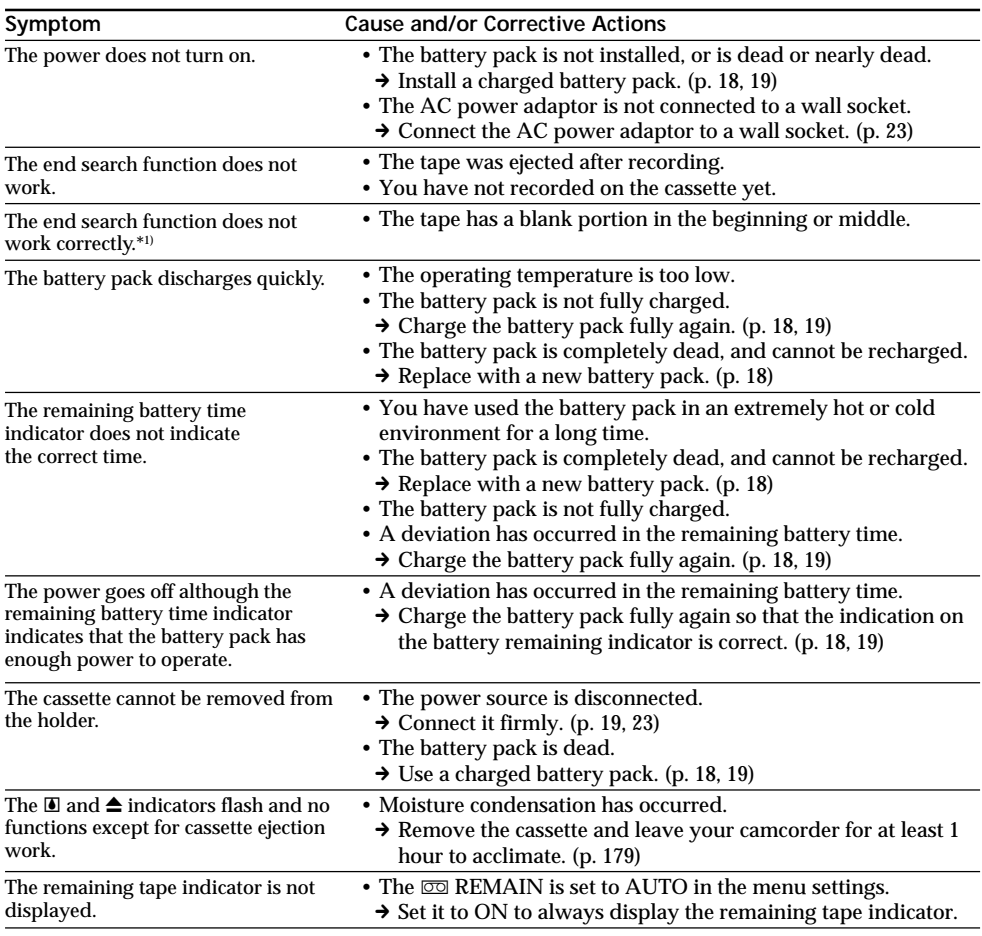

\*1) DCR-TRV140E only

(Continued on the following page)

## **Others**

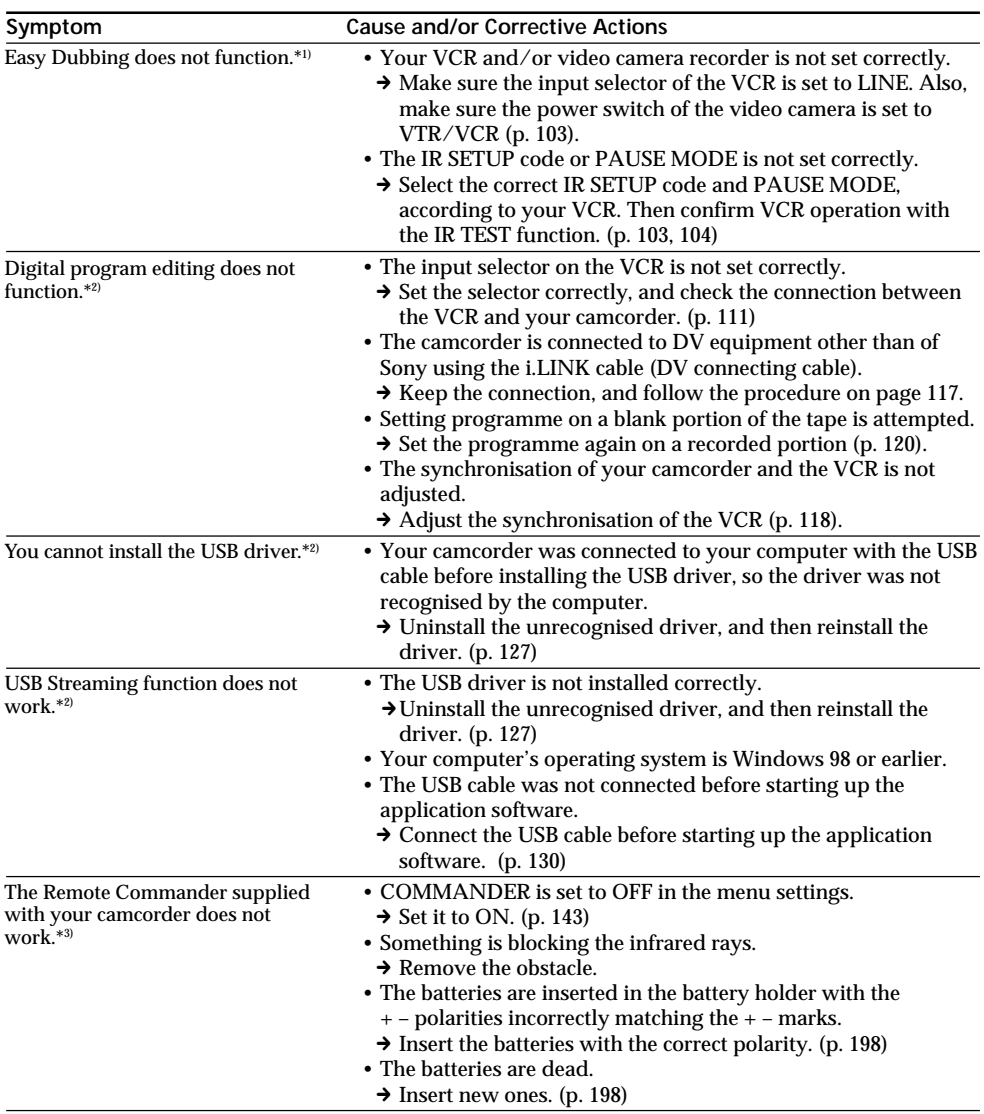

\*1) CCD-TRV107E/TRV108E/TRV208E/TRV408E only

\*2) DCR-TRV140E only

\*3) CCD-TRV107E/TRV208E/TRV408E, DCR-TRV140E only

## **Types of trouble and their solutions**

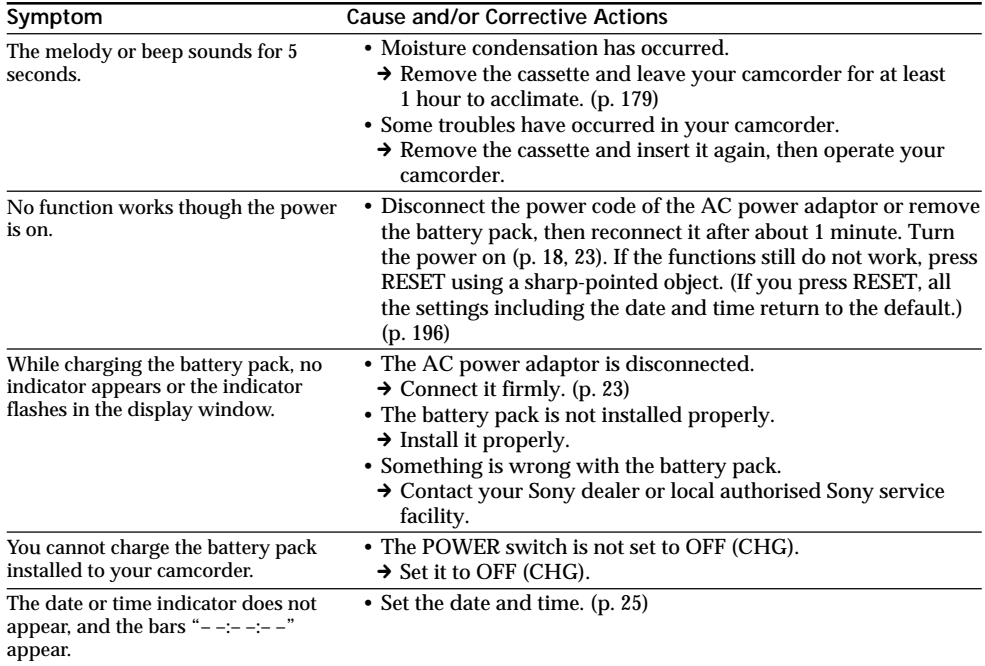

E

Your camcorder has a self-diagnosis display function.

This function displays the current condition of your camcorder as a 5-digit code (a combination of a letter and figures) on the LCD screen, in the viewfinder or in the display window.

If a 5-digit code is displayed, check the following code chart. The last two digits (indicated by  $\square \square$ ) will differ depending on the state of your camcorder.

#### **LCD screen, viewfinder or display window**

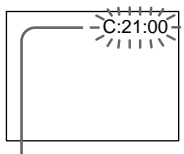

**Self-diagnosis display**

 $\cdot$ C: $\square\square$ : $\square\square$ 

You can service your camcorder yourself.

 $\cdot$ E: $\square\square$ : $\square\square$ 

Contact your Sony dealer or local authorised Sony service facility.

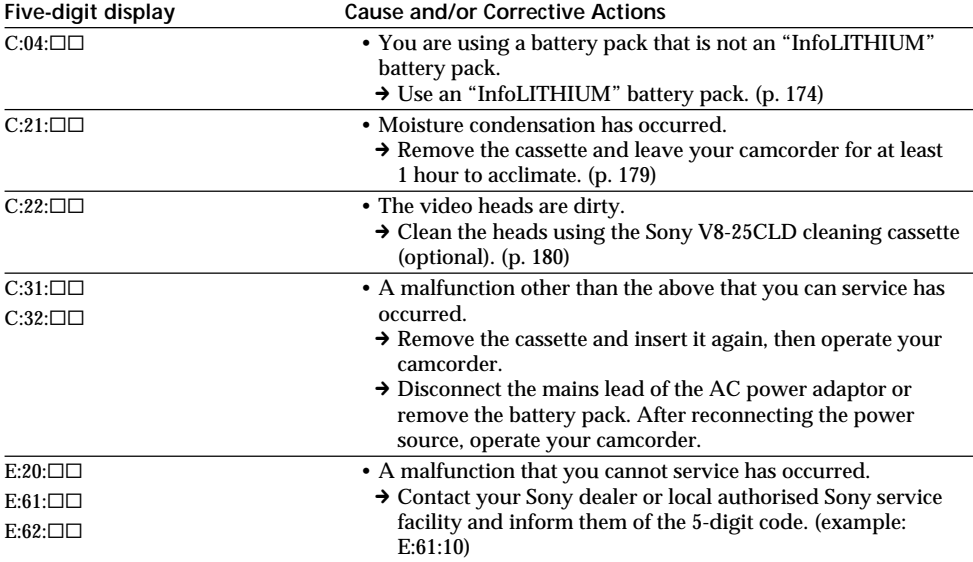

If you are unable to rectify the problem even if you try corrective actions a few times, contact your Sony dealer or local authorised Sony service facility.

## **English Warning indicators and messages**

If indicators and messages appear on the screen or in the display window, check the following: See the page in parentheses  $\frac{1}{2}$  ( $\frac{1}{2}$ )" for more information.

### **Warning indicators**

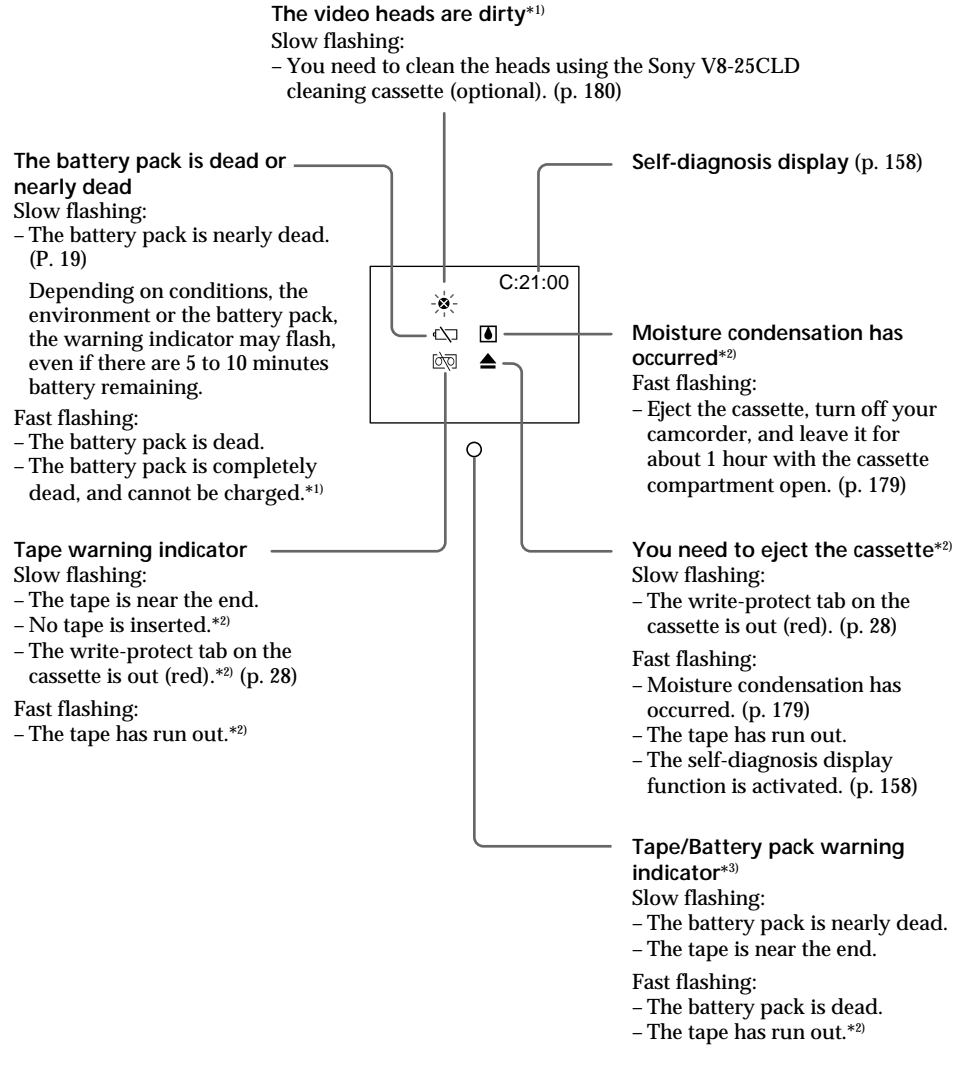

\*1) CCD-TRV107E/TRV108E/TRV208E/TRV408E only

\*3) This indicator appears in the viewfinder only.

П

<sup>\*2)</sup> You hear the melody or beep sound.

## **Warning messages**

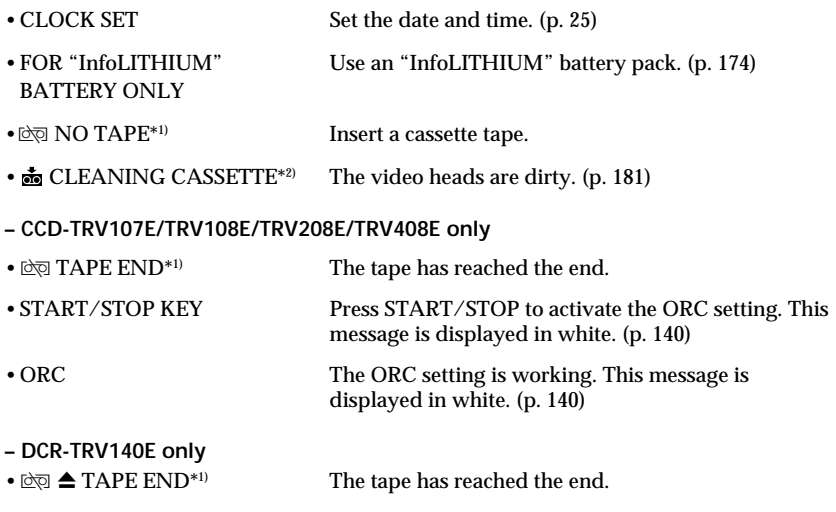

\*1) You hear the melody or beep sound.

\*2) The <sup>3</sup> indicator and " $\frac{1}{200}$  CLEANING CASSETTE" message appear one after another on the screen.

### **Русский**

## Типы неисправностей и меры по их устранению

Если у Вас возникла какая-либо проблема при использовании видеокамеры, воспользуйтесь следующей таблицей для ее устранения. Если проблема не устраняется, то следует отсоединить источник питания и обратиться в сервисный центр Sony или в местное отооод налино использование по обслуживанию изделий Sony. Если на экране появится<br>уполномоченное предприятие по обслуживанию изделий Sony. Если на экране появится<br>индикация "С:□□:□□", это означает, что сработала функция

#### В режиме записи

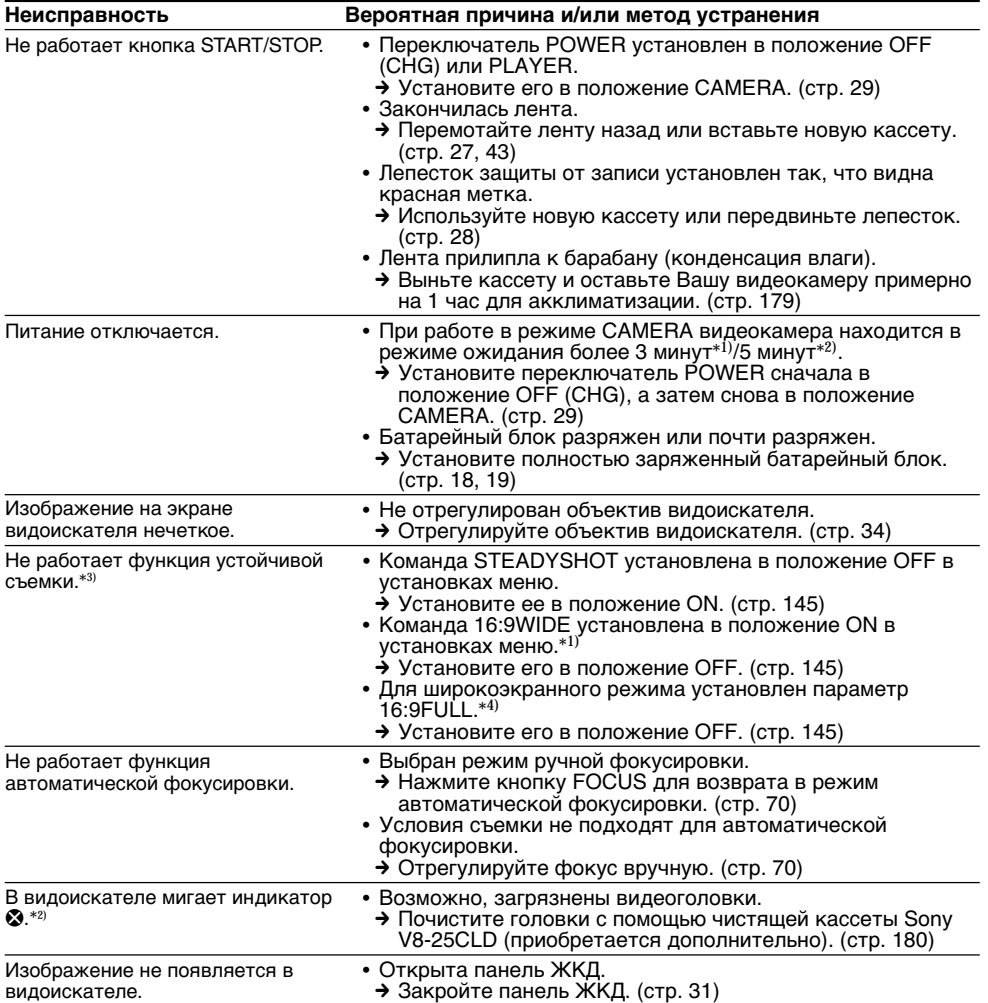

(продолжение на следуюшей странице)

Troubleshooting

Поиск и устранение неисправностей

## **Tипы нeиcпpaвноcтeй и мepы по иx ycтpaнeнию**

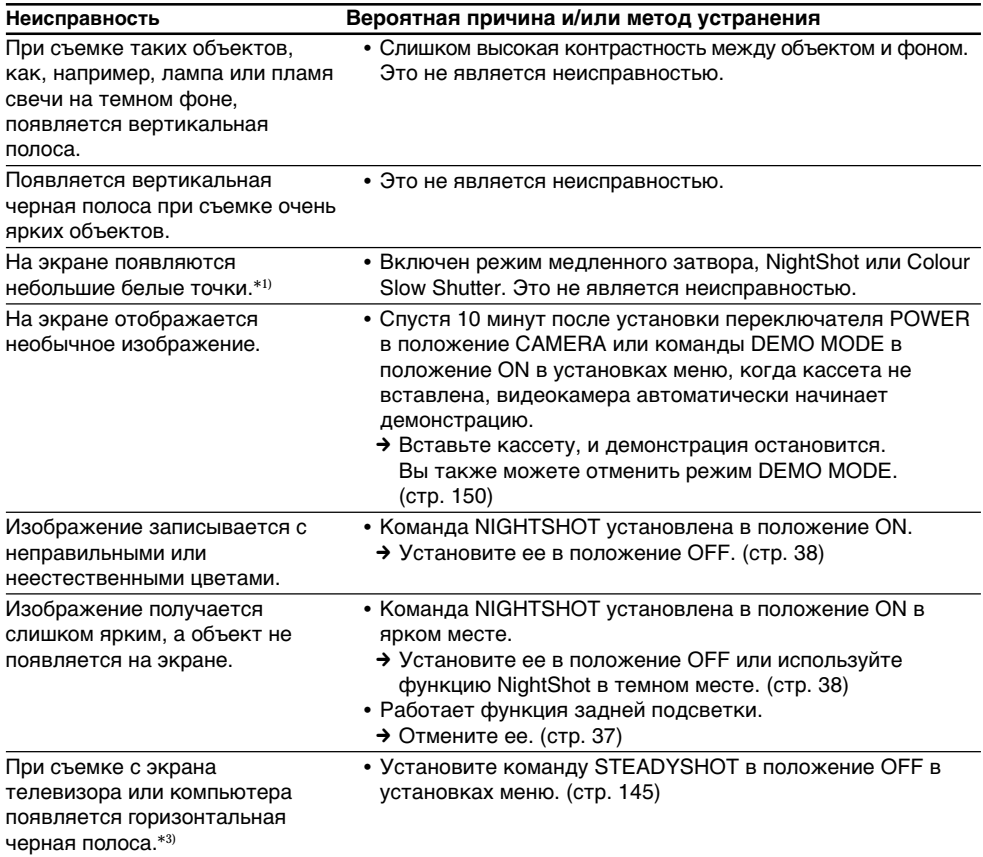

\*1) Tолько модeль DCR-TRV140E

\*2) Tолько модeль CCD-TRV107E/TRV108E/TRV208E/TRV408E

\*3) Tолько модeль CCD-TRV408E, DCR-TRV140E

\*4) Tолько модeль CCD-TRV408E

### В режиме воспроизведения

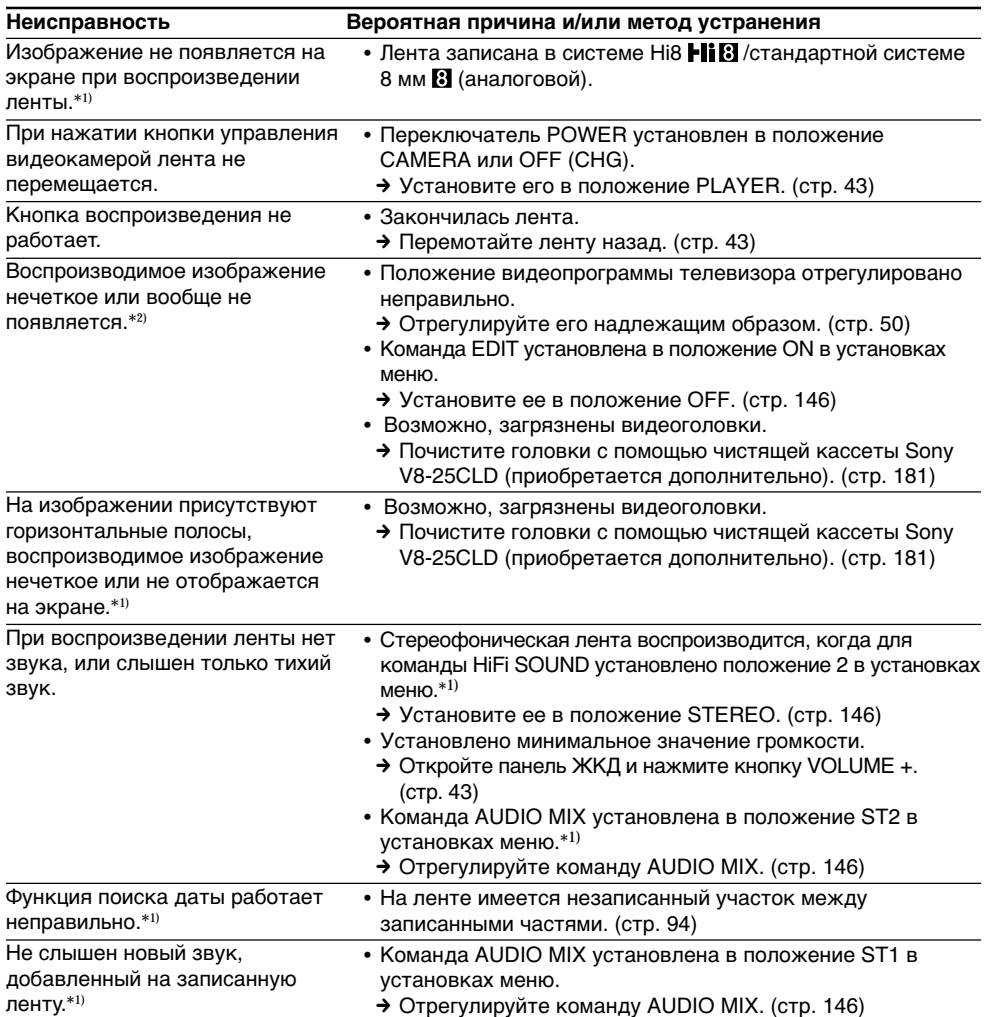

\*1) Только модель DCR-TRV140E

\*2) Только модель CCD-TRV107E/TRV108E/TRV208E/TRV408E

(продолжение на следуюшей странице)

П

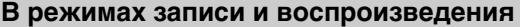

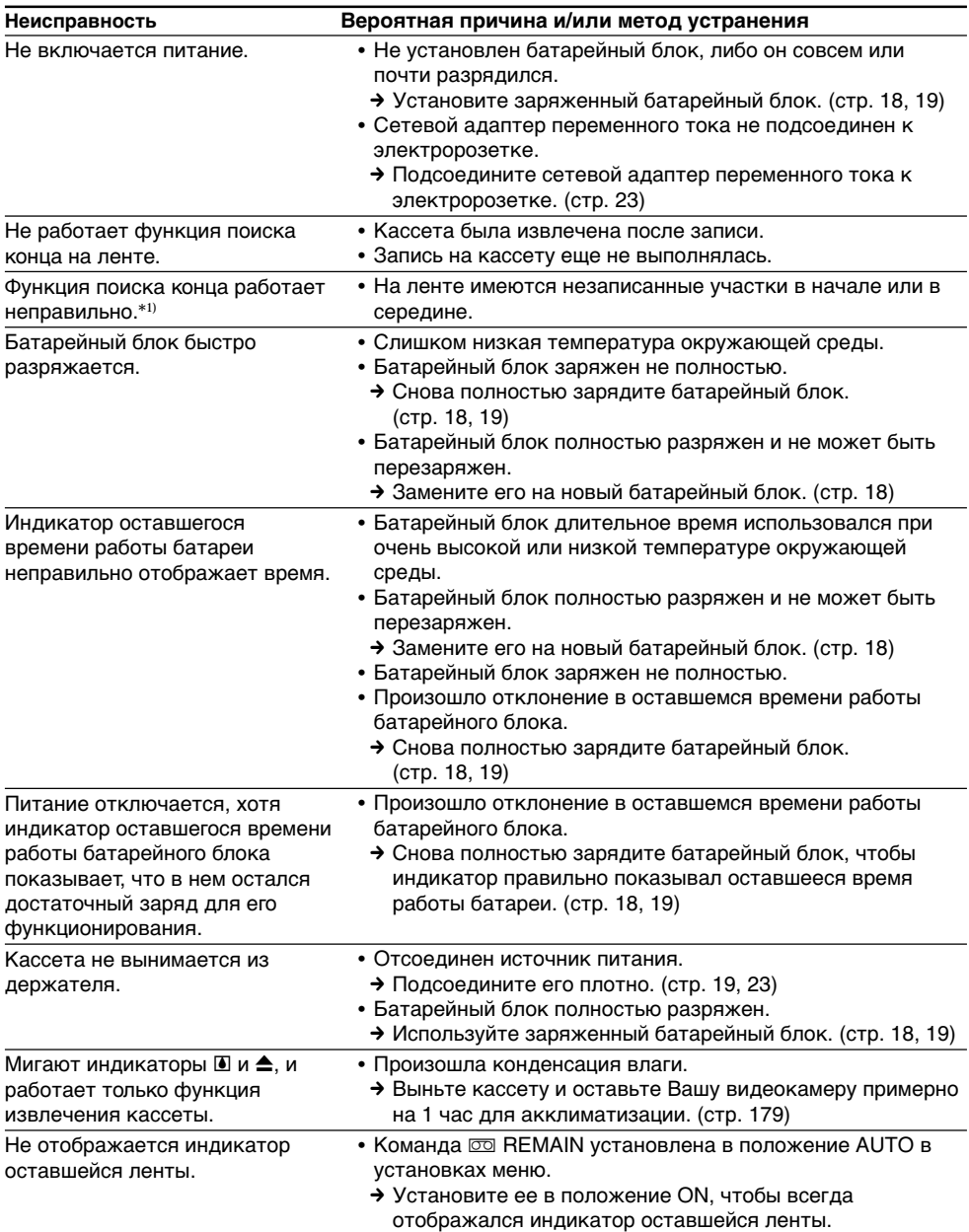

\*1) Tолько модeль DCR-TRV140E

## Прочее

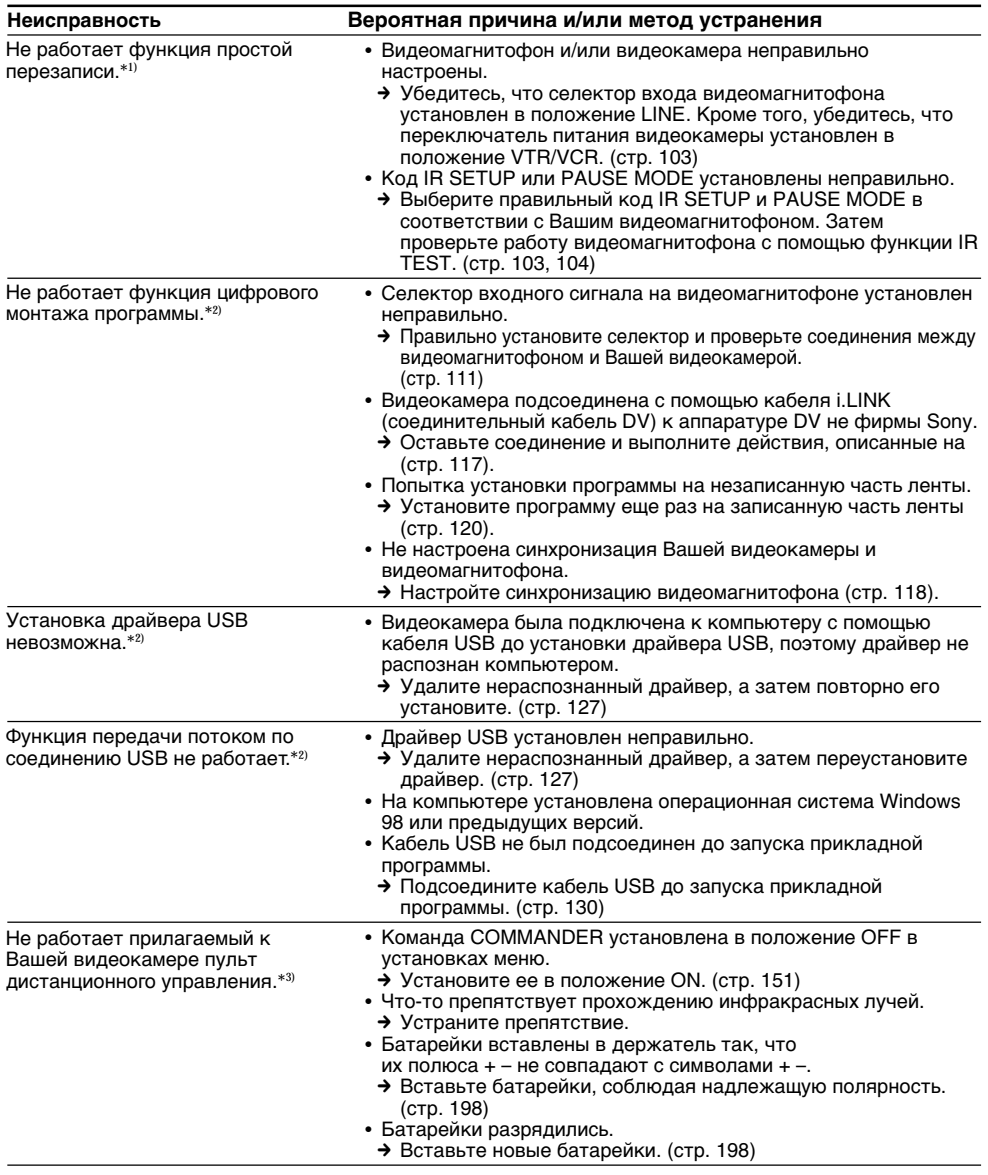

\*1) Только модель CCD-TRV107E/TRV108E/TRV208E/TRV408E

\*2) Только модель DCR-TRV140E

\*3) Только модель CCD-TRV107E/TRV208E/TRV408E, DCR-TRV140E

(продолжение на следуюшей странице)

## **Tипы нeиcпpaвноcтeй и мepы по иx ycтpaнeнию**

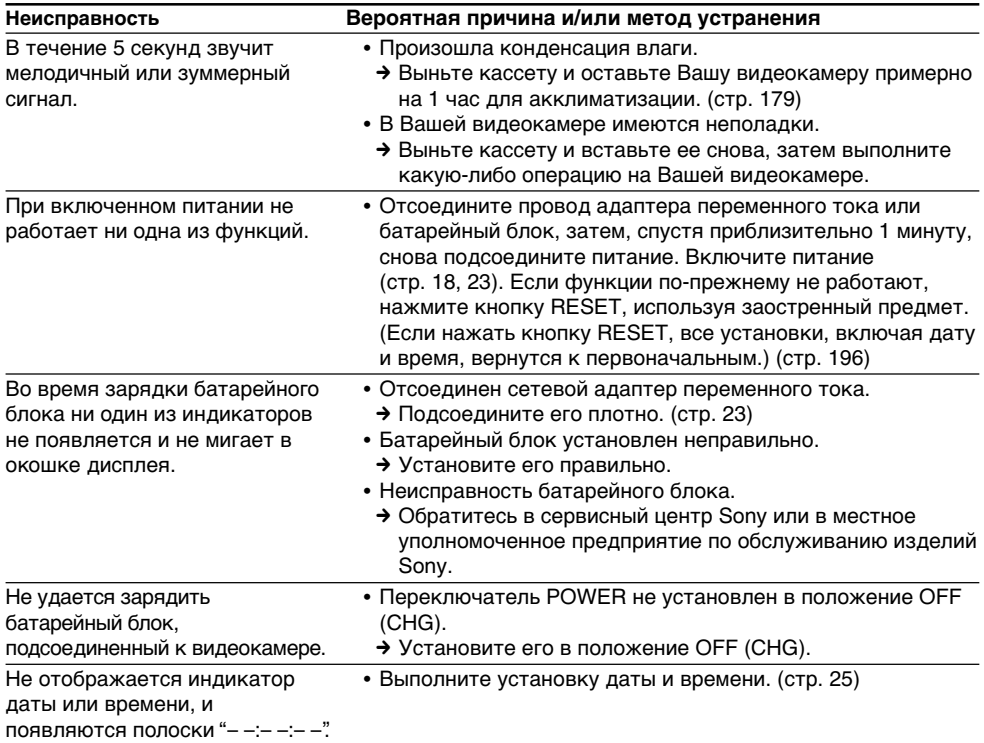

## **Русский** Индикация самодиагностики

В Вашей видеокамере имеется функция самодиагностики.

Эта функция отображает текущее состояние Вашей видеокамеры в виде 5-значного кода (комбинация из одной буквы и цифр) на экране ЖКД, в видоискателе или в окошке дисплея. В случае отображения 5-значного кода, следует выполнить проверку в соответствии со следующей таблицей кодов. Последние две цифры (обозначенные как □□) будут отличаться в зависимости от состояния Вашей видеокамеры.

#### Экран ЖКД, видоискатель или окошко дисплея

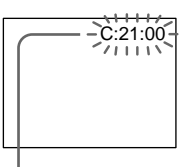

#### Индикация самодиагностики

 $\bullet$  C: $\Box$  $\Box$ : $\Box$  $\Box$ Вы можете выполнить обслуживание Вашей видеокамеры самостоятельно.

 $\bullet$  E:00:00 Обратитесь в сервисный центр Sony или в местное уполномоченное предприятие по обслуживанию изделий Sony.

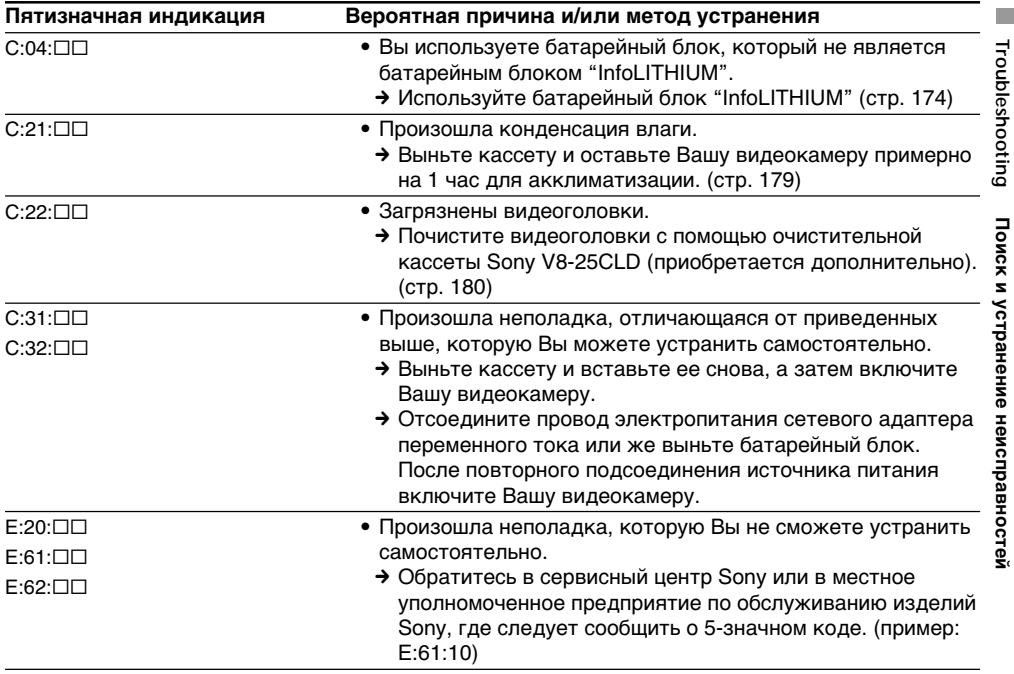

Если Вы не можете самостоятельно устранить неполадку даже после опробования соответствующих методов устранения несколько раз, обратитесь в сервисный центр Sony или в местное уполномоченное предприятие по обслуживанию изделий Sony.

#### **Русский**

## **Предупреждающие индикаторы и сообщения**

Если на экране появятся индикаторы и сообщения, проверьте следующее: См. страницу в круглых скобках "( )" для более подробной информации.

#### **Предупреждающие индикаторы**

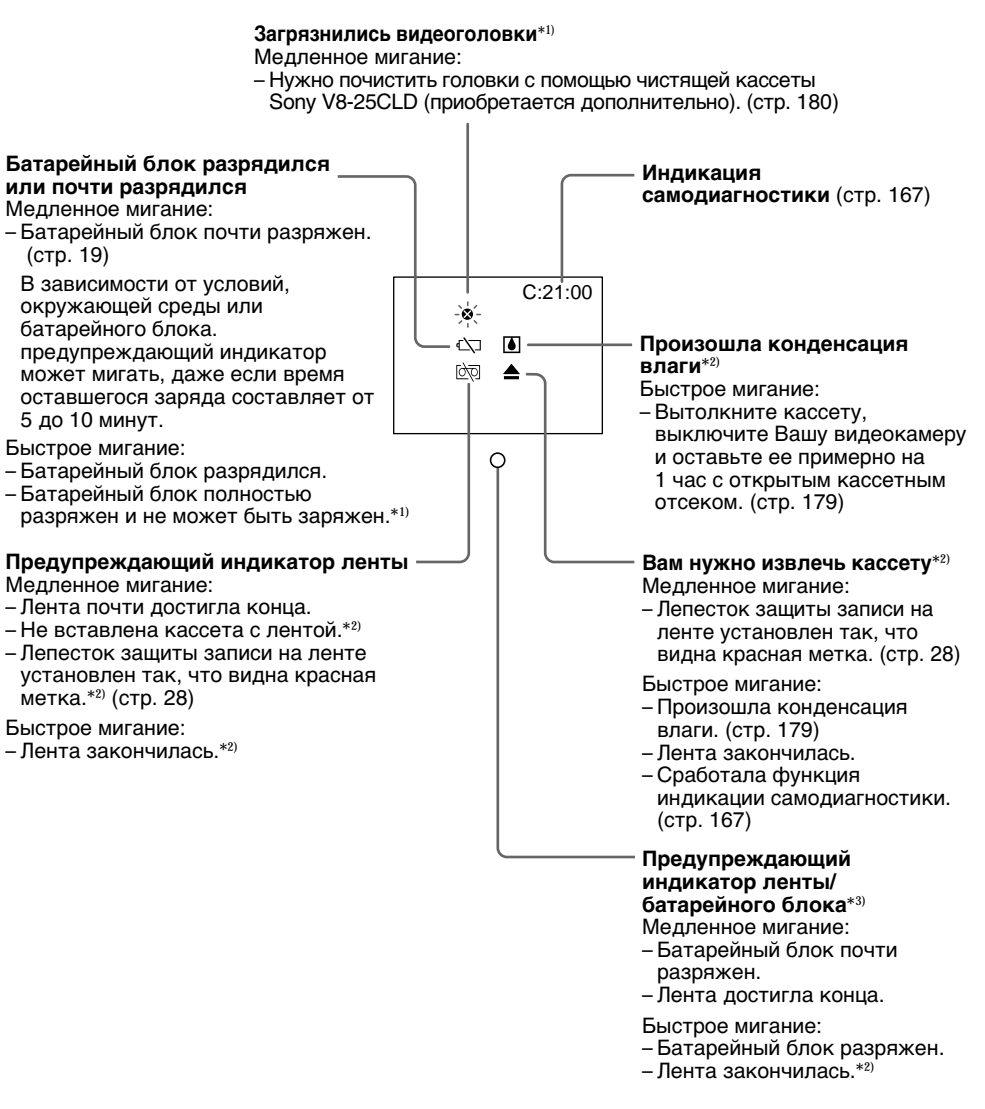

- \*1) Tолько модeль CCD-TRV107E/TRV108E/TRV208E/TRV408E
- \*2) Bы ycлышитe мeлодию или зyммepный cигнaл.

\*3) Индикaтоp отобpaжaeтcя только в видоиcкaтeлe.

### Предупреждающие индикаторы и сообщения

#### Предупреждающие сообщения

- CLOCK SET Установите дату и время. (стр. 25) • FOR "InfoLITHIUM" Используйте батарейный блок "InfoLITHIUM". (стр. 174) **BATTERY ONLY** • IÒ NO TAPF<sup>\*1)</sup> Вставьте кассету с лентой.
- JE CLEANING CASSETTE\*2) Загрязнились видеоголовки. (стр. 181)

#### - Только модель CCD-TRV107E/TRV108E/TRV208E/TRV408E

- IÒ©I TAPE END<sup>\*1)</sup> Достигнут конец ленты.
- START/STOP KFY Нажмите кнопку START/STOP для активизации установки ОRC. Это сообщение отображается белым цветом. (стр. 148)
- $\bullet$  ORC Установка ОRC работает. Это сообщение отображается белым цветом. (стр. 148)

#### - Только модель DCR-TRV140E

 $\bullet$   $\overline{\circ}$   $\bullet$  TAPE END<sup>\*1)</sup> Достигнут конец ленты.

\*1) Вы услышите мелодию или зуммерный сигнал.

 $*$ <sup>2)</sup> На экране попеременно появляются индикатор  $\bullet$  и сообщение " $\dot{\bullet}$  CLEANING CASSETTE"

T.

# **About video cassettes**

#### **– DCR-TRV140E**

#### **What is the "Digital8 [] system"?**

This video system has been developed to enable digital recording to Hi8  $\blacktriangleright$   $\blacksquare$  Digital8  $\blacktriangleright$  video cassette.

#### **Usable cassette tapes**

We recommend using Hi8  $HiB/D$ igital8  $D$ video cassettes.

If you use standard  $8 \text{ mm}$  and tape, be sure to play back the tape on this camcorder. Mosaic noise may appear if you play back standard 8 mm **8** tape on other VCRs (including other DCR-TRV140E).

#### **Note**

Tapes recorded in the Digital  $\Theta$  system cannot be played back on a Hi8  $\text{H}$   $\text{B}/\text{standard } 8 \text{ mm}$   $\text{B}$ (analogue) system machine.

**El** is a trademark. **Hißl** is a trademark.  $\mathbf{B}$  is a trademark.

### **Playback system**

You can play back tapes recorded only in the Digital  $\Theta$  system.

Tapes recorded in the Hi8  $\mathbf{H}$   $\mathbf{B}/\text{standard } 8 \text{ mm}$ **8** (analogue) system cannot be played back with your camcorder.

## **When you play back**

#### **Playing back an NTSC-recorded tape**

You can play back tapes recorded in the NTSC video system, if the tape is recorded in the SP mode.

**— Дополнительная информация —**

## **О видеокассетах**

#### **— Только модель DCR-TRV140E Что такое "Цифровая система** Digital8 <sup>[9</sup>"?

Эта видеосистема была разработана для обеспечения цифровой записи на видеокассеты Hi8 HiB/Digital8  $\ddot{\mathbf{P}}$ .

#### **Используемые кассеты**

Рекомендуется использовать видеокассеты Hi8 HiB/Digital8  $\Theta$ .

При использовании стандартной ленты 8 мм  $\mathbb S$ , ее следует воспроизводить на этой же видеокамере. При воспроизведении стандартной ленты 8 мм В на других KBM (включaя дpyгиe видeокaмepы модeли DCR-TRV140E) могут появится помехи типа мозаики.

#### **Примечание**

Ленты, записанные в цифровой системе Digital8  $\ddagger$ ), не могут быть воспроизведены на аппаратуре системы Hi8 **Hi B**/стандартной системы 8 мм (аналоговой).

 является тоpговой мapкой. **Ні В**является торговой маркой. является тоpговой мapкой.

#### **Система воспроизведения**

Вы можете воспроизводить ленты, записанные только в системе Digital8  $\mathbb{H}$ . Ленты, записанные в системе Hi8 Hi<sup>g</sup>/ стандартной системе 8 мм  $\boxtimes$  (аналоговой), не могут быть воспроизведены с помощью Вашей видеокамеры.

#### **При воспроизведении**

#### **Воспроизведение лент, записанных в системе NTSC**

Вы можете воспроизводить ленты, записанные в видеосистеме NTSC, на экране, если лента записана в режиме SP.

### **When you play back a dual sound track tape**

When you play back a tape which is dubbed from a dual sound track tape recorded in the DV system, set HiFi SOUND to the desired mode in the menu settings (p. 138).

#### **Sound from speaker**

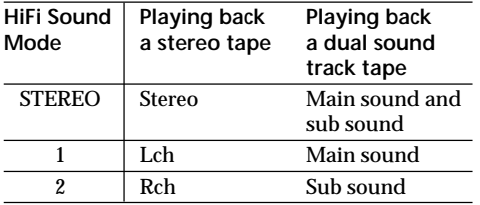

You cannot record dual sound programmes on your camcorder.

### **При воспроизведении ленты с двойной звуковой дорожкой**

При воспроизведении ленты, перезаписанной с ленты с двойной звуковой дорожкой, записанной в цифровой видеосистеме DV, установите команду HiFi SOUND в нужный режим в установках меню (стр. 146).

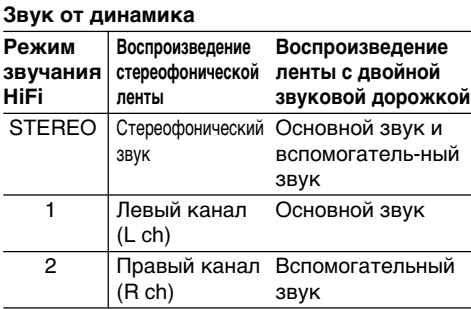

Вы не можете записывать программы с двойным звучанием на Вашей видеокамере.

#### **– CCD-TRV107E/TRV108E/TRV208E/ TRV408E only**

## **Selecting the cassette type**

You can use both Hi8 **Hi 8** and standard 8 mm **8** video cassettes on your camcorder. When you use a Hi<sub>8</sub>  $\mathbf{F}$  **B** video cassette, recording and playback are carried out in the Hi8 $\textbf{H}$   $\textbf{B}$  system. When you use a standard  $8 \text{ mm}$   $\blacksquare$  video cassette, recording and playback are carried out in the standard 8 mm **B** system.

If you play back a tape recorded on a different video recorder on your camcorder, the playback mode is automatically selected according to the format in which the tape has been recorded.

This Hi8 **Hi**B system is an extension of the standard 8 mm **B** system, and was developed to produce higher quality pictures. You cannot play back a tape recorded in the Hi8  $HIB$  system correctly on video recorders/ players other than a Hi8 video recorder/player.

**B** is a trademark.  $HIB$  is a trademark.

## **When you play back**

The playback mode (SP/LP) and system, Hi8  $\mathbf{H}$  is automatically selected according to the format in which the tape has been recorded. The quality of the recorded picture in the LP mode, however, will not be as good as the SP mode.

#### **Foreign 8 mm video**

Because TV colour systems differ from country to country, you may not be able to play back foreign pre-recorded tapes. Refer to "Using your camcorder abroad" (p. 178) to check the TV colour systems used in foreign countries.

#### **О видеокассетах**

#### **– Tолько модель CCD-TRV107E/ TRV108E/TRV208E/TRV408E**

#### **Выбор типа кассеты**

Вы можете использовать на Вашей видеокамере либо видеокассеты Hi8 **Hi B**. либо стандартные 8-мм В видеокассеты. Если Вы используете видеокассету Ні8 Ні В, запись и воспроизведение будут выполняться в системе Ні8 Ні В. Если Вы используете стандартную 8-мм В видеокассету, запись и воспроизведение будут выполняться в стандартной 8-мм В системе. Если Вы будете воспроизводить на Вашей видеокамере ленту, записанную на разных видеомагнитофонах, то режим воспроизведения будет выбираться автоматически в соответствии с форматом, в котором была записана лента.

Система Ні8 Ні В является модификацией стандартной 8-мм В системы и была разработана для получения высококачественных изображений. Вы не сможете воспроизвести надлежащим образом ленту, записанную в системе Hi8 **Ні В**, на видеомагнитофоне/плейере, который не относится к видеомагнитофону/плейеру Hi8.

 является тоpговой мapкой. **Ні В** является торговой маркой.

#### **При выполнении воспроизведения**

Режим воспроизведения (SP/LP) и система, Ні8 Ні В/стандартная 8-мм В система выбираются автоматически в соответствии с форматом, в котором была выполнена запись на ленте. Однако качество записанного изображения в режиме LP не будет таким хорошим, как в режиме SP.

#### **Иностранные 8-мм видеоленты**

Поскольку системы цветного телевидения отличаются от страны к стране, возможно, Вы не сможете воспроизводить иностранные предварительно записанные ленты. См. раздел "Использование Вашей видеокамеры за границей" (стр. 178) для проверки систем цветного телевидения, используемых в других странах.

## **About video cassettes**

#### **Playing back an NTSC-recorded tape**

You can play back tapes recorded in the NTSC video system using the SP mode. However, note that the following will occur during playback of an NTSC-recorded tape.

- •When playing back a tape on a TV screen, you may not get the original colour depending on the TV. When you play back on a Multi System TV, set NTSC PB to the desired mode in the menu settings.
- •During playback, a black band appears on the lower part of the viewfinder.
- •You cannot play back a tape recorded in the NTSC video system with the LP mode neither on the LCD nor on a TV screen.
- •If a tape has portions recorded in PAL and NTSC video systems, the tape counter reading is not correct. This discrepancy is due to the difference between the counting cycle of the two video systems.
- •You cannot edit the NTSC-recorded tape onto another VCR.

## **О видеокассетах**

#### **Воспроизведение лент, записанных в системе NTSC**

Вы можете воспроизводить ленты, записанные в системе NTSC, используя режим SP.

Однако имейте в виду, что во время воспроизведения лент, записанных в системе NTSC, будет иметь место следующее.

- При воспроизведении ленты на экране телевизора Вы можете не получить первоначальные цвета в зависимости от типа телевизора. При воспроизведении на мультисистемном телевизоре установите переключатель NTSC PB на нужный режим в установках меню.
- Во время воспроизведения в нижней части видоискателя будет появляться черная полоса.
- Вы не можете воспроизводить ленту, записанную в видеосистеме NTSC в режиме LP, ни на экране ЖКД, ни на экране телевизора.
- Если на ленте имеются участки, записанные в видеосистемах PAL и NTSC, то функционирование счетчика ленты будет неправильным. Это расхождение объясняется разницей между счетными циклами двух видеосистем.
- Вы не можете выполнять монтаж ленты, записанной в системе NTSC, на дpyгом КВМ.

#### **What is the "InfoLITHIUM" battery pack?**

The "InfoLITHIUM" battery pack is a lithium-ion battery pack that has functions for

communicating information related to operating conditions between your camcorder and the AC adaptor/charger (optional).

The "InfoLITHIUM" battery pack calculates the power consumption according to the operating conditions of your camcorder, and displays the remaining battery time in minutes.

### **Charging the battery pack**

- •Be sure to charge the battery pack before you start using your camcorder.
- •We recommend charging the battery pack in an ambient temperature of between 10°C to 30°C (50°F to 86°F) until FULL appears indicating the battery pack is fully charged, in the display window. If you charge the battery pack outside of this temperature range, you may not be able to efficiently charge the battery pack.
- •After charging is completed, either disconnect the cable from the DC IN jack on your camcorder or remove the battery pack.

#### **Effective use of the battery pack**

- •Battery performance decreases in lowtemperature surroundings. So, the time that the battery pack can be used is shorter in cold places. We recommend the following to use the battery pack longer:
	- Put the battery pack in a pocket to warm it up, and insert it in your camcorder immediately before you start taking shots.
	- Use the large capacity battery pack (NP-FM50/FM70/QM71/FM90/FM91/QM91 optional).
- •Frequently using the LCD panel or frequently operating playback, fast forward or rewind wears out the battery pack faster. We recommend using the large capacity battery pack (NP-FM50/FM70/QM71/FM90/FM91/ QM91 optional).
- •Be certain to turn the POWER switch to OFF (CHG) when not taking shots or playing back on your camcorder. Battery pack power is also consumed when your camcorder is in the standby mode or playback is paused.
- •Have spare battery packs handy for two or three times the expected recording time, and make a trial recording before the actual recording.
- •Do not expose the battery pack to water. The battery pack is not water-resistant.

## **О батарейном блоке "InfoLITHIUM"**

#### **Что такое батарейный блок "InfoLITHIUM"?**

Бaтapeйный блок "InfoLITHIUM" - это литиeвый бaтapeйный блок, облaдaющий фyнкциeй пepeдaчи инфоpмaции об ycловияx экcплyaтaции c Baшeй видeокaмepы нa aдaптep пepeмeнного токa/зapядноe ycтpойcтво (пpиобpeтaeтcя дополнитeльно) и обpaтно.

Батарейный блок "InfoLITHIUM" вычисляет потребление энергии в зависимости от условий работы Вашей видеокамеры и отображает оставшееся время работы батарейного блока в минутах.

#### **Зарядка батарейного блока**

- Перед началом использования видеокамеры удостоверьтесь, что батарейный блок заряжен.
- •Peкомeндyeтcя выполнять зapядкy бaтapeйного блокa пpи тeмпepaтype окpyжaющeй cpeды от 10°С до 30°С, покa в окошкe диcплeя нe появитcя индикaтоp FULL, ознaчaющий, что бaтapeйный блок зapяжeн полноcтью. Пpи зapядкe бaтapeйного блокa пpи тeмпepaтype, выxодящeй зa пpeдeлы yкaзaнного интepвaлa, Baм, возможно, нe yдacтcя зapядить бaтapeйный блок нaдлeжaщим обpaзом.
- После завершения зарядки либо отсоедините кабель от гнезда DC IN Вашей видеокамеры, либо снимите батарейный блок.

#### **Эффективное использование батарейного блока**

- Производительность батареи снижается в условиях низких температур. Поэтому в холодных местах время, в течение которого можно пользоваться батарейным блоком, меньше. Для продолжительного использования рекомендуется следующее:
	- Чтобы cогpeть бaтapeйный блок, положитe eго в кapмaн и подcоeдинитe eго к видeокaмepe нeпоcpeдcтвeнно пepeд нaчaлом cъeмки.
	- Используйте батарейный блок большой ёмкости (NP-FM50/FM70/QM71/FM90/FM91/ QM91 приобретается отдельно).
- •Частое использование панели ЖКД или частое применение воспроизведения, ускоренной перемотки вперед или назад быстрее разряжает батарейный блок. Рекомендуется использовать батарейный блок большой ёмкости (NP-FM50/FM70/QM71/FM90/FM91/ QM91 приобретается отдельно).
- •Обязательно устанавливайте переключатель POWER в положение OFF (CHG) в то время, когда Вы не производите съемку и не выполняете воспроизведение на Вашей видеокамере. Бaтapeйный блок также разряжается, когда Ваша видеокамера находится в режиме ожидания или паузы воспроизведения.
- •Держите под рукой запасные батарейные блоки с зарядом, в два или три раза большим, чем ожидаемое время съемки, и проводите пробную съемку перед тем, как выполнить реальную запись.
- Не подвергайте батарейный блок воздействию воды. Батарейный блок не является водостойким.

### Remaining battery time indicator

- If the power goes off although the remaining battery time indicator indicates that the battery pack has enough power to operate, charge the battery pack fully again so that the indication on the remaining battery time indicator is correct. Note, however, that the correct battery indication sometimes will not be restored if it is used in high temperatures for a long time or left in a fully charged state, or the battery pack is frequently used. Regard the remaining battery time indication as approximate.
- The  $\Diamond$  mark, indicating there is little remaining battery time, sometimes flashes depending on the operating conditions or ambient temperature and environment even if the remaining battery time is 5 to 10 minutes.

#### How to store the battery pack

- If the battery pack is not used for a long time, do the following procedure once a year to maintain proper function.
	- 1. Fully charge the battery pack.
	- 2. Discharge on your camcorder.
- 3. Remove the battery pack from your camcorder and store it in a dry, cool place.
- To discharge the battery pack on your camcorder, leave your camcorder in CAMERA (standby) mode without a cassette inserted until the power goes off.

#### **Battery life**

- The battery life is limited. Battery capacity drops little by little as you use it more and more, and as time passes. When the available battery time is shortened considerably, a probable cause is that the battery pack has reached the end of its life. Please buy a new battery pack.
- The battery life varies according to storage and operating conditions, and environment for each battery pack.

#### Индикатор времени оставшегося заряда батарейного блока

- Если питание может выключиться несмотря на то, что индикатор времени оставшегося заряда батарейного блока указывает на то, что батарейный блок достаточно заряжен для функционирования видеокамеры, снова зарядите батарейный блок полностью, так чтобы индикация времени оставшегося заряда батарейного блока была правильной. Заметьте, тем не менее, что точная индикация времени заряда батарейного блока иногда не будет восстанавливаться, если он длительное время использовался при высоких температурах или был оставлен в полностью заряженном состоянии, или при частом использовании батарейного блока. Считайте индикацию оставшегося времени заряда батарейного блока приблизительным временем съемки.
- Иногда метка «Ф. указывающая на то, что времени заряда батарейного блока осталось мало, мигает в зависимости от условий окружающей температуры и среды, даже если заряда осталось на 5-10 минут.

#### Как хранить батарейный блок

- Если батарейный блок не используется в течение длительного времени, один раз в год выполняйте следующую процедуру для поддержания его нормальной работы.
- 1. Полностью зарядите батарейный блок.
- 2. Разрядите его с помощью видеокамеры.
- 3. Снимите батарейный блок с видеокамеры и храните в сухом прохладном месте.
- Для разрядки батарейного блока на видеокамере оставьте ее в режиме (ожидания) CAMERA без кассеты, пока вся энергия не будет израсходована.

#### Срок службы батарейного блока

- Срок службы батарейного блока ограничен. Емкость батарейного блока мало-помалу падает по мере того, как Вы с течением времени используете его все больше и больше. Когда доступное время заряда батарейного блока значительно сократится. возможной причиной является то, что срок службы батарейного блока закончился. Приобретайте, пожалуйста, новый батарейный блок.
- Срок службы каждого батарейного блока зависит от условий его хранения, эксплуатации и окружающей среды.

#### - DCR-TRV140E only

The DV jack on this unit is an *i.LINK*-compliant DV output jack. This section describes the i.LINK standard and its features.

#### What is "i.I INK"?

i.LINK is a digital serial interface for handling digital video, digital audio and other data in two directions between equipment having the i.LINK jack, and for controlling other equipment. i.LINK-compatible equipment can be connected by a single i.LINK cable. Possible applications are operations and data transactions with various digital AV equipment.

When two or more i.LINK-compatible equipment are connected to this unit in a daisy chain, operations and data transactions are possible with not only the equipment that this unit is connected to but also with other devices via the directly connected equipment.

Note, however, that the method of operation sometimes varies according to the characteristics and specifications of the equipment to be connected, and that operations and data transactions are sometimes not possible on some connected equipment.

#### **Note**

Normally, only one piece of equipment can be connected to this unit by the i.LINK cable (DV connecting cable). When connecting this unit to i.LINK-compatible equipment having two or more i.LINK jacks (DV jacks), refer to the instruction manual of the equipment to be connected.

## About the Name "i.LINK"

i.LINK is a more familiar term for IEEE 1394 data transport bus proposed by SONY, and is a trademark approved by many corporations. IEEE 1394 is an international standard standardised by the Institute of Electrical and Electronic Engineers.

## Относительно *i*.LINK

#### - Только модель DCR-TRV140E

Цифровое гнездо DV на данном аппарате удовлетворяет стандарту i.LINK и является совместимым с входным/выходным гнездом цифровых видеосигналов DV. В этом разделе описан стандарт i.LINK и его основные особенности.

#### Что такое "i.LINK"?

i.LINK является цифровым последовательным интерфейсом для управления цифровыми видеосигналами, цифровыми аудиосигналами и другими данными в двух направлениях между аппаратами, имеющими гнезда i.LINK, а также для управления другими аппаратами. i.LINK-совместимый аппарат можно подсоединить с помощью одного кабеля i.LINK. Возможные применения этой функции охватывают операции и передачу данных разными цифровыми аудиовидеоаппаратами. Если к данному аппарату подсоединены два или более i.LINK-совместимых аппарата в последовательной цепи, то возможны операции и передача данных не только с подсоединенным аппаратом, но и с другими аппаратами через непосредственно подсоединенный аппарат.

Однако имейте в виду, что метод управления иногда отличается в зависимости от характеристики и технических данных подсоединяемого аппарата с двумя или более гнездами i.LINK (гнезда DV), и что операции и передачи данных иногда невозможны на некоторых подсоединяемых аппаратах.

#### Примечание

Обычно только один аппарат можно подсоединить к данному аппарату с помощью кабеля i.LINK (цифрового кабеля DV). При подсоединении данного аппарата к i.LINK совместимому аппарату с двумя или более i.LINK гнездами (гнездами DV) изучите руководство по эксплуатации соответствующего подсоединяемого аппарата.

#### Относительно названия "i.LINK"

i.LINK является более привычным термином для шины передачи данных IEEE 1394, предложенной фирмой SONY, и он является торговой маркой, признанной многими корпорациями. **IEEE 1394 является международным** 

стандартом, утвержденным Институтом инженеров по электротехнике и электронике.

## **i.LINK Baud rate**

i.LINK's maximum baud rate varies according to the equipment. Three maximum baud rates are defined:

S100 (approx. 100Mbps\*) S200 (approx. 200Mbps) S400 (approx. 400Mbps)

The baud rate is listed under "Specifications" in the instruction manual of each equipment. It is also indicated near the i.LINK jack on some equipment.

The maximum baud rate of equipment on which it is not indicated such as this unit is "S100". When units are connected to equipment having a different maximum baud rate, the baud rate sometimes differs from the indicated baud rate.

#### \* **What is "Mbps"?**

Mbps stands for megabits per second, or the amount of data that can be sent or received in one second. For example, a baud rate of 100Mbps means that 100 megabits of data can be sent in one second.

## **i.LINK Functions on this unit**

For details on how to dub when this unit is connected to other video equipment having DV jacks, see page 100.

This unit can also be connected to other i.LINK (DV) compatible equipment made by SONY (e.g. VAIO series personal computer) other than video equipment .

Before connecting this unit to a personal computer, make sure that application software supported by this unit is already installed on the personal computer.

For details on precautions when connecting this unit, also refer to the instruction manuals for the equipment to be connected.

## **Required i.LINK Cable**

Use the Sony i.LINK 4-pin-to-4-pin cable (during DV dubbing).

 $i$ . LINK and  $\boldsymbol{\hbar}$  are trademarks.

## **Скорость передачи i.LINK**

Максимальная скорость передачи i.LINK изменяется в зависимости от аппарата. Имеются три максимальные скорости передачи:

S100 (приблиз. 100 Мбит/с\*) S200 (приблиз. 200 Мбит/с) S400 (приблиз. 400 Мбит/с)

Скорость передачи указывается в разделе "Технические характеристики" в руководстве по эксплуатации каждого аппарата. На некоторых аппаратах она может быть также указана возле гнезда i.LINK. Максимальная скорость передачи аппарата, на котором она не указана, например, для данного аппарата, равна "S100". В случае, если аппараты подсоединяются к оборудованию с другой максимальной скоростью передачи, то скорость передачи иногда может отличаться от указанной скорости передачи.

#### \* **Что такое "Мбит/с"?**

Мбит/с означает количество мегабит за секунду или количество данных, которое можно посылать или принимать за одну секунду. Например, скорость передачи 100 Мбит/с означает, что 100 мегабит данных может быть послано за одну секунду.

## **Функции i.LINK на данном аппарате**

Подробные сведения о том, как выполнять перезапись, когда данный аппарат подсоединен к другому видеооборудованию с гнездами DV, см. на стр. 100. Данный аппарат может быть также подсоединен к другому i.LINK (DV) совместимому оборудованию фирмы SONY (например, персональному компьютеру серии VAIO), не относящемуся к видеоаппаратуре. Перед подсоединением данного аппарата к персональному компьютеру убедитесь, что на компьютере уже установлено программное приложение, поддерживаемое данным аппаратом.

Подробные сведения относительно мер предосторожности при подсоединении данного аппарата приведены также в руководстве по эксплуатации для каждого подсоединяемого аппарата.

## **Требуемый кабель i.LINK**

Иcпользyйтe кaбeль Sony i.Link 4-нa-4 штыpькa (во время цифровой видеоперезаписи)

## **Using your camcorder abroad**

## **Using your camcorder abroad**

You can use your camcorder in any country or area with the AC power adaptor supplied with your camcorder within 100 V to 240 V AC, 50/60 Hz.

Your camcorder is a PAL system based camcorder. If you want to view the playback picture on a TV, it must be a PAL system based TV with Video/Audio input jack. The following shows TV colour systems used overseas.

#### **PAL system**

Australia, Austria, Belgium, China, Czech Republic, Denmark, Finland, Germany, Holland, Hong Kong, Hungary, Italy, Kuwait, Malaysia, New Zealand, Norway, Poland, Portugal, Singapore, Slovak Republic, Spain, Sweden, Switzerland, Thailand, United Kingdom, etc.

**PAL-M system** Brazil

**PAL-N system** Argentina, Paraguay, Uruguay

#### **NTSC system**

Bahama Islands, Bolivia, Canada, Central America, Chile, Colombia, Ecuador, Guyana, Jamaica, Japan, Korea, Mexico, Peru, Surinam, Taiwan, the Philippines, the U.S.A., Venezuela, etc.

#### **SECAM system**

Bulgaria, France, Guiana, Iran, Iraq, Monaco, Russia, Ukraine, etc.

#### **Simple setting of clock by time difference**

You can easily set the clock to the local time by setting a time difference. Select WORLD TIME in the menu settings. See page 143 for more information.

## **Использование Вашей видеокамеры за границей**

### **Использование Вашей видеокамеры за границей**

Вы можете использовать Вашу видеокамеру в любой стране или области с помощью сетевого адаптера переменного тока, прилагаемого к Вашей видеокамере, который можно использовать в пределах от 100 В до 240 В переменного тока с частотой 50/60 Гц.

Ваша видеокамера основана на системе PAL. Если Вы хотите просмотреть воспроизводимое изображение на телевизоре, то это должен быть телевизор, основанный на системе PAL, с входными гнездами video/audio. Ниже приведены системы цветного телевидения, используемые за рубежом.

#### **Система PAL**

Aвcтpaлия, Aвcтpия, Бeльгия, Китaй, Чeшcкaя Pecпyбликa, Дaния, Финляндия, Гepмaния, Голлaндия, Гонконг, Beнгpия, Итaлия, Кyвeйт, Maлaйзия, Hовaя Зeлaндия, Hоpвeгия, Польшa, Поpтyгaлия, Cингaпyp, Cловaцкaя Pecпyбликa, Иcпaния, Швeция, Швeйцapия, Taилaнд, Beликобpитaния и т.д.

#### **Система PAL-M**

Бразилия

**Система PAL-N** Аргентина, Парагвай, Уругвай

#### **Система NTSC**

Бaгaмcкиe оcтpовa, Боливия, Кaнaдa, Цeнтpaльнaя Aмepикa, Чили, Колyмбия, Эквaдоp, Гaйaнa, Ямaйкa, Япония, Коpeя, Meкcикa, Пepy, Cypинaм, Taйвaнь, Филиппины, CШA, Beнecyэлa и т.д.

#### **Система SECAM**

Болгapия, Фpaнция, Гвиaнa, Иpaн, Иpaк, Mонaко, Pоccия, Укpaинa и т.д.

#### **Простая установка разницы во времени на часах**

Вы можете легко установить часы на местное время путем установки разницы во времени. Выберите команду WORLD TIME в установках меню. Подробные сведения приведены на стр. 151.

## **Maintenance information and precautions**

## **Moisture condensation**

If your camcorder is brought directly from a cold place to a warm place, moisture may condense inside your camcorder, on the surface of the tape, or on the lens. In this condition, the tape may stick to the head drum and be damaged or your camcorder may not operate correctly. If there is moisture inside your camcorder, the beep sounds and the  $\blacksquare$  indicator flashes. When the  $\blacktriangle$ indicator flashes at the same time, the cassette is inserted in your camcorder. If moisture condenses on the lens, the indicator will not appear.

#### **If moisture condensation occurs**

None of the functions except cassette ejection will work. Eject the cassette, turn off your camcorder, and leave it for about 1 hour with the cassette compartment open. Your camcorder can be used again if the  $\blacksquare$  indicator does not appear when the power is turned on again.

#### **Note on moisture condensation**

Moisture may condense when you bring your camcorder from a cold place into a warm place (or vice versa) or when you use your camcorder in a hot place as follows:

- You bring your camcorder from a ski slope into a place warmed up by a heating device.
- You bring your camcorder from an airconditioned car or room into a hot place outside.
- You use your camcorder after a squall or a shower.
- You use your camcorder in a high temperature and humid place.

**How to prevent moisture condensation** When you bring your camcorder from a cold place into a warm place, put your camcorder in a plastic bag and tightly seal it. Remove the bag when the air temperature inside the plastic bag has reached the surrounding temperature (after about 1 hour).

## **Информация по уходу за аппаратом и меры предосторожности**

## **Конденсация влаги**

Если видеокамера принесена прямо из холодного места в теплое, то внутри видеокамеры, на поверхности ленты или на объективе может произойти конденсанция влаги. В таком состоянии лента может прилипнуть к барабану головки и будет повреждена, или же видеокамера не сможет работать надлежащим образом. Если внутри видеокамеры произошла конденсация влаги, то прозвучит зуммерный сигнал, и будет мигать индикатор  $\blacksquare$ . Если в то же самое время будет мигать индикатор А, это значит, что в видеокамеру вставлена кассета. Если влага сконденсировалась на объективе, индикатор появляться не будет.

## **Если произошла конденсация влаги**

Ни одна из функций, кроме выталкивания кассеты, не будет работать. Извлеките кассету, выключите видеокамеру и оставьте ее приблизительно на 1 час с открытым кассетным отсеком. Если при повторном включении питания индикатор <sup>1</sup> не появится на дисплее, Вы можете снова пользоваться видеокамерой.

#### **Примечание по конденсации влаги**

Влага может образоваться, если Вы принесете Вашу видеокамеру из холодного места в теплое (или наоборот), или когда Вы используете Вашу видеокамеру в жарком месте в следующих случаях:

- Вы принесли Вашу видеокамеру с лыжного склона в помещение, где функционирует обогреватель.
- Вы принесли Вашу видеокамеру из автомобиля или из комнаты с воздушным кондиционированием в жаркое место на улице.
- Вы используете видеокамеру после грозы или дождя.
- Вы используете Вашу видеокамеру в очень жарком и влажном месте.

#### **Как предотвратить конденсацию влаги**

Если видеокамера принесена из холодного места в теплое, то положите видеокамеру в полиэтиленовый пакет и плотно заклейте его. Выньте видеокамеру из полиэтиленового пакета, когда температура воздуха внутри пакета достигнет температуры окружающего воздуха (приблизительно через 1 час).

## **Maintenance information and precautions**

### **Maintenance information**

#### **Cleaning the LCD screen**

If fingerprints or dust make the LCD screen dirty, we recommend using a LCD Cleaning Kit (optional) to clean the LCD screen.

#### **Cleaning the video head**

To ensure normal recording and clear pictures, clean the video heads. The video head may be dirty when:

#### **– CCD-TRV107E/TRV108E/TRV208E/TRV408E**

- $-$ the  $\odot$  indicator and " $\ddot{\bullet}$  CLEANING CASSETTE" message appear one after another or the  $\odot$  indicator flashes on the screen.
- –playback pictures contain noise.
- –playback pictures are hardly visible.
- –playback pictures do not appear.

### **Информация по уходу за аппаратом и меры предосторожности**

#### **Информация по уходу**

#### **Чистка экрана ЖКД**

Если на экране ЖКД появятся отпечатки пальцев или пыль, рекомендуется воспользоваться очистительным набором для ЖКД (пpиобpeтaeтcя дополнитeльно) для чистки ЖКД.

#### **Чистка видеоголовок**

Для обеспечения нормальной записи и четкого изображения следует периодически чистить видеоголовки.

Видеоголовки, возможно, загрязнены, если:

#### **– CCD-TRV107E/TRV108E/TRV208E/TRV408E**

- на экране появляются один за другим индикатор  $\bullet$  и сообщение "  $\bullet$  CLEANING  $\text{CASEITE}$ ", или же мигат индикатор  $\textcircled{3}$ .
- воспроизводимое изображение содержит помехи.
- воспроизводимое изображение с трудом различимо.
- воспроизводимое изображение не появляется на экране.

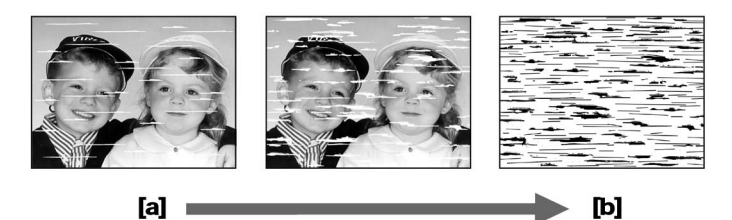

**[a]:** Slightly dirty **[b]:** Very dirty

**[a]:** Слегка загрязнены **[b]:**Очень загрязнены
## **Maintenance information and precautions**

## **Информация по уходу за аппаратом и меры предосторожности**

#### **– DCR-TRV140E**

- –mosaic-pattern noise appears on the playback picture.
- –playback pictures do not move.
- –playback pictures are hardly visible.
- –playback pictures do not appear.
- $-$ the  $\Omega$  indicator and " $\frac{1}{20}$  CLEANING CASSETTE" message appear one after another on the screen.

#### **– DCR-TRV140E**

- на воспроизводимом изображении появляются помехи типа мозаики.
- воспроизводимое изображение не двигается.
- воспроизводимое изображение с трудом различимо.
- воспроизводимое изображение не появляется на экране.
- на экране появляются один за другим индикатор  $\otimes$  и сообщение " $\dot{\bar{\bf \varpi}}$  CLEANING CASSETTE".

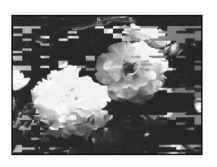

or/или

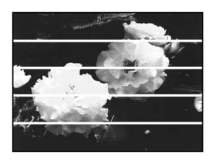

If the above problem occurs, clean the video heads with the Sony V8-25CLD cleaning cassette (optional). Check the picture and if the above problem persists, repeat cleaning.

#### **Note on video heads**

When the playback pictures still contain noise even if you have cleaned the video heads with a cleaning cassette, the video heads may have worn down due to long use. If this is the case, they must be replaced with new heads. Contact your Sony dealer or local authorised Sony service facility.

В случае возникновения указанных выше проблем, почистите видеоголовки с помощью очистительной кассеты Sony V8-25CLD (пpиобpeтaeтcя дополнитeльно). Проверьте изображение и, если описанные выше проблемы не устранились, повторите чистку.

#### **Примечание по видеоголовкам**

Если воспроизводимое изображение все еще содержит помехи даже после того, как Вы почистили видеоголовки с помощью очистительной кассеты, то, возможно, видеоголовки уже износились вследствие длительной эксплуатации видеокамеры. В этом случае, их следует заменить на новые. Обратитесь в сервисный центр Sony или в местное уполномоченное предприятие по обслуживанию изделий Sony.

## **Maintenance information and precautions**

## **Charging the built-in rechargeable battery in your camcorder**

A built-in rechargeable battery is supplied with your camcorder so as to retain the date and time, etc., regardless of the setting of the POWER switch. The rechargeable battery is always charged as long as you are using your camcorder. The battery, however, will get discharged gradually if you do not use your camcorder. It will be completely discharged in about 6 months if you do not use your camcorder at all. Even if the rechargeable battery is not charged, it will not affect the camcorder operation. To retain the date and time, etc., charge the battery if the battery is discharged.

#### **Charging the rechargeable battery:**

- Connect your camcorder to a wall socket using the AC power adaptor supplied with your camcorder, and leave your camcorder with the POWER switch turned off for more than 24 hours.
- Or install the fully charged battery pack in your camcorder, and leave your camcorder with the POWER switch turned off for more than 24 hours.

**Информация по уходу за аппаратом и меры предосторожности**

#### **Зapядкa вcтpоeнной aккyмyлятоpной бaтapeйки, ycтaновлeнной в видeокaмepe**

B Baшeй видeокaмepe имeeтcя вcтpоeннaя aккyмyлятоpнaя бaтapeйкa, пpeднaзнaчeннaя для cоxpaнeния дaты, вpeмeни и т.д. нeзaвиcимо от положeния пepeключaтeля POWER. Aккyмyлятоpнaя бaтapeйкa вceгдa подзapяжaeтcя, когдa Bы иcпользyeтe видeокaмepy. Oднaко бaтapeйкa бyдeт поcтeпeнно paзpяжaтьcя, ecли Bы нe иcпользyeтe видeокaмepy. Ecли вообщe нe иcпользовaть видeокaмepy, бaтapeйкa полноcтью paзpядитcя пpиблизитeльно чepeз 6 мecяцeв. Дaжe ecли aккyмyлятоpнaя бaтapeйкa нe бyдeт зapяжeнa, это нe повлияeт нa paботy видeокaмepы. Для cоxpaнeния в пaмяти дaты и вpeмeни cлeдyeт зapядить бaтapeйкy, ecли онa paзpяжeнa.

#### **Зapядкa aккyмyлятоpной бaтapeйки:**

- Подсоедините Вашу видеокамеру к электросети, используя сетевой адаптер переменного тока, поставляемый с Вашей видеокамерой, и оставьте Вашу видеокамеру с переключателем POWER в выключенном положении более, чем на 24 часа.
- Или установите полностью заряженный батарейный блок в Вашей видеокамере с переключателем POWER в выключенном положении более, чем на 24 часа.

## **Precautions**

#### **Camcorder operation**

- Operate your camcorder on 7.2 V (battery pack) or 8.4 V (AC power adaptor).
- $\bullet$  For DC or AC operation, use the accessories recommended in these operating instructions.
- If any solid object or liquid get inside the casing, unplug your camcorder and have it checked by a Sony dealer before operating it any further.
- Avoid rough handling or mechanical shock. Be particularly careful with the lens.
- Keep the POWER switch set to OFF (CHG) when you are not using your camcorder.
- . Do not wrap your camcorder with a towel, for example, and operate it. Doing so might cause heat to build up inside.
- Keep your camcorder away from strong magnetic fields or mechanical vibration. Noise may occur on images.
- Do not touch the LCD screen with your fingers or a sharp-pointed object.
- If your camcorder is used in a cold place, a residual image may appear on the LCD screen. This is not a malfunction.
- While using your camcorder, the back of the LCD screen may heat up. This is not a malfunction.

## Информация по уходу за аппаратом и меры предосторожности

#### Меры предосторожности

#### Эксплуатация видеокамеры

- Эксплуатируйте видеокамеру от 7,2 В (батарейный блок) или 8.4 В (сетевой адаптер переменного тока)
- При эксплуатации видеокамеры от постоянного и переменного тока используйте принадлежности. рекомендуемые в данной инструкции по эксплуатации.
- Если какой-нибудь твердый предмет или жидкость попали внутрь корпуса. выключите видеокамеру и проверьте ее у дилера Sony перед дальнейшей ее эксплуатацией.
- Не допускайте грубого обрашения с видеокамерой или механических ударов. Будьте особенно осторожны с объективом.
- Если видеокамера не используется, установите выключатель POWER в положении OFF (CHG).
- Не заворачивайте Вашу видеокамеру. например, в полотенце, и не эксплуатируйте ее в таком состоянии. В противном случае может произойти повышение температуры внутри видеокамеры.
- Держите Вашу видеокамеру подальше от сильных магнитных полей и не подвергайте ее механической вибрации. На изображении могут появиться помехи.
- Не прикасайтесь к экрану ЖКД своими пальцами или острыми предметами.
- При эксплуатации Вашей видеокамеры в холодном месте на экране ЖКД может появляться остаточное изображение. Это не является неисправностью.
- При эксплуатации Вашей видеокамеры, задняя сторона экрана ЖКД может нагреваться. Это не является неисправностью.

**Additional information** 

Дополнительная информация

## Maintenance information and precautions

#### **Built-in light**

- Do not knock or jolt the built-in light while it is turned on as it may damage the bulb or shorten the life of the bulb.
- Do not leave the built-in light on while it is resting on or against something; it may cause a fire or damage the built-in light.

#### On handling tapes

Do not insert anything into the small holes on the rear of the cassette. These holes are used to sense the type and thickness of the tape and if the recording tab is in or out.

#### Camcorder care

- Remove the tape, and periodically turn on the power, operate the CAMERA and PLAYER sections and play back a tape for about 3 minutes\*1)/5 minutes\*2) when your camcorder is not to be used for a long time.
- Clean the lens with a soft brush to remove dust. If there are fingerprints on the lens, remove them with a soft cloth.
- Clean the camcorder body with a dry soft cloth, or a soft cloth lightly moistened with a mild detergent solution. Do not use any type of solvent which may damage the finish.
- Do not let sand get into your camcorder. When you use your camcorder on a sandy beach or in a dusty place, protect it from the sand or dust. Sand or dust may cause your camcorder to malfunction, and sometimes this malfunction cannot be repaired.

#### \*1) DCR-TRV140E only

\*2) CCD-TRV107E/TRV108E/TRV208E/TRV408E only

## Информация по уходу за аппаратом и меры предосторожности

#### Встроенная подсветка

- Не стучите и не трясите встроенную подсветку в то время, когда она включена, поскольку это может повредить лампу или сократить срок службы лампы.
- Не оставляйте встроенную подсветку направленной на какой-либо предмет вблизи него; это может при вести к возгоранию или повреждению встроенной подсветки.

### Обращение с лентами

Не вставляйте ничего в маленькие отверстия на задней стороне кассеты. Эти отверстия используются для определения типа и толщины ленты, а также для определения наличия или отсутствия лепестка защиты записи на ленте.

### Уход за видеокамерой

- Когда видеокамера в течение длительного времени не используется, вынимайте кассету и периодически включайте питание, дайте камере поработать в режиме CAMERA и PLAYER, включая воспроизведение кассеты примерно на З минуты\*1)/5 минут\*2).
- Чистите объектив с помощью мягкой кисточки для удаления пыли. Если имеются отпечатки пальцев на объективе, удалите их с помошью мягкой ткани.
- Чистите корпус видеокамеры с помощью сухой мягкой ткани или мягкой ткани, слегка смоченной раствором умеренного моющего средства. Не используйте какихлибо типов растворителей, которые могут повредить отделку.
- Не допускайте попадания песка в видеокамеру. Если Вы используете видеокамеру на песчаном пляже или в каком-либо пыльном месте, предохраните аппарат от песка или пыли. Песок или пыль могут привести к неисправности аппарата, которая иногда может быть неисправимой.
- \*1) Только модель DCR-TRV140E
- \*2) Только модель CCD-TRV107E/TRV108E/ **TRV208E/TRV408E**

#### **Connection to your personal computer (DCR-TRV140E only)**

When recording an image processed or edited by your personal computer with the i.LINK cable (DV connecting cable), use a new Hi<sub>8</sub>  $H_i$ 8/ Digital8 <sup>[</sup>} tape.

## **AC power adaptor**

- •Unplug the unit from a wall socket when you are not using the unit for a long time. To disconnect the mains lead, pull it out by the plug. Never pull the mains lead itself.
- •Do not operate the unit with a damaged cord or if the unit has been dropped or damaged.
- •Do not bend the mains lead forcibly, or place a heavy object on it. This will damage the cord and may cause fire or electrical shock.
- •Prevent metallic objects from coming into contact with the metal parts of the connecting section. If this happens, a short may occur and the unit may be damaged.
- •Always keep metal contacts clean.
- •Do not disassemble the unit.
- •Do not apply mechanical shock or drop the unit.
- •While the unit is in use, particularly during charging, keep it away from AM receivers and video equipment. AM receivers and video equipment disturb AM reception and video operation.
- •The unit becomes warm during use. This is not a malfunction.
- •Do not place the unit in locations that are:
	- Extremely hot or cold
	- Dusty or dirty
	- Very humid
	- Vibrating

## **Информация по уходу за аппаратом и меры предосторожности**

#### **Подсоединение к Вашему персональному компьютеру (Только модель DCR-TRV140E)**

При записи изображения, обрабатываемого или редактируемого с помощью Вашего персонального компьютера с помощью кабеля i.LINK (цифрового видеокабеля DV), используйте новую ленту Hi8 **Hi B**/Digital8  $\ddot{\mathbf{P}}$ .

## **Сетевой адаптер переменного тока**

- Отсоедините аппарат от электрической сети, если он не используется длительное время. Для отсоединения сетевого шнура потяните его за разъем. Никогда не тяните за сам шнур.
- Не эксплуатируйте аппарат с поврежденным шнуром или же в случае, если аппарат упал или был поврежден.
- Не сгибайте сетевой провод силой и не ставьте на него тяжелые предметы. Это повредит провод и может привести к пожару или поражению электрическим током.
- Будьте осторожны, чтобы никакие металлические предметы не соприкасались с металлическими контактами соединительной пластины. Если это случится, то может произойти короткое замыкание, и аппарат может быть поврежден.
- Следите за тем, чтобы металлические контакты были чистыми.
- Не разбирайте аппарат.
- Не подвергайте аппарат механической вибрации и не роняйте его.
- При использовании аппарата, особенно во время зарядки, держите его подальше от приемников АМ-радиовещания и видеоаппаратуры. Приемники АМрадиовещания и видеоаппаратура нарушают АМ-радиоприем и работу видеоаппаратуры.
- В процессе эксплуатации аппарат нагревается. Это является вполне нормальным.
- Не размещайте аппарат в местах: – Чрезмерно жарких или холодных
- Пыльных или грязных
- Очень влажных
- Подверженных вибрации

## Maintenance information and precautions

#### About care and storage of the lens

- Wipe the surface of the lens with a soft cloth in the following instances:
- When there are fingerprints on the lens surface.
- In hot or humid locations.
- When the lens is used in environments susceptible to salt such as the seaside.
- Store the lens in a well -ventilated location subject to little dirt or dust.

To prevent mold from growing on the lens, periodically perform the above.

We recommend turning on and operating your camcorder at least once per month to keep your camcorder in an optimum state for a long time.

#### **Battery pack**

- Use only the specified charger or video equipment for the charging function.
- To prevent an accidental short circuit, do not allow metal objects to come into contact with the battery terminals.
- Keep the battery pack away from fire.
- Never expose the battery pack to temperatures above 60°C (140°F), such as in a car parked in the sun or under direct sunlight.
- Keep the battery pack dry.
- Do not expose the battery pack to any mechanical shock.
- Do not disassemble nor modify the battery pack.
- Attach the battery pack to the video equipment securely.
- Charging while some capacity remains does not affect the original battery capacity.

### Информация по уходу за аппаратом и меры предосторожности

#### Об уходе за объективом и его хранении

- Протирайте поверхность объектива мягкой тканью в следующих случаях:
	- Если на повехности объектива имеются отпечатки.
	- В жарких и влажных местах.
	- Если объектив используется в условиях, подверженных воздействию соли. например, на морском курорте.
- Храните объектив в хорошо проветриваемом месте без излишней грязи и пыли.

Во избежание появления на объективе налета периодически выполняйте описанные выше процедуры.

Рекомендуется включать Вашу видеокамеру и пользоваться ею не реже 1 раза в месяц для поддержания видеокамеры в оптимальном состоянии в течение длительного времени.

#### Батарейный блок

- Для зарядки используйте только рекомендуемое зарядное устройство или видеоаппаратуру.
- Для предотвращения несчастного случая из-за короткого замыкания не допускайте контакта металлических предметов с полюсами батарейного блока.
- Не располагайте батарейный блок вблизи ОГНЯ
- Не подвергайте батарейный блок воздействию температур свыше 60°С, например, в припаркованном под солнцем автомобиле или под прямым солнечным светом.
- Следите за тем, чтобы батарейный блок был сухим.
- Не подвергайте батарейный блок воздействию каких-либо механических ударов.
- Не разбирайте и не видоизменяйте батарейный блок.
- Прикрепляйте батарейный блок к видеоаппаратуре плотно.
- Зарядка в случае оставшейся емкости заряда не отражается на емкости первоначального заряда.

### Note on dry batteries (CCD-TRV107E/ TRV208E/TRV408E, DCR-TRV140E only)

To avoid possible damage from battery leakage or corrosion, observe the following:

- $-$  Be sure to insert the batteries with the  $+$  polarities matched to the  $+$  - marks.
- Dry batteries are not rechargeable.
- Do not use a combination of new and old batteries.
- Do not use different types of batteries.
- Current drains from batteries when you are not using them for a long time.
- Do not use leaking batteries.

#### If batteries are leaking

- Wipe off the liquid in the battery compartment carefully before replacing the batteries.
- . If you touch the liquid, wash it off with water.
- If the liquid get into your eves, wash your eves with a lot of water and then consult a doctor.

If any problem occurs, unplug your camcorder and contact your nearest Sony dealer.

## Информация по уходу за аппаратом и меры предосторожности

#### Примечание по сухим батарейкам (Только модель CCD-TRV107E/ TRV208E/TRV408E.DCR-TRV140E)

Во избежание возможного повреждения видеокамеры вследствие утечки внутреннего вешества батареек или коррозии соблюдайте следующее:

- При установке батареек соблюдайте правильную полярность + - в соответствии с метками + -.
- Сухие батарейки нельзя перезаряжать.
- Не используйте новые батарейки вместе со старыми.
- Не используйте батарейки разного типа.
- Если батарейки не используются длительное время, они постепенно разряжаются.
- Не используйте батарейки, которые потекли.

#### Если произошла утечка внутреннего вещества батареек

- Перед тем, как заменить батарейки, тщательно протрите остатки жидкости в отсеке для батареек.
- В случае попадания жидкости на кожу, промойте жидкость водой.
- В случае попадания жидкости в глаза, промойте свои глаза большим количеством воды, после чего обратитесь к врачу.

В случае возникновения каких-либо проблем, отключите Вашу видеокамеру от источника питания и обратитесь в ближайший сервисный центр Sony.

# **English Specifications**

### **Video camera recorder**

#### **System**

**Video recording system** CCD-TRV107E/TRV108E/ TRV208E/TRV408E: 2 rotary heads Helical scanning FM system DCR-TRV140E: 2 rotary heads Helical scanning system **Audio recording system** CCD-TRV107E/TRV108E/ TRV208E/TRV408E: Rotary heads, FM system DCR-TRV140E: Rotary heads, PCM system Quantization: 12 bits (Fs 32 kHz, stereo 1, stereo 2), 16 bits (Fs 48 kHz, stereo) **Video signal** PAL colour, CCIR standards **Usable cassette** CCD-TRV107E/TRV108E/ TRV208E/TRV408E: 8mm video format cassette Hi8 or standard 8 DCR-TRV140E: Hi8/Digital8 video cassette **Recording/playback time (using 90 min. Standard 8/Hi8/Digital8 video cassette)** CCD-TRV107E/TRV108E/ TRV208E/TRV408E: SP mode: 1.5 hours LP mode: 3 hours DCR-TRV140E: SP mode: 1 hour LP mode: 1 hour and 30 minutes **Fastforward/rewind time (using 90 min. Standard 8/Hi8/Digital8 video cassette)** Approx. 5 min. **Viewfinder** Electric Viewfinder (monochrome)

#### **Image device**

CCD-TRV408E: 4.5 mm (1/4 type) CCD (Charge Coupled Device) Approx. 380 000 pixels (Effective: Approx. 230 000 pixels) CCD-TRV107E/TRV108E/ TRV208E: 3 mm (1/6 type) CCD (Charge Coupled Device) Approx. 320 000 pixels (Effective: Approx. 290 000 pixels) DCR-TRV140E: 4.5 mm (1/4 type) CCD (Charge Coupled Device) Approx. 540 000 pixels (Effective: Approx. 350 000 pixels) **Lens** Combined power zoom lens Filter diameter 37 mm (1 7/16 in.) CCD-TRV107E: 20× (Optical), 450× (Digital) CCD-TRV108E: 20× (Optical), 460× (Digital) CCD-TRV208E/TRV408E, DCR-TRV140E: 20× (Optical), 560× (Digital) **Focal length**  $3.6 - 72$  mm  $(5/32 - 27/8$  in.) When converted to a 35 mm still camera CCD-TRV107E/TRV108E/ TRV208E: 51.8 – 1 036 mm (2 - 40 6/8 in.) CCD-TRV408E, DCR-TRV140E:  $41 - 820$  mm  $(15/8 - 323/8)$  in.) **Colour temperature** Auto **Minimum illumination** CCD-TRV408E: 0.3 lx (lux) (F 1.4) CCD-TRV107E/TRV108E/ TRV208E, DCR-TRV140E: 1 lx (lux) (F 1.4) 0 lx (lux) (in the NightShot mode)\* \* Objects unable to be seen due to the dark can be shot with infrared lighting.

#### **Input/output connectors**

**S video output** 4-pin mini DIN Luminance signal: 1 Vp-p, 75 Ω (ohms), unbalanced Chrominance signal: 0.3 Vp-p, 75 Ω (ohms), unbalanced **Audio/Video output** AV MINIJACK, 1 Vp-p, 75 Ω (ohms), unbalanced, sync negative 327 mV, (at output impedance more than  $47$  kΩ (kilohms)) Output impedance with less than 2.2  $kΩ$  (kilohms) CCD-TRV107E/TRV108E/ TRV208E/TRV408E: Monaural minijack (ø 3.5 mm) DCR-TRV140E: Stereo minijack (ø 3.5 mm) **RFU DC OUT (CCD-TRV107E/ TRV108E/TRV208E/TRV408E only)** Mini-minijack (ø 2.5 mm), DC5V **DV output (DCR-TRV140E only)** 4-pin connector

 **USB jack (DCR-TRV140E only)** mini-B

#### **LCD screen**

**Picture** 6.2 cm (2.5 type)  $50.3 \times 37.4$  mm  $(2 \times 11/2$  in.) **Total dot number** 61 600 (280 × 220)

# **Specifications**

#### **General**

**Power requirements** 7.2 V (battery pack) 8.4 V (AC power adaptor) **Average power consumption (when using the battery pack)** During camera recording using LCD CCD-TRV107E/TRV108E/ TRV208E/TRV408E: 2.6 W DCR-TRV140E: 3.5 W Viewfinder CCD-TRV107E/TRV108E/ TRV208E/TRV408E: 1.9 W DCR-TRV140E: 2.8 W **Operating temperature** 0 °C to 40 °C (32 °F to 104 °F) **Recommended charging temperature** 10 °C to 30 °C (50 °F to 86 °F) **Storage temperature** –20 °C to +60 °C (–4 °C to +140 °F) **Dimensions (Approx.)**  $90\times102\times197$  mm (3  $5/8\times4$   $1/8\times7$  $7/8$  in.) (w/h/d) **Mass (approx.)** CCD-TRV107E/TRV108E/ TRV208E/TRV408E: 850 g (1 lb 14 oz) DCR-TRV140E: 860 g (1 lb 14 oz) main unit only 1.0 kg (2 lb 3 oz) including the battery pack NP-FM30, Hi8/Digital8 cassette, lens cap, and shoulder strap **Supplied accessories** See page 5.

### **AC power adaptor**

**Power requirements** 100 - 240 V AC, 50/60 Hz **Power consumption** 23 W **Output voltage**  $DC$  OUT:  $84V$ , 1.5 A in the operating mode **Operating temperature** 0 °C to 40 °C (32 °F to 104 °F) **Storage temperature** –20 °C to +60 °C (–4 °F to +140 °F) **Dimensions (approx.)**  $125 \times 39 \times 62$  mm  $(5 \times 19/16 \times 21/2)$  in.)  $(x)/h/d$ excluding projecting parts **Mass (approx.)** 280 g (9.8 oz) excluding mains lead

#### **Battery pack**

**Maximum output voltage** DC 8.4 V **Output voltage** DC 7.2 V **Capacity** 5.0 Wh (700 mAh) **Operating temperature** 0 °C to 40 °C (32 °F to 104 °F) **Dimensions (approx.)**  $38.2 \times 20.5 \times 55.6$  mm  $(19/16 \times 13/16 \times 21/4)$  in.) (w/h/d) **Mass (approx.)** 65 g (2.3 oz) **Type** Lithium ion

Design and specifications are subject to change without notice.

#### **Русский**

# **Технические характеристики**

#### **Bидeокaмepa**

#### **Cиcтeмa**

#### **Cиcтeмa видeозaпиcи**

Mодeль CCD-TRV107E/TRV108E/ TRV208E/TRV408E: 2 вpaщaющиecя головки Cиcтeмa нaклонной мexaничecкой paзвepтки ЧM Mодeль DCR-TRV140E: 2 вpaщaющиecя головки Cиcтeмa нaклонной мexaничecкой paзвepтки **Cиcтeмa ayдиозaпиcи** Mодeль CCD-TRV107E/TRV108E/ TRV208E/TRV408E: Bpaщaющиecя головки, cиcтeмa ЧM Mодeль DCR-TRV140E: Bpaщaющиecя головки, cиcтeмa ИКM Диcкpeтизaция: 12 бит (cдвиг чacтоты 32 кГц, cтepeо 1, cтepeо 2), 16 бит (Cдвиг чacтоты 48 кГц, cтepeо) **Bидeоcигнaл** Цвeтовой cигнaл PAL, cтaндapт MККP **Иcпользyeмыe кacceты** Mодeль CCD-TRV107E/TRV108E/ TRV208E/TRV408E: 8-мм видeокacceты фоpмaтa Hi8 или cтaндapтa 8 Mодeль DCR-TRV140E: Bидeокacceты Hi8/Digital8 **Bpeмя зaпиcи/ воcпpоизвeдeния (пpи иcпользовaнии видeокacceты Standard 8/Hi8/Digital8 пpодолжитeльноcтью 90 мин.)** Mодeль CCD-TRV107E/TRV108E/ TRV208E/TRV408E: Peжим SP: 1,5 чaca Peжим LP: 3 чaca Mодeль DCR-TRV140E: Peжим SP: 1 чac Peжим LP: 1 чac 30 минyт **Bpeмя ycкоpeнной пepeмотки впepeд/нaзaд (пpи иcпользовaнии видeокacceты Standard 8/Hi8/Digital8 пpодолжитeльноcтью 90 мин.)** Пpибл. 5 мин.

#### **Bидоиcкaтeль**

Элeктpичecкий видоиcкaтeль (чepно-бeлый) **Фоpмиpовaтeль изобpaжeния** Mодeль CCD-TRV408E: 4,5 мм (типa 1/4) ПЗC (пpибоp c зapядовой cвязью) Пpибл. 380 000 точeк (Эффeктивныe: пpибл. 230 000 точeк) Mодeль CCD-TRV107E/TRV108E/ TRV208E: 3 мм (типa 1/6) ПЗC (пpибоp c зapядовой cвязью) Пpибл. 320 000 точeк (Эффeктивныe: пpибл. 290 000 точeк) Mодeль DCR-TRV140E: 4,5 мм (типa 1/4) ПЗC (пpибоp c зapядовой cвязью) Пpибл. 540 000 точeк (Эффeктивныe: пpибл. 350 000 точeк) **Oбъeктив** Унивepcaльный объeктив c элeктpопpиводом тpaнcфокaтоpa Диaмeтp фильтpa - 37 мм Mодeль CCD-TRV107E:  $20\times$  (оптический), 450 $\times$ (цифpовой) Mодeль CCD-TRV108E:  $20\times$  (оптический), 460 $\times$ (цифpовой) Mодeль CCD-TRV208E/TRV408E, DCR-TRV140E:  $20\times$  (оптический), 560 $\times$ (цифpовой) **Фокycноe paccтояниe** 3,6 - 72 мм Пpи пpeобpaзовaнии в 35-мм фотокaмepy Mодeль CCD-TRV107E/TRV108E/ TRV208E: 51,8 – 1 036 мм Mодeльz CCD-TRV408E, DCR-TRV140E: 41 – 820 мм **Цвeтовaя тeмпepaтypa** Aвто **Mинимaльнaя оcвeщeнноcть** Mодeль CCD-TRV408E: 0,3 лк (люкc) (F 1,4) Mодeль CCD-TRV107E/TRV108E/ TRV208E, DCR-TRV140E: 1 лк (люкc) (F 1,4) 0 лк (люкc) (в peжимe NightShot)\* \* Cъeмкy объeктов, нe видимыx в тeмнотe, можно выполнять c помощью инфpaкpacного

#### **Paзъeмы вxодныx/выxодныx cигнaлов**

**Bыxод cигнaлa S видeо** 4-штыpьковоe мини-гнeздо DIN Cигнaл яpкоcти: 1 Vp-p, 75 Ω (Oм), нecиммeтpичный Cигнaл цвeтноcти: 0,3 Vp-p, 75 Ω (Oм), нecиммeтpичный **Bыxод cигнaлa ayдио/видeо** AV MINIJACK, 1 Vp-p, 75  $\Omega$  (Om). нecиммeтpичный, 327 мB c отpицaтeльной cинxpонизaциeй, (пpи полном выxодном cопpотивлeнии болee 47 kΩ (килоом)) Полноe выxодноe cопpотивлeниe мeнee 2,2 kΩ (килоом) Mодeль CCD-TRV107E/TRV108E/ TRV208E/TRV408E: Mонофоничecкоe мини-гнездо (ø 3,5 мм) Mодeль DCR-TRV140E: Cтереофоническое мини-гнездо (ø 3,5 мм) **RFU DC OUT** (только модeль CCD-TRV107E/TRV108E/ TRV208E/TRV408E) Mини-гнeздо (ø 2,5 мм), DC5V **Bидeовыxод DV (только модeль DCR-TRV140E)** 4-штыpьковый paзъeм **Гнeздо USB (только модeль**

**DCR-TRV140E)** мини-B

#### **Экpaн ЖКД**

**Изобpaжeниe** 6,2 cм (2,5 дюймa)  $50.3 \times 37.4$  MM **Oбщee количecтво элeмeнтов изобpaжeния** 61 600 (280 × 220)

оcвeщeния.

Общие характеристики

Требования к питанию 7.2 В (батарейный блок) 8,4 В (сетевой адаптер переменного тока) Средняя потребляемая мошность (при использовании батарейного блока) Во время записи видеокамерой с ЖКД Модель CCD-TRV107E/TRV108E/ TRV208E/TRV408E:  $96RT$ Молель DCR-TRV140F<sup>-</sup>  $3.5B$ Видоискатель Модель CCD-TRV107E/TRV108E/ TRV208E/TRV408E: 1.9 BT Модель DCR-TRV140E:  $2.8 B<sub>T</sub>$ Рабочая температура  $0 °C - 40 °C$ Рекомендуемая температура зарядки  $10 °C - 30 °C$ Температура хранения  $-20 °C - +60 °C$ Размеры (прибл.)  $90 \times 102 \times 197$  мм (ш/в/г) Вес (прибл.) Модель CCD-TRV107E/TRV108E/ TRV208E/TRV408E: 850 г Модель DCR-TRV140E:  $860r$ только сама видеокамера  $1.0 Kr$ с батарейным блоком NP-FM30, кассетой Hi8/Digital8, крышкой объектива и плечевым ремнем Прилагаемые принадлежности См. стр. 5.

### Сетевой адаптер переменного тока

Требования к питанию 100 - 240 В переменного тока. 50/60 Гц Потребляемая мошность 23 BT Выходное напряжение Выход пост. тока: 8.4 В. 1.5 А в рабочем режиме Рабочая температура  $0 °C - 40 °C$ Температура хранения  $-20 °C - +60 °C$ Размеры (прибл.)  $125 \times 39 \times 62$  MM ( $\mu$ /B/r) не включая выступающие части Вес (прибл.) 280 г не включая сетевой шнур

## Батарейный блок

Максимальное выходное напряжение 8.4 В пост. тока Выходное напряжение 7.2 В пост. тока Мошность 5,0 Втч (700 мАч) Рабочая температура  $0 °C - 40 °C$ Размеры (прибл.)  $38,2 \times 20,5 \times 55,6$  MM ( $\mu$ /B/r) Вес (прибл.) 65 г Тип Литиево-ионный

Конструкция и технические характеристики могут изменяться без предварительного уведомления.

**— Оперативный справочник —**

# **Обозначение частей и регуляторов**

## **Camcorder**

#### **Видеокамера**

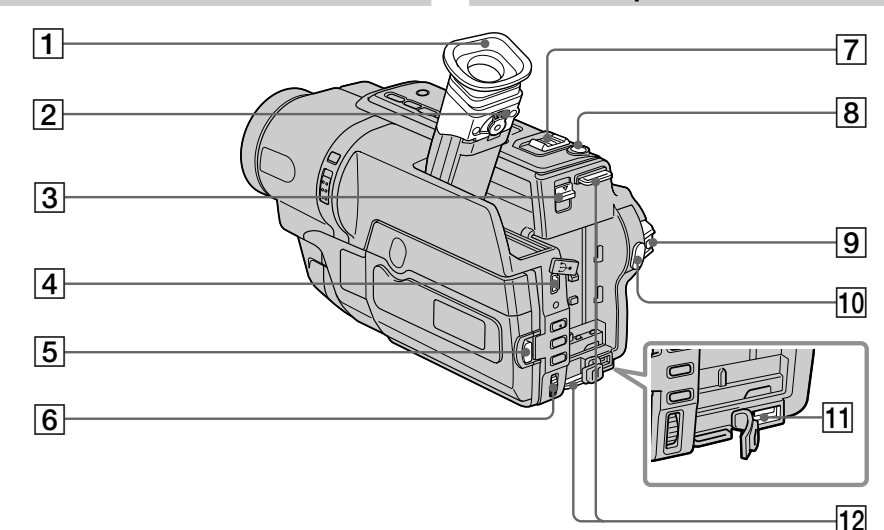

- 1**Eyecup**
- 2**Viewfinder lens adjustment lever** (p. 34)
- 3V **BATT release lever** (p. 18)
- $\boxed{4}$  V USB jack (p. 126)<sup>\*1)</sup>
- 5**OPEN button** (p. 29)
- 6**SEL/PUSH EXEC dial** (p. 25, 134)
- 7**Power zoom lever** (p. 33)
- 8**PHOTO button** (p. 53)\*1)
- 9**POWER switch** (p. 19)
- **10 START/STOP button (p. 29)**
- **11** DC IN jack (p. 19)
- **Hooks for shoulder strap** (p. 192)
- \*1) DCR-TRV140E only

### 1 **Oкyляp**

- 2 **Pычaг peгyлиpовки объeктивa видоиcкaтeля** (cтp. 34)
- 3 **Pычaг для cнятия бaтapeйного блокa** V **BATT** (cтp. 18)
- $\overline{4}$  **Гнездо**  $\overline{\Psi}$  USB (стр. 126)\*<sup>1)</sup>
- 5 **Кнопкa OPEN** (cтp. 29)
- **6 Диск SEL/PUSH EXEC** (стр. 25, 134)
- 7 **Pычaг пpиводного вapиообъeктивa** (cтp. 33)
- 8 **Кнопкa PHOTO** (cтp. 53)\*1)
- 9 **Пepeключaтeль POWER** (cтp. 19)
- **10 Кнопка START/STOP** (стр. 29)
- **П1 Гнездо DC IN** (стр. 19)
- 12 Крючки для плечевого ремня (стр. 192)
- \*1) Только модель DCR-TRV140E

#### **Прикрепление плечевого ремня**

Прикрепите плечевой ремень, прилагаемый к Вашей видеокамере, к крючкам для плечевого ремня.

**Attaching the shoulder strap** Attach the shoulder strap supplied with your camcorder to the hooks for the shoulder strap.

## Обозначение частей и регуляторов

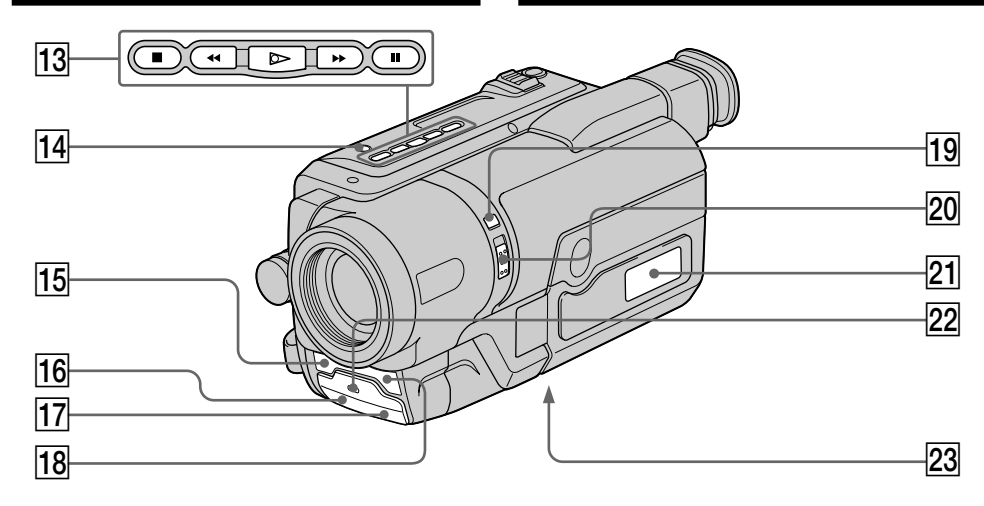

- 13 Video control buttons (p. 43, 47) STOP (stop) **44 REW** (rewind)  $\blacktriangleright$  PLAY (playback)\*  $\blacktriangleright$  FF (fastforward) **II** PAUSE (pause)
- 14 LIGHT button (p. 82)
- $\overline{15}$  Microphone (R)<sup>\*1)</sup>
- $\overline{16}$  Infrared rays emitter (p. 38, 106, 115)
- $\overline{17}$  Remote sensor (p. 197)\*2)
- 18 Microphone (L)
- 19 COLOUR SLOW SHUTTER (p. 39)\*1)/ SUPER NIGHTSHOT  $(p. 38)^{*1}$  button
- 20 NIGHTSHOT switch (p. 38)
- 21 Display window (p. 199)
- 22 Recording lamp (p. 29)
- 23 Tripod receptacle (base) Make sure that the length of the tripod screw is less than 5.5 mm (7/32 in.). Otherwise, you cannot attach the tripod securely and the screw may damage your camcorder.
- \* This button has a tactile dot.
- \*1) DCR-TRV140E only
- \*2) CCD-TRV107E/TRV208E/TRV408E, DCR-TRV140E only
- 13 Кнопки видеоконтроля (стр. 43, 47) STOP (CTON)
	- **«** REW (ускоренная перемотка назад)
	- $\blacktriangleright$  PLAY (воспроизведение)\*
	- **EF (VCKODEHHAR ПЕРЕМОТКА ВПЕРЕД) II** PAUSE (пауза)
- 14 Кнопка LIGHT (стр. 82)
- $\overline{15}$  Микрофон  $(R)^{*1}$
- 16 Излучатель инфракрасных лучей (стр. 38, 106, 115)
- 17 Датчик дистанционного управления (CTD. 197)\*2)
- 18 Микрофон (L)
- 19 Кнопка COLOUR SLOW SHUTTER (CTD,  $39$ )\*1) **SUPER NIGHTSHOT** (CTD. 38)\*1)
- 20 Переключатель NIGHTSHOT (стр. 38)
- 21 Окошко дисплея (стр. 199)
- 22 Лампочка записи (стр. 29)
- 23 Гнездо для штатива (основание) Убедитесь, что длина винта штатива менее 5.5 мм. В противном случае Вы не сможете надежно прикрепить штатив, а винт может повредить видеокамеру.
- \* На этой кнопке имеется тактильная точка.
- \*1) Только модель DCR-TRV140E
- \*2) Только модель CCD-TRV107E/TRV208E/ TRV408E. DCR-TRV140E

Download from Www.Somanuals.com. All Manuals Search And Download.

Quick Reference

### Обозначение частей и регуляторов

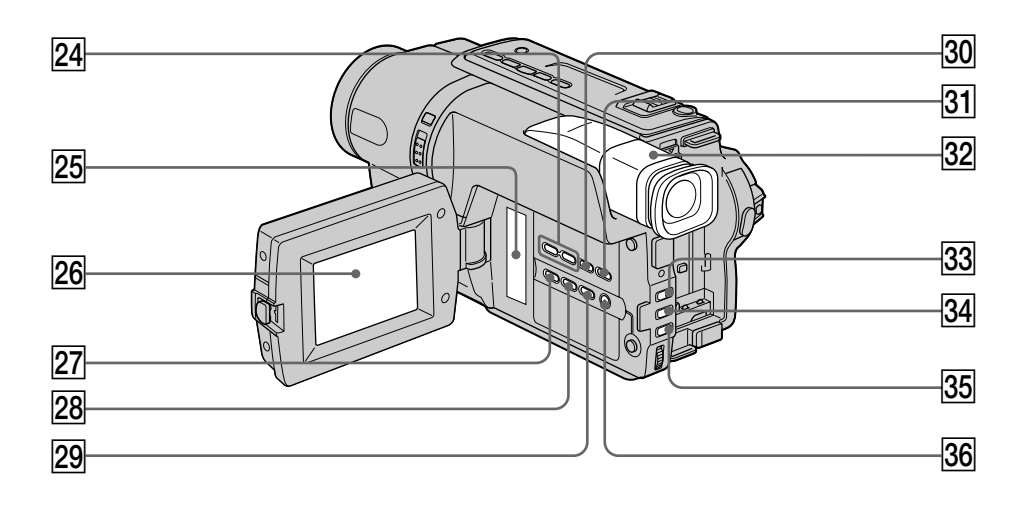

- $\sqrt{24}$  VOLUME +\*/- buttons (p. 43)
- 25 Speaker
- $26$  LCD screen (p. 31)
- $[27]$  EXPOSURE button (p. 69)
- 28 TITLE button (p. 77)
- $[29]$  PB ZOOM button (p. 89)\*1) EASY DUBBING button (p. 102)\*2)
- 30 DISPLAY button (p. 44)
- 31 END SEARCH button (p. 42)
- 32 Viewfinder (p. 34)
- 33 FADER button\* (p. 58)
- 34 BACK LIGHT button (p. 37)
- 35 FOCUS button (p. 70)
- 36 MENU button\* (p. 134)
- \* This button has a tactile dot.
- \*1) DCR-TRV140E only
- \*2) CCD-TRV107E/TRV108E/TRV208E/TRV408E only
- 24 Кнопки VOLUME +\*/- (стр. 43)
- 25 Громкоговоритель
- 26 Экран ЖКД (стр. 31)
- 27 Кнопка EXPOSURE (стр. 69)
- 28 Кнопка TITLE (стр. 77)
- 29 Кнопка РВ ZOOM (стр. 89)\*1) Кнопка EASY DUBBING (стр. 102)\*2)
- **30 Кнопка DISPLAY** (стр. 44)
- **31 Кнопка END SEARCH (стр. 42)**
- 32 Видоискатель (стр. 34)
- 33 Кнопка FADER\* (стр. 58)
- 34 Кнопка BACK LIGHT (стр. 37)
- 35 Кнопка FOCUS (стр. 70)
- **36 Кнопка MENU**\* (стр. 134)
- \* На этой кнопке имеется тактильная точка.
- \*1) Только модель DCR-TRV140E
- \*2) Только модель CCD-TRV107E/TRV108E/ TRV208F/TRV408F

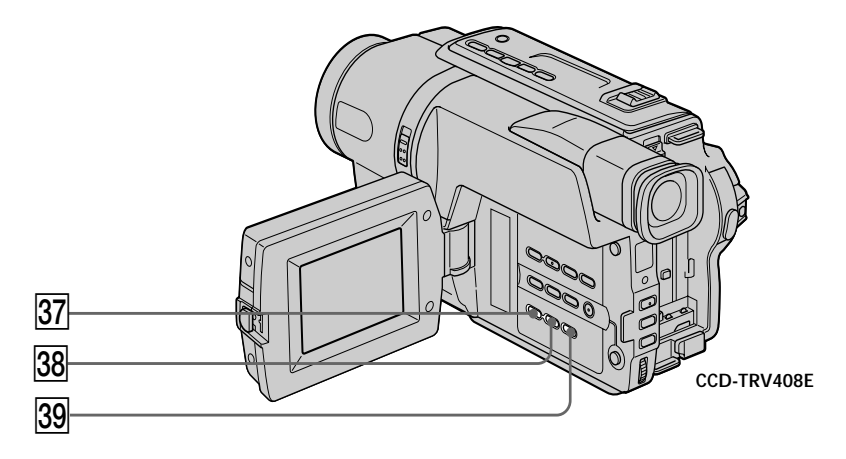

- $37$  DATE button (p. 41)\*1)
- $38$  TIME button\* (p. 41)\*1)
- 39 COUNTER RESET button (p. 31)\*1)
- \* This button has a tactile dot.
- \*1) CCD-TRV107E/TRV108E/TRV208E/TRV408E only
- $\overline{37}$  Кнопка DATE (стр. 41)\*1)
- 38 Кнопка ТІМЕ\* (стр. 41)\*1)
- **39 Кнопка COUNTER RESET** (стр. 31)\*1)
- \* На этой кнопке имеется тактильная точка.
- \*1) Только модель CCD-TRV107E/TRV108E/ TRV208E/TRV408E

#### Обозначение частей и регуляторов

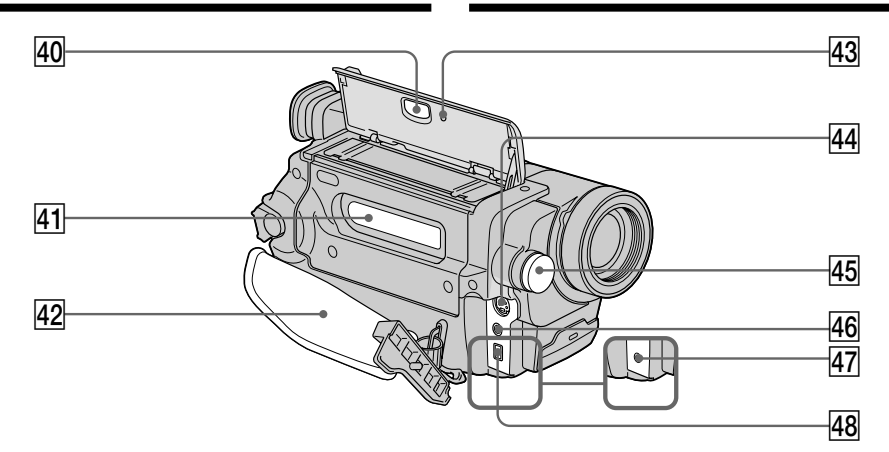

- $\boxed{40}$   $\triangle$  EJECT button (p. 27)
- 41 Cassette compartment (p. 27)
- 42 Grip strap
- 43 RESET button (p. 157)
- 44 S VIDEO OUT jack (p. 50, 51, 98)
- 45 Built-in light (p. 82)
- 46 A/V OUT jack (p. 50, 51, 98)
- 47 RFU DC OUT (RFU adaptor PC output) jack  $(p. 52)^{*1}$
- 48 **DV OUT** jack (p. 100)<sup>\*2)</sup> The 1 DV OUT jack is i.LINK compatible.

Attaching the lens cap Attach the lens cap to the grip strap as illustrated.

- 40 Кнопка ≜ ЕЈЕСТ (стр. 27)
- 41 Кассетный отсек (стр. 27)
- 42 Ремень для захвата
- 43 Кнопка RESET (стр. 166)
- 44 Гнездо S VIDEO OUT (стр. 50, 51, 98)
- 45 Встроенная лампочка (стр. 82)
- 46 Гнездо A/V OUT (стр. 50, 51, 98)
- 47 Гнездо RFU DC OUT (выход на ПК адаптера RFU) (стр. 52)\*<sup>1)</sup>
- 48 Гнездо **| DV OUT** (стр. 100)\*2) Гнездо • DV OUT совместимо с каналом передачи сигналов i.LINK.

#### Прикрепление крышки объектива

Прикрепите крышку объектива к ремню для захвата, как показано на рисунке.

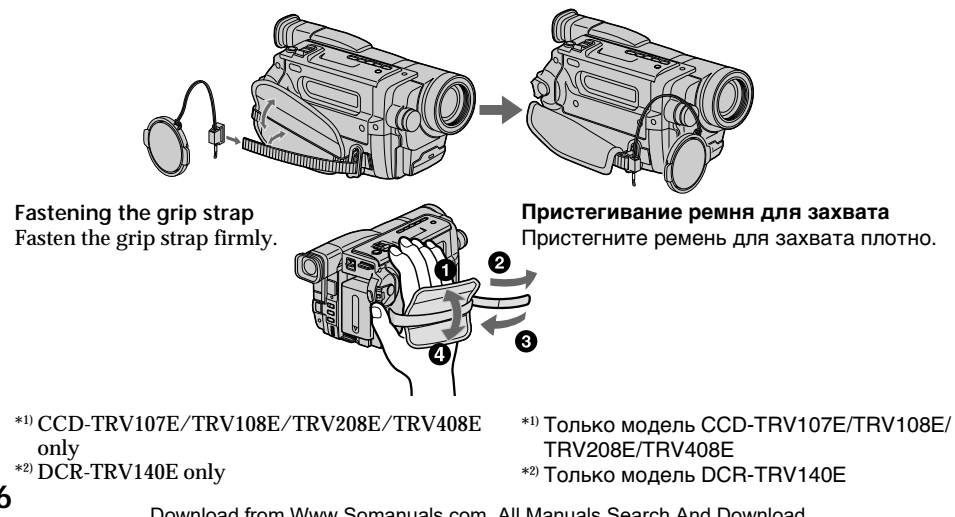

## **Remote Commander**

#### - CCD-TRV107E/TRV208E/TRV408E. DCR-TRV140E only

The buttons that share the same name on the Remote Commander and your camcorder function identically.

## DCR-TRV140F

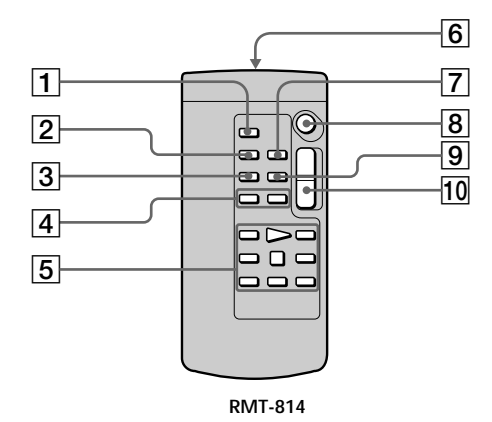

- $\boxed{1}$  PHOTO button (p. 53)
- $\boxed{2}$  DISPLAY button (p. 44)
- 3 SEARCH MODE button (p. 93, 95)
- $\boxed{4}$   $\boxed{\blacktriangleleft}$   $\blacktriangleleft$  / $\blacktriangleright$  buttons (p. 93, 95)
- $\boxed{5}$  Tape transport buttons (p. 43, 47)
- 6 Transmitter Point toward the remote sensor to control the camcorder after turning on the camcorder.
- 7 ZERO SET MEMORY button (p. 91)
- $\boxed{8}$  START/STOP button (p. 29)
- $\boxed{9}$  DATA CODE button (p. 45)
- $\boxed{10}$  Power zoom button (p. 89)

## Обозначение частей и регуляторов

#### Пульт дистанционного управления

#### - Только модель CCD-TRV107E/ TRV208E/TRV408E, DCR-TRV140E

Кнопки, имеющие одинаковые наименования на пульте дистанционного управления и на видеокамере, функционируют идентично.

## CCD-TRV107F/TRV208F/TRV408F

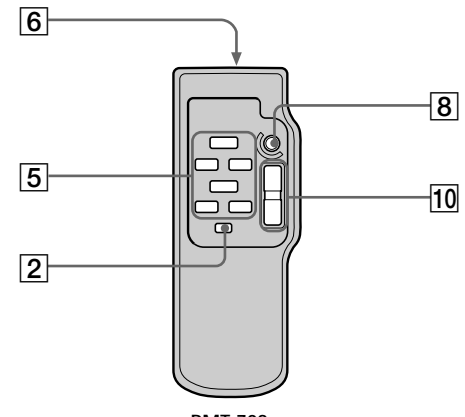

**RMT-708** 

- П Кнопка РНОТО (стр. 53)
- **2 Кнопка DISPLAY** (стр. 44)
- **3 Кнопка SEARCH MODE** (стр. 93, 95)
- 4 Кнопки I<</> I (стр. 93, 95)
- 5 Кнопки перемещения ленты (стр. 43, 47)

#### 6 Передатчик

Для управления видеокамерой направьте пульт на датчик дистанционного управления после ее включения.

- 7 Кнопка ZERO SET MEMORY (СТР. 91)
- **8 Кнопка START/STOP** (стр. 29)
- **9 Кнопка DATA CODE** (стр. 45)
- 10 Кнопка приводного вариообъектива (стр. 89)

#### To prepare the Remote Commander

Insert 2  $\overline{R}$  (size AA) batteries by matching the  $+$ and - polarities on the batteries to the  $+$  - marks inside the battery compartment.

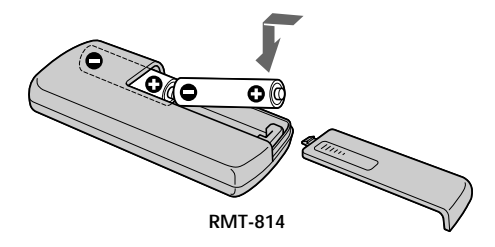

#### Notes on the Remote Commander

- Point the remote sensor away from strong light sources such as direct sunlight or overhead lighting. Otherwise, the Remote commander may not function properly.
- Your camcorder works in the commander mode VTR 2. The commander modes 1, 2 and 3 are used to distinguish your camcorder from other Sony VCRs to avoid unintentional operations. If you use another Sony VCR in the commander mode VTR 2, we recommend changing the commander mode or covering the sensor of the VCR with black paper.

## Обозначение частей и регуляторов

#### Для подготовки пульта дистанционного управления

Вставьте две батарейки размера R6 (АА). соблюдая надлежащую полярность + и - на батарейках со знаками + - внутри отсека для батареек.

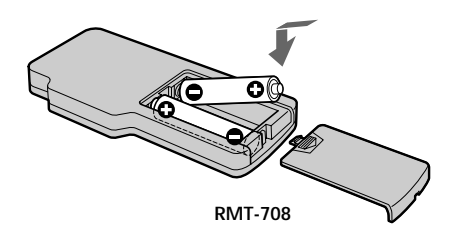

#### Примечания к пульту дистанционного управления

- Держите дистанционный датчик подальше от сильных источников света, как, например, прямые солнечные лучи или иллюминация. В противном случае дистанционное управление может не действовать.
- Данная видеокамера работает в режиме пульта дистанционного управления VTR 2. Режимы пульта дистанционного управления 1, 2 и 3 используются для отличия данной видеокамеры от других видеомагнитофонов фирмы Sony во избежание непреднамеренного срабатывания. Если используется другой видеомагнитофон фирмы Sony, работающий в режиме VTR 2, рекомендуется изменить режим пульта дистанционного управления или закрыть датчик дистанционного управления видеомагнитофона черной бумагой.

# **Обозначение частей и регуляторов**

**Paбочиe индикаторы**

**Display window/Окошко дисплея**

# **Operation indicators**

### **LCD screen and Viewfinder/ Экран ЖКД и видоискатель**

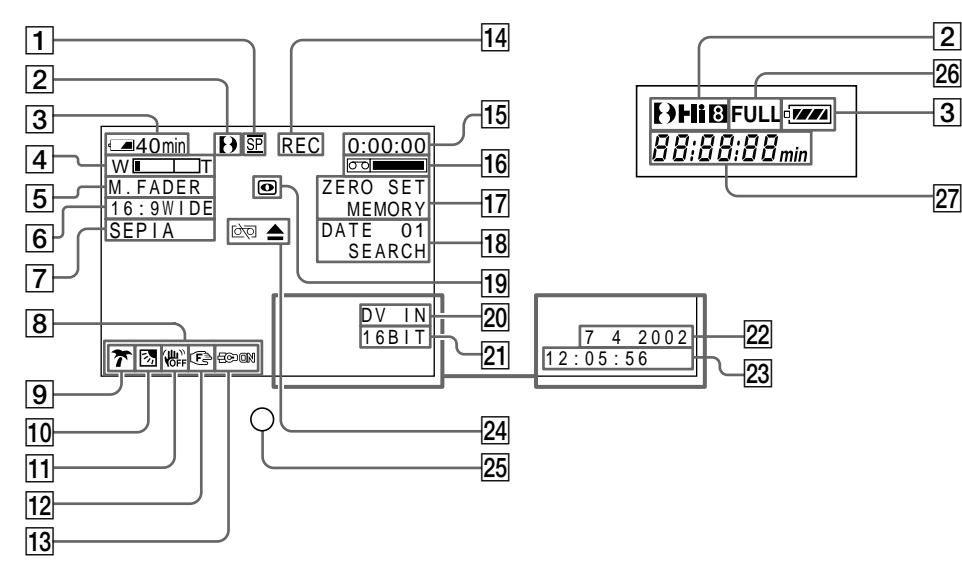

- 1**Recording mode indicator** (p. 140)**/ Mirror mode indicator** (p. 31)
- 2**Format indicator** (p. 35)
- 3**Remaining battery time indicator** (p. 36)
- 4**Zoom indicator** (p. 33)**/ Exposure indicator** (p. 69)
- 5**Fader indicator** (p. 58)**/ Digital effect indicator** (p. 63, 87)\*1)
- 6**Wide mode indicator** (p. 55)
- 7**Picture effect indicator** (p. 61, 86)
- 8**Volume indicator** (p. 43)**/ Data code indicator** (p. 45)\*1)
- 9**PROGRAM AE indicator** (p. 66)
- 0**Backlight indicator** (p. 37)
- **11** SteadyShot off indicator (p. 137)\*2)
- 1 **Индикaтоp peжимa зaпиcи** (cтp. 148)**/ индикaтоp зepкaльного peжимa** (cтp. 31)
- 2 **Индикaтоp фоpмaтa** (cтp. 35)
- 3 **Индикaтоp оcтaвшeгоcя вpeмeни paботы бaтapeйного блокa** (cтp. 36)
- 4 **Индикaтоp вapиообъeктивa** (cтp. 33)**/ индикaтоp экcпозиции** (cтp. 69)
- 5 **Индикaтоp фeйдepa** (cтp. 58)**/ индикaтоp цифpового эффeктa** (cтp. 63, 87)\*1)
- 6 **Индикaтоp шиpокоэкpaнного peжимa** (cтp. 55)
- 7 **Индикaтоp эффeктa изобpaжeния** (cтp. 61, 86)
- 8 **Индикaтоp гpомкоcти** (cтp. 43)**/ индикaтоp кодa дaнныx** (cтp. 45)\*1)
- **9 Индикатор PROGRAM AE (стр. 66)**
- 0 **Индикaтоp зaднeй подcвeтки** (cтp. 37)
- qa **Индикaтоp выключeнной ycтойчивой cъeмки** (cтp. 145)\*2)

- **12 Manual focusing indicator** (p. 70)
- **13 Built-in light indicator** (p. 82)
- qf **STBY/REC indicator** (p. 29)**/ Video control mode indicator** (p. 47)
- qg **Tape counter indicator** (p. 35)**/ Time code indicator** (p. 35)\*1)**/ Self-diagnosis display indicator** (p. 158)**/ Tape photo recording indicator** (p. 53)\*1)
- **16** Remaining tape indicator (p. 35)
- **17 ZERO SET MEMORY indicator** (p. 91)\*1)
- **18 END SEARCH indicator** (p. 42)\*3) **Search mode indicator** (p. 42, 93, 95)\*1)
- ql **NIGHTSHOT indicator** (p. 38)**/ SUPER NIGHTSHOT** (p. 38)**/ COLOUR SLOW SHUTTER indicator** (p. 39)\*1)
- **20 DV IN indicator** (p. 100)\*1)
- **21** Audio mode indicator (p. 140)\*1)
- ws **AUTO DATE indicator** (p. 26)\*3)**/ Date indicator** (p. 26, 35)\*3)
- **23 Time indicator** (p. 26, 35)\*3)
- **24** Warning indicators (p. 159)
- **25 Recording lamp** (p. 29) This indicator appears in the viewfinder only.
- *PG* FULL charge indicator (p. 19)
- **Z7** Tape counter indicator (p. 35)/ **DATE or TIME indicator** (p. 26, 41)\*3)**/ Time code indicator** (p. 45)\*1)**/ Self-diagnosis display indicator** (p. 158)
- \*1) DCR-TRV140E only
- \*2) CCD-TRV408E, DCR-TRV140E only
- \*3) CCD-TRV107E/TRV108E/TRV208E/TRV408E only

## **Обозначение частей и регуляторов**

- **12 Индикатор ручной фокусировки** (cтp. 70)
- **13 Индикатор встроенной подсветки** (cтp. 82)
- qf **Индикaтоp STBY/REC** (cтp. 29)**/ Индикaтоp peжимa видeоконтpоля** (cтp. 47)
- qg **Индикaтоp cчeтчикa лeнты** (cтp. 35)**/ индикaтоp кодa вpeмeни** (cтp. 35)\*1)**/ индикaтоp фyнкции caмодиaгноcтики** (cтp. 167)**/ индикaтоp фотоcъeмки нa лeнтy** (cтp. 53)\*1)
- **16 Индикатор оставшейся ленты** (стр. 35)
- **17 Индикатор ZERO SET MEMORY** (cтp. 91)\*1)
- **18 Индикатор END SEARCH** (стр. 42)\*3) **индикaтоp peжимa поиcкa** (cтp. 42, 93, 95)\*1)
- $\overline{19}$  Индикатор **NIGHTSHOT** (стр. 38)/ **Индикaтоp SUPER NIGHTSHOT** (cтp. 38)**/ COLOUR SLOW SHUTTER** (cтp. 39)\*1)
- $20$  Индикатор DV IN (стр. 100)\*<sup>1)</sup>
- $\boxed{21}$  Индикатор аудиорежима (стр. 148)<sup>\*1)</sup>
- $22$  Индикатор AUTO DATE (стр. 26)\*3) **индикaтоp дaты** (cтp. 26, 35)\*3)
- $23$  Индикатор времени (стр. 26, 35)\*3)
- $\sqrt{24}$  Предупреждающие индикаторы (cтp. 168)
- **25 Лампочка записи** (стр. 29) Индикaтоp отобpaжaeтcя только в видоиcкaтeлe.
- **26 Индикатор зарядки FULL** (стр. 19)
- $\overline{27}$  Индикатор счетчика ленты (стр. 35)/ **индикaтоp DATE или TIME** (cтp. 26, 41)\*3)**/ индикaтоp кодa вpeмeни** (cтp. 45)\*1)**/ индикaтоp фyнкции caмодиaгноcтики** (cтp. 167)
- \*1) Tолько модeль DCR-TRV140E
- \*2) Tолько модeль CCD-TRV408E, DCR-TRV140E
- \*3) Tолько модeль CCD-TRV107E/TRV108E/ TRV208E/TRV408E

# **A, B**

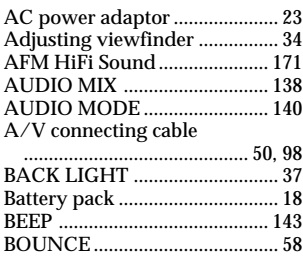

# **C, D**

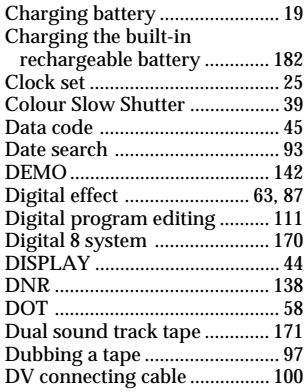

# **E**

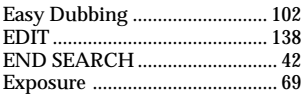

# **F, G, H**

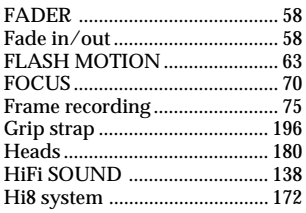

# **I, J, K, L**

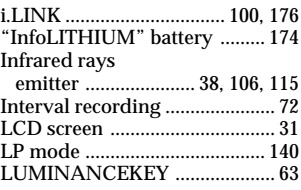

# **M, N**

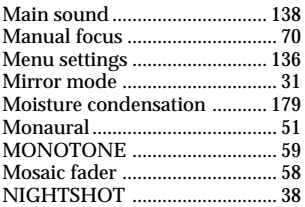

# **O, P, Q**

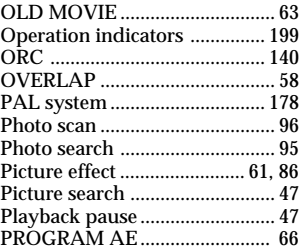

# **R**

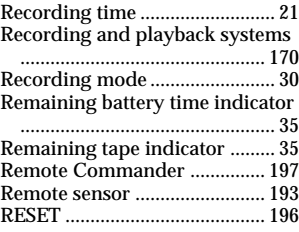

# **S**

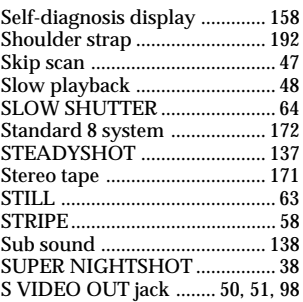

# **T, U, V**

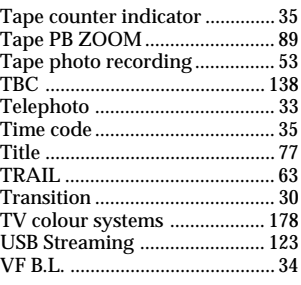

# **W, X, Y, Z**

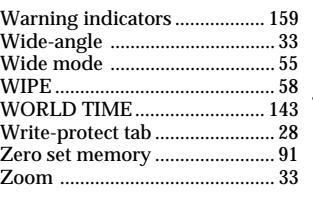

п

# Русский

# Алфавитный указатель

### A, B

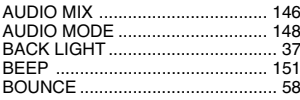

# $C, D$

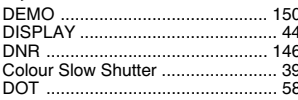

# $E, F, G, H$

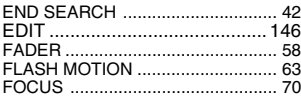

# I, J, K, L

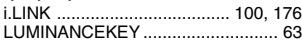

#### **M.N**

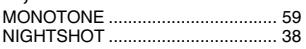

# 0, P, Q

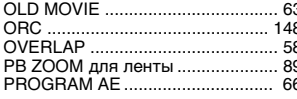

### $\mathbf{R}$

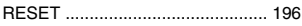

# $\overline{s}$

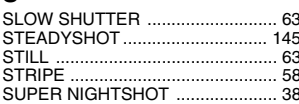

# $\overline{T, U, V}$

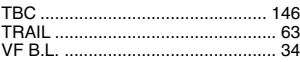

# W, X, Y, Z

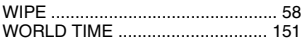

### Б

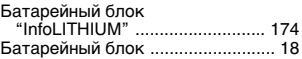

## $\overline{B}$

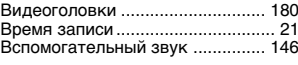

#### г

Гнездо S VIDEO OUT ........ 50, 51, 98

#### Д

#### . .<br>Датчик дистанционного управления ................................ 193

## 3

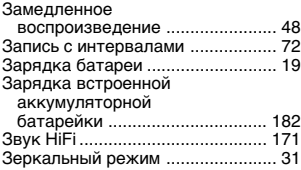

#### И

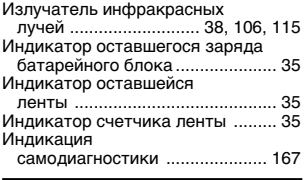

#### K

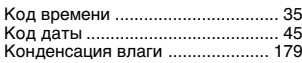

### Л

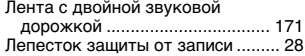

#### M

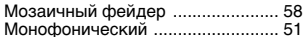

#### Н

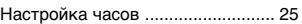

### $\mathbf{o}$

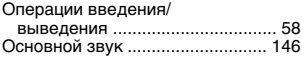

#### $\overline{\mathbf{u}}$

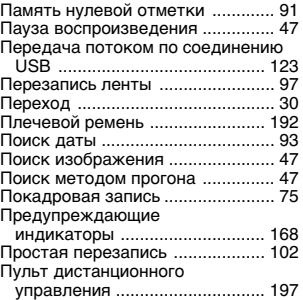

## P

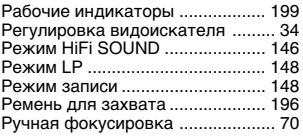

# $\mathbf c$

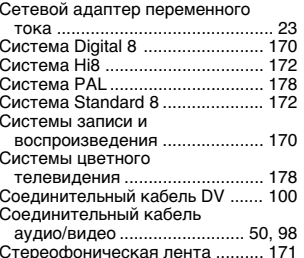

### T

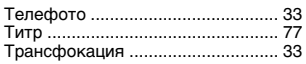

### $\mathbf{y}$

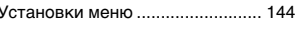

### Ф

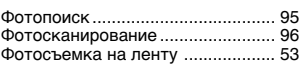

## Ц

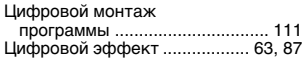

## Ш

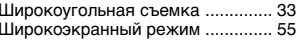

#### Э

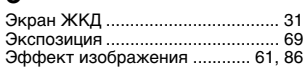

Download from Www.Somanuals.com. All Manuals Search And Download.

Printed on recycled paper.

Printed using VOC (Volatile Organic Compound)-free vegetable oil based ink.

Oтпeчaтaно нa бyмaгe из втоpичного cыpья.

Haпeчaтaно с использованием печaтной крaски нa основе рaстительного масла беэ примесей ЛOC (летучих оргaнических соединений).

Изготовитель: Сони Корпорейшн Адрес: 6-7-35 Киташинагава, Шинагава-ку, Токио 141-0001, Япония Страна-производитель: Япония

http://www.sony.net/<br>Sony Corporation Printed in Japan  $*307231813*$ 

Download from Www.Somanuals.com. All Manuals Search And Download.

Free Manuals Download Website [http://myh66.com](http://myh66.com/) [http://usermanuals.us](http://usermanuals.us/) [http://www.somanuals.com](http://www.somanuals.com/) [http://www.4manuals.cc](http://www.4manuals.cc/) [http://www.manual-lib.com](http://www.manual-lib.com/) [http://www.404manual.com](http://www.404manual.com/) [http://www.luxmanual.com](http://www.luxmanual.com/) [http://aubethermostatmanual.com](http://aubethermostatmanual.com/) Golf course search by state [http://golfingnear.com](http://www.golfingnear.com/)

Email search by domain

[http://emailbydomain.com](http://emailbydomain.com/) Auto manuals search

[http://auto.somanuals.com](http://auto.somanuals.com/) TV manuals search

[http://tv.somanuals.com](http://tv.somanuals.com/)